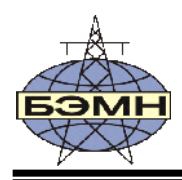

## ОАО «БЕЛЭЛЕКТРОМОНТАЖНАЛАДКА»

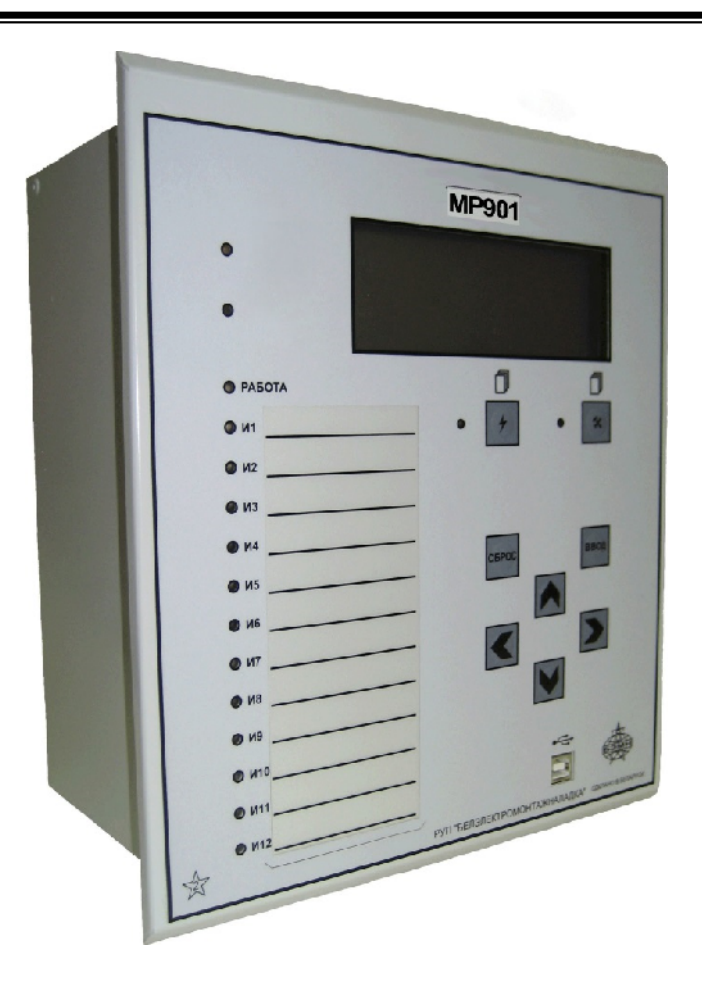

# **МИКРОПРОЦЕССОРНЫЕ РЕЛЕ МР901, МР902 ДИФФЕРЕНЦИАЛЬНОЙ ЗАЩИТЫ ШИН 6-110 кВ**

РУКОВОДСТВО ПО ЭКСПЛУАТАЦИИ

### ПШИЖ 144.00.00.00.003 РЭ

Редакция 1.03 Версии ПО 1.00, 1.01, 2.00

РЕСПУБЛИКА БЕЛАРУСЬ 220101, г. Минск, ул. Плеханова 105А,  $\mathbf{\widehat{m}}$ /факс +375-17-3680905, +375-17-3678656 www.bemn.by, upr@bemn.by

### СОДЕРЖАНИЕ

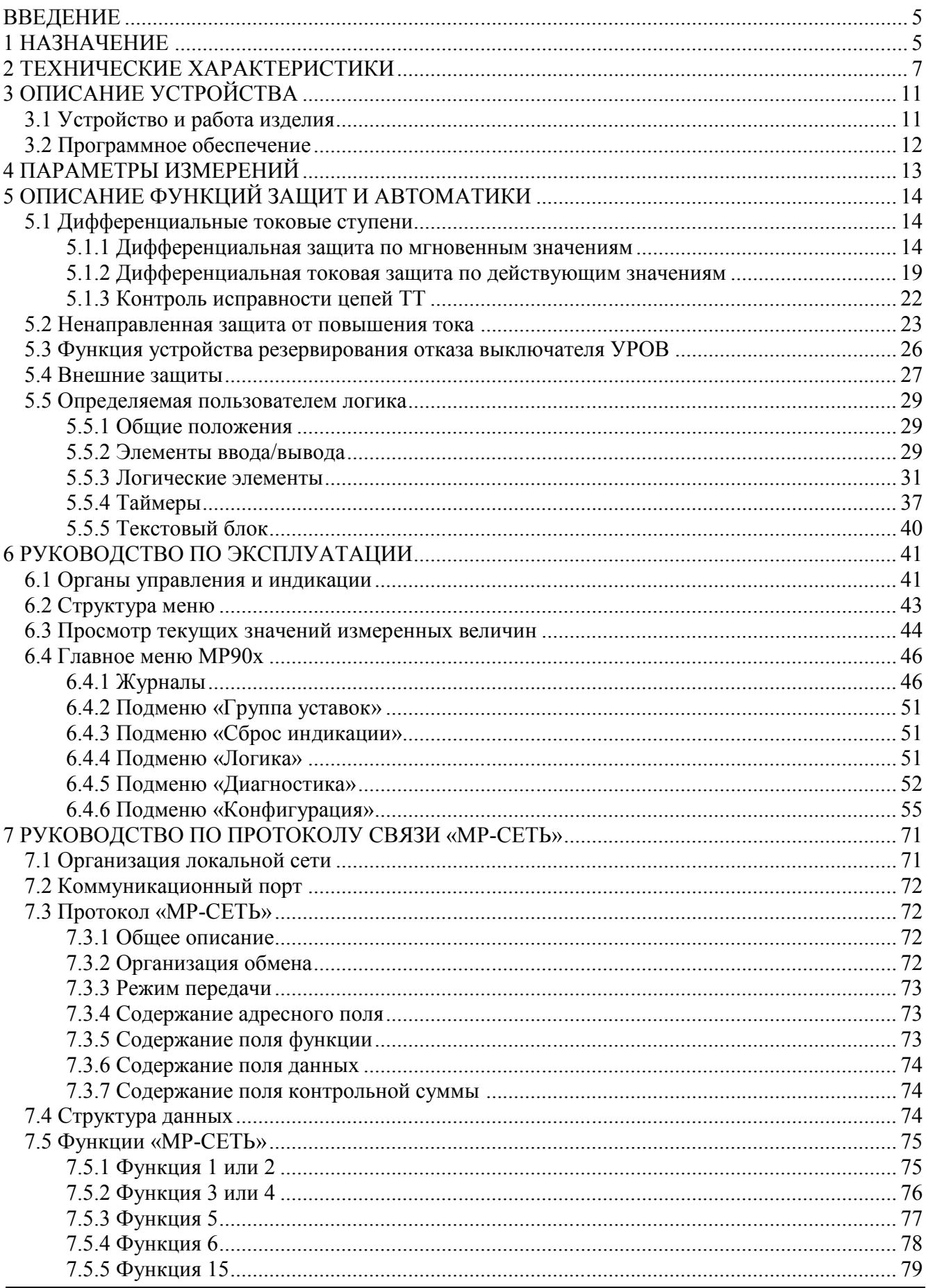

![](_page_3_Picture_12.jpeg)

#### **ВВЕДЕНИЕ**

Микропроцессорные реле МР901, МР902 (далее – МР90х) дифференциальной защиты шин 6-110 кВ соответствует техническим условиям ТУ BY 100101011.149-2012 «Реле микропроцессорные дифференциальной защиты шин 6-110 кВ МР901, МР902».

Настоящий документ предназначен для изучения микропроцессорного реле МР90х дифференциальной защиты шин 6-110 кВ.

Настоящий документ включает в себя технические характеристики, описание МР90х и принципа их работы.

В связи с постоянно проводимыми работами, направленными на усовершенствование МР90х, предприятие-изготовитель оставляет за собой право внесения изменений, не отражённых в настоящем руководстве по эксплуатации, не ухудшающих параметров изделия и не влияющих на безопасную работу устройства.

### **1 НАЗНАЧЕНИЕ**

МР90х имеет два исполнения:

- **-** однофазное МР901 обеспечивает защиту шин с числом присоединений до 16;
- **-** трёхфазное МР902 обеспечивает защиту шин с числом присоединений до 5.

МР90х применяется для защиты от коротких замыканий (КЗ):

- **-** одиночной системы шин;
- **-** одиночной секционированной системы шин;
- **-** двойной системы шин с шиносоединительным выключателем (ШСВ);
- **-** двойной системы шин с ШСВ и обходным выключателем (ОВ);
- **-** двойной секционированной системы шин с ШСВ;
- **-** двойной секционированной системы шин с ШСВ и ОВ.

МР90х является современным цифровым устройством защиты, управления и противоаварийной автоматики.

МР90х представляет собой комбинированное многофункциональное устройство, объединяющее различные функции защиты, измерения и контроля.

Использование в МР90х современной аналого-цифровой и микропроцессорной элементной базы обеспечивает высокую точность измерений и постоянство характеристик, что позволяет существенно повысить чувствительность и быстродействие защит, а также уменьшить ступени селективности.

#### **Функции, выполняемые МР90х:**

- **-** дифференциальная токовая защита по мгновенным значениям с детектором насыщения, код ANSI – 87B, количество ступеней защиты – 3;
- **-** дифференциальная токовая защита по действующим значениям с блокировками по 2-й, 5-й гармонике и детектором насыщения, код ANSI – 87B, количество ступеней защиты – 3;
- **-** ненаправленная защита от повышения тока (МТЗ) с возможностью привязки ступени к любому присоединению, с возможностью блокировки по внешнему сигналу (код ANSI – 51, количество ступеней защиты – 32);
- **-** внешние защиты, количество внешних защит 16;
- **-** трехступенчатый УРОВ секций и УРОВ присоединений, код ANSI 50BF;
- **-** определяемая пользователем логика функциональные блоки: входы, выходы, записи в журнал аварий, записи в журнал системы; сравнения аналоговых величин; сложения, вычитания, умножения, деления аналоговых величин; логические элементы И, ИЛИ, исключающее ИЛИ, НЕ; триггеры, таймеры, мультиплексоры, текстовые блоки;
- **-** контроль наличия питания терминала МР90х и его работоспособности;
- **-** 16 входных логических сигналов: 8 по логике «И» и 8 по логике «ИЛИ»;
- **-** 16 выходных логических сигналов по логике «ИЛИ»;
- **-** блокирующая логика;
- **-** индикация действующих значений дифференциального и тормозного токов, токов присоединений;
- **-** задание внутренней конфигурации программным способом (ввод защит и автоматики, выбор защитных характеристик, количества ступеней защиты, программирование логических сигналов и т.д.);
- **-** местный и дистанционный ввод, хранение и отображение уставок защит и автоматики;
- **-** регистрация аварийных параметров защищаемого присоединения (действующих значений токов присоединений, дифференциального и тормозного тока, типа повреждения, состояния дискретных входов):
- **-** получение дискретных сигналов блокировок, аварийной и предупредительной сигнализации, сигналов контроля состояния присоединений;
- **-** обмен информацией с верхним уровнем (АСУ ТП);
- **-** непрерывная самодиагностика аппаратной части, памяти программ и данных конфигурации. МР90х имеет две группы уставок, называемые «основная» и «резервная», которые могут

быть выбраны при программировании через клавиатуру, персональный компьютер или сеть связи. Установленная группа уставок индицируется на ЖКИ. По сигналу с дискретного входа («перекл. уставок») МР90х принудительно переводится на работу по резервным уставкам (независимо от сделанного ранее выбора из меню или по интерфейсу связи). Когда дискретный сигнал сбрасывается, то предварительно выбранная группа уставок устанавливается снова.

### **2 ТЕХНИЧЕСКИЕ ХАРАКТЕРИСТИКИ**

#### Таблица 2.1

![](_page_6_Picture_354.jpeg)

![](_page_7_Picture_349.jpeg)

![](_page_7_Picture_350.jpeg)

Продолжение таблицы 2.1

![](_page_8_Picture_487.jpeg)

Требования электромагнитной совместимости приведены в таблице 2.2.

![](_page_8_Picture_488.jpeg)

![](_page_8_Picture_489.jpeg)

Продолжение таблицы 2.2

|                                                                                          |                            | 3 | 4                                                 | 5                                   |
|------------------------------------------------------------------------------------------|----------------------------|---|---------------------------------------------------|-------------------------------------|
| Колебательные                                                                            | СТБ ГОСТ Р 51317.4.12-2001 | 3 | $(2,5\pm0,25)$ kB – по схеме                      | $\langle A \rangle$                 |
| затухающие                                                                               | IEC 61000-4-12:1995        |   | «провод-земля»;                                   |                                     |
| помехи                                                                                   |                            |   | $(1\pm0,1)$ кВ – по схеме                         |                                     |
|                                                                                          |                            |   | «провод-провод»                                   |                                     |
| Кондуктивные                                                                             | IEC 61000-4-16:2011        | 3 | 10 В (длительные помехи)                          | $\langle \langle a \rangle \rangle$ |
| помехи в полосе                                                                          |                            |   | 100 B (1 c)                                       |                                     |
| частот от 0 до                                                                           |                            |   |                                                   |                                     |
| 150 к $\Gamma$ ц                                                                         |                            |   |                                                   |                                     |
| Пульсация                                                                                | IEC 61000-4-17:2009        | 3 | 10 % ∙Uн пит.                                     | $\langle \langle a \rangle \rangle$ |
| напряжения                                                                               |                            |   |                                                   |                                     |
| питания посто-                                                                           |                            |   |                                                   |                                     |
| янного тока                                                                              |                            |   |                                                   |                                     |
| Провалы и                                                                                | IEC 61000-4-29:2000        |   | 40 % $U_{\rm H \, I\, I\, I\, I}$ . (0,1 с) – для | $\langle \langle a \rangle \rangle$ |
| прерывания                                                                               |                            |   | провалов                                          |                                     |
| напряжения                                                                               |                            |   | 0 % $\cdot$ U <sub>H ПИТ</sub> (0,5 с) – для пре- |                                     |
| электропитания                                                                           |                            |   | рываний                                           |                                     |
| постоянного                                                                              |                            |   |                                                   |                                     |
| тока                                                                                     |                            |   |                                                   |                                     |
| Примечание - Требования электромагнитной совместимости соответствуют СТП 09110.47.104-08 |                            |   |                                                   |                                     |

Сопротивление изоляции независимых внешних электрических цепей МР90х (кроме низковольтных цепей) относительно корпуса и между собой, измеренное мегаомметром постоянного тока с выходным напряжением 500 В, не менее 100 МОм.

Изоляция всех независимых электрических цепей МР90x (кроме низковольтных цепей) относительно корпуса и между собой выдерживает в течение 1 мин действие испытательного напряжения 2 кВ практически синусоидальной формы частотой 50 Гц.

Изоляция всех независимых электрических цепей МР90x (кроме цепей интерфейса USB, RS-485) относительно корпуса и между собой выдерживает без повреждений воздействие импульсного напряжения в соответствии с разделом 8 ГОСТ 30328-95 (максимальная амплитуда импульса 5 кВ).

МР90x по пожарной безопасности соответствует требованиям ГОСТ 12.1.004-91 и СТБ МЭК 60950-1-2003.

МР90x не предназначено для установки и эксплуатации во взрывоопасных и пожароопасных помещениях по ПУЭ («Правила устройства электроустановок»).

### **3 ОПИСАНИЕ УСТРОЙСТВА**

#### **3.1 Устройство и работа изделия**

МР90x имеет модульную структуру (рисунок 3.1) и состоит из следующих модулей:

- модуль центрального процессора клавиатуры и индикации (МЦП и КИ);
- модуль питания и реле МПР (модуль 1)
- модуль сигналов дискретных и реле МСДР (модуль 2);
- модуль (ввода) сигналов дискретных МСД (модуль 3);
- модули (ввода) сигналов аналоговых МСА (модули 4 и 5 модули входов по току).

Все модули ввода-вывода имеют разъемы для связи с МЦП и КИ и блоком питания посредством кросс-платы.

Модули устанавливаются внутри корпуса МР90х. Для подключения внешних цепей на всех модулях имеются клеммные колодки винтового и пружинного (для токовых входов) типа.

Входные токи на входах *МСА* преобразуются датчиками тока, и фильтруются аналоговыми фильтрами низких частот, отсекающими высшие гармоники во входном сигнале. При помощи 14-разрядного аналого-цифрового преобразователя (АЦП) аналоговые сигналы преобразуются в цифровой код.

*МЦП и КИ.* Центральный процессор DSP определяет условия работы функций защит.

Для предотвращения зависания процессора предусмотрен сторожевой таймер, перезагружающий систему в случае сбоя. Параметры журнала аварийных событий, конфигурация защит, уставки, пароль пользователя для входа в систему хранятся в энергонезависимом программируемом постоянном запоминающем устройстве (ПЗУ). Данные осциллографирования хранятся в энергонезависимом оперативном запоминающем устройстве (ОЗУ) в течение 24 ч.

Процессор образует интерфейс между пользователем и устройством. На пульте клавиатуры и индикации расположены: клавиатура, жидкокристаллический дисплей и светодиодные индикаторы. Индикаторы отображают состояние защищаемого трансформатора, коммутационного аппарата и исправность самого устройства.

*МСД и МСДР* позволяют МР90х получать сигналы от внешних устройств и выдавать различные запрограммированные сигналы защиты и автоматики.

*МПР* предназначен для обеспечения электропитания МР90х, для выдачи следующих сигналов: неисправности самого устройства, об аварии в схему центральной сигнализации, а также различных запрограммированных сигналов защиты и автоматики.

Блок питания, имеющийся в составе МПР, позволяет питать МР90х, как от постоянного, так и переменного оперативного тока в широком диапазоне изменения питающего напряжения. На модуле МПР расположено сигнальное реле «неисправность».

![](_page_11_Figure_0.jpeg)

Рисунок 3.1 – Структура МР90х

#### **3.2 Программное обеспечение**

МР90х работает под управлением ОПЕРАЦИОННОЙ СИСТЕМЫ РЕАЛЬНОГО ВРЕМЕНИ (ОСРВ), обеспечивающей обработку программных задач в доступное время и в необходимом порядке очерёдности.

Программное обеспечение включает в себя следующие задачи:

- задача обработки входных дискретных сигналов;
- задача цифровой фильтрации и осциллографирования;
- задача логики защит и автоматики;
- задача часов реального времени;
- задача реализации функций человеко-машинного интерфейса и самодиагностики;
- задача ввода-вывода по последовательному интерфейсу;

Реализация уставок по времени для разных защит в программе осуществляется при помощи одноканального таймера и системы прерываний. Программное обеспечение имеет встроенный механизм контроля собственного кода.

### **4 ПАРАМЕТРЫ ИЗМЕРЕНИЙ**

Измерения в МР90х производятся по шестнадцати каналам тока. Первичные токи трансформаторов тока (ТТ) задаются согласно таблице 4.1.

МР90х выполняет цифровое выравнивание токов плеч дифференциальной защиты и учитывает различные коэффициенты трансформации ТТ.

Таблица 4.1

![](_page_12_Picture_80.jpeg)

Коэффициент возврата для токовых измерительных органов (ИО) максимального действия принят равным 0,95.

### **5 ОПИСАНИЕ ФУНКЦИЙ ЗАЩИТ И АВТОМАТИКИ**

МР90х имеет две идентичные группы уставок: основную и резервную. Переключение между группами может осуществляться с пульта устройства (из меню), по внешнему сигналу, а также по каналу связи.

#### **5.1 Дифференциальные токовые ступени**

#### **5.1.1 Дифференциальная защита по мгновенным значениям**

Принцип действия дифференциальной защиты основывается на том, что общая сумма всех токов протекающих через защищаемый объект (рисунок 5.1) в нормальном режиме равна нулю, при повреждении в защищаемой зоне – току повреждения.

![](_page_13_Figure_5.jpeg)

Рисунок 5.1 – Условное направление протекания токов

Дифференциальная защита по мгновенным значениям имеет **три ступени**:

- Iд1 СШ1 (защищаемая зона 1-я система шин СШ1);
- Iд2 СШ2 (защищаемая зона 2-я система шин СШ2);
- Iд3 ПО (защищаемая зона обе системы шин).

Для ступеней по мгновенным значениям Iд1 СШ1, Iд2 СШ2 предусмотрена возможность пуска по срабатыванию Iд3 ПО по мгновенным значениям.

**Дифференциальный ток iдиф** рассчитывается как сумма мгновенных значений токов плечей с учетом типа привязки присоединений («СШ1», «СШ2», «СВ+СШ1», «СВ+СШ2», «СВ1», «СВ2», «от входа»):

$$
i_{\mathcal{A}H\Phi} = \sum i_j.
$$

**Тормозной ток iторм** рассчитывается как сумма модулей мгновенных значений токов плечей с учетом типа привязки присоединений («СШ1», «СШ2», «СВ+СШ1», «СВ+СШ2», «СВ1», «СВ2», «от входа»):

$$
i_{\text{TOPM}} = \sum |i_j|.
$$

В расчете дифференциального тока **1-й секции шин (СШ1)** учитываются присоединения с привязкой «СШ1», «СВ+СШ1», «СВ+СШ2» со знаком «–», «СВ1», «от входа» при отсутствии данного входа);

В расчете дифференциального тока **2-й секции шин (СШ2)** учитываются присоединения с параметрами «СШ2», «СВ+СШ1» со знаком «–», «СВ+СШ2», «СВ2», «от входа» при наличии данного входа).

В расчете дифференциального тока **пускового органа (ПО)** учитываются присоединения с параметрами «СШ1», «СШ2», «от входа» при любом состоянии данного входа.

Для каждого типа присоединений предусмотрена возможность обнуления тока присоединения при отключенном положении выключателя. Для работы данной функции необходимо

контролировать положение выключателя двумя дискретными сигналами (положение «включено» и положение «отключено»). Ток обнуляется через время  $t_{\text{ORHYII}}$  после отключения выключателя и снова вводится в расчет дифференциальных ступеней после включения выключателя.

При обнаружении неисправности хотя бы одного из модулей МСА (модули 4, 5) работа дифференциальных защит блокируется.

Примеры конфигурирования привязки присоединений показаны на рисунках 5.2 – 5.4.

![](_page_14_Figure_3.jpeg)

Рисунок 5.2 – Пример конфигурации присоединений

![](_page_14_Figure_5.jpeg)

Рисунок 5.3 – Пример конфигурации присоединений

![](_page_15_Figure_0.jpeg)

Присоединение 3, 4, 5: от входа; Присоединение 6: СВ1; Присоединение 7: СВ2.

Рисунок 5.4 – Пример конфигурации присоединений двойной системы шин с обходной.

Тормозная характеристика **дифференциальной токовой защиты по мгновенным значениям** (рисунок 5.5) имеет три участка АВ, ВС и СD. Тормозная характеристика задается параметрами  $I_{61}$  (рисунок 5.5),  $f1$  (угол наклона участка ВС).

![](_page_15_Figure_4.jpeg)

 $I_{II>}$  – уставка ступени дифференциальной токовой защиты с торможением; IД>> – уставка ступени дифференциальной токовой отсечки;  $I_{\text{I}^*}$  – уставка чувствительного токового органа;

 $I_{61}$  – начальная точка наклонного участка ВС

Рисунок 5.5 – тормозная характеристика

Для отстройки от ложной работы при насыщении трансформатора тока (ТТ) ступень имеет **детектор насыщения**. Детектор не нуждается в предварительной настройке и постоянно введен в работу. Детектор обеспечивает определение насыщения ТТ, если ток трансформируется без искажений в течение 2 мс. При обнаружении насыщения ТТ детектор блокирует работу ступени на 10 мс.

Дифференциальная токовая защита с торможением рассчитывает тормозной и дифференциальный токи каждую 1 мс. Сигнал срабатывания ступени формируется при попадании в зону срабатывания трёх последовательных выборок.

Каждая ступень имеет **чувствительный токовый орган** (ЧТО). ЧТО вводится в работу при срабатывании ступени на время очувствления  $(t_{oy})$ , а также по внешнему сигналу. ЧТО обеспечивает:

- повышение чувствительности в цикле АПВ при включении на устойчивое КЗ;
- надежную выдачу команды на отключение присоединений (в процессе отключения питающих присоединений чувствительность основных органов может оказаться недостаточной);
- при опробовании системы шин перед вводом в работу (для повышения чувствительности при включении на возможное КЗ).

Дифференциальная токовая защита имеет возможность блокировки от внешнего дискретного сигнала. Наличие или отсутствие блокировки задается в уставках конфигурации.

Режимы работы дифференциальной токовой защиты следующие:

- «ВЫВЕДЕНА» защита выведена из работы;
- «ВВЕДЕНА» защита введена в работу;
- «СИГНАЛИЗАЦИЯ» как при «ВВЕДЕНА», но с действием в схему сигнализации и записью в журнал аварий;
- «ОТКЛЮЧЕНИЕ» то же, что и при режиме «СИГНАЛИЗАЦИЯ», плюс действие на отключение защищаемой системы шин.

![](_page_16_Picture_349.jpeg)

Таблица 5.1 – Дифференциальная токовая защита по мгновенным значениям

**\* Уставки по току IД>, IД>>, IД\* задаются в долях номинального тока наибольшего первичного тока трансформаторов тока;**

**\*\* Собственное время срабатывания ступени не более 30 мс (при использовании твердотельных выходных реле № 11 – 18).**

Наличие функций «ЧТО», «УРОВ» и «ОСЦИЛЛОГРАФ» по каждой ступени задаётся в уставках конфигурации.

Характеристики дифференциальной токовой защиты приведены в таблице 5.1.

Упрощённый алгоритм работы дифференциальной ступени представлен на рисунке 5.6. Блок, показанный на рисунке 5.6, реализован программно. Блок показывает работу дифференциальной защиты по мгновенным значениям для устройства МР901 и для одной фазы устройства МР902.

![](_page_17_Figure_3.jpeg)

#### Рисунок 5.6 – Алгоритм работы ступени дифференциальной токовой защиты по мгновенным значениям

#### **5.1.2 Дифференциальная токовая защита по действующим значениям**

Принцип действия дифференциальной защиты основывается на том, что общая сумма всех токов протекающих через защищаемый объект (рисунок 5.1) в нормальном режиме равна нулю, при повреждении в защищаемой зоне – току повреждения.

Дифференциальная защита по дейстующим значениям имеет **три ступени**:

- Iд1 СШ1 (защищаемая зона 1-я система шин СШ1);
- Iд2 СШ2 (защищаемая зона 2-я система шин СШ2);
- Iд3 ПО (защищаемая зона обе системы шин).

Для ступеней по действующим значениям Iд1 СШ1, Iд2 СШ2 предусмотрена возможность ввода по срабатыванию Iд3 ПО по действующим значениям.

**Дифференциальный ток Iдиф** рассчитывается как модуль геометрической суммы действующих значений токов плечей с учетом типа привязки присоединений («СШ1», «СШ2», «СВ+СШ1», «СВ+СШ2», «СВ1», «СВ2», «от входа»):

$$
I_{\text{A}\text{H}\text{A}\text{D}} = \Bigl| \sum I_{\text{j}} \Bigr|.
$$

**Тормозной ток Iторм** рассчитывается как алгебраическая сумма модулей действующих значений токов плечей с учетом типа привязки присоединений («СШ1», «СШ2», «СВ+СШ1», «СВ+СШ2», «СВ1», «СВ2», «от входа»):

$$
I_{\text{TOPM}} = \sum |I_{\text{j}}|.
$$

В расчете дифференциального тока **1-й секции шин (СШ1)** учитываются присоединения с привязкой «СШ1», «СВ+СШ1», «СВ+СШ2» со знаком «–», «СВ1», «от входа» при отсутствии данного входа);

В расчете дифференциального тока **2-й секции шин (СШ2)** учитываются присоединения с параметрами «СШ2», «СВ+СШ1» со знаком «–», «СВ+СШ2», «СВ2», «от входа» при наличии данного входа).

В расчете дифференциального тока **пускового органа (ПО)** учитываются присоединения с параметрами «СШ1», «СШ2», «от входа» при любом состоянии данного входа.

Примеры конфигурирования привязки присоединений показаны на рисунках 5.2 – 5.4.

Для каждого типа присоединений предусмотрена возможность обнуления тока присоединения при отключенном положении выключателя. Для работы данной функции необходимо контролировать положение выключателя двумя дискретными сигналами (положение «включено» и положение «отключено»). Ток обнуляется через время  $t_{\text{OEHYJL}}$  после отключения выключателя и снова вводится в расчет дифференциальных ступеней после включения выключателя.

При обнаружении неисправности хотя бы одного из модулей МСА (модули 4, 5) работа дифференциальных защит блокируется.

Тормозная характеристика **дифференциальной токовой защиты по действующим значениям** (рисунок 5.7) имеет три участка АВ, ВС и СD. Тормозная характеристика задается параметрами  $I_{61}$  (рисунок 5.7),  $f1$  (угол наклона участка BC).

![](_page_19_Figure_0.jpeg)

 $I_{\text{II}>}$  – уставка ступени дифференциальной токовой защиты с торможением; IД>> – уставка ступени дифференциальной токовой отсечки;

 $I_{\text{II*}}$  – уставка чувствительного токового органа;

 $I_{61}$  – начальная точка наклонного участка ВС

![](_page_19_Figure_4.jpeg)

Для отстройки от ложной работы при насыщении трансформатора тока (ТТ) ступень имеет **детектор насыщения**. Детектор может быть введен в действие в уставках конфигурации. Детектор не нуждается в предварительной настройке и обеспечивает определение насыщения ТТ, если ток трансформируется без искажений в течение 2 мс. При обнаружении насыщения ТТ детектор блокирует работу ступени на 20 мс.

Каждая ступень дифференциальной защиты по действующим значениям имеет пофазную **блокировку по второй и пятой гармоникам**.

Дифференциальная токовая защита с торможением рассчитывает тормозной и дифференциальный токи в 10-тимиллисекундном цикле. В случае попадания в зону срабатывания на время большее времени уставки формируется сигнал срабатывания ступени.

Каждая ступень имеет **чувствительный токовый орган** (ЧТО). ЧТО вводится в работу при срабатывании ступени на время очувствления  $(t_{oq})$ , а также по внешнему сигналу. ЧТО обеспечивает:

- повышение чувствительности в цикле АПВ при включении на устойчивое КЗ;
- надежную выдачу команды на отключение присоединений (в процессе отключения питающих присоединений чувствительность основных органов может оказаться недостаточной);
- при опробовании системы шин перед вводом в работу (для повышения чувствительности при включении на возможное КЗ).

Дифференциальная токовая защита имеет возможность блокировки от внешнего дискретного сигнала. Наличие или отсутствие блокировки задается в уставках конфигурации.

Режимы работы дифференциальной токовой защиты по действующим значениям следующие:

- «ВЫВЕДЕНА» защита выведена из работы;
- «ВВЕДЕНА» защита введена в работу;
- «СИГНАЛИЗАЦИЯ» как при «ВВЕДЕНА», но с действием в схему сигнализации и записью в журнал аварий;
- «ОТКЛЮЧЕНИЕ» то же, что и при режиме «СИГНАЛИЗАЦИЯ», плюс действие на отключение защищаемой системы шин.

Наличие блокировок по детектору насыщения, по второй и пятой гармоникам, функций «ЧТО», «УРОВ», «ОСЦИЛЛОГРАФ» по каждой ступени задаётся в уставках конфигурации.

Характеристики дифференциальной токовой защиты приведены в таблице 5.2.

Упрощённый алгоритм работы дифференциальной ступени представлен на рисунке 5.8. Блок, показанный на рисунке 5.8, реализован программно. Блок показывает работу дифференциальной защиты по действующим значениям для устройства МР901 и для одной фазы устройства МР902.

![](_page_20_Picture_315.jpeg)

![](_page_20_Picture_316.jpeg)

**\* Уставки по току IД>, IД>>, IД\* задаются в долях номинального тока наибольшего первичного тока трансформаторов тока;**

**\*\* Собственное время срабатывания ступени не более 40 мс (при использовании выходных реле № 11 – 18).**

![](_page_21_Figure_0.jpeg)

![](_page_21_Figure_1.jpeg)

#### **5.1.3 Контроль исправности цепей ТТ**

Для контроля целостности цепей измерительных трансформаторов тока в МР90х предусмотрена функция «Контроль цепей ТТ». Функция предназначена для предотвращения ложных срабатываний дифференциальной защиты шин в нагрузочных режимах при обрыве в цепях ТТ, который может внести существенную погрешность при расчете дифференциального.

Функция представляет собой токовую ступень от повышения дифференциального тока. Для каждой зоны работы ДЗШ предусмотрен свой контроль цепей ТТ.

Логика функции сравнивает текущее значение дифференциального тока с уставкой Iдmin. Если дифференциальный ток станет больше уставки Iдmin, но меньше уставки срабатывания дифференциальной ступени, то запускается выдержка времени, по истечении которого формируется один из выбранных сигналов:

– «Неисправность» – сигнал неисправности, который заводится на реле «Неисправность» при этом в журнале системы появляется сообщение о неисправности цепей ТТ;

– «Блок.+неисправн.» – сигнал, при наличии которого блокируется дифференциальная защита и выдается сигнал на реле «Неисправность» с записью о неисправности цепей ТТ в журнал системы. Для 3-хфазной версии устройства (МР902) блокируется работа дифференциальной защиты по всем фазам вне зависимости от того, по какой фазе обнаружен дифференциальный ток больше уставки Iдmin.

В режиме «Блок.+неисправн.» дифференциальная защита будет заблокирована после обнаружения неисправности в цепях ТТ до тех пор, пока дифференциальный ток не снизится до величины менее уставки Iдmin.

#### **5.2 Ненаправленная защита от повышения тока**

Ненаправленная защита от повышения тока может иметь до 32 ступеней, которые могут быть привязаны к любому присоединению. Защита может иметь независимую или зависимую времятоковую характеристику. Условием срабатывания защиты может задаваться режим превышения уставки по току одной или всех трех фаз (только для МР902).

При выборе защиты с зависимой от тока выдержкой времени, время срабатывания  $t_{CP}$ , мс, определяется формулой:

$$
t_{CP} = \frac{k}{\frac{I_{BX}}{I_{CP}} - 0.6} \cdot 10,
$$

где *k* – коэффициент, характеризующий вид зависимой характеристики;

*BX I* – входной фазный ток устройства, А;

 $I_{CP}$  – величина тока уставки зависимой от тока ступени максимальной токовой защиты, А.

**Примечание** – Указанная выше формула действительна только при  $I_{BX} > I_{CP}$ . Диапазон уставок коэффициента *k* от 100 до 4000, дискретность установки 1.

На рисунке 6.9 представлены графики зависимых характеристик с различными значениями коэффициента *k*.

![](_page_22_Figure_11.jpeg)

Рисунок 5.9 – Графики зависимой характеристики

Каждая ступень имеет возможность блокировки от внешнего дискретного сигнала (пуск от инверсного сигнала). Наличие или отсутствие блокировки задается в уставках конфигурации. Режимы работы направленной защиты от повышения тока следующие:

- «ВЫВЕДЕНА» защита выведена из работы;
- «ВВЕЛЕНА» защита введена в работу:
- «СИГНАЛИЗАЦИЯ» как при «ВВЕДЕНА», но с действием в схему сигнализации и записью в журнал аварий;
- «ОТКЛЮЧЕНИЕ» то же, что и при режиме «СИГНАЛИЗАЦИЯ», плюс действие на отключение присоединения, к которому привязана данная МТЗ.

Наличие функций «УРОВ», «ОСЦИЛЛОГРАФ» по каждой ступени задаётся в уставках конфигурации.

Уставки МТЗ приведены в таблице 5.3.

Таблица 5.3

![](_page_23_Picture_229.jpeg)

**\* Уставка по току ступени I> задаётся в долях номинального первичного тока ТТ (Iн), установленного на присоединении, к которому ступень привязана.**

**\*\* Собственное время срабатывания ступени не более 40 мс (при использовании выходных реле № 11 – 18).**

Алгоритм работы МТЗ представлен на рисунках 5.10, 5.11. Блоки, показанные на рисунках 5.10, 5.11, реализованы программно.

![](_page_23_Figure_12.jpeg)

Рисунок 5.10 – Алгоритм МТЗ

![](_page_24_Figure_0.jpeg)

Рисунок 5.11 – Алгоритм МТЗ (блоки входной логики, таймера и логики срабатывания)

#### **5.3 Функция устройства резервирования отказа выключателя УРОВ**

В устройстве МР90х предусмотрены УРОВ присоединений, а также УРОВ систем шин СШ1, СШ2 и СШ1+СШ2.

Для определения отказа выключателя может быть выбран один из следующих факторов:

1. Наличие тока через присоединение после выдачи команды отключения;

2. Наличие тока и состояние выключателя «включено» по положению блок-контактов.

**Примечание: если в конфигурации присоединения не заданы входы для включенного и отключенного положения выключателя, то алгоритм контроля выключателя будет работать только по анализу тока через присоединение!!!**

Логика УРОВ секций может быть запущена работой дифференциальной ступени защиты или появлением внешнего сигнала УРОВ. На рисунке 5.12 приведена логика работы УРОВ СШ.

![](_page_25_Figure_7.jpeg)

Рисунок 5.12 – Блок-схема логики УРОВ СШ

УРОВ СШ имеет три ступени, каждая из которых имеет свою выдержку времени (уставку по времени на срабатывание).

T1 УРОВ – уставка по времени для повторной выдачи команды отключения присоединений поврежденной секции (действие «само на себя»). Данная ступень опционально может быть выведена. Таймеры T1 УРОВ и T2 УРОВ запускаются параллельно, поэтому для корректной работы необходимо, чтобы значение первого таймера было меньше, чем второго.

После повторной команды отключения вновь проверяются присоединения секции и, если обнаружен отказ секционного выключателя, то завершается отсчет времени T2 УРОВ (и при наличии отказа секционного выключателя УРОВ действует на отключение присоединений смежной секции). В противном случае (отказавший выключатель не секционный) таймер Т2 УРОВ прерывается и запускается таймер Т3 УРОВ.

Формирование сигналов УРОВ отказавших присоединений происходит после таймера Т3 УРОВ. Время выдачи импульса сигнала УРОВ равно 20 мс.

Логика работы УРОВ ПО состоит из работы двух ступеней:

1. Действие «само на себя» – Т1 УРОВ (отключается опционально);

2. Т3 УРОВ – формирование сигналов УРОВ отказавших присоединений.

УРОВ ПО представлен на рисунке 5.13.

![](_page_26_Figure_0.jpeg)

Рисунок 5.13 – Блок-схема логики УРОВ ПО

Характеристики УРОВ приведены в таблице 5.4.

#### Таблица 5.4

![](_page_26_Picture_219.jpeg)

#### **5.4 Внешние защиты**

МР90х имеет возможность подключения до 16 внешних защит: ВЗ-1, ВЗ-2,…. ВЗ-16. Внешняя защита пускается при появлении сигнала срабатывания, при выполнении условия отсутствия блокирующего сигнала. Внешние защиты имеют возможность использовать как входные дискретные сигналы, так и внутренние сигналы срабатывания ступеней защит и их измерительных органов.

Внешние защиты имеют функции:

- возврата по уставке;
- блокировки по внешнему дискретному или внутреннему сигналу.

Возврат защиты происходит:

- а) если введена функция возврата по внешнему сигналу:
- при пропадании внешнего сигнала срабатывания и появлении внешнего сигнала возврата на время Твз;
- при появлении сигнала блокировки.
- б) если функция возврата по внешнему сигналу выведена:
- по исчезновению сигнала срабатывания;
- при появлении блокирующего сигнала.

При срабатывании внешних защит фиксируются все параметры аварийного события, как при срабатывании собственных защит.

Режимы работы защиты:

Таблица 5.5

- «ВЫВЕДЕНА» защита выведена из работы;
- «ВВЕДЕНО» защита введена в работу с контролированием выдержки времени. Отключения выключателя и действия на сигнализацию не происходит.
- «СИГНАЛИЗАЦИЯ» как при «СРАБАТЫВАНИЕ», но с действием в схему сигнализации и записью в журнал аварий;
- «ОТКЛЮЧЕНИЕ» то же, что и при режиме «СИГНАЛИЗАЦИЯ», плюс действие на отключение. В данном режиме ВЗ может действовать на отключение СШ1, СШ2, СШ1+СШ2, а также на отключение любого из присоединений по выбору пользователя. Наличие функций «УРОВ», «ОСЦИЛЛОГРАФ» по каждой ступени задаётся в уставках

конфигурации.

Все ступени функционально идентичны и имеют характеристики, указанные в таблице 5.5.

![](_page_27_Picture_192.jpeg)

Функциональная схема внешней защиты приведена на рисунке 5.14. Блок, показанный на рисунке 5.14, реализован программно.

![](_page_28_Figure_0.jpeg)

Рисунок 5.14 – Алгоритм внешней защиты.

#### **5.5 Определяемая пользователем логика**

#### **5.5.1 Общие положения**

Конфигурирование определяемой пользователем логики осуществляется с помощью специального редактора (встроенного в программу УниКон), который обеспечивает построение схемы релейной защиты на графическом языке функциональных блоков.

Задача определяемой пользователем логики реализуется в десятимиллисекундном цикле. Объём программы ограничен 4032 байтами (что позволяет создавать программу в среднем из 400 функциональных блоков).

В МР90х выходные логические сигналы могут быть заведены на логические входы блокировки, срабатывания и управления функций защит, автоматики и управления выключателем.

МР90х имеет следующие функциональные блоки: элементы ввода/вывода (дискретные и аналоговые), логические элементы (дискретные), таймеры, элементы обработки аналоговых данных, информационный блок.

Каждому блоку схемы автоматически присваивается имя Block<номер по порядку создания>. Для облегчения чтения схемы блоки могут быть переименованы.

#### **5.5.2 Элементы ввода/вывода**

#### **Разъем «Вход»**

Элемент «Вход» позволяет загружать 1 бит данных из внешней базы данных устройства во внутреннюю базу данных свободно программируемой логики.

Элемент «Вход» имеет один выход и позволяет подключать следующие сигналы, прямые и инверсные:

- входные дискретные сигналы;
- входные логические сигналы;
- сигнал срабатывания измерительного органа любой защиты;
- сигнал срабатывания любой защиты;
- сигналы неисправности;
- сигналы аварии, сигнализации;
- сигналы о состоянии выключателя, сигналы команд управления выключателем.

![](_page_29_Figure_2.jpeg)

Рисунок 5.15 – Разъем «Вход»

#### **Разъем «Выход»**

Элемент «Выход» позволяет сохранять 1 бит данных из внутренней базы данных свободно программируемой логики во внешнюю базу данных устройства.

При помощи разъёмов «Выход» МР90х позволяет выводить до 32-х выходных сигналов свободно программируемой логики (СПЛ) на реле (ССЛ1 – ССЛ32), индикаторы и выходные логические сигналы.

![](_page_29_Figure_7.jpeg)

Рисунок 5.16 – Разъем «Выход»

#### **Разъем «Вход 16-разрядный»**

Элемент «Вход 16-разрядный» позволяет загружать аналоговые данные из базы данных устройства во внутреннюю базу данных СПЛ.

Элемент имеет один выход и позволяет подключать следующие данные:

- аналоговые (измеренные и рассчитанные токи, напряжения, частоту);
- уставки меню (позволяет вводить данных из специально созданного меню устройства);
- константы (вход принимает заданное в УниКоне числовое значение).

![](_page_29_Figure_15.jpeg)

Рисунок 5.17 – Разъем «Вход 16-разрядный»

#### **Разъемы «Запись в системный журнал» и «Запись в журнал аварий»**

Элемент записи событий в журнал системы имеет один вход. Если на элемент подана логическая единица, то в журнал системы будет записано назначенное событие в следующем виде: «сообщение спл № ХХ». Данные элементы позволяют создать до 64 свободно программируемых записей в журнал событий.

Элемент записи события в журнал аварий имеет один вход. При наличии единицы на входе в журнал будет сделана запись сообщения: «сообщение спл № ХХ», - с сохранением всех параметров режима в журнале аварий.

![](_page_30_Figure_3.jpeg)

Рисунок 5.18 – «Запись в системный журнал», «Запись в журнал аварий»

#### **5.5.3 Логические элементы**

#### **Логический элемент «И»**

Элемент «И» может иметь от 2 до 8 входов. На элемент «И» может быть подана любая комбинация сигналов. На выходе элемента появляется логическая единица только в случае, когда все входные сигналы имеют значение логической единицы.

![](_page_30_Figure_8.jpeg)

Рисунок 5.19 – Логический элемент «И»

#### **Логический элемент «ИЛИ»**

Элемент «ИЛИ» может иметь от 2 до 8 входов. На вход элемента «ИЛИ» может быть подана любая комбинация сигналов. На выходе элемента появляется логическая единица в случае, когда хотя бы один входной сигнал имеет значение логической единицы.

![](_page_31_Figure_2.jpeg)

### **Логический элемент «Исключающее ИЛИ»**

Элемент «Исключающее ИЛИ» может иметь от 2 до 8 входов. На вход элемента «ИЛИ» может быть подана любая комбинация сигналов. На выходе элемента появляется логическая единица в случае, когда только один входной сигнал имеет значение логической единицы.

![](_page_31_Figure_6.jpeg)

Рисунок 5.21 – Логический элемент «Исключающее ИЛИ»

#### **Логический элемент «НЕ»**

Элемент «НЕ» содержит один вход и один выход. Сигнал на выходе логического элемента – инвертированный входной сигнал.

![](_page_31_Figure_10.jpeg)

Рисунок 5.22 – Логический элемент «НЕ»

#### **Элементы «RS- и SR-триггеры»**

В МР90х существуют два типа триггеров: RS (тип 1) и SR (тип 2), с приоритетом работы по входу R и S соответственно.

Элемент «RS-триггер» («SR-тригер») имеет два входа (рисунок 5.23): устанавливающий S и сбрасывающий R. При появлении единицы на входе S формируется единица на выходе, состояние выхода запоминается и сохраняется при исчезновении единицы на входе S. Вход R сбрасывает состояние выхода в логический ноль.

![](_page_32_Figure_3.jpeg)

#### **Мультиплексор**

Мультиплексор имеет три входа (адресный вход Y и два входа In1 и In2). Переключатель подключает один из входов In1 или In2 к выходу Q, в зависимости от сигнала на адресном входе Y. Если на адресный вход подана единица, то подключается вход In2, если ноль, то вход In1.

![](_page_32_Figure_6.jpeg)

Рисунок 5.24 – Мультиплексор

#### **Мультиплексор 16-разрядный**

Мультиплексор имеет один адресный вход Y и до 16 входов In1 – In16). Переключатель подключает один из входов In1 (In16) к выходу Q, в зависимости от сигнала на адресном входе Y. На управляющий адресный вход подается 16-разрядный сигнал. Из этого сигнала выбирают те биты (должны идти подряд), которые необходимы для управления сигналами In1 – In16, и указывают их начало.

![](_page_32_Figure_10.jpeg)

#### **Логический элемент «MAX»**

Элемент «MAX» предназначен для определения наибольшего (максимального) из двух чисел (16-разрядных). Элемент имеет два входа и один выход.

![](_page_33_Figure_2.jpeg)

Рисунок 5.26 – Логический элемент «MAX»

#### **Логический элемент «MIN»**

Логический элемент «MIN» предназначен для определения наименьшего (минимального) из двух чисел. У элемента есть два входа, к которым подключаются аналоговые сигналы, и один выход.

![](_page_33_Figure_6.jpeg)

Рисунок 5.27 – Логический элемент «MIN»

#### **Логический элемент «сумма» [+]**

Элемент «сумма» позволяет просуммировать 16-разрядные значения сигналов. Элемент имеет до 8 входов и один выход.

![](_page_33_Figure_10.jpeg)

Рисунок 5.28 – Логический элемент «сумма»

#### **Логический элемент «разность» [-]**

Элемент «разность» позволяет провести операцию вычитания между 16-разрядными значениями сигналов. Элемент имеет до 8 входов и один выход.

![](_page_34_Figure_2.jpeg)

Рисунок 5.29 – Логический элемент «разность»

#### **Логический элемент «умножение» [\*]**

Элемент «умножение» позволяет перемножить два 16-разрядных числа при этом на выходе элемента получается 32-разрядное значение. Так как в свободно программируемой логике МР90х все операции можно производить только с 16-разрядными значениями аналоговых величин, то в настройке логического элемента при помощи установки «Количество сдвигов» необходимо сместить адрес на нужное количество бит.

Пример: перемножаем два числа, каждое из которых является 16-разрядным, и получаем произведение, которое уже будет 32-разрядным числом

$$
X(16)*Y(16)=P(32).
$$

Для того, чтобы использовать число P(32) дальше в логике, необходимо выделить значимую часть этого числа. При смещении на 16 бит (уставка в настройке – 15) мы получаем следующее число на выходе:

Уставка «Количество сдвигов» Коэффициент 0 1 1 2 2 4 3 8 4 16 5 32 … … 14 32768 15 65536

$$
P(16) = P(32)/65536.
$$

![](_page_34_Figure_11.jpeg)

Рисунок 5.30 – Логический элемент «умножение»

#### **Логический элемент «деление» [/]**

Элемент деление используется для арифметической операции деления. Используется только для 16-разрядных сигналов. Элемент имеет два входа и один выход. Первый вход – делимое, второй – делитель. Результатом операции деления является 16-разрядное число.

![](_page_35_Figure_2.jpeg)

Рисунок 5.31 – Логический элемент «деление»

#### **Логический элемент «больше» [>]**

Этот элемент позволяет сформировать на выходе элемента логическую «1» при выполнении условия: значение «а» (16-разрядный сигнал, заведенный на первый вход элемента) больше, чем значение «б» (16-разрядный сигнал, заведенный на второй вход).

При не выполнении этого условия на выходе будет логический «0».

В настройках элемента можно указать уставку на возврат («коэффициент»), который будет указывать условия возврата выхода элемента с логической «1» на «0».

![](_page_35_Figure_8.jpeg)

Рисунок 5.32 – Логический элемент «больше»

#### **Логический элемент «меньше» [<]**

Этот элемент позволяет сформировать на выходе элемента логическую «1» при выполнении условия: значение «а» (16-разрядный сигнал, заведенный на первый вход элемента) меньше, чем значение «б» (16-разрядный сигнал, заведенный на второй вход).

При невыполнении этого условия на выходе будет логический «0».

В настройках элемента можно указать уставку на возврат («коэффициент»), который будет указывать условия возврата выхода элемента с логической «1» на «0».

![](_page_35_Figure_14.jpeg)

Рисунок 5.33 – Логический элемент «меньше»
### **Дешифратор**

Дешифратор – элемент, который дает возможность выделить дискретный сигнал с 16 разрядного. Элемент имеет один вход, на который подключается 16-разрядный сигнал. Из этого сигнала может быть выбрано до 4 управляющих битов (могут быть только следующие друг за другом), которые и будут определять значения на выходах элемента.

Выбрав количество управляющих битов, необходимо указать и адрес первого управляющего бита  $(0 - 15)$ .

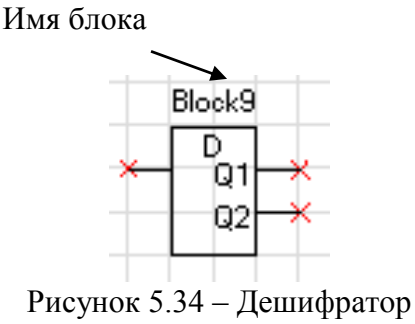

# **5.5.4 Таймеры**

Уставка таймера по времени должна быть не менее 20 мс.

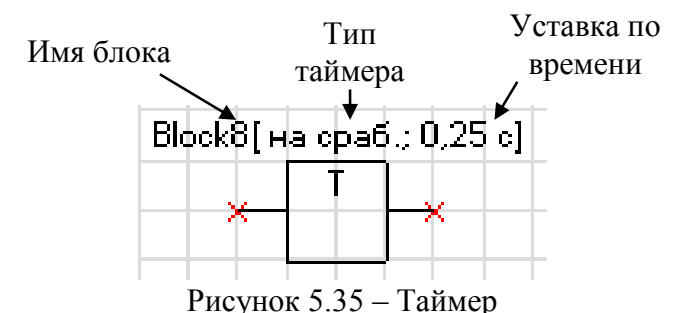

#### **Таймер на срабатывание (таймер 1)**

Элемент «таймер 1» предназначен для выполнения функции задержки времени. Сигнал на выходе таймера на срабатывание появляется через время  $T_{CP}$  после появления сигнала на входе. При пропадании сигнала на входе сигнал пропадает и на выходе (рисунок 5.36).

Если продолжительность импульса на входе меньше, чем время срабатывания  $T_{CP}$ , то выход таймера остаётся в состоянии логического нуля.

При записи новой логической программы или старте устройства в случае наличия сигнала срабатывания – таймер отрабатывает как при прямом, так и при инверсном входе.

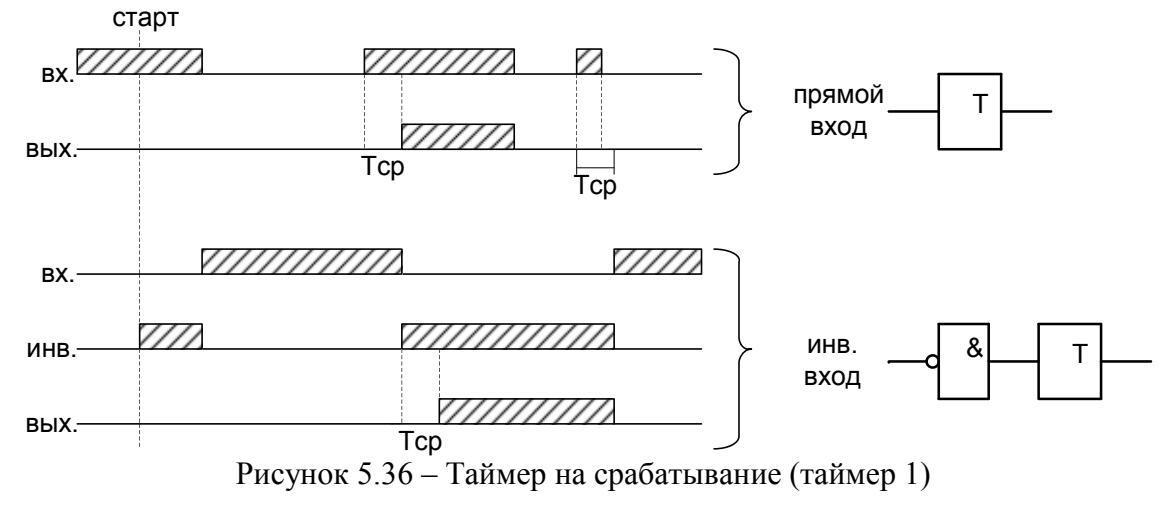

#### **Таймер на возврат (таймер 2)**

Принцип работы: при единице на входе таймера на возврат на его выходе также будет единица. Если единица на входе пропадает, то на выходе единица сохраняется в течение времени возврата  $T_{B3}$  (рисунок 5.37).

При старте устройства или записи новой логической программы в случае имеющегося сигнала на срабатывание – таймер отрабатывает при любом входе: прямом или инверсном.

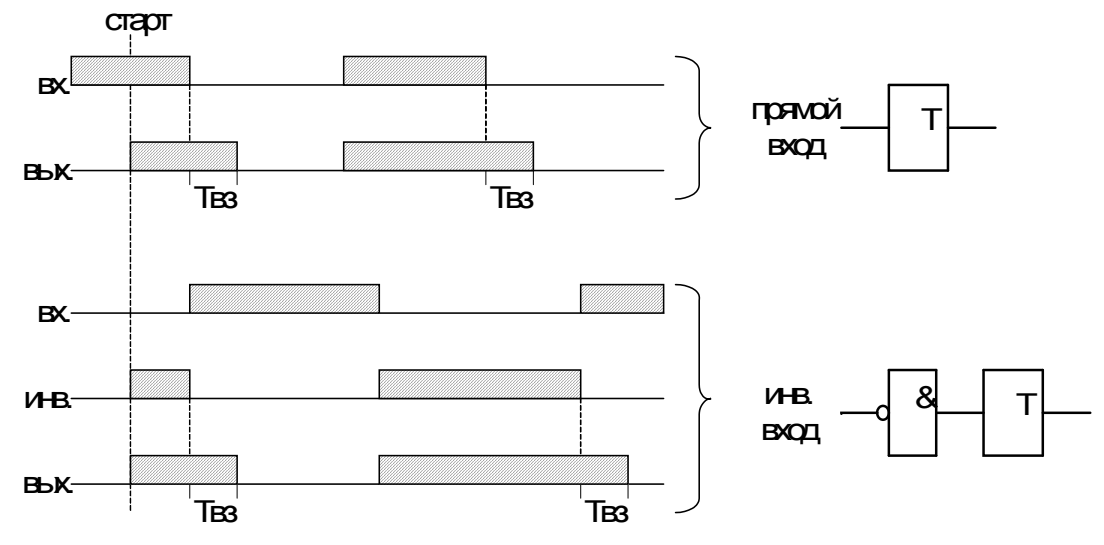

Рисунок 5.35 – Таймер на возврат (таймер 2)

#### **Импульсный таймер по фронту типа 1 (таймер 3 )**

Принцип работы: срабатывание таймера 3 происходит при появлении фронта импульса на входе. Если за время работы таймера на входе появляется еще один импульс, то перезапуска таймера не происходит, т.е. импульс на выходе в любом случае не превысит время  $T<sub>WMI</sub>$  (рисунок 5.38).

Таймер не отработает при наличии на входе логической единицы во время старта устройства или записи логической программы, как при прямом, так и при инверсном входе.

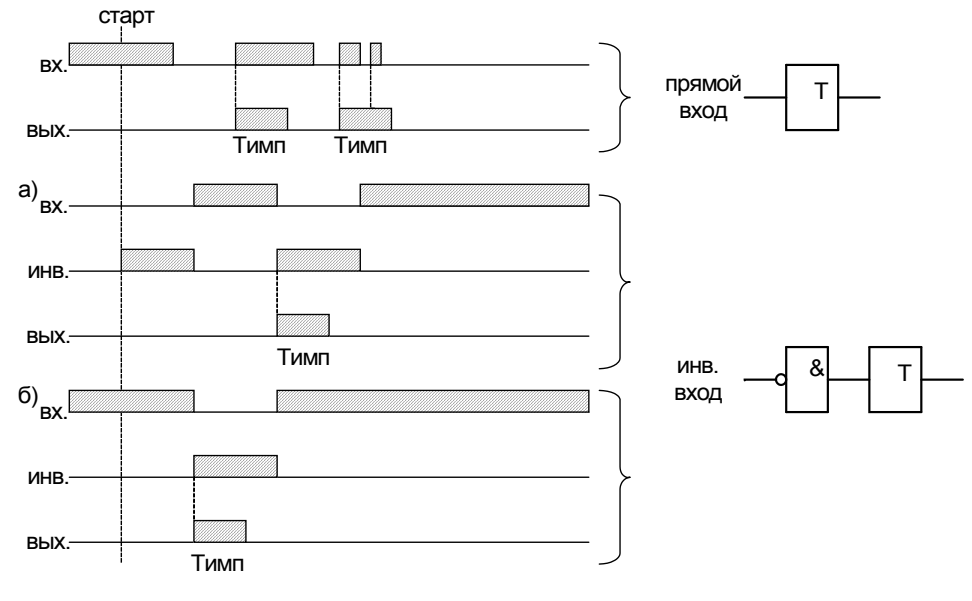

Рисунок 5.38 – Импульсный таймер по фронту типа 1 (таймер 3)

# **Импульсный таймер по спаду типа 1 (таймер 4 )**

Принцип работы: таймер срабатывает по спаду импульса на входе. При этом на выходе формируется логическая единица на время  $T<sub>WMI</sub>$ . В случае появления на входе нового импульса и его спада за время  $T<sub>MMI</sub>$  перезапуск таймера не происходит (рисунок 5.39).

Таймер не отработает при наличии на входе логической единицы во время старта устройства или записи логической программы, как при прямом, так и при инверсном входе.

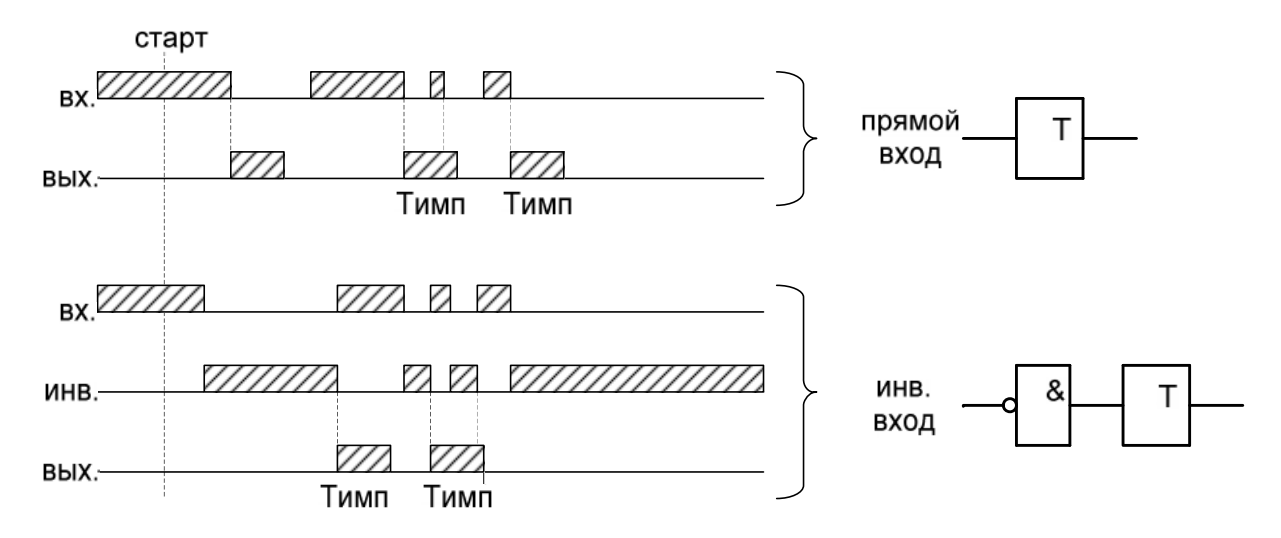

Рисунок 5.39 – Импульсный таймер по спаду типа 1 (таймер 4)

# **Импульсный таймер по фронту типа 2 (таймер 5 )**

Отличие импульсного таймера по фронту типа 2 от типа 1 в том, что при появлении новых импульсов за время работы таймера, происходит перезапуск выдержки времени таймера, т.е. с каждым новым импульсом на входе увеличивается длительность импульса на выходе на время  $T<sub>UMII</sub>$  (рисунок 5.40).

Таймер не отработает при наличии на входе логической единицы во время старта устройства или записи логической программы, как при прямом, так и при инверсном входе.

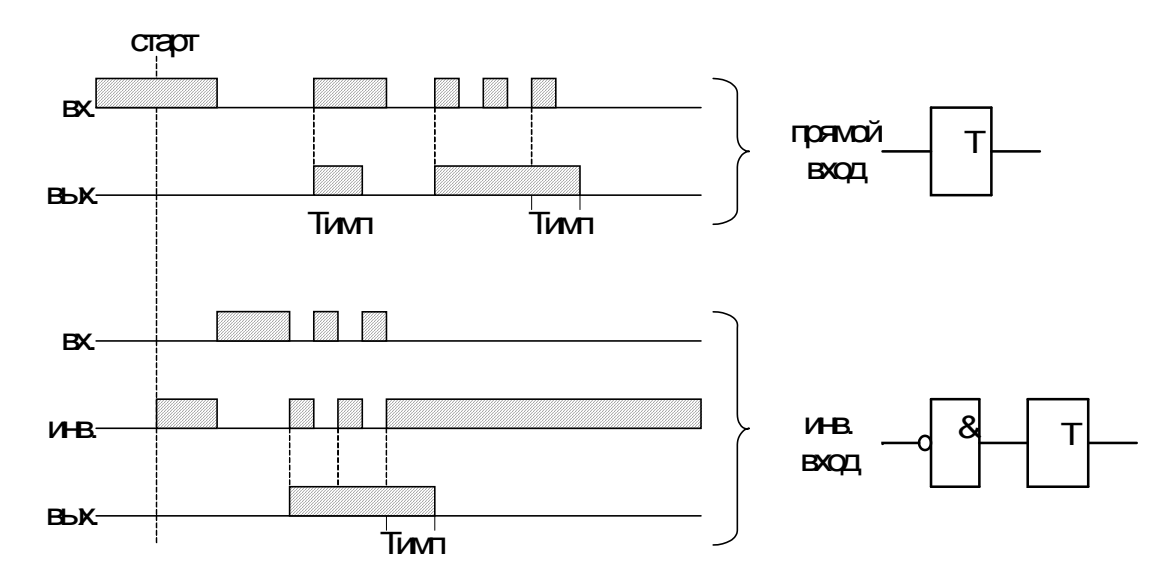

Рисунок 5.40 – Импульсный таймер по фронту типа 2 (таймер 5)

# Импульсный таймер по спаду типа 2 (таймер 6)

Отличие импульсного таймера по спаду типа 2 от типа 1 в том, что при появлении новых спадов импульса за время работы таймера, происходит перезапуск выдержки времени таймера, т.е. с каждым новым импульсом на входе увеличивается длительность импульса на выходе на время Тимп (рисунок 5.41).

Таймер не отработает при наличии на входе логической единицы во время старта устройства или записи логической программы, как при прямом, так и при инверсном входе.

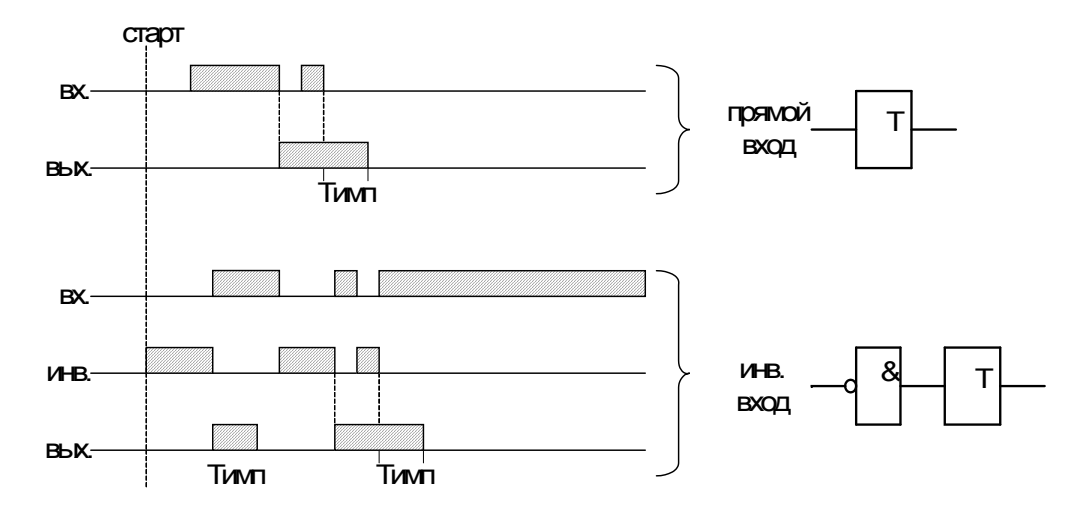

Рисунок 5.41 – Импульсный таймер по спаду типа 2 (таймер 6)

# **5.5.5 Текстовый блок**

Данный элемент предназначен для создания поясняющего и информационного текста. Текстовый блок не связан логическими связями с остальными элементами графического редактора программы УниКон и поэтому не имеет входов и выходов.

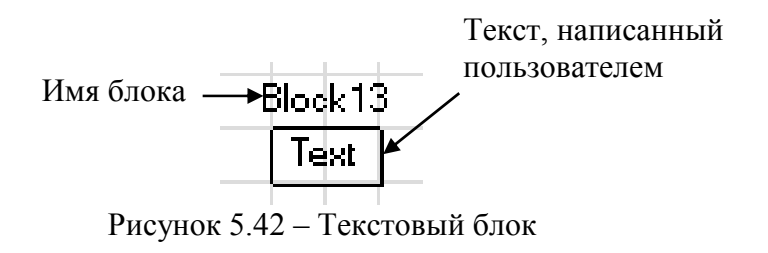

# **6 РУКОВОДСТВО ПО ЭКСПЛУАТАЦИИ 6.1 Органы управления и индикации**

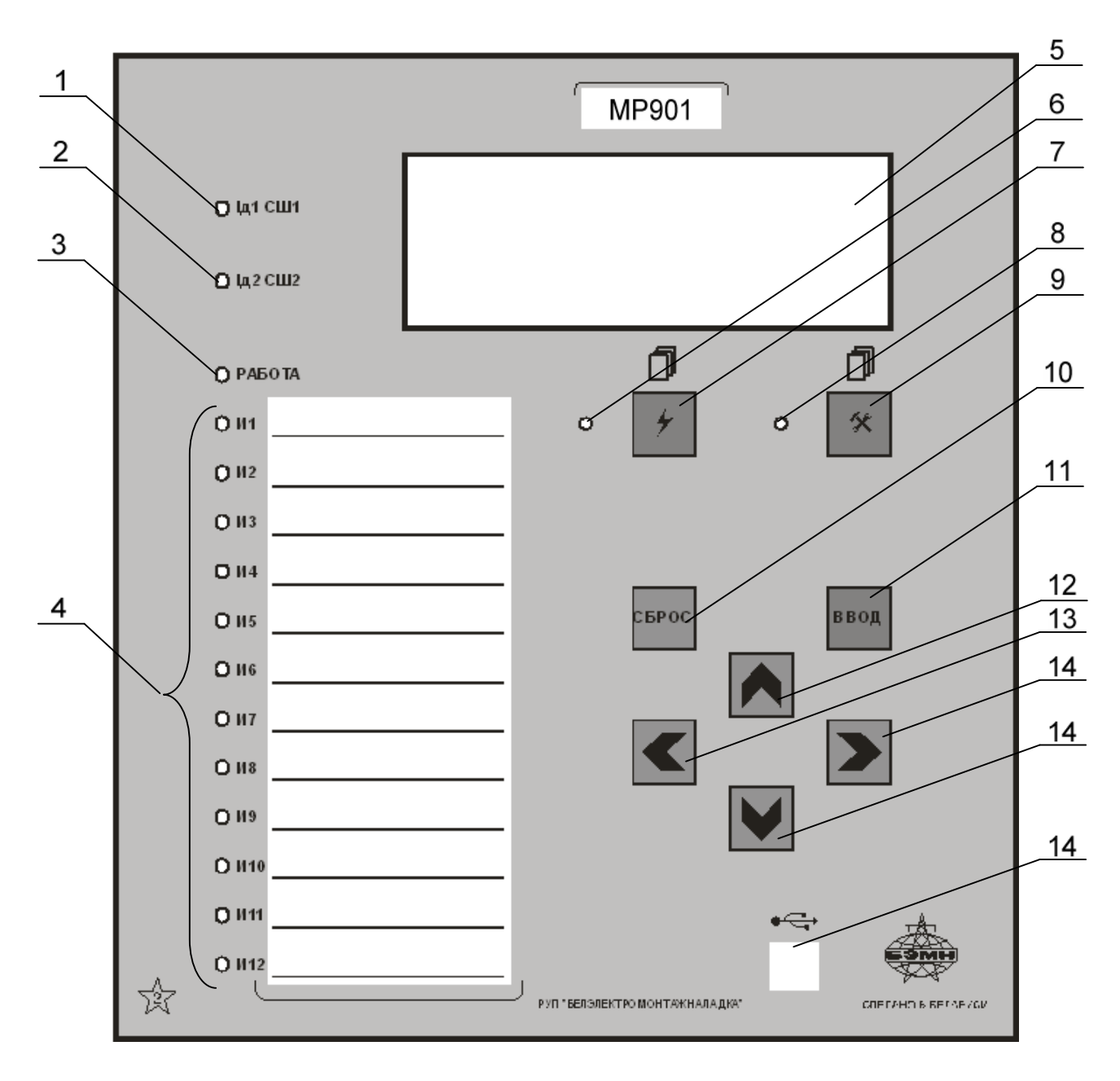

Рисунок 6.1 – Органы управления и индикации МР90х

Основным элементом отображения является жидкокристаллический буквенно-цифровой индикатор ЖКИ (дисплей), содержащий 4 строки по 20 символов (позиция 5 на рисунке 6.1).

Информация, которую можно вывести на дисплей, разбита на кадры с фиксированным содержанием. Поочередный просмотр кадров осуществляется с помощью кнопок. Очередность смены кадров на дисплее определяется главным меню и подменю.

В «дежурном» режиме работы подсветка ЖКИ погашена и отображается первый кадр меню. При нажатии на любую кнопку подсветка включается. Если ни одна кнопка не нажимается в течение 3 мин, подсветка гаснет и устройство переходит в «дежурный» режим.

Дополнительно на 16 единичных индикаторах (в дальнейшем – светодиодах) индицируется:

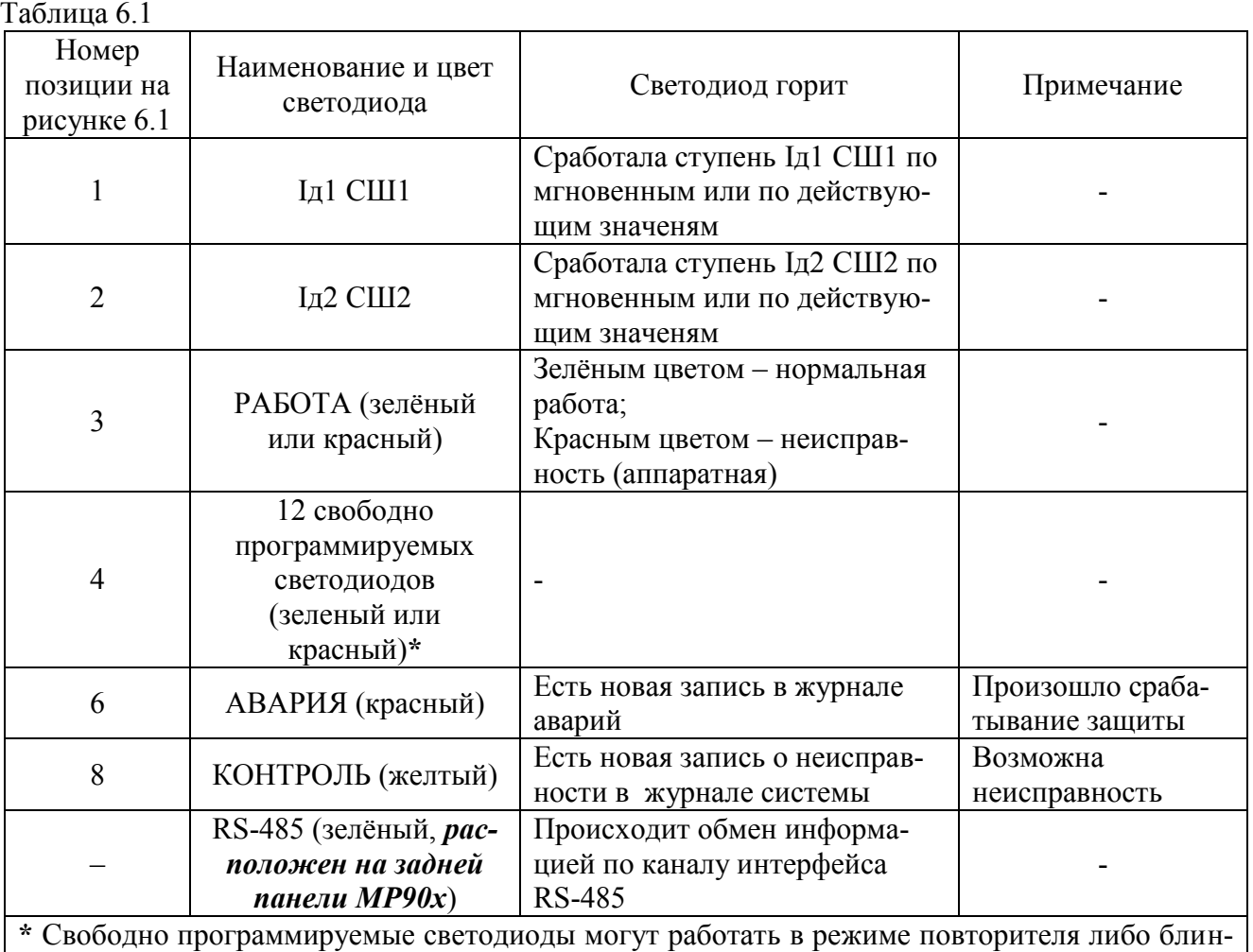

кера. При работе в режиме блинкера они могут быть сброшены по сигналу на дискретном входе, по команде из меню, по интерфейсу связи, по просмотру журнала аварии или системы. Состояние светодиодов сохраняется при восстановлении оперативного питания.

Кнопки управления выполняют следующие функции:

- **–** просмотр журнала аварий (поз. 7);
- **–** просмотр журнала системы (поз. 9);

**CEPOC** – сброс ввода уставки или переход в вышестоящее подменю (поз. 10);

- ввод – ввод значения, вход в подменю или в режим изменения параметра (поз. 11);
	- перемещение по окнам меню *вверх* или увеличение значения уставки (поз. 12);
	- перемещение по окнам меню *влево* или перемещение курсора влево (поз. 13);
	- перемещение по окнам меню *вправо* или перемещение курсора вправо (поз. 14);

– перемещение по окнам меню *вниз* или уменьшение значения уставки (поз. 15).

Позиция 14 на рисунке 6.1 – гнездо разъёма локального интерфейса USB-2.

 $\frac{1}{\sqrt{2}}$ 

氽

 $\overline{\bullet}$ 

# **6.2 Структура меню**

Меню защиты имеет древовидную структуру. С помощью ЖКИ пользователь имеет возможность прочитать следующую информацию, расположенную в различных подменю:

- а) Текущие значения:
- измеренных токов присоединений;
- дифференциальных и тормозных токов СШ1, СШ2, ПО;
- б) Сброс индикации;
- в) Журналы:

1) Журнал аварий (69 сообщения), который включает в себя:

- дату, время повреждения;
- сработавшую ступень;
- вид повреждения;
- максимальный ток повреждения;
- токи в момент срабатывания защиты;
- состояние входов;
- 2) Журнал системы (включает в себя 256 последовательных во времени сообщения о неисправностях в системе защиты шин);
- 3) Сброс журналов;

г) Конфигурация устройства;

д) Диагностика.

Пользователь имеет возможность произвести изменения в конфигурации системы, введя правильный пароль после внесения изменений в соответствующих подменю.

*Внимание! 1 При выходе с производства установлен пароль АААА (заводская установка)*.

> *2 При первом включении в случае необходимости произвести сброс конфигурации и параметров системы.*

Используемые символы:

– использование кнопок на передней панели типа:

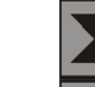

– продвижение вправо по меню;

– продвижение влево по меню;

– использование кнопок на передней панели типа:

– продвижение вверх по меню;

– продвижение вниз по меню;

– использование кнопки «ВВОД».

Для удобства просмотра параметров, пользователь может просмотреть содержание пунктов меню, удерживая выбранную им клавишу. При этом на экране ЖКИ циклически высветятся имеющиеся параметры в выбранном пункте.

Если пользователь при просмотре или изменении параметров не нажимает на кнопки в течение трёх минут, то устройство автоматически переходит в «дежурный» режим, при этом автоматически запрещается режим изменения уставок. Для проведения изменений необходимо заново повторить все действия по вхождению в подменю и изменению значений.

# **6.3 Просмотр текущих значений измеренных величин**

Просмотр значений измеренных величин осуществляется в следующих меню МР901:

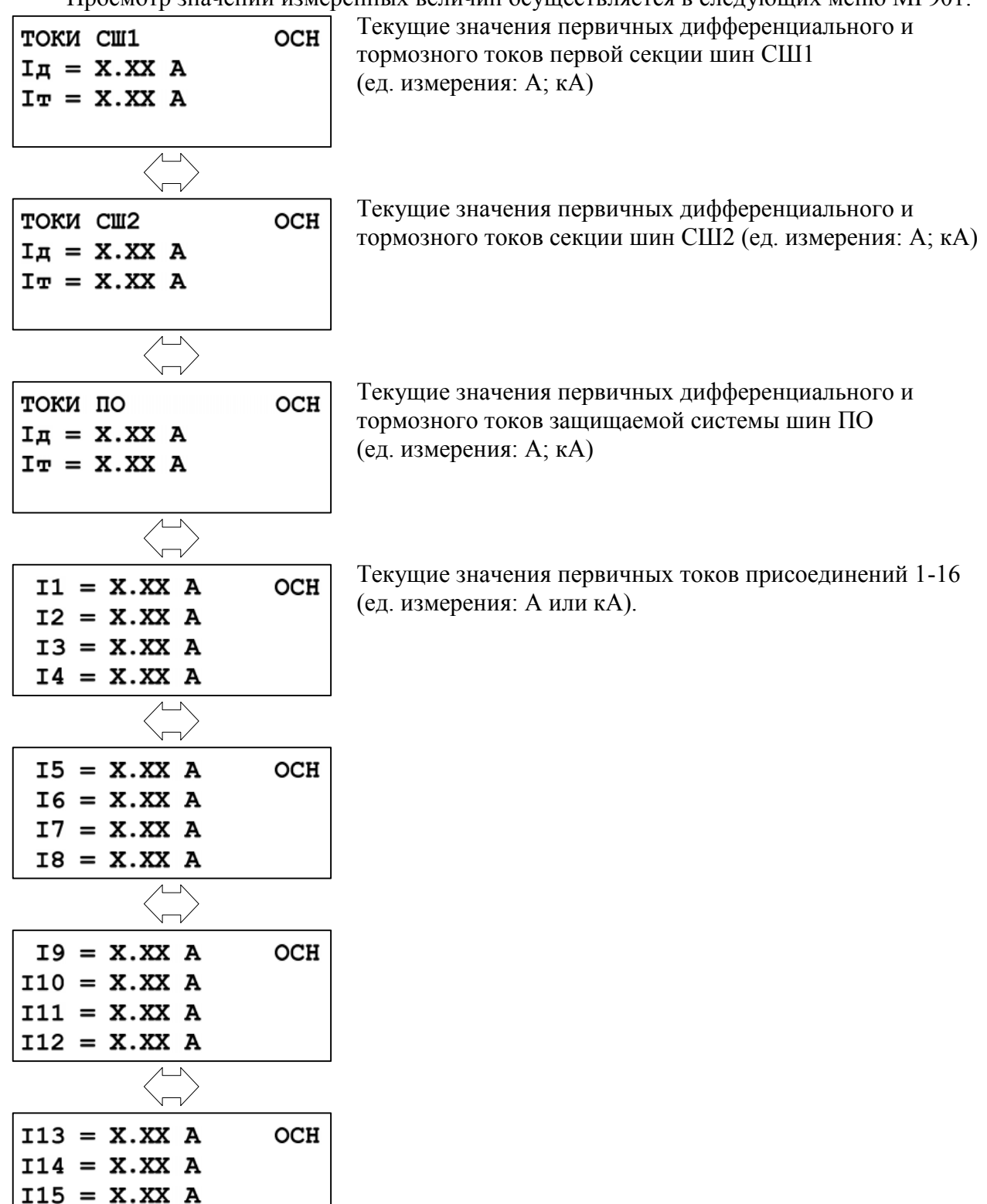

 $I16 = X.XX A$ 

Просмотр значений измеренных величин осуществляется в следующих меню МР902:

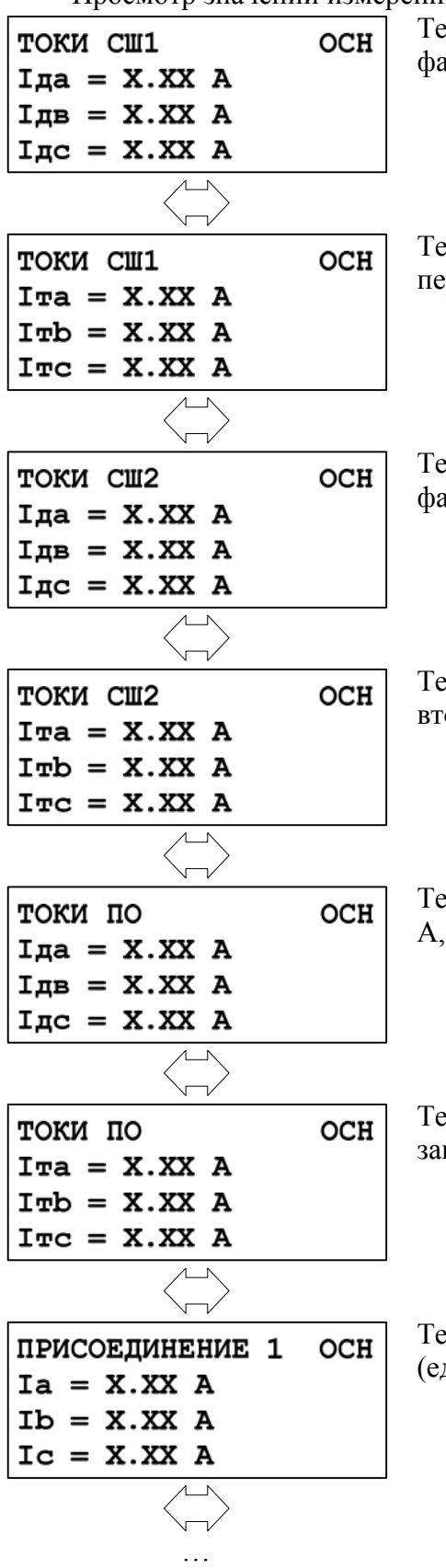

Текущее значение первичных дифференциальных токов фаз А, В, С первой секции шин СШ1 (ед. измерения: А; кА).

Текущее значение первичных тормозных токов фаз А, В, С первой секции шин СШ1 (ед. измерения: А; кА).

Текущее значение первичных дифференциальных токов фаз А, В, С второй секции шин СШ2 (ед. измерения: А; кА).

Текущее значение первичных тормозных токов фаз А, В, С второй секции шин СШ2 (ед. измерения: А; кА).

Текущее значение первичных дифференциальных токов фаз А, В, С защищаемой системы шин ПО (ед. измерения: А; кА).

Текущее значение первичных тормозных токов фаз А, В, С защищаемой системы шин ПО (ед. измерения: А; кА).

Текущее значение первичных токов присоединения 1 по фазам (ед. измерения: А; кА).

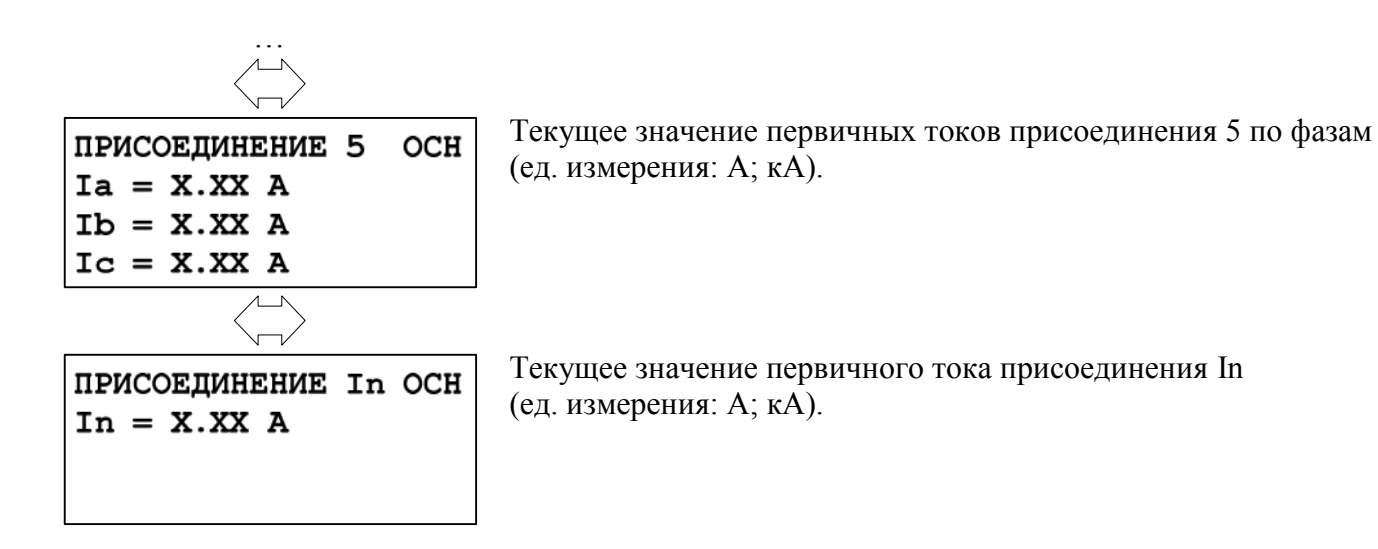

# **6.4 Главное меню МР90х**

Для входа в главное меню необходимо нажать кнопку «ВВОД» на лицевой панели МР90х. На экране отобразится перечень подменю, входящих в главное меню:

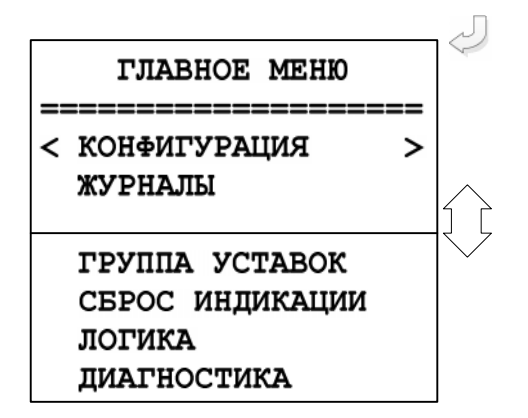

КОНФИГУРАЦИЯ, ЖУРНАЛЫ, ГРУППА УСТАВОК, СБРОС ИНДИКАЦИИ, ЛОГИКА, ДИАГНОСТИКА.

# **6.4.1 Журналы**

Вход в подменю «Журналы» осуществляется из главного меню нажатием кнопки «ВВОД».

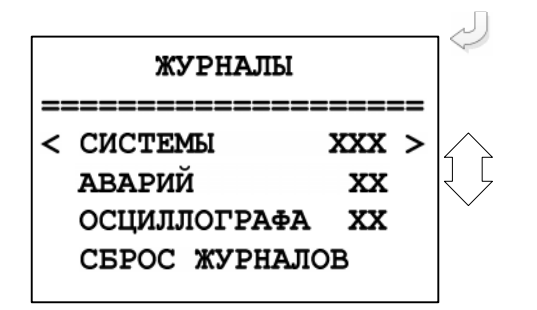

Просмотр журналов системы, аварий и осциллографа с последующим их сбросом.

В подменю «Журналы» символы ХХ (ХХХ) означают количество записей в журнале системы; количество аварий и количество зафиксированных осциллограмм в журналах аварий и осциллографа соответственно.

#### **6.4.1.1 Просмотр журнала системы**

Для просмотра журнала системы войти в подменю «Системы». На дисплее отобразится дата, порядковый номер и время события, а также содержание события (например, ошибка уставок – см. событие №001).

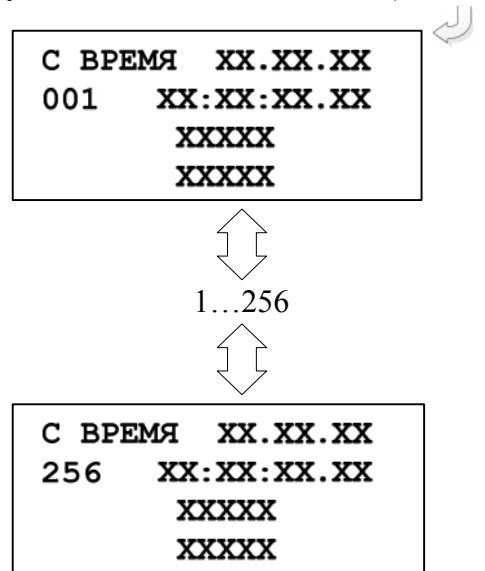

Первое сообщение. При нажатии кнопки «ВНИЗ» осуществляется переход к следующему сообщению и т.д.

Последнее сообщение.

Выход из подменю «Системы» осуществляется нажатием кнопки «СБРОС».

Журнал системы содержит максимум до 256 сообщений о событиях в системе, таких как неисправности, состояние модулей и т.д. При возникновении события в журнале системы сохраняется информация о дате и времени его возникновения.

# **6.4.1.2 Журнал аварий**

При срабатывании любой ступени защиты МР90х сохраняет информацию о дате и времени аварии, сработавшей ступени, виде повреждения и предельном значении параметра повреждения, при этом автоматически производится запись в журнале аварий. В журнале может храниться до 69 аварии. При превышении этого числа каждая новая авария будет записываться на место самой старой аварии.

Для просмотра журнала аварий войти в подменю «Журналы» выделить символами < > журнал аварий и нажать кнопку «ВВОД».

На экране дисплея отобразится заголовок аварии, с датой, номером и временем аварии (отсчет ведется от последней аварии).

Содержание журнала для *МР901* по выбранной аварии:

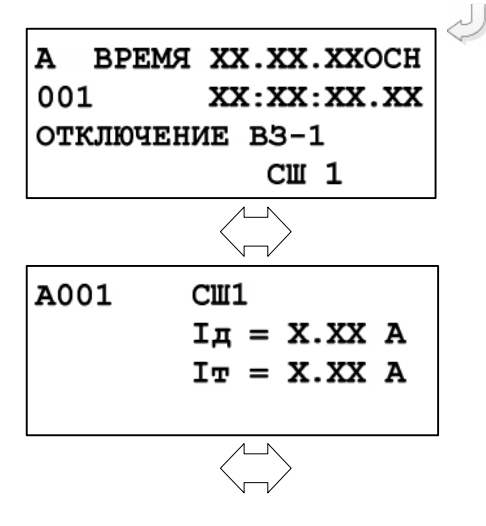

Сработавшая ступень защиты, вид повреждения, группа уставок. Максимальное (для максимальных защит) значения контролируемого параметра за время с момента превышения уставки до срабатывания защиты.

Дифференциальный и тормозной токи первой секции шин СШ1 в момент аварии.

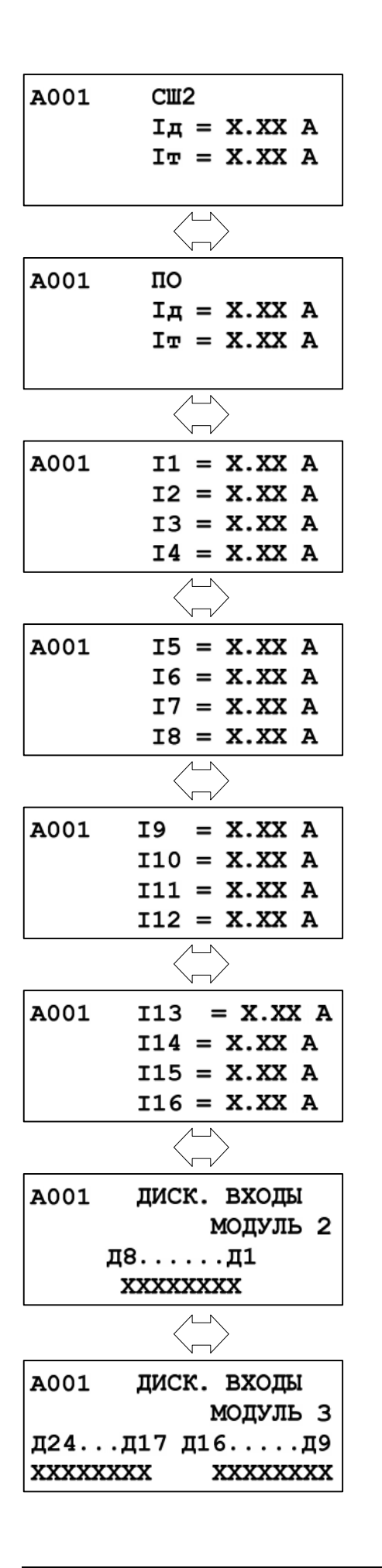

Дифференциальный и тормозной токи второй секции шин СШ2 в момент аварии.

Дифференциальный и тормозной токи защищаемой системы шин ПО в момент аварии.

Первичные токи присоединений 1-4 в момент аварии.

Первичные токи присоединений 5-8 в момент аварии.

Первичные токи присоединений 9-12 в момент аварии.

Первичные токи присоединений 13-16 в момент аварии.

Состояния дискретных входов Д1…Д24 модулей «2»  $(18 - 11)$  и «3»  $(124 - 19)$  в момент аварии. *0 – логический ноль; 1 – логическая единица.*

Содержание журнала *МР902* по выбранной аварии:

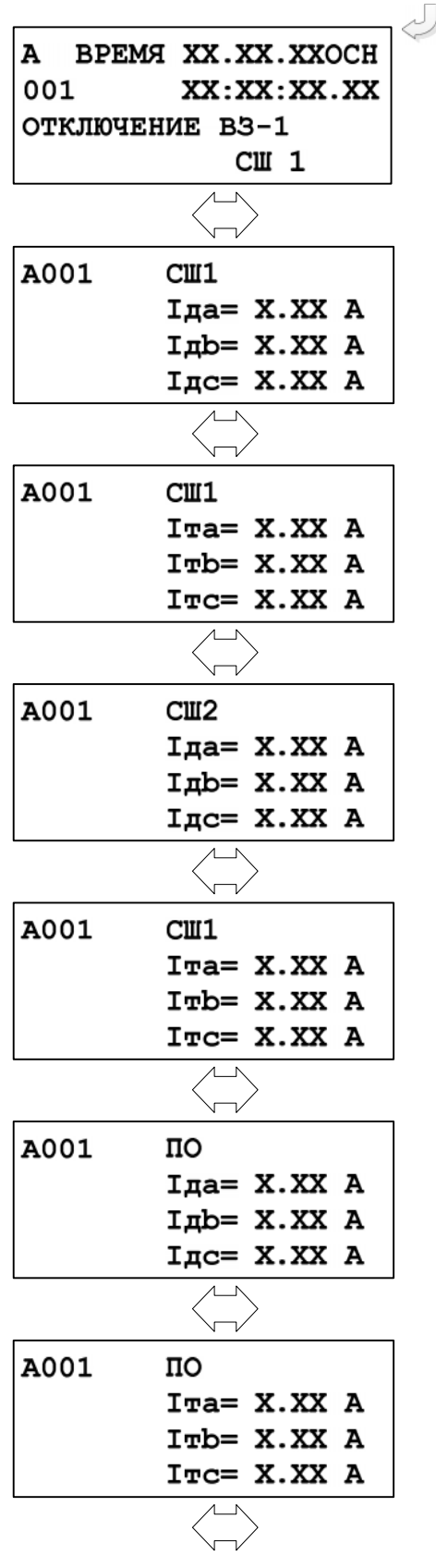

Сработавшая ступень защиты, вид повреждения, группа уставок. Максимальное (для максимальных защит) значения контролируемого параметра за время с момента превышения уставки до срабатывания защиты.

Дифференциальные токи по фазам первой секции шин СШ1 в момент аварии.

Тормозные токи по фазам первой секции шин СШ1 в момент аварии.

Дифференциальные токи по фазам второй секции шин СШ2 в момент аварии.

Тормозные токи по фазам второй секции шин СШ2 в момент аварии.

Дифференциальные токи по фазам защищаемой системы шин ПО в момент аварии.

Тормозные токи по фазам защищаемой системы шин ПО в момент аварии.

Расчетные токи нулевой последовательности по сторонам 1; 2; 3 в момент аварии.

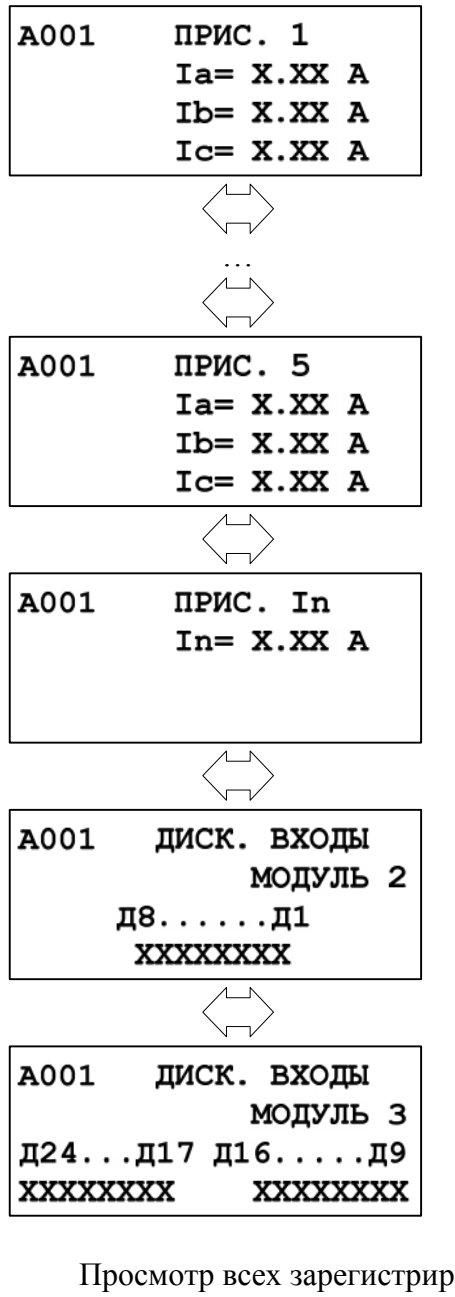

Первичные токи присоединения 1 по фазам в момент аварии.

Первичные токи присоединения 5 по фазам в момент аварии.

Первичные токи присоединения In по фазам в момент аварии.

Состояния дискретных входов Д1…Д24 модулей «2»  $(18 - 11)$  и «3»  $(124 - 19)$  в момент аварии. *0 – логический ноль; 1 – логическая единица.*

Просмотр всех зарегистрированных аварий осуществляется следующим образом:

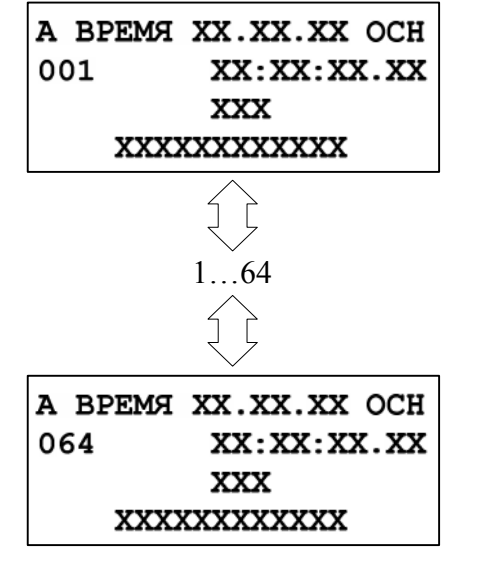

Последняя авария.

Самая «старая» зарегистрированная авария.

#### **6.4.2 Подменю «Группа уставок»**

Для входа в данное подменю необходимо в главном меню выделить запись ГРУППА УСТАВОК и нажать кнопку «ВВОД». Для выбора основной либо резервной группы уставок необходимо ввести пароль.  $\sim$ 

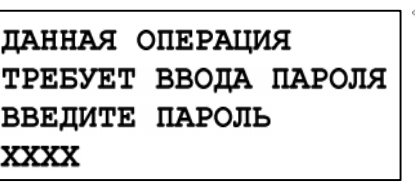

Ввод пароля.

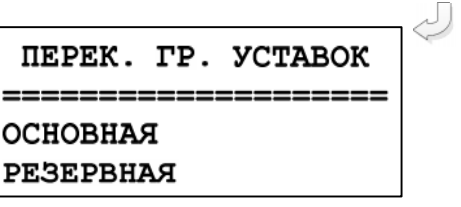

Выбор группы уставок (для выбора конкретной группы уставок необходимо выделить ее в данном окне подменю и нажать «ВВОД»).

# **6.4.3 Подменю «Сброс индикации»**

КОНФИГУРАЦИЯ ЖУРНАЛЫ ГРУППА УСТАВОК < СБРОС ИНДИКАЦИИ  $\geq$  Вход в подменю «Сброс индикации».

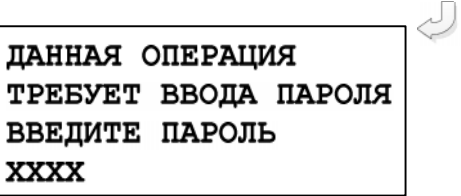

Ввод пароля. После ввода пароля на экране дисплея должно появиться кратковременное сообщение о сбросе индикации.

**6.4.4 Подменю «Логика»**

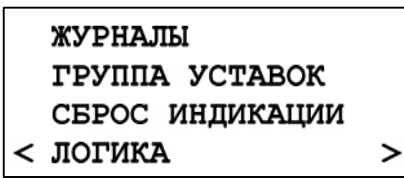

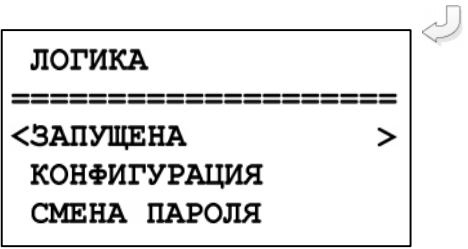

Вход в подменю.

Окно подменю «ЛОГИКА»

#### **6.4.5 Подменю «Диагностика»**

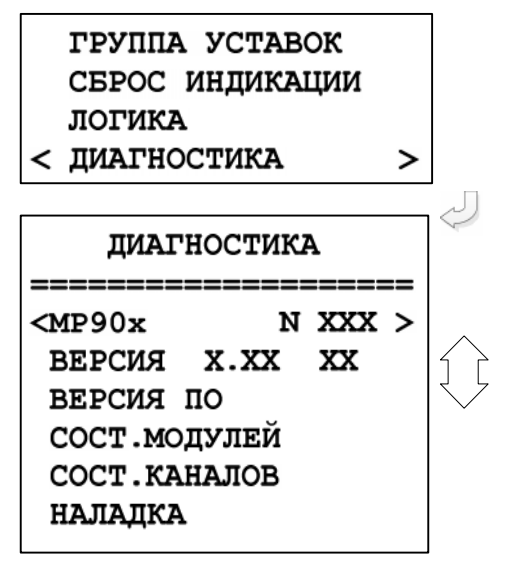

Вход в подменю «Диагностика».

N ХХХ – порядковый номер изделия;

«Версия»: номер версии ПО и модификации версии ПО (Например: «ВЕРСИЯ 1.00»);

Подменю «Наладка» доступно только при изготовлении изделия.

# **6.4.5.1 Подменю «Версии ПО»**

Окно подменю «Версии ПО»

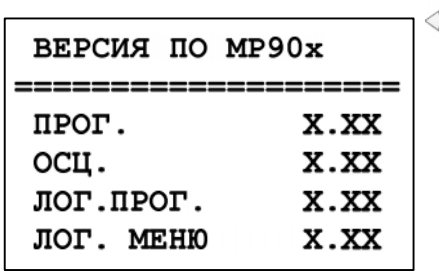

«ПРОГ.»: номер версии ПО; «ОСЦ.»: номер версии ПО осциллографа; «ЛОГ.ПРОГ.»: номер версии ПО логики; «ЛОГ. МЕНЮ»: номер версии ПО логического меню.

# **6.4.5.2 Подменю «Состояние модулей»**

IJ

Для входа в данное подменю необходимо выделить запись СОСТ. МОДУЛЕЙ в меню «Диагностика» и нажать кнопку ВВОД. В открывшемся меню просмотреть состояние модулей:

МОД.1 НОРМА ========00000000010 P10-1, PH: 00001000000 КОНТРОЛЬ: 01

Просмотр состояния релейных выходов, относящихся к модулю 1 (модулю питания и реле).

Вторая стока (========**00000000010**) предназначена для определения неисправного релейного выхода. Единица во второй строке указывает номер ошибочного выхода. Первая цифра во второй строке относится к Р10, десятая – к Р1,одиннадцатая – к Рн.

Третья строка (**Р10-1,Рн:00001000000)** предназначена для просмотра состояния релейных выходов Р1-Р10 и реле «Неисправность»:

*1 – подан сигнал на управляющую обмотку реле;*

*0 – сигнал отсутствует.*

Четвертая строка (**КОНТРОЛЬ: 01)** предна-

значена для контроля состояния дискретных входов «К1+» и «К2+»:

*1 – логическая «1» на входе;*

*0 – логический «0» на входе.*

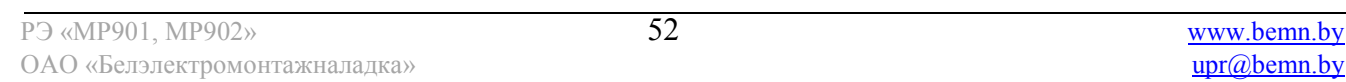

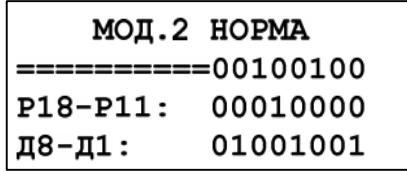

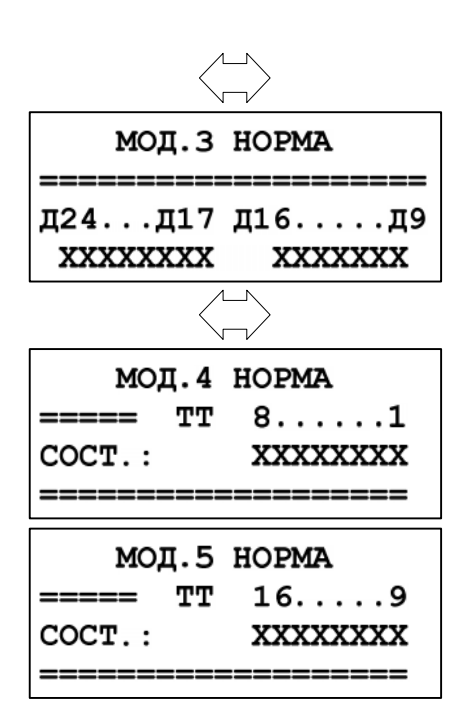

Просмотр состояния дискретных входов и релейных выходов модуля 2 (модуль МСДР).

Вторая строка: единица указывает на номер ошибочного выхода.

Третья строка подменю:

*1 – подан сигнал на управляющую обмотку реле;*

*0 – сигнал отсутствует.*

Четвертая строка подменю:

*1 – логическая «1» на входе;*

*0 – логический «0» на входе.*

Просмотр состояния дискретных входов Д24 – Д9 модуля 3 (модуль МСД):

*1 – логическая «1» на входе;*

*0 – логический «0» на входе.*

Просмотр состояния токовых входов 1-8 (приложение 2). Ноль в третьей строке означает, что измерительный канал в норме, единица – ошибка измерительного канала.

Просмотр состояния токовых входов 9-16 (приложение 2). Ноль в третьей строке означает, что измерительный канал в норме, единица – ошибка измерительного канала.

# **6.4.5.3 Подменю «Состояние каналов»**

**BEPCMA** 1.00 ВЕРСИЯ ПО СОСТ. МОДУЛЕЙ <COCT.KAHAJIOB > Выбор подменю «Состояние каналов».

Для **МР901**

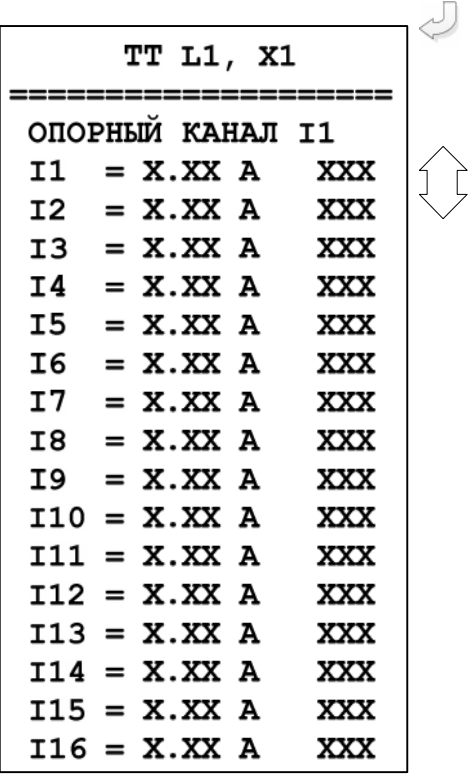

Для **МР902**

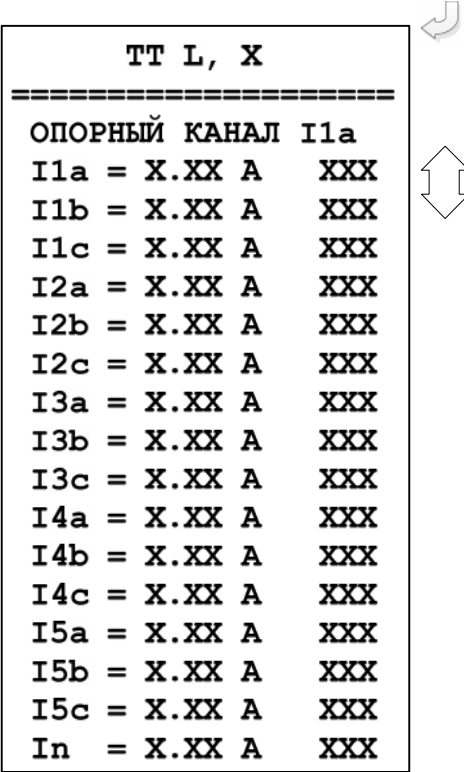

Просмотр состояния входных каналов тока. Опорный канал – канал, относительно которого определяется фаза других каналов.

Значения параметра «Опорный канал»: I1, I2, I3, I4, I5, I6, I7, I8, I9, I10, I11, I12, I13, I14, I15, I16. Для задания значений параметра «Опорный канал» надо: – выделить строку «Опорный канал» символами «<», «>»;

– нажать кнопку «ВВОД»;

– выбрать значение параметра при помощи кнопок «▲» и «▼».

XXX – разность фаз в угловых градусах между данным каналом и опорным.

Просмотр состояния входных каналов тока.

Опорный канал – канал, относительно которого определяется фаза других каналов.

Значения параметра «Опорный канал»: I1a, I1b, I1c, I2a, I2b, I2c, I3a, I3b, I3c, I4a, I4b, I4c, I5a, I5b, I5c, In. Для задания значений параметра «Опорный канал» надо:

- выделить строку «Опорный канал» символами «<», «>»;
- нажать кнопку «ВВОД»;
- выбрать значение параметра при помощи кнопок «▲» и «▼»

XXX – разность фаз в угловых градусах между данным каналом и опорным.

# **6.4.6 Подменю «Конфигурация»**

Вход в подменю «Конфигурация» осуществляется из главного меню:

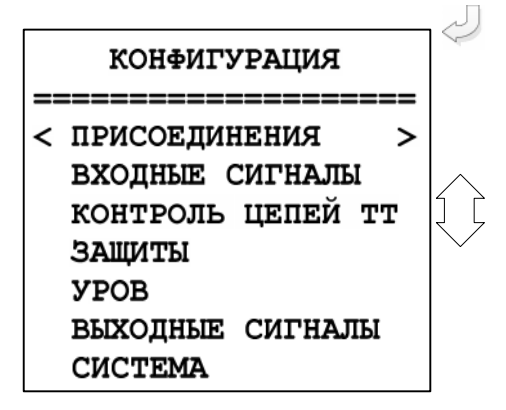

Состав реквизитов подменю «Конфигурация».

# **6.4.6.1 Подменю «ПРИСОЕДИЕНИЯ»**

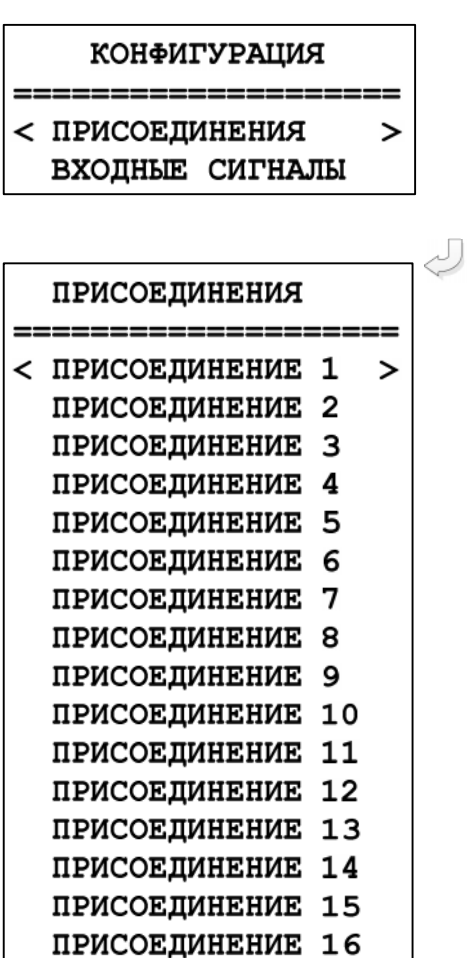

Выбор подменю «Присоединения» в меню «Конфигурация»

Вход в подменю «Присоединения». (Для МР902 ПРИСОЕДИНЕНИЕ 1 – ПРИСОЕДИНЕНИЕ 5, ПРИСОЕДИНЕНИЕ In)

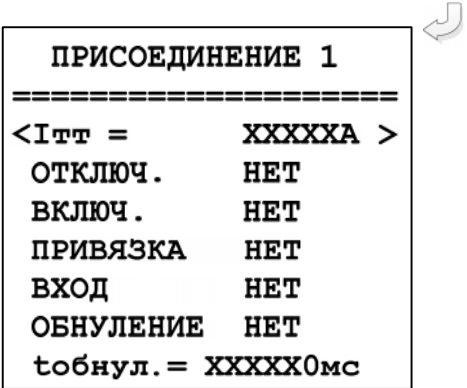

Вход в подменю «Присоединение 1». Iтт – номинальный ток трансформатора тока; ОТКЛЮЧ. – вход контроля положения выключателя «ОТКЛЮЧЕНО»; ВКЛЮЧ. – вход контроля положения выключателя «ВКЛЮЧЕНО»; ПРИВЯЗКА – выбор типа присоединения («НЕТ», «СШ1», «СШ2», «СВ+СШ1», «СВ+СШ2», «СВ1», «СВ2», «от входа»; ВХОД – параметр, используемый при привязке «ОТ ВХОДА». При отсутствии сигнала на данном входе привязка к СШ1, при наличии – к СШ2. ОБНУЛЕНИЕ – ввод в работу обнуления тока присоединения при отключенном положении выключателя. tобнул. – задержка на обнуление при отключении вы-

### **6.4.6.2 Подменю «Входные сигналы»**

В подменю «Входные сигналы» осуществляется конфигурирование входных логических сигналов и внешних сигналов сброса индикации и переключения группы уставок.

ключателя

# **КОНФИГУРАЦИЯ**

# ====================

ПРИСОЕДИНЕНИЯ < ВХОДНЫЕ СИГНАЛЫ >

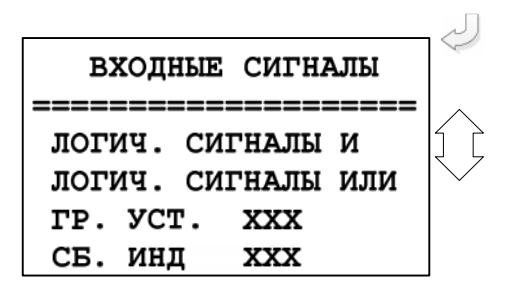

Выбор подменю «Входные сигналы».

Вход в подменю «Входные сигналы». Параметры ГР. УСТ. и СБ. ИНД определяют назначение входа для внешних сигналов переключения группы уставок и сброса индикации. Значения параметров ГР. УСТ. и СБ. ИНД: «НЕТ»; D1; D1^; D2; D2^…..D24; D24^; ЛС1; ЛС1^; ЛС2; ЛС2^ …ЛС16; ЛС16^; ВЛС1, ВЛС1^; ВЛС2; ВЛС2^…..ВЛС16; ВЛС16^.

Для изменения параметров ГР. УСТ. и СБ. ИНД следует:

– перемещением по строкам подменю путем нажатия кнопок «▲» и «▼» выделить требуемую строку символами < >;

– нажать кнопку ВВОД;

– ввести требуемое значение параметра из списка значений.

# **6.4.6.2.1 Подменю «Логические сигналы «И»**

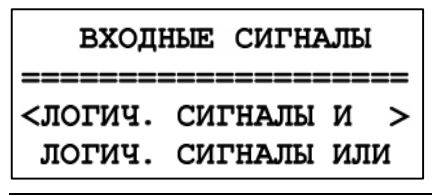

Выбор подменю «Логические сигналы «И».

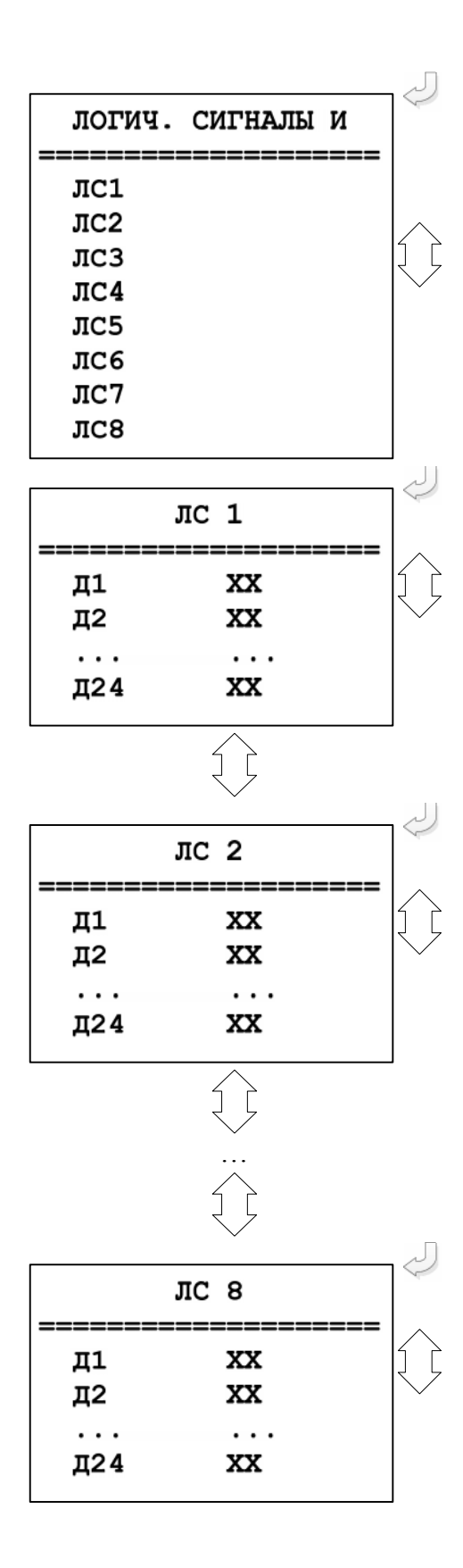

Вход в подменю «Логические сигналы «И». Логические сигналы «И» могут быть запрограммированы как сумма входных дискретных сигналов Д1…Д24 и Д1^…Д24^ (символ «^» означает «инверсный»).

Из подменю «Логические сигналы «И» путем перемещения по строкам и нажатия кнопки ВВОД можно открыть подменю каждого из 8 логических сигналов «И».

Значения параметров Д1; Д2 … Д24:

- $-$  «HET»;
- «ИНВ»;
- «ДА».

# **6.4.6.2.2 Подменю «Логические сигналы «ИЛИ»**

ВХОДНЫЕ СИГНАЛЫ ЛОГИЧ. СИГНАЛЫ И <ЛОГИЧ. СИГНАЛЫ ИЛИ> Выбор подменю «Логические сигналы «ИЛИ».

Вход в подменю «Логические сигналы «ИЛИ».

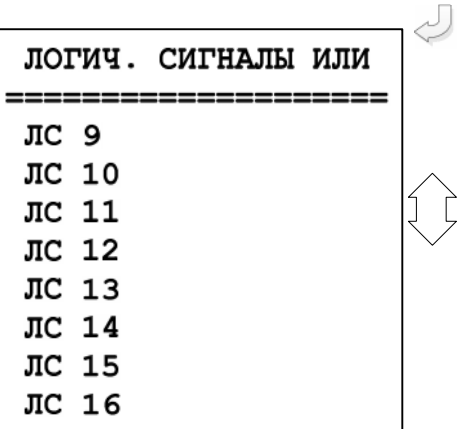

Логические сигналы «ИЛИ» могут быть запрограммированы как сумма входных дискретных сигналов Д1…Д24 и Д1^…Д24^.

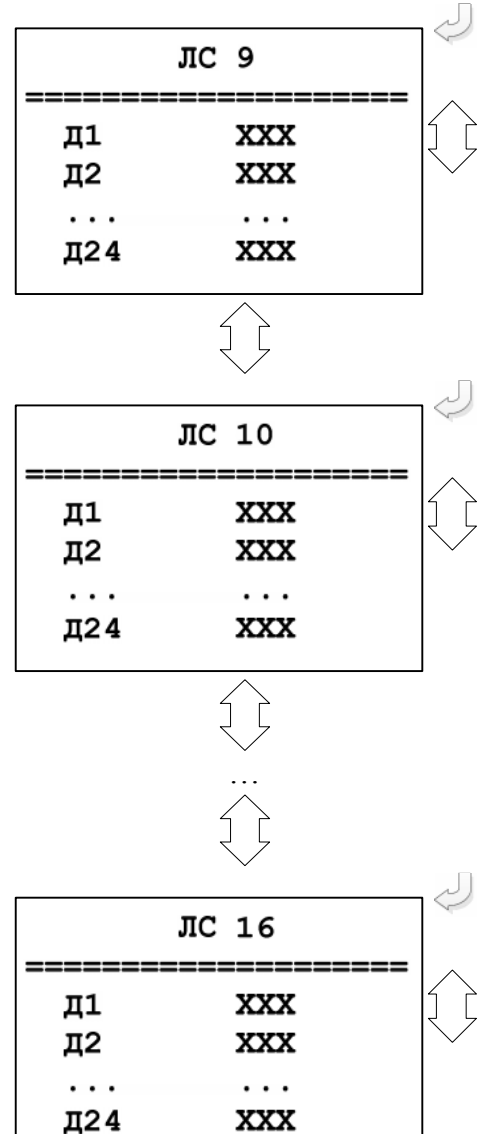

Из подменю «Логические сигналы «ИЛИ» путем перемещения по строкам и нажатия кнопки ВВОД можно открыть подменю каждого из 8 логических сигналов «ИЛИ».

Значения параметров Д1; Д2 … Д24:

- «НЕТ»;
- «ИНВ»;
- «ДА».

# **6.4.6.3 Подменю «КОНТРОЛЬ ЦЕПЕЙ ТТ»**

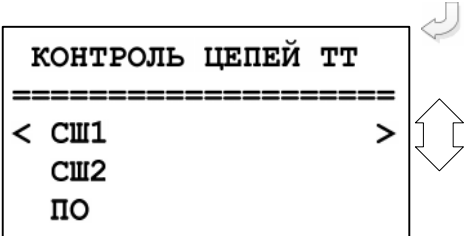

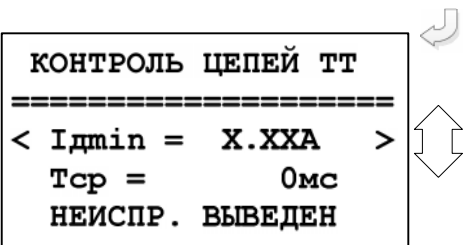

Вход в подменю «Контроль цепей ТТ».

Из подменю «Контроль цепей ТТ» путем перемещения по строкам и нажатия кнопки ВВОД можно открыть подменю каждой из 3 зон работы дифференциальной защиты.

Iдmin – уставка минимального тока. 0 – 40 А; Tср – выдержка времени формирования сигналов неисправности, 0 – 3276700 мс;

**НЕИСПР. ВЫВЕДЕН** – выбор типа сигнала неисправности:

**«ВЫВЕДЕН»** - сигнал неисправности не формируется;

«**НЕИСПРАВНОСТЬ**» – сигнал неисправности, который заводится на реле «Неисправность» при этом в журнале системы появляется сообщение о неисправности цепей ТТ;

«**БЛОК.+НЕИСПРАВН.**» – сигнал, при наличии которого блокируется дифференциальная защита шин (СШ1, СШ2, ПО) и выдается сигнал на реле «Неисправность» с записью о неисправности цепей ТТ в журнал системы.

Дифференциальная защита будет заблокирована после обнаружения неисправности в цепях ТТ до тех пор, пока диф.ток не станет меньше уставки Iдmin.

#### **6.4.6.4 Подменю «Защиты»**

После входа в подменю «Защиты» необходимо выбрать группу уставок: основные или резервные. При программировании групп уставок (основных или резервных) для каждой из групп назначается своя конфигурация защит.

Программирование групп для основных и резервных уставок ничем не отличается, поэтому ниже при описании конфигурации различных видов защит будет рассматриваться только подменю основных уставок.

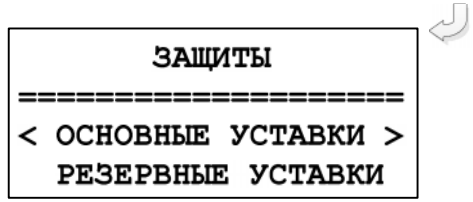

Вход в подменю «Защиты» и выбор группы «Основные уставки».

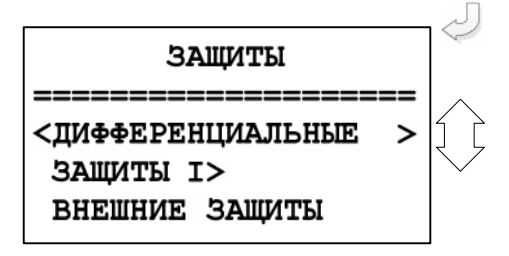

Переход к конфигурированию дифференциальных защит, токовых защит, внешних защит в рамках группы «Основные уставки».

# **6.4.6.4.1 Подменю «ДИФФЕРЕНЦИАЛЬНЫЕ»**

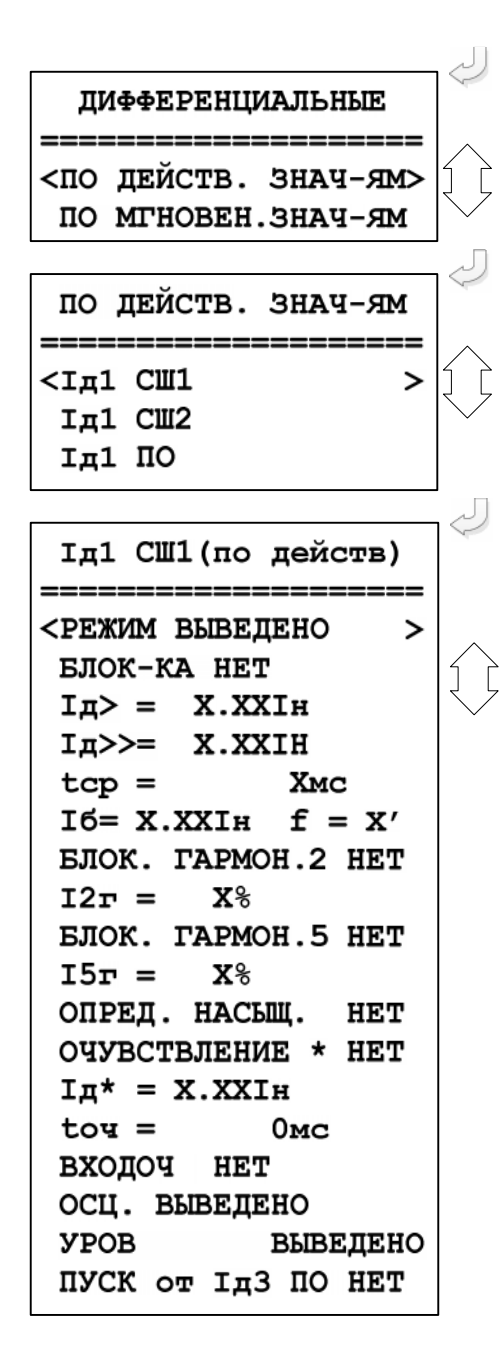

Вход в подменю «Дифференциальные» и выбор защит «По действ. знач-ям».

Переход к конфигурированию дифференциальных защит по действующим значениям. Выбор «Iд1 СШ1».

Вход в подменю «Iд1 СШ1». Перемещаясь по строкам, используя кнопки «▲» и «▼», конфигурируем ступень защиты.

**«РЕЖИМ XXXXXXXX»** выбор режима работы ступени защиты:

- **«ВЫВЕДЕНА»** – защита выведена из работы;

- **«ВВЕДЕНА»** – защита введена в работу;

- **«СИГНАЛИЗАЦИЯ»** - как при «ВВЕДЕНА», но с действием в схему сигнализации и записью в журнал аварий;

- **«ОТКЛЮЧЕНИЕ»** - то же, что и при режиме **«СИГНАЛИЗАЦИЯ»**, плюс действие на отключение защищаемой системы шин.

- **«БЛОК-КА»** – выбор сигнала блокировки ступени защиты;

**IД>** – уставка ступени дифференциальной токовой защиты с торможением, 0,01-40Iн;

**IД>>** – уставка ступени дифференциальной токовой отсечки, 0,01-40Iн;

**tср** – время срабатывания защиты, 3276700 мс;

**Iб1** – начальная точка наклонного участка ВС f – угол наклона участка BC, 0-99';

**БЛОК. ГАРМОН.2** – блокировка по второй гармонике (ДА/НЕТ) (только по действующим значениям); **I2г** – уставка тока второй гармоники, 0-100 %; **БЛОК. ГАРМОН.5** – блокировка по пятой гармонике (ДА/НЕТ) (только по действующим значениям); **I5г** – уставка тока второй гармоники, 0-100 %;

**ОПРЕД. НАСЫЩ.** – блокировка ступени при внешних КЗ с насыщением ТТ (да/нет);

**ОЧУВСТВЛЕНИЕ \*** – параметр, разрешающий ввод очувствления (да/нет);

**IД\*** – уставка чувствительного токового органа, 0,01- 40Iн;

**tоч** – время действия очувствления, 3276700 мс; **ВХОДОЧ** – параметр, используемый для ввода очувствления (дискретный или входной логический сигнал);

**ОСЦ. ВЫВЕДЕНО** – ввод/вывод осциллографирования ступени защиты;

**УРОВ ВЫВЕДЕНО** – ввод/вывод УРОВ ступени защиты.

**ПУСК от Iд3 ПО** – ввод пуска ступени от пускового органа Iд3 ПО по действующим значениям (только для ступеней Iд1 СШ1, Iд2 СШ2).

Переход к конфигурированию дифференциальных защит по мгновенным значениям. Выбор «Iд1 СШ1».

Вход в подменю «Iд1 СШ1». Перемещаясь по строкам, используя кнопки «▲» и «▼», конфигурируем ступень защиты.

**«РЕЖИМ XXXXXXXX»** выбор режима работы ступени защиты:

- **«ВЫВЕДЕНА»** – защита выведена из работы;

- **«ВВЕДЕНА»** – защита введена в работу;

- **«СИГНАЛИЗАЦИЯ»** - как при «ВВЕДЕНА», но с действием в схему сигнализации и записью в журнал аварий;

- **«ОТКЛЮЧЕНИЕ»** - то же, что и при режиме

**«СИГНАЛИЗАЦИЯ»**, плюс действие на отключение защищаемой системы шин.

**«БЛОК-КА»** – выбор сигнала блокировки ступени защиты;

**IД>** – уставка ступени дифференциальной токовой защиты с торможением, 0,01-40Iн;

**IД>>** – уставка ступени дифференциальной токовой отсечки, 0,01-40Iн;

**Iб1** – начальная точка наклонного участка ВС f – угол наклона участка BC, 0-99';

**ОЧУВСТВЛЕНИЕ \*** – параметр, разрешающий ввод очувствления (да/нет);

**IД\*** – уставка чувствительного токового органа, 0,01- 40Iн;

ПО МГНОВЕН. ЗНАЧ-ЯМ

Ід1 СШ1 (по мгнов.)

 $IG = X.XXIH$   $f = X'$ **ОЧУВСТВЛЕНИЕ \* НЕТ** 

**HET** 

ПУСК от Ід3 ПО ДА

 $0<sub>MC</sub>$ 

ВЫВЕДЕНО

<РЕЖИМ ВЫВЕДЕНО

БЛОК-КА НЕТ  $I_{\pi}$  = X.XXIH  $I_{\text{H}}>>= X.XXIH$ 

 $I\mu^* = X.XXIH$ 

ОСЦ. ВЫВЕЛЕНО

 $\overline{ }$ 

 $\geq$ 

 $<sub>I<sub>π1</sub></sub>$  CW1</sub>

========

 $toy =$ 

**YPOB** 

вхолоч

IA1 CW2 Im1 NO

**tоч** – время действия очувствления, 3276700 мс; **ВХОДОЧ** – параметр, используемый для ввода очувствления (дискретный или входной логический сигнал);

**ОСЦ. ВЫВЕДЕНО** – ввод/вывод осциллографирования ступени защиты;

**УРОВ ВЫВЕДЕНО** – ввод/вывод УРОВ ступени защиты.

**ПУСК от Iд3 ПО** – ввод пуска ступени от пускового органа Iд3 ПО по мгновенным значениям (только для ступеней Iд1 СШ1, Iд2 СШ2).

### **6.4.6.4.2 Подменю «ЗАЩИТЫ I>»**

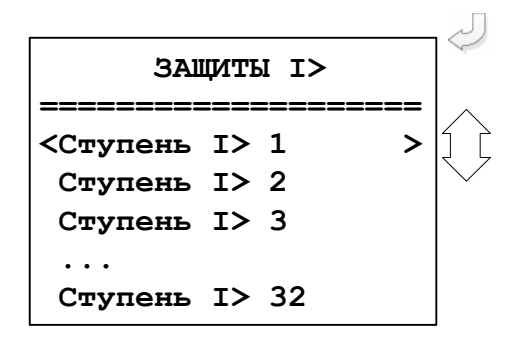

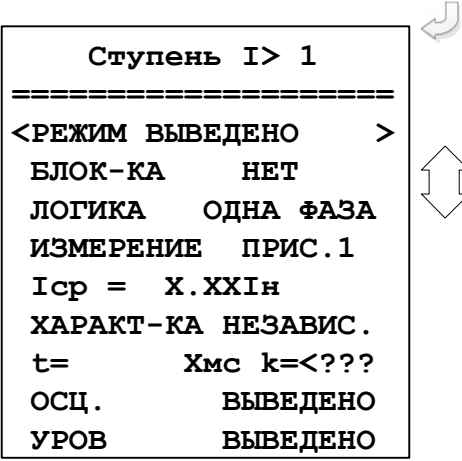

Переход к конфигурированию «Защит I>». Выбор «Ступень I> 1».

Вход в подменю «Ступень I> 1». Перемещаясь по строкам, используя кнопки «▲» и «▼», конфигурируем ступень защиты.

**РЕЖИМ** – выбор режима работы ступени защиты (**ВЫВЕДЕНА, ВВЕДЕНА, СИГНАЛИЗАЦИЯ, ОТКЛЮЧЕНИЕ**);

**«БЛОК-КА»** – выбор сигнала блокировки ступени защиты;

**ЛОГИКА ОДНА ФАЗА** – выбор логики работы (**ОДНА ФАЗА, ТРИ ФАЗЫ** (для МР902);

**ИЗМЕРЕНИЕ ПРИС.1** – привязка ступени защиты к присоединению;

**Iср** – уставка срабатывания защиты, 0,01-40Iн;

**ХАРАКТ-КА** – выбор время-токовой характеристики срабатывания защиты;

**t** – выдержка времени срабатывания ступени защиты, 0-50мин;

**k** – выбор типа характеристики, 400-1000;

**ОСЦ. ВЫВЕДЕНО** – ввод/вывод осциллографирования ступени защиты;

**УРОВ ВЫВЕДЕНО** – ввод/вывод УРОВ ступени защиты.

# **6.4.6.4.3 Подменю «ВНЕШНИЕ ЗАЩИТЫ»**

 $\left\{ \right\}$ 

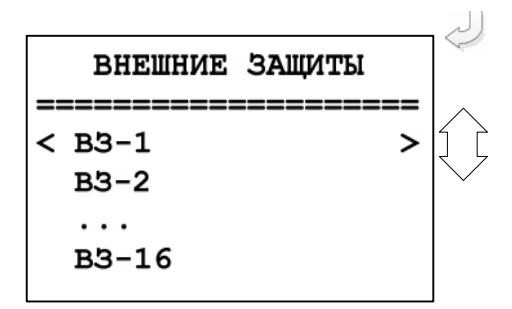

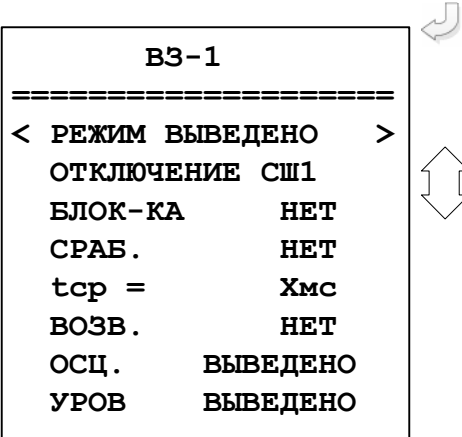

Переход к конфигурированию «Внешние защиты». Выбор «ВЗ-1».

Вход в подменю «ВЗ-1». Перемещаясь по строкам, используя кнопки «▲» и «▼», конфигурируем ступень защиты.

**РЕЖИМ** – выбор режима работы ступени защиты (**ВЫВЕДЕНА, ВВЕДЕНА, СИГНАЛИЗАЦИЯ, ОТКЛЮЧЕНИЕ**);

**ОТКЛЮЧЕНИЕ** – выбор объекта воздействия («СШ1», «СШ2», «СШ1+СШ2», «Прис. 1» - «Прис. 16» (для МР901)

«СШ1», «СШ2», «СШ1+СШ2»,«Прис. 1» - «Прис. In» (для МР902));

**«БЛОК-КА»** – выбор сигнала блокировки ступени защиты (Приложение 3, таблица 3.4);

**СРАБ.** – выбор сигнала срабатывания ступени защиты (Приложение 3, таблица 3.4);

**tср** – уставка времени срабатывания защиты, 0 – 50 мин;

**tвз** – уставка времени возврата защиты, 0 – 50 мин; **ВОЗВ** – ввод/вывод возврата, выбор сигнала, разрешающего возврат защиты (Приложение 3, таблица 3.4);

**ОСЦ. ВЫВЕДЕНО** – ввод/вывод осциллографирования ступени защиты;

**УРОВ ВЫВЕДЕНО** – ввод/вывод УРОВ ступени защиты.

# **6.4.6.5 Подменю «УРОВ»**

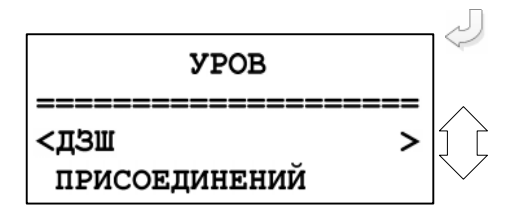

Вход в подменю «УРОВ» и выбор пункта меню «ДЗШ».

# **6.4.6.5.1 Подменю «УРОВ ДЗШ»**

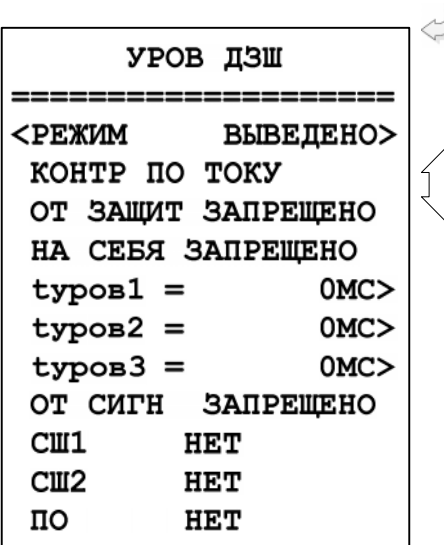

Вход в подменю конфигурирование «УРОВ ДЗШ». Перемещаясь по строкам, используя кнопки «▲» и «▼», конфигурируем УРОВ.

**РЕЖИМ** – выбор режима работы ступени защиты (**ВЫВЕДЕНА, ВВЕДЕНА, СИГНАЛИЗАЦИЯ, ОТКЛЮЧЕНИЕ**);

**КОНТР** – контролирует наличие тока через присоединение после выдачи команды отключения или наличие тока и состояние выключателя «включено» по положению блок-контактов;

**ОТ ЗАЩИТ** – действие УРОВ от защит (**ЗАПРЕЩЕНО** или **РАЗРЕШЕНО**);

**НА СЕБЯ** – действие УРОВ на себя – повторная выдача команды отключения присоединений повре-

жденной секции (**ЗАПРЕЩЕНО** или **РАЗРЕШЕНО**);

**tуров1, tуров2, tуров3** – уставки времени УРОВ**;**

**ОТ СИГН** – запуск логики УРОВ от внешнего сигнала (**ЗАПРЕЩЕНО** или **РАЗРЕШЕНО**);

**СШ1** – сигнал срабатывания УРОВ СШ1 (если срабатывание от сигнала разрешено);

**СШ2** – сигнал срабатывания УРОВ СШ2 (если срабатывание от сигнала разрешено);

**ПО** – сигнал срабатывания УРОВ ПО (если срабатывание от сигнала разрешено);

# **6.4.6.5.2 Подменю «ПРИСОЕДИНЕНИЯ» для УРОВ**

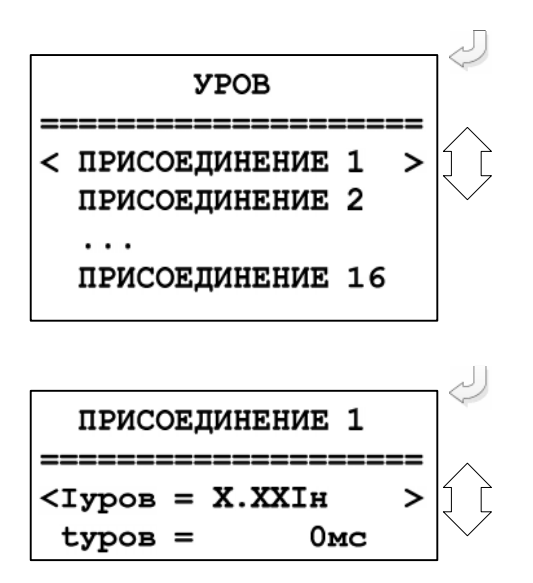

Вход в подменю конфигурирование «УРОВ ДЗШ». Перемещаясь по строкам, используя кнопки «▲» и «▼», выбираем присоединение, для которого необходимо сконфигурировать функцию УРОВ.

Для *МР902* присоединение 1-5 и присоединение In.

Вход в подменю для конфигурирования УРОВ присоединения.

**Iуров** – уставка тока срабатывания УРОВ присоединения, 0,1-40Iн;

**tуров** – уставка времени срабатывания УРОВ присоединения, 0 – 3000 с.

# **6.4.6.6 Подменю «Выходные сигналы»**

Подменю «Выходные сигналы» имеет следующий вид:

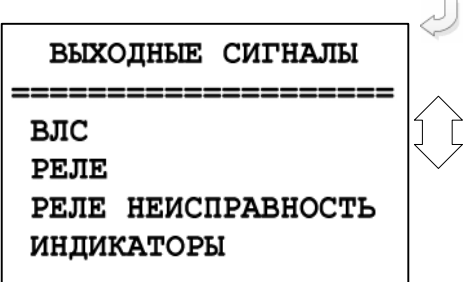

Конфигурирование выходных логических сигналов, выходных программируемых реле, реле «Неисправность» и программируемых индикаторов.

#### **6.4.6.6.1 Подменю «Выходные логические сигналы» (ВЛС)**

МР90х имеет 16 выходных логических сигналов. Каждый выходной логический сигнал программируется как сумма внутренних сигналов по логике «ИЛИ». Список сигналов приведен в таблице 3.3 Приложения 3.

Подменю «Выходные логические сигналы» выглядит следующим образом:

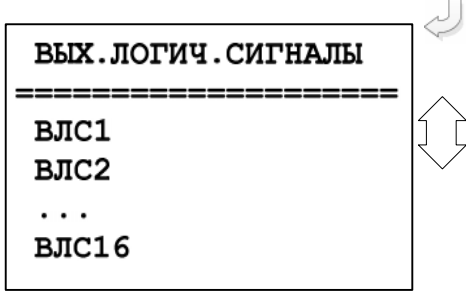

Конфигурирование выходных логических сигналов ВЛС1…ВЛС16.

Поскольку конфигурация всех 16-ти выходных логических сигналов идентична, рассмотрим программирование ВЛС1 (подменю ВЛС1).

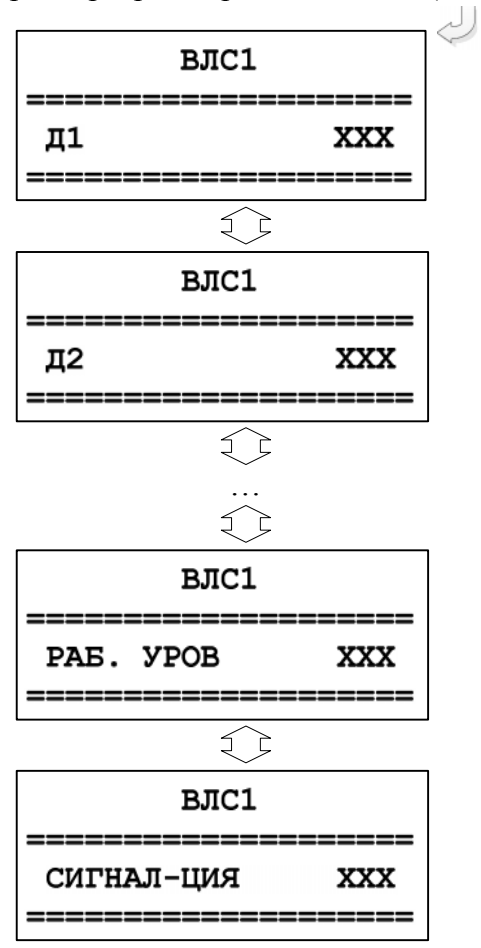

В левой части открывающихся окон данного подменю указаны внутренние сигналы согласно списка, приведенного в таблице 3.3 Приложения 3; в правой части окон необходимо ввести признак применяемости соответствующего внутреннего сигнала:

– «НЕТ» – данный внутренний сигнал не используется;

– «ДА» – данный внутренний сигнал используется.

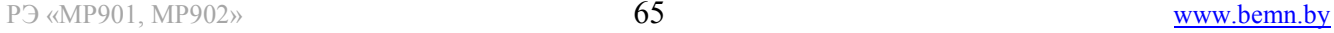

ОАО «Белэлектромонтажналадка» и производить совместно и производить совместно и производить при производительно

# **6.4.6.6.2 Подменю «Реле»**

Подменю «Реле» выглядит следующим образом:

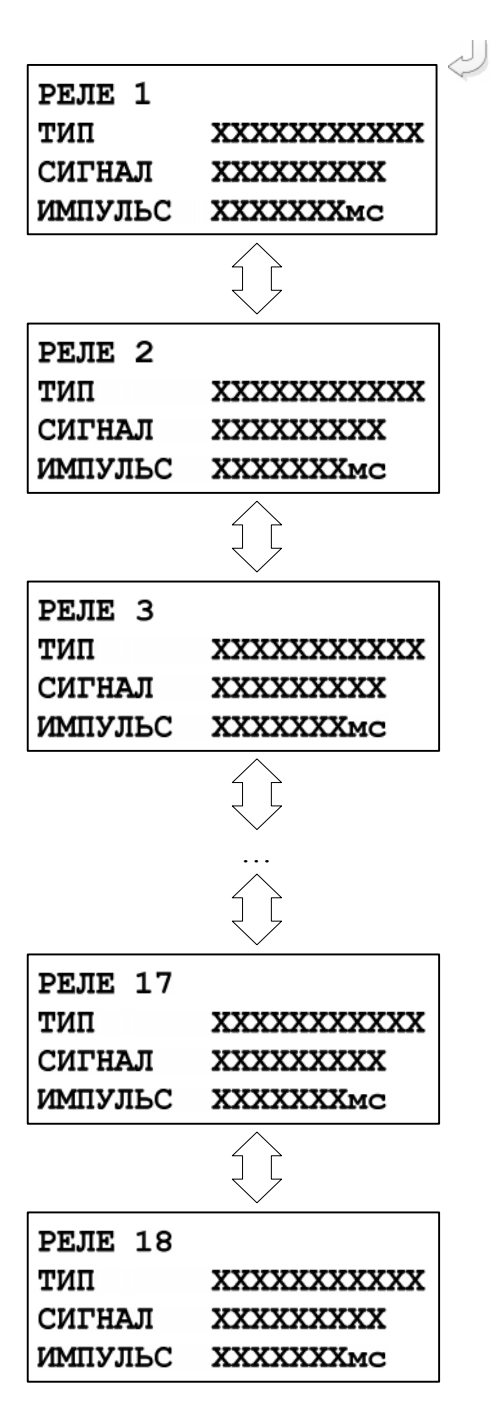

ТИП – ввод уставки по типу реле. Значения параметра: «БЛИНКЕР»; «ПОВТОРИТЕЛЬ».

СИГНАЛ – ввод выдаваемого выходного сигнала реле. Значения параметра – в соответствии со списком, приведенным в таблице 3.4 Приложения 3.

ИМПУЛЬС – установка длительности импульса реле. Значения параметра от 0 до 3276700 мс.

Ввод значений параметров осуществляется нажатием кнопки ВВОД. Перемещение от одного параметра к другому при вводе их значений осуществляется при помощи кнопок «ВПРАВО» и «ВЛЕВО»

# **6.4.6.6.3 Подменю «Реле «Неисправность»**

Реле «Неисправность» – это жестко назначенное реле, предназначенное для контроля состояния МР90х.

Вход в подменю:

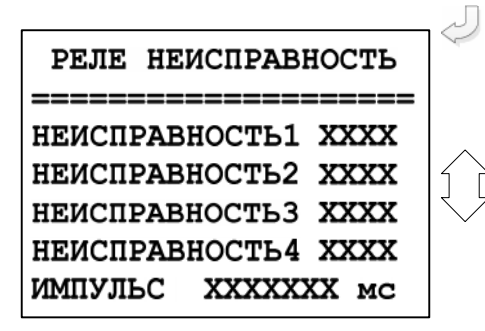

НЕИСПРАВНОСТЬ1 – выбор условия срабатывания по неисправности 1. Значения параметра: «НЕТ»; «ЕСТЬ».

НЕИСПРАВНОСТЬ2 – выбор условия срабатывания по неисправности 2. Значения параметра: «НЕТ»; «ЕСТЬ».

НЕИСПРАВНОСТЬ 3 – выбор условия срабатывания по неисправности 3. Значения параметра: «НЕТ»; «ЕСТЬ».

ИМПУЛЬС – установка длительности импульса реле «НЕИСПРАВНОСТЬ». Значения параметра от 0 до 3 276 700 мс.

Примечание:

НЕИСПРАВНОСТЬ1 – аппаратная неисправность устройства (ошибка модулей). НЕИСПРАВНОСТЬ2 – программная ошибка (ошибка контрольной суммы уставок, пароля, осциллографа, журнала аварий или журнала системы).

НЕИСПРАВНОСТЬ3 – ошибка измерений (контроль цепей ТТ). НЕИСПРАВНОСТЬ4 – отказ выключателя (работа УРОВ).

# **6.4.6.6.4 Подменю «Индикаторы»**

МР90х имеет 12 свободно-программируемых индикаторов. Их программирование осуществляется в подменю «Индикаторы»:

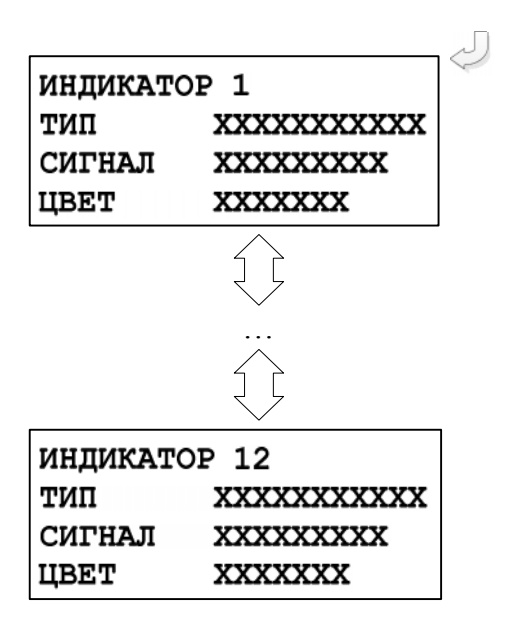

ТИП – выбор типа индикатора. Значения параметра: «БЛИНКЕР»; «ПОВТОРИТЕЛЬ». СИГНАЛ – выбор выдаваемого сигнала. Список сигналов в соответствии с таблицей 3.4 Приложения 3. ЦВЕТ – выбор цвета индикатора. Значения параметра: «ЗЕЛЕНЫЙ»; «КРАСНЫЙ».

Редактирование значений параметров производится так же, как и в подменю «РЕЛЕ».

# **6.4.6.7 Подменю «Система»**

В данном подменю производится установка текущих даты и времени, параметров связи, осциллографа и управления (изменение пароля).

Вход в подменю осуществляется из подменю «Конфигурация».

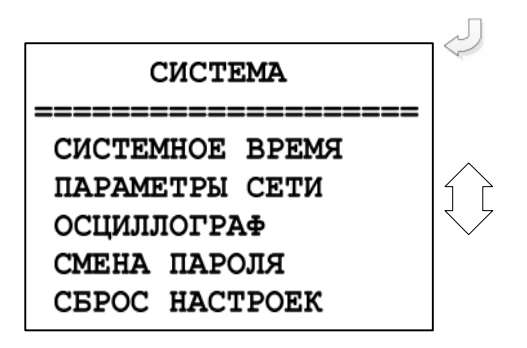

# **6.4.6.7.1 Подменю «Системное время»**

 $\sim$ 

Просмотр и установка реального времени осуществляется в подменю «Системное время». Данная операция требует ввода пароля.

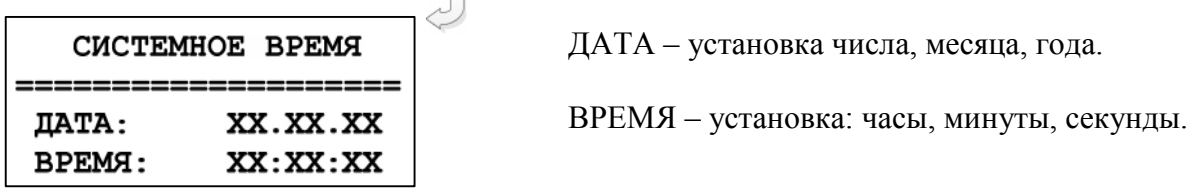

При корректировке для перехода от одного параметра к другому используются кнопки «ВПРАВО» и «ВЛЕВО».

# **6.4.6.7.2 Подменю «Параметры сети»**

В данном подменю производится конфигурирование параметров связи.

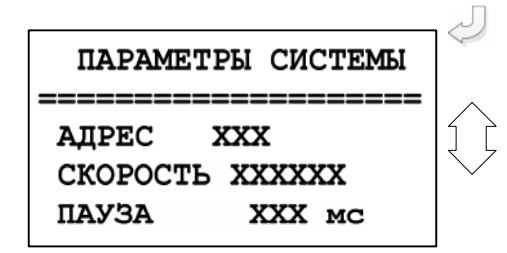

АДРЕС – назначение номера устройства в сети. Диапазон значений параметра: 0; 1; 2; … 247.

СКОРОСТЬ – установка скорости обмена. Значения параметра: 1200; 2400; 4800; 9600; 19200; 38400; 57600; 115200 бит/с.

ПАУЗА – установка задержки ответа на запрос верхнего уровня. Диапазон значений параметра от 0 до 65535 мс.

# **6.4.6.7.3 Подменю «Осциллограф»**

В устройстве предусмотрена возможность осциллографирования. Осциллографирование запускается в случае срабатывания защиты c введённой функцией «ОСЦИЛЛОГРАФ». Осциллограф фиксирует четыре токовых канала, четыре канала напряжения и входные дискретные сигналы.

Подменю «Осциллограф» имеет следующий вид:

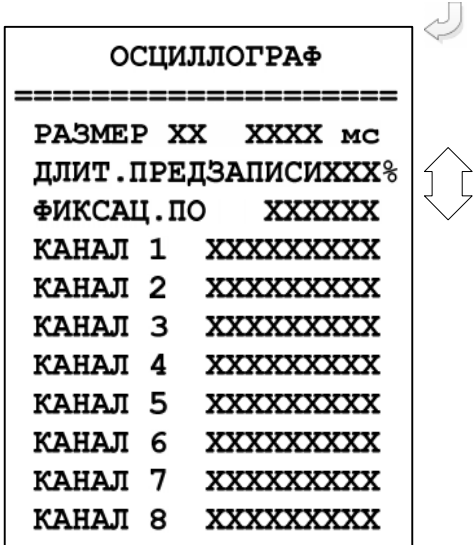

Параметр «РАЗМЕР» – в этой строке указывается количество перезаписываемых осциллограмм и длительность периода каждой осциллограммы. Значения параметра в соответствии с таблицей 7.14.1.

Длительность предзаписи – длительность записи до аварии (t**ПРЕДЗАПИСИ** на рисунке 6.2), в процентах от общей длительности

записи. Значение параметра: от 1 до 100 %.

Значения параметра «Фиксац. по»:

а) «Первой» (т.е. по 1-ой аварии», рисунок 6.2);

б) «По посл.» (т.е. по последней аварии» (рисунок 6.2).

Значения параметров КАНАЛ 1 – КАНАЛ 8 в соответствии с таблицей 3.4 Приложения3

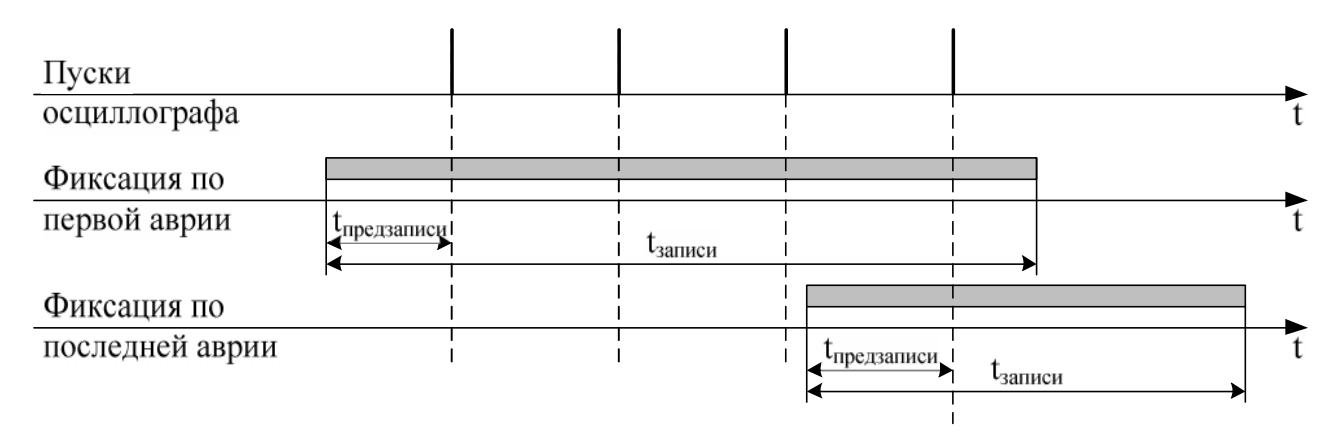

Рисунок 6.2 – Пояснения к значениям параметра «Фиксация»

#### *Внимание: при перезаписи уставок осциллограммы стираются !!!*

Питание схемы памяти осциллографа МР90х осуществляется от накопительных конденсаторов. При отсутствии внешнего питания МР90х конденсаторы обеспечивают сохранение осциллограмм на срок не менее 24 ч. При разряде конденсаторов данные осциллограмм теряются и устройство МР90х формирует ошибку «Неисправность хранения данных».

«Неисправность хранения данных» говорит о недостоверности данных встроенного осциллографа и не является признаком поломки или нештатной работы устройства. Для сброса данной ошибки необходимо перезапустить устройство МР90х.

### **6.4.6.7.4 Подменю «Смена пароля»**

В данном подменю производится изменение пароля доступа к корректировке уставок, даты / времени и сбросу журналов.

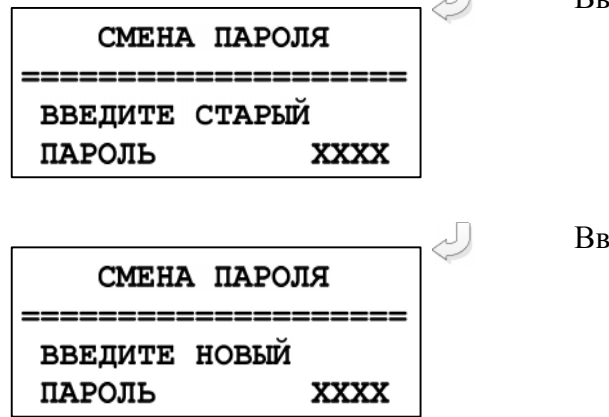

Ввод старого пароля.

Ввод нового пароля.

После ввода нового пароля и нажатия кнопки ВВОД на экране появляется кратковременное сообщение:

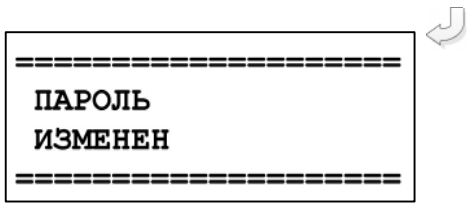

# **6.4.6.7.5 Подменю «Сброс настроек»**

Данная операция требует ввода пароля и может привести к потере данных.

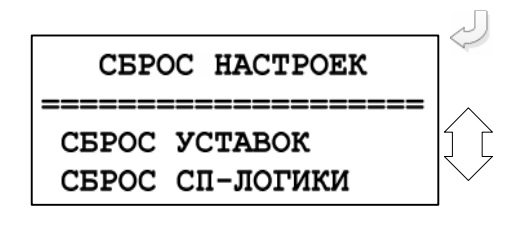

# **7 РУКОВОДСТВО ПО ПРОТОКОЛУ СВЯЗИ «МР-СЕТЬ»**

# **7.1 Организация локальной сети**

МР90х имеет встроенные программно-аппаратные средства, позволяющие организовать передачу данных между уровнем защиты и верхним уровнем АСУ ТП или системой диспетчерского телеуправления (СДТУ).

Дистанционно, при помощи интерфейса связи, могут быть просмотрены оперативные значения контролируемых напряжений, журнал аварийных событий, текущие уставки, состояние дискретных входов и релейных выходов. Возможно также дистанционное изменение уставок, рестарт защиты, корректировка времени.

При организации локальной информационной сети подстанции все имеющиеся в контуре защиты подключаются к концентратору (или контролируемому пункту), который обеспечивает обмен по единому радио или телефонному каналу связи с верхним уровнем. В устройстве используется протокол связи с верхнем уровнем «МР-СЕТЬ» (аналогичный «Modbus»), разработанный специалистами ОАО «Белэлектромонтажналадка» для микропроцессорных реле. Протокол «МР-СЕТЬ» обеспечивает полудуплексную связь по двухпроводной линии. Интерфейс RS-485 обеспечивает гальваническую развязку между защитами и позволяет объединить в локальную сеть до 32 устройств. Примерная структура организации сети показана на рисунке 7.1.

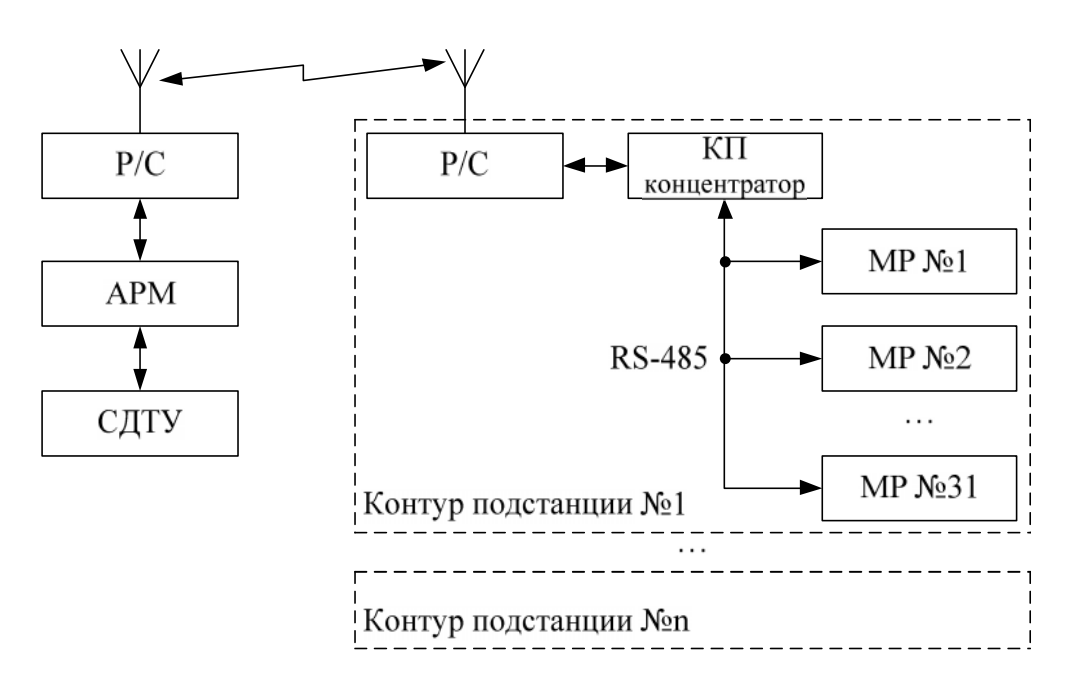

Р/С – радиостанция; КП – контролируемый пункт; АРМ – автоматизированное рабочее место специалиста; СДТУ – система диспетчерского телеуправления

# Рисунок 7.1 – Структура организации сети

Цепи интерфейса обеспечивают гальваническую развязку каждого устройства. Подключение кабеля показано на рисунке 7.2.

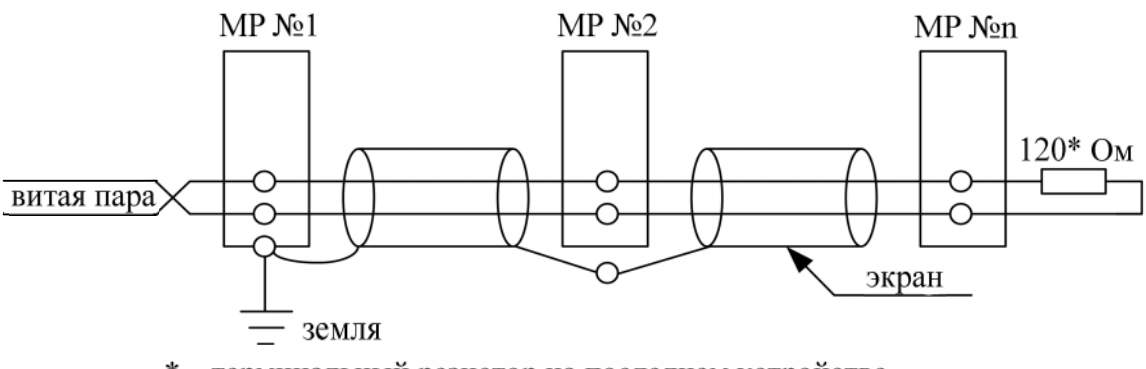

\* - терминальный резистор на последнем устройстве

Рисунок 7.2 – Подключение кабеля

# **7.2 Коммуникационный порт**

Коммуникационный порт устройства построен на основе гальванически изолированного интерфейса RS-485. Режим передачи – полудуплекс, т.е. обмен данными производится по одной линии связи, но прием и передача разделены во времени.

Скорость обмена программируется пользователем на этапе конфигурирования системы и выбирается из ряда: 1200, 2400, 4800, 9600, 19200, 38400, 57600, 115200 бит/с.

Структура байта сообщения:

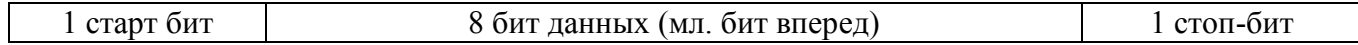

# **7.3 Протокол «MР-СЕТЬ»**

#### **7.3.1 Общее описание**

Устройства соединяются, используя технологию «главный»-«подчиненный», при которой только одно устройство (главный) может инициировать передачу (сделать запрос). Другие устройства (подчиненные) передают запрашиваемые «главным» устройством данные, или производят запрашиваемые действия. Типичное «главное» устройство включает в себя ведущий (HOST) процессор и панели программирования. Типичное подчиненное устройство – программируемый контроллер. МР90х всегда является подчиненным устройством. «Главный» может адресоваться к индивидуальному «подчиненному» или может инициировать широкую передачу сообщения на все «подчиненные» устройства. «Подчиненное» устройство возвращает сообщение в ответ на запрос, адресуемый именно ему. Ответы не возвращаются при широковещательном запросе от «главного».

Пользователь может устанавливать продолжительность интервала таймаута, в течение которого «головное» устройство будет ожидать ответа от «подчиненного». Если «подчиненный» обнаружил ошибку передачи, то он не формирует ответ «главному».

# **7.3.2 Организация обмена**

Обмен организуется циклами запрос – ответ.

Запрос:

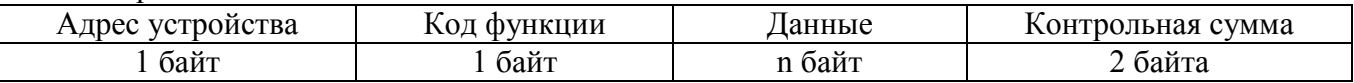
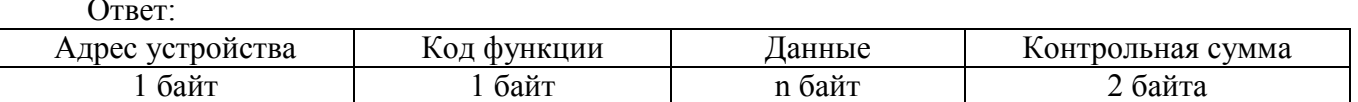

Запрос от главного: код функции в запросе говорит «подчиненному» устройству, какое действие необходимо провести. Байты данных содержат информацию, необходимую для выполнения запрошенной функции. Например, код функции 03h подразумевает запрос на чтение содержимого регистров «подчиненного».

Ответ подчиненного: Если «подчиненный» дает нормальный ответ, код функции в ответе повторяет код функции в запросе. В байтах данных содержится запрошенная информация. Если имеет место ошибка, то код функции модифицируется, и в байтах данных передается причина ошибки

### 7.3.3 Режим передачи

В сетях «МР-СЕТЬ» может быть использован один из двух способов передачи: «ASCII» или «RTU». В МР90х используется режим «RTU».

В «RTU» режиме сообщение начинается с интервала тишины, равного времени передачи 3,5 символов при данной скорости передачи. Затем первым полем передается адрес устройства. Вслед за последним передаваемым символом также следует интервал тишины продолжительностью не менее 3,5 символов. Новое сообщение может начинаться после этого интервала.

Фрейм сообщения передается непрерывно. Если интервал тишины длительностью более 1,5 символа возник во время передачи фрейма, принимающее устройство заканчивает прием сообщения и следующий байт будет воспринят как начало следующего сообщения.

Таким образом, если новое сообщение начнется раньше интервала 3,5 символа, принимающее устройство воспримет его как продолжение предыдущего сообщений. В этом случае устанавливается ошибка, так как будет несовпадение контрольных сумм.

Длина сообщения не должна превышать 255 байт.

### 7.3.4 Содержание адресного поля

Допустимый адрес передачи находится в диапазоне от 0 до 247. Каждому подчиненному устройству присваивается адрес в пределах от 1 до 247. Адрес 0 используется для широковещательной передачи, его распознает каждое устройство.

### 7.3.5 Содержание поля функции

Поле функции содержит 1 байт. Диапазон числа от 1 до 255. В МР90х используются следующие функции:

| Функция | Выполняемые действия              |
|---------|-----------------------------------|
| 1и2     | Чтение п бит                      |
| 3и4     | Чтение n слов (1 слово – 2 байта) |
|         | Запись 1 бита                     |
| n       | Запись 1 слова                    |
|         | Запись п бит                      |
|         | Запись п слов                     |

Таблица 7.1 - Используемые функции

Когда «подчиненный» отвечает «главному», он использует поле кода функции для фиксации ошибки. В случае нормального ответа «подчиненный» повторяет оригинальный код функции. Если имеет место ошибка при выполнении функции, возвращается код функции с установленным в 1 старшим битом.

Например, сообщение от «главного» «подчиненному» прочитать группу регистров имеет следующий код функции: 03 hex.

Если «подчиненный» выполнил затребованное действие без ошибки, он возвращает такой же код. Если имеет место ошибка, то он возвращает 83 hex.

Вдобавок к изменению кода функции, «подчиненный» размещает в поле данных уникальный код, который говорит «главному» какая именно ошибка произошла или причину ошибки.

### 7.3.6 Содержание поля данных

Поле данных в сообщении от «главного» к «подчиненному» содержит дополнительную информацию, которая необходима «подчиненному» для выполнения указанной функции. Оно может содержать адреса регистров или выходов, их количество, счетчик передаваемых байтов ланных.

При возникновении ошибки «подчиненный» возвращает следующие коды:

- $01h^{-1}$  неизвестный или неправильный код функции;
- $03h$  некорректные данные в поле данных.

В определенных типах сообщений поле данных может отсутствовать (иметь нудевую длину).

#### 7.3.7 Содержание поля контрольной суммы

Поле контрольной суммы содержит 16-ти битовую величину. Контрольная сумма является результатом вычисления Cyclical Redundancy Check (CRC), выполненного над содержанием сообшения. Полином:

 $1 + x^2 + x^{15} + x^{16} = 1010\ 0000\ 0000\ 0001 \text{ bin} = A001 \text{ Hex}$ 

СКС добавляется к сообщению последним полем, младшим байтом вперед.

### 7.4 Структура данных

Данные в МР90х организованы так, что младший байт (МлБ) и старший байт (СтБ) шестнадцатиразрядного слова располагаются в порядке возрастания адресов.

Пример слова данных (2 байта):

адрес n МлБ адрес  $n+1$  $C<sub>T</sub>$ Пример двух слов данных (4 байта): адрес n МлБ адрес  $n+1$  $C<sub>T</sub>$ адрес  $n+2$ МлБ адрес  $n+3$  $C_{\rm T}$ 

<sup>&</sup>lt;sup>1)</sup> «h» - признак шестнадцатеричной системы счисления чисел

# **7.5 Функции «МР-СЕТЬ»**

### **7.5.1 Функция 1 или 2**

Формат чтения n бит

### Запрос:

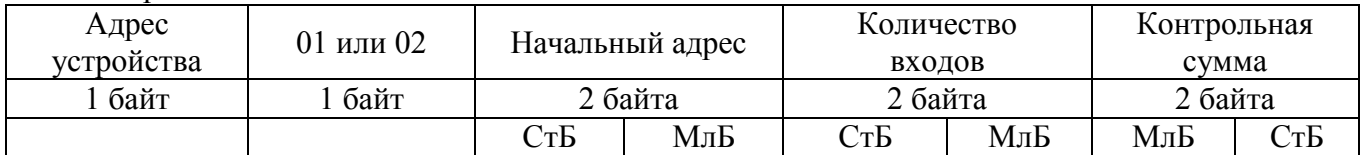

Ответ:

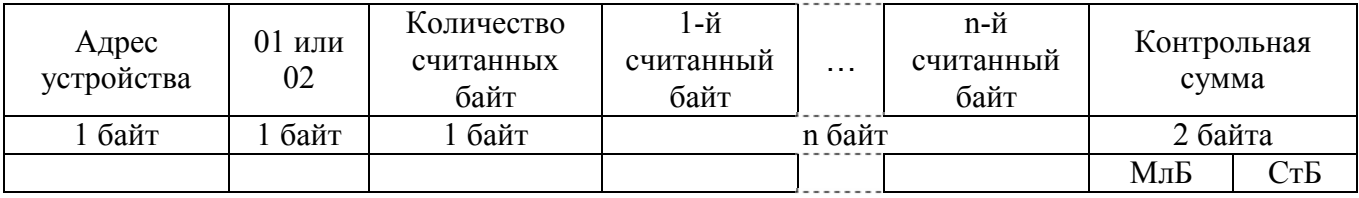

Пример чтения n бит

С устройства (адрес устройства – 03) опросить 10 входов, начиная со второго входа по адресу 0.

начальный адрес: 0002h<br>Количество бит: 000Ah Количество бит:

Запрос:

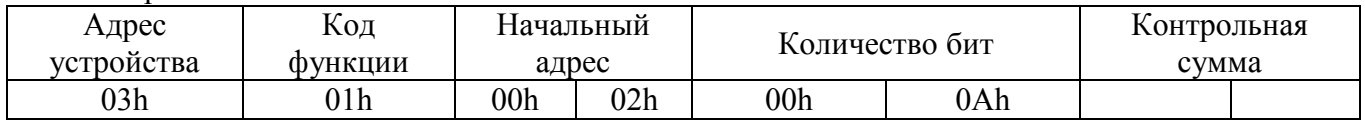

Ответ:

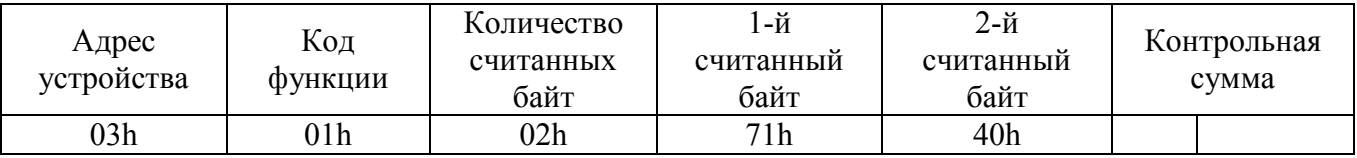

Для определения начального адреса входов, начиная с k-го бита N-го адреса, используется выражение:

$$
= N \times 8 + k
$$

Например, для чтения входов, начиная с 4-го бита по 2-му адресу, получим:

$$
= 2 \times 8 + 4 = 20
$$
 0014h

# **7.5.2 Функция 3 или 4**

Формат чтения n слов:

Запрос:

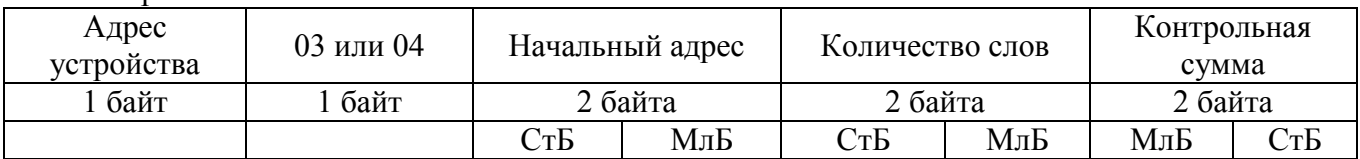

Ответ:

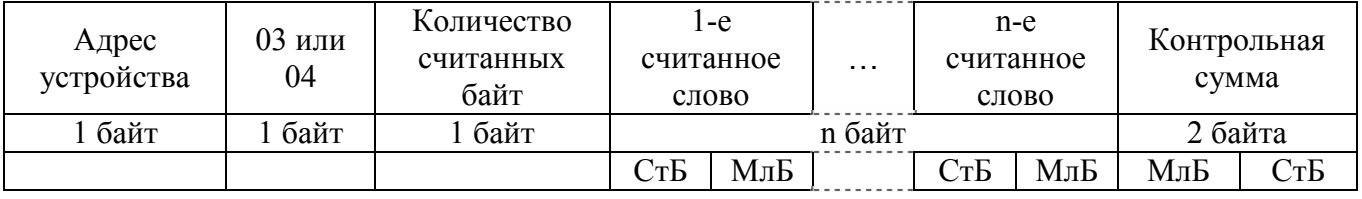

Начальный адрес определяется следующим образом:

- $\bullet$  СтБ = номер страницы;
- $\bullet$  МлБ = адрес байта на странице.

Пример чтения n слов

С устройства (адрес устройства – 04) прочитать 4 байта, по адресу:

- $\mathcal{N}_2$  страницы = 10h;
- адрес байта = 02h;
- количество байт  $= 04h$ .

Количество слов: 02h<br>Начальный адрес: 1002h Начальный адрес:

Запрос:

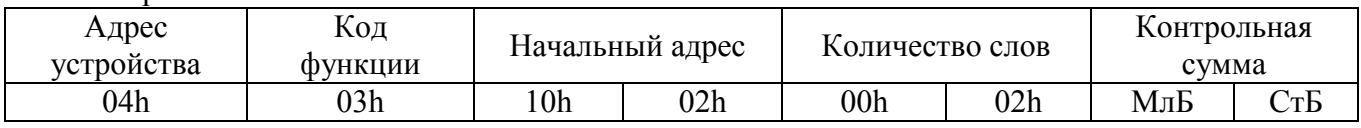

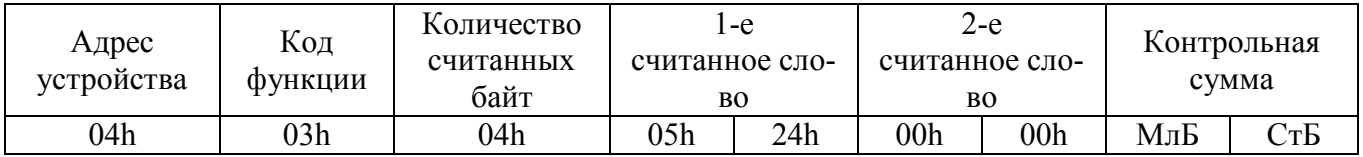

# **7.5.3 Функция 5**

Формат установки 1 бита

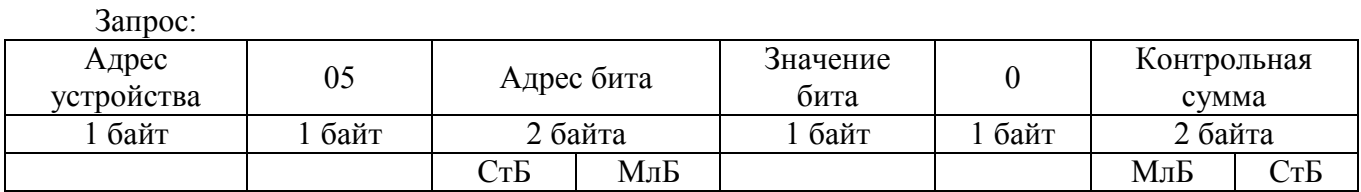

Ответ:

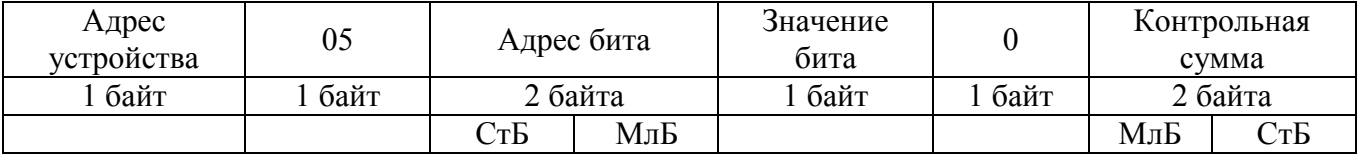

Для функции 5 кадр ответа идентичен кадру запроса. Байт «Значение бита»:

• бит, устанавливаемый в 0  $\Rightarrow$  значение бита 00h;

• бит, устанавливаемый в 1  $\Rightarrow$  значение бита FFh.

Для определения адреса выхода, используется выражение:

Адрес выхода = (Адрес байта)  $\times$  8 бит +  $\mathcal{N}_2$  бита

Пример установки 1 бита

На устройстве (адрес устройства – 04) установить бит 1 по адресу 0.

Адрес выхода:  $0 \times 8$  бит + 1 бит =  $1 \implies 0001$  h<br>Выхол устанавливается в 1 => значение байта FFh. Выход устанавливается в 1 =>

Запрос:

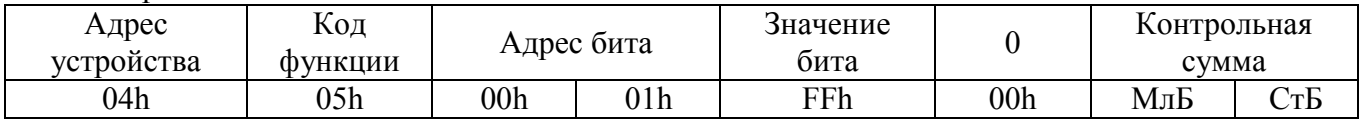

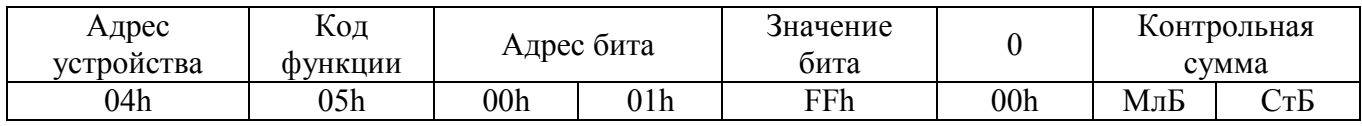

# **7.5.4 Функция 6**

Формат записи 1 слова

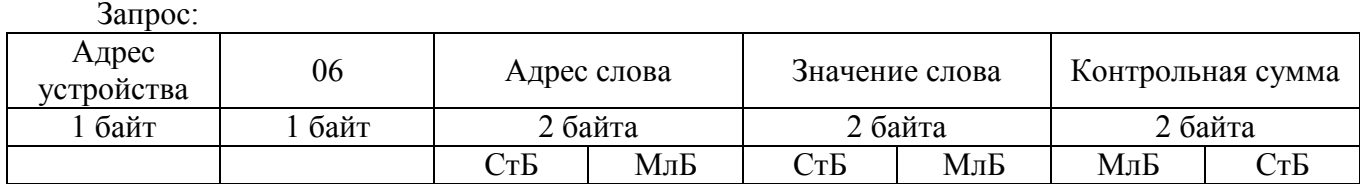

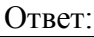

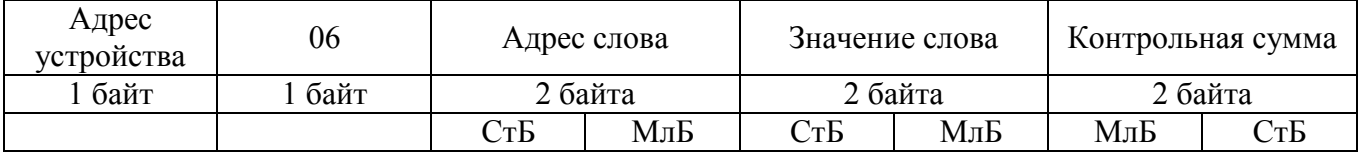

Адрес слова определяется следующим образом:

- $\bullet$  СтБ = номер страницы;
- $\bullet$  МлБ = адрес байта уставки на странице.

Пример записи 1 слова:

На устройство (адрес устройства – 04) записать 2 байта:

- $\text{N}_2$  страницы = 02h;
- адрес байта =  $60 = 3$ Ch;
- количество байт $= 02$ h.
- Количество слов: 01h<br>Адрес слова: 023Ch

Адрес слова: Значение слова: 1А02h

Запрос:

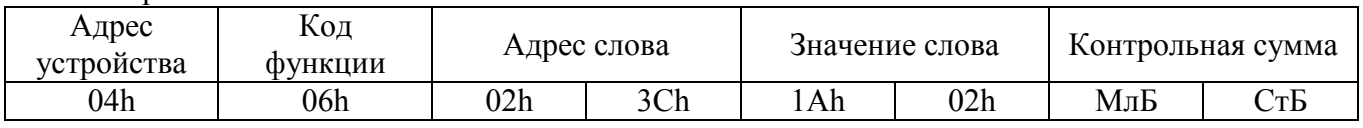

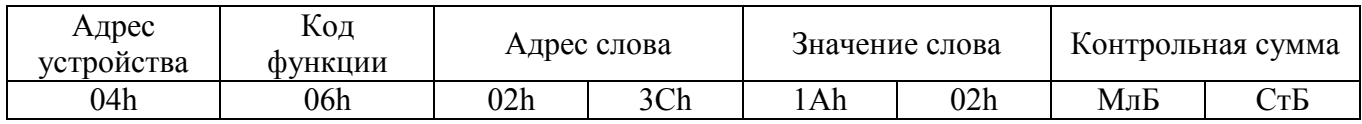

# **7.5.5 Функция 15**

Формат записи n бит

Запрос:

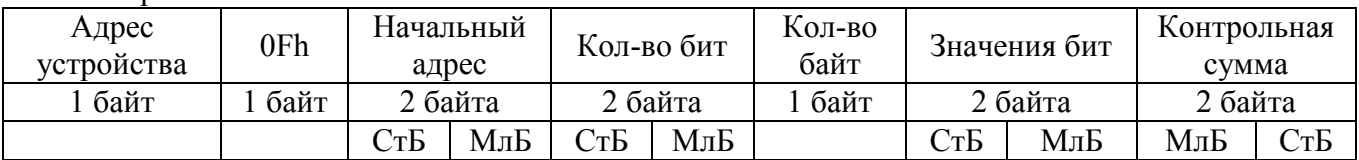

Ответ:

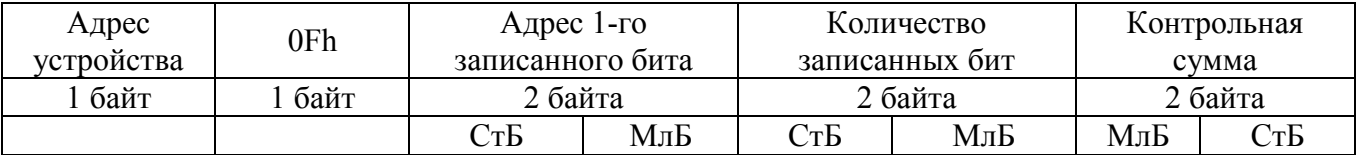

Пример записи n бит

На устройство (адрес устройства – 04) записать 2 байта: CD 01 Hex (1100 1101 0000 0001 двоичное).

Количество байт: 01h Начальный адрес: 0013h

Запрос:

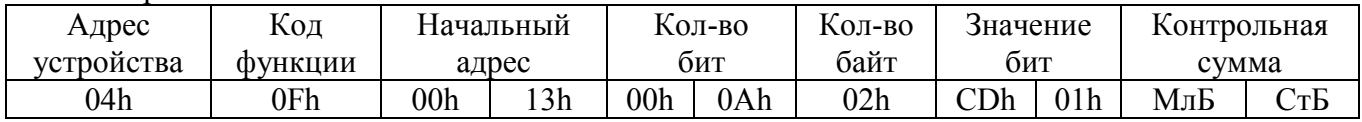

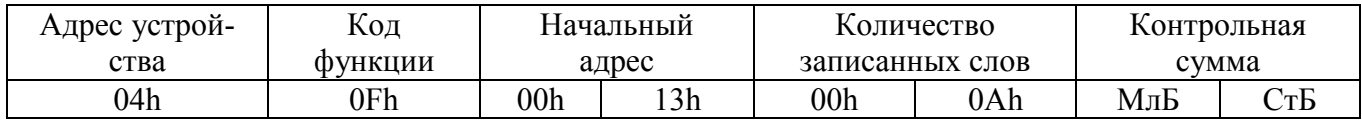

# **7.5.6 Функция 16**

Формат записи n слов:

Запрос:

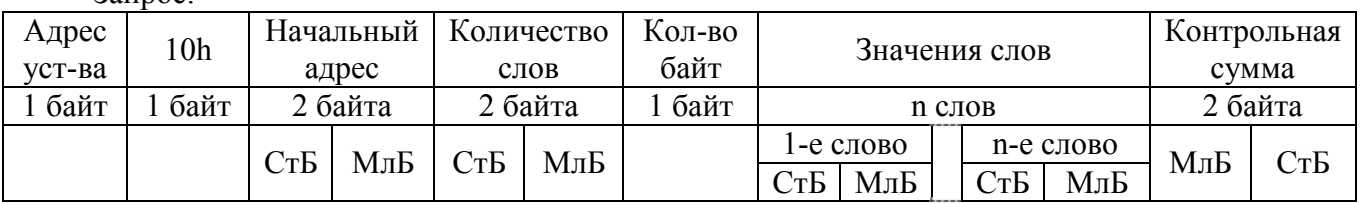

Ответ:

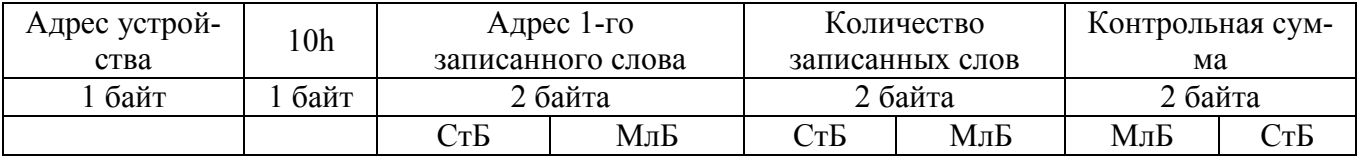

Адрес слова определяется следующим образом:

- $CrF =$ номер страницы;
- $\bullet$  МлБ = адрес байта уставки на странице.

Пример записи n слов:

На устройство (адрес устройства – 04) записать 2 слова:

- $\mathcal{N}_2$  страницы = 02h;
- начальный адрес =  $28 = 1$ Ch;
- количество слов = 02h;
- количество байт $= 04$ h.

Количество слов: 01h Начальный адрес: 021Ch

Значение 1-го слова: 01А0h

Значение 2-го слова: 057Аh

Запрос:

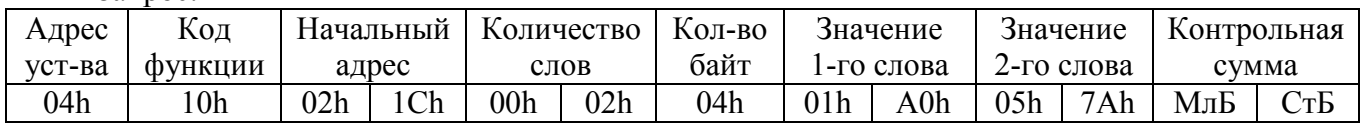

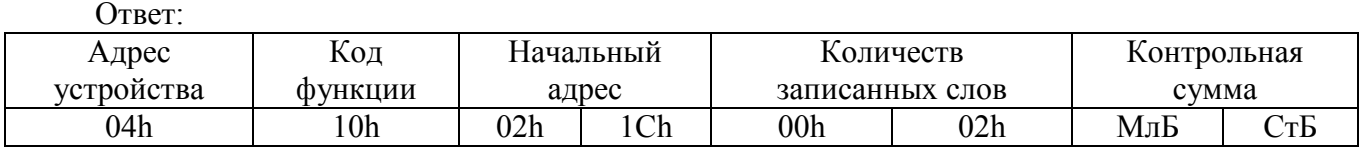

### 7.6 Описание страниц памяти данных

Описание страниц памяти данных приведено в таблице 7.6.1

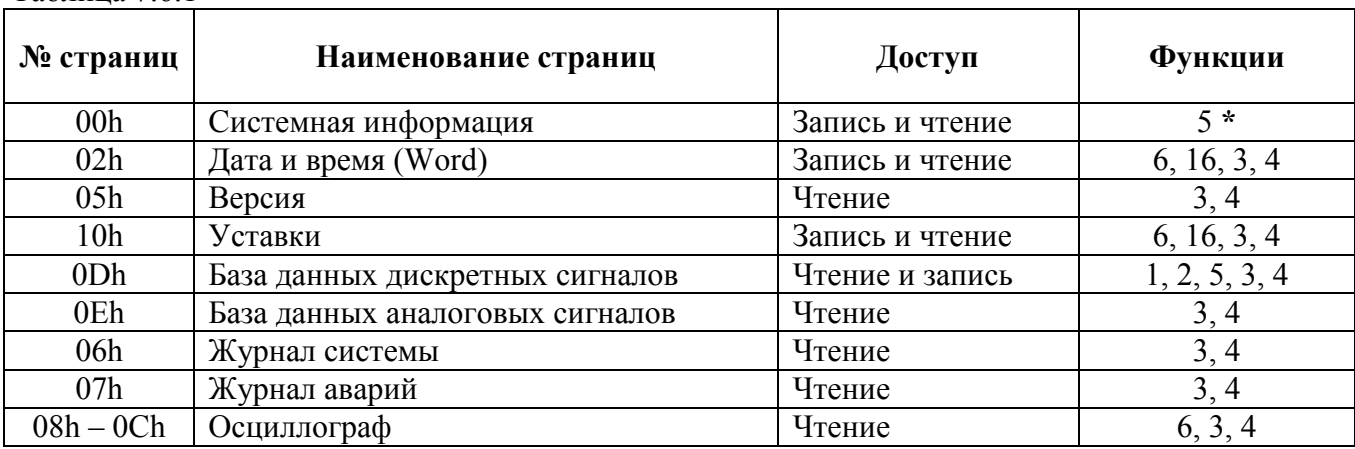

Таблина 7 6 1

\* По адресу 00h активизируются уставки, записанные по интерфейсу (адрес 10h).

### 7.7 Версия

Данные версии, расположенные на странице 05h, хранятся в формате ASCII, занимают 17 слов. Включают в себя информацию о версии и заводской номер устройства.

# 7.8 Дата и время

Данные дата и время, расположенные на странице 02h, хранятся в формате Word, занимают один младший байт слова.

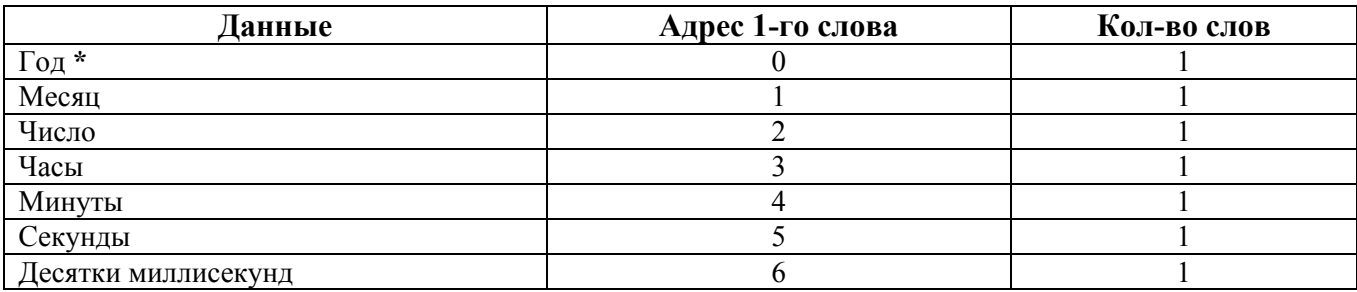

### 7.9 База данных дискретных сигналов

База данных дискретных сигналов расположена на странице памяти D0h:

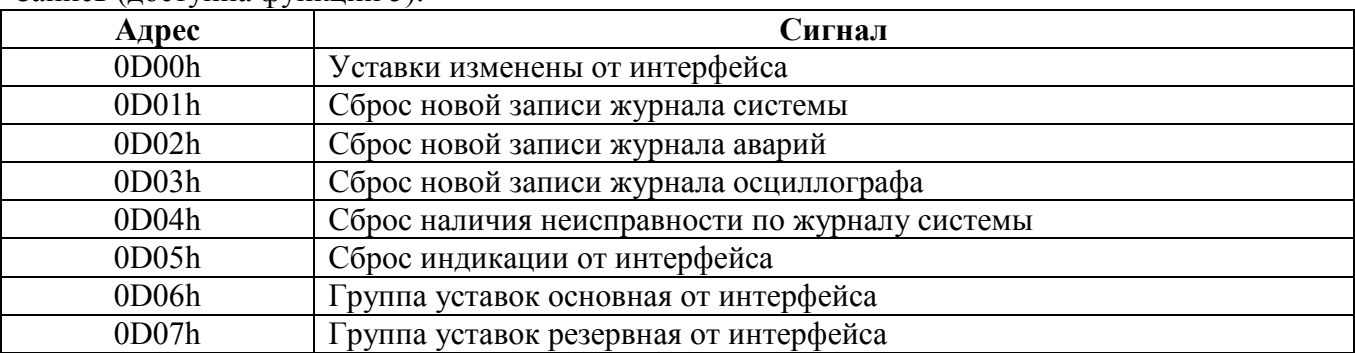

Запись (поступна функции 5) $\cdot$ 

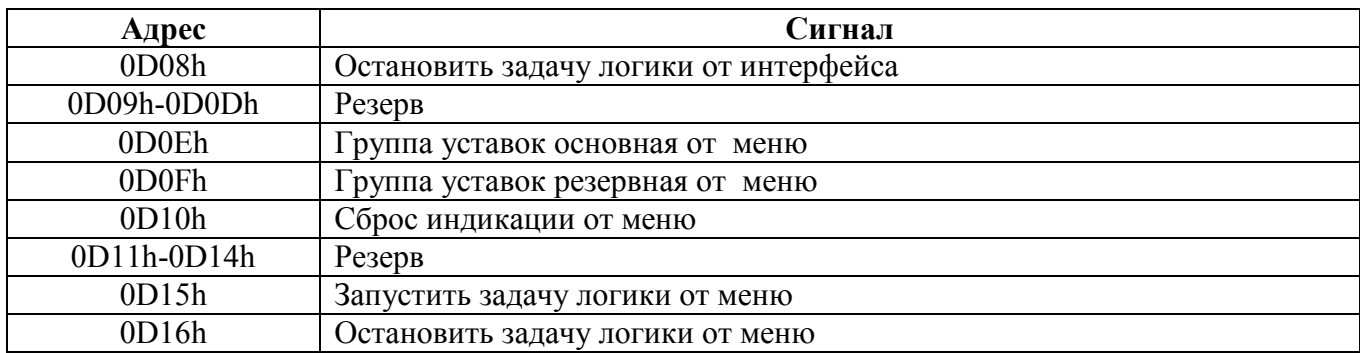

#### Чтение:

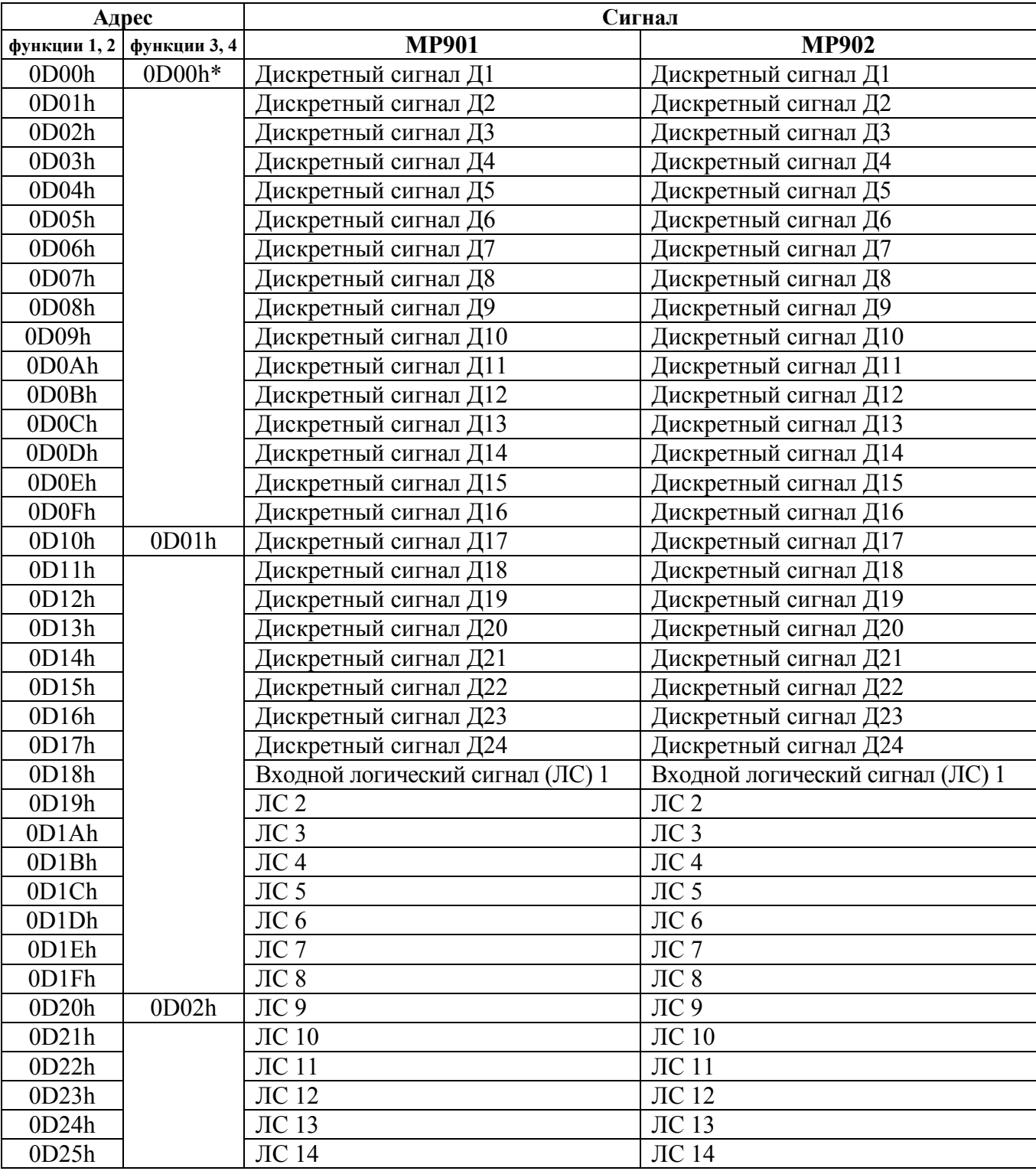

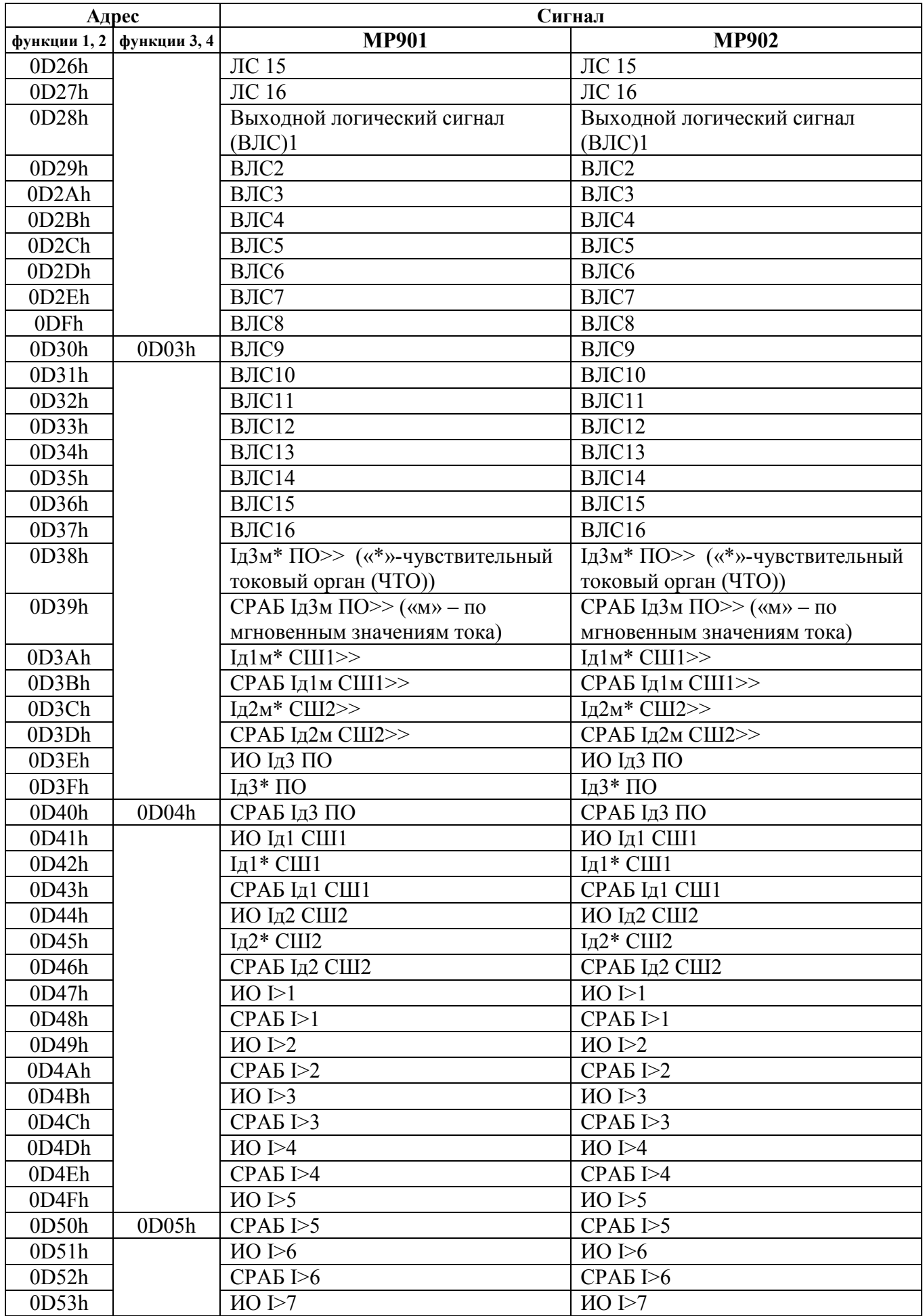

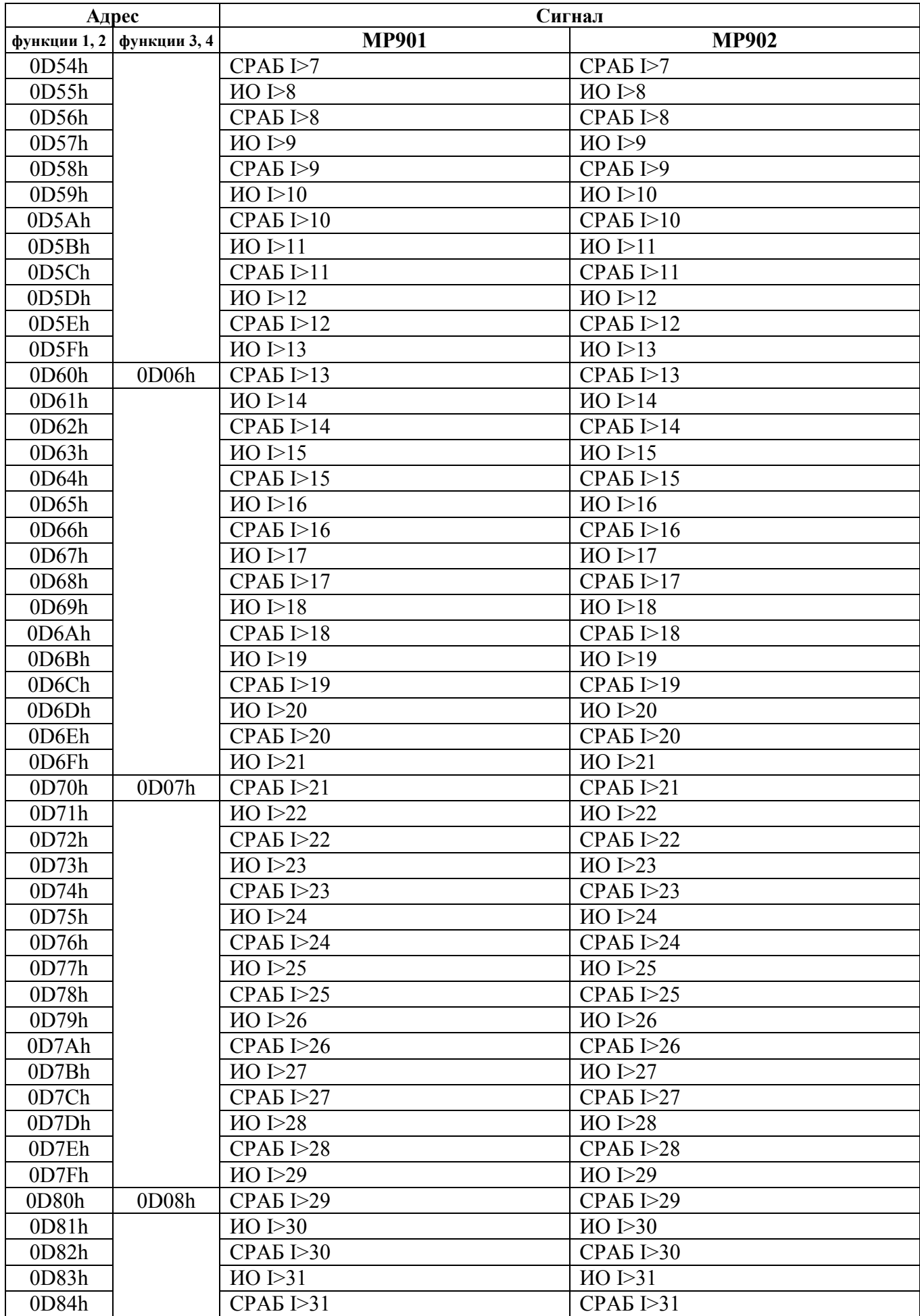

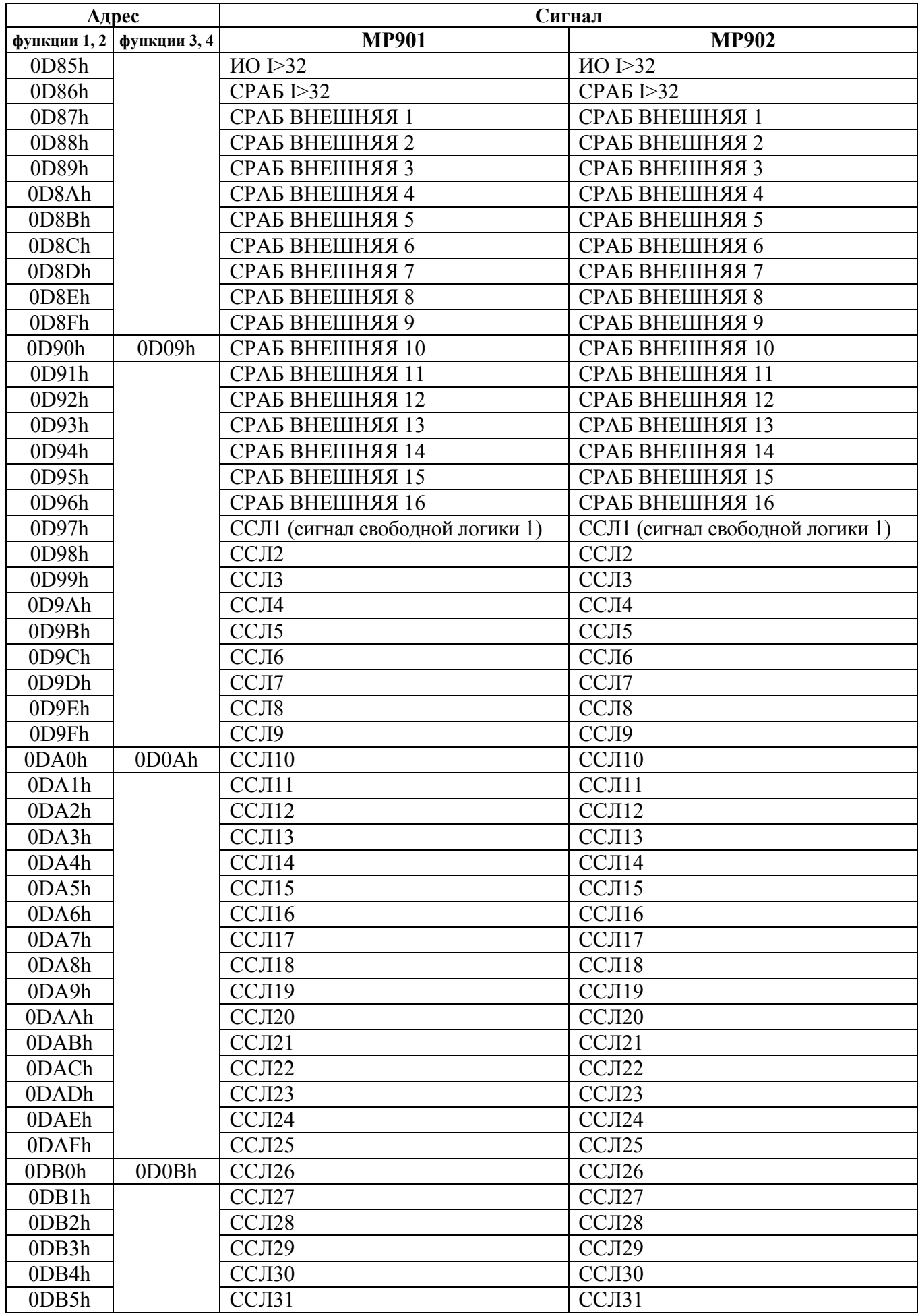

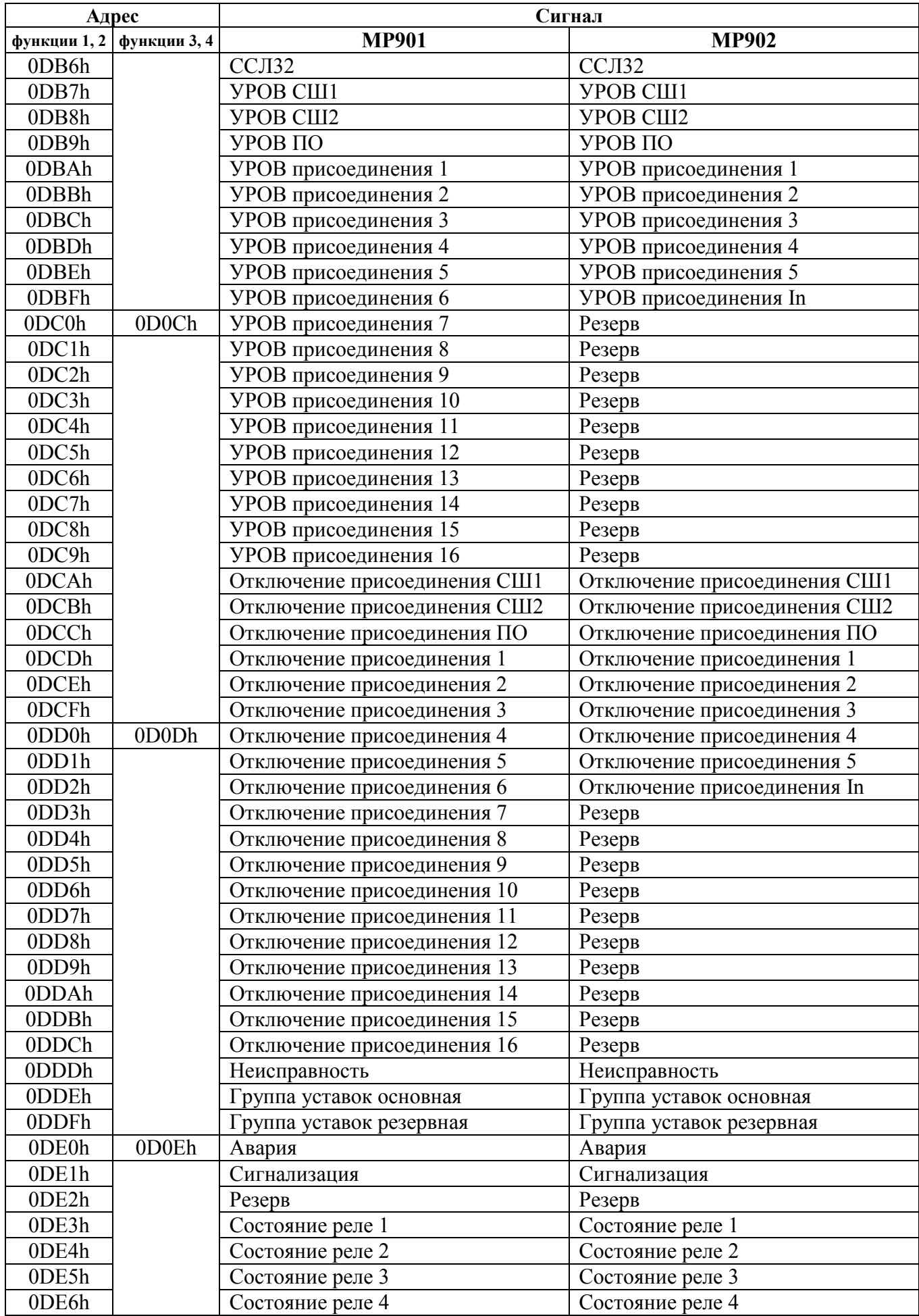

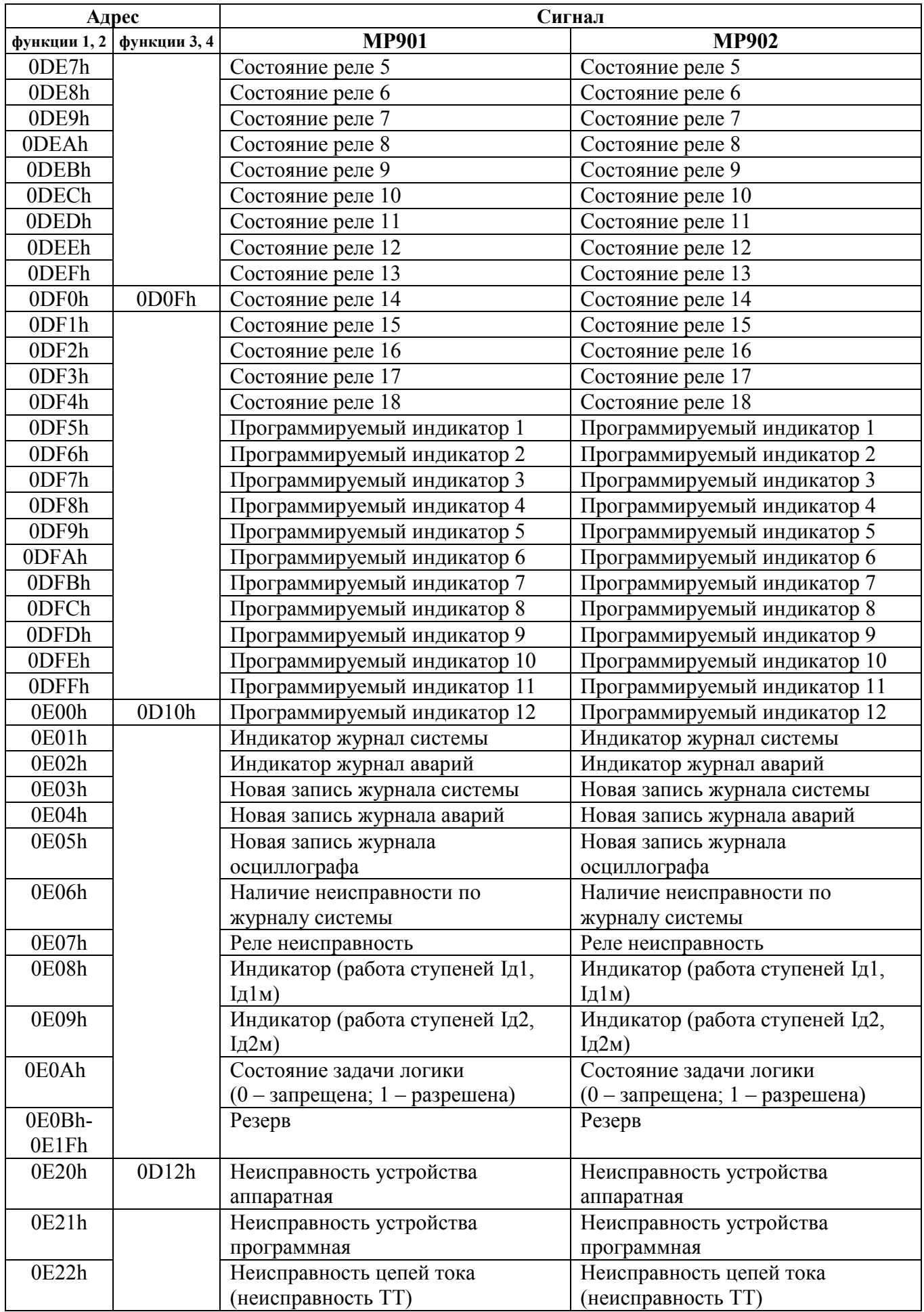

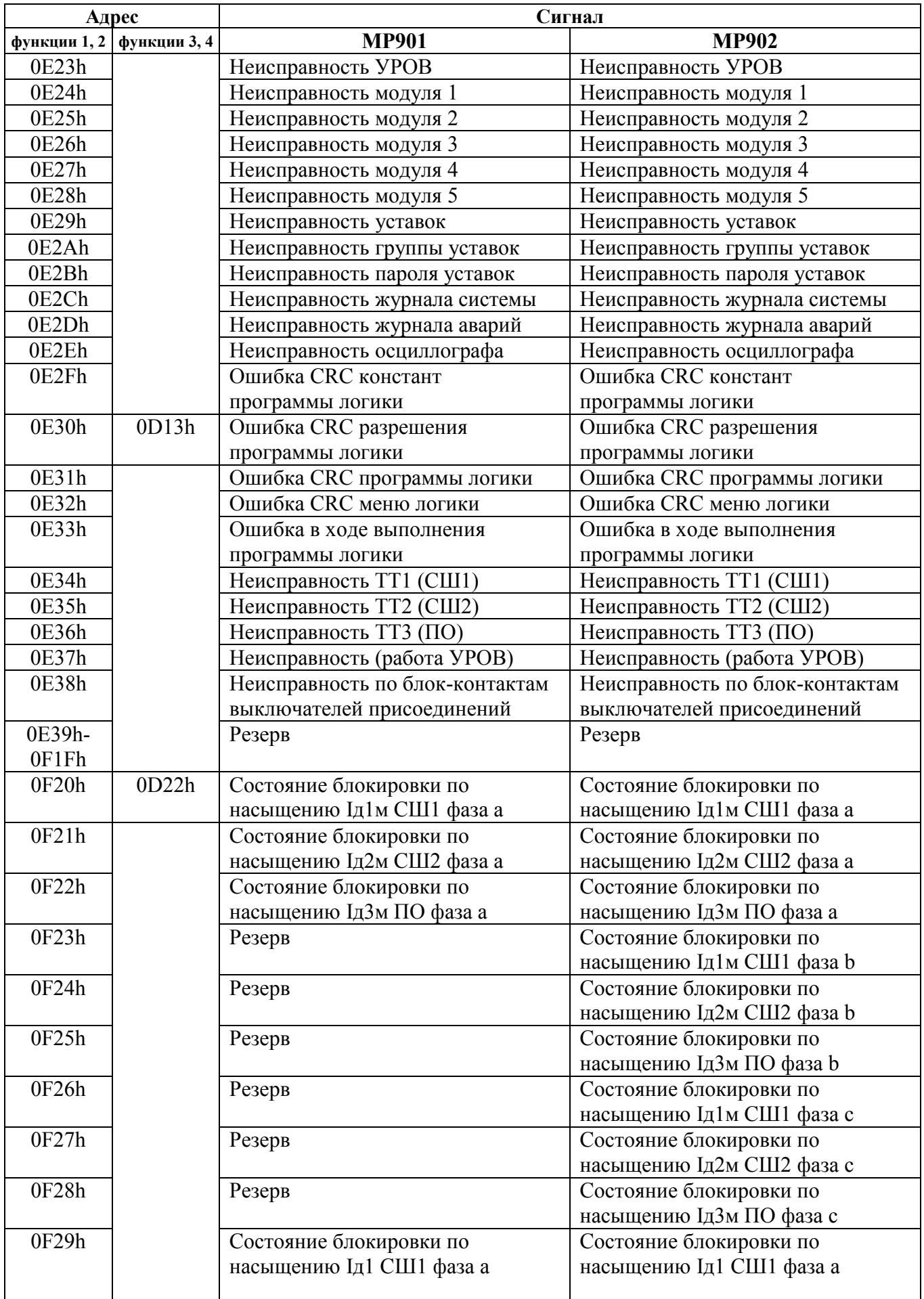

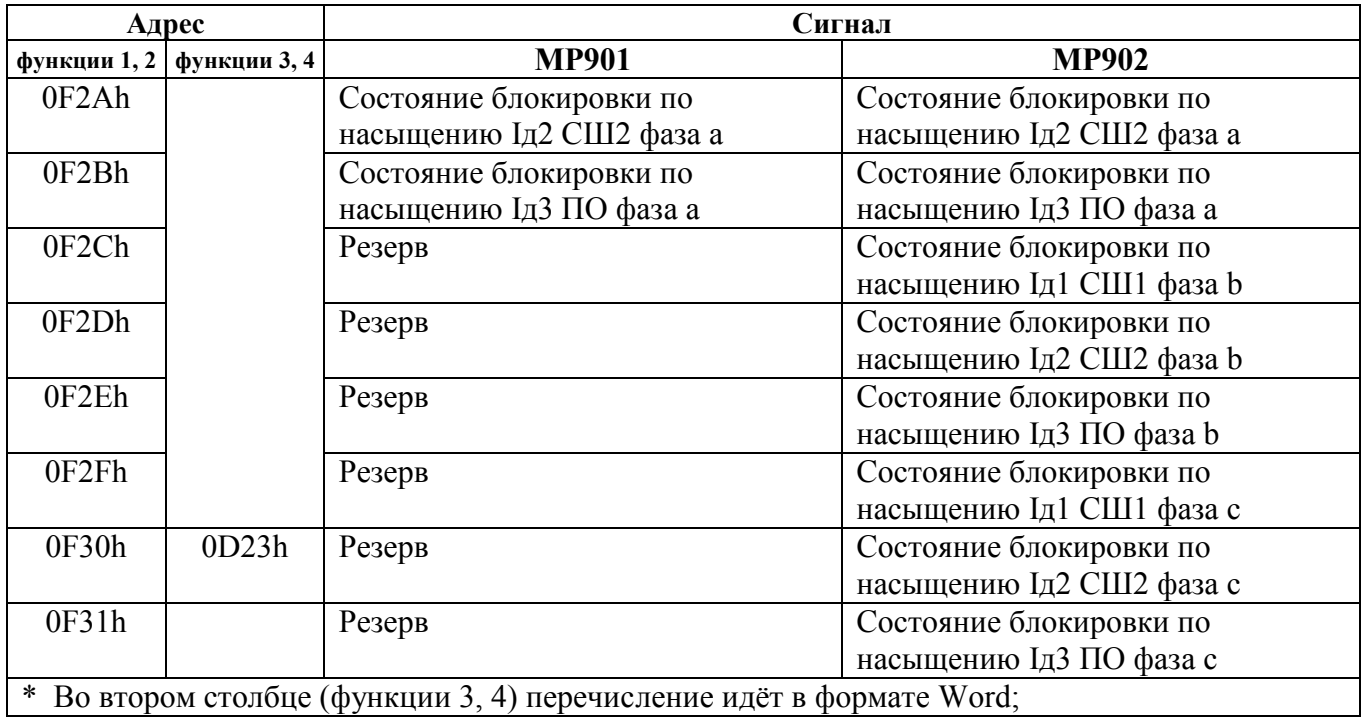

# **7.10 База данных аналоговых сигналов**

Данные телеизмерений (ТИ), расположенные на странице памяти 0E00h:

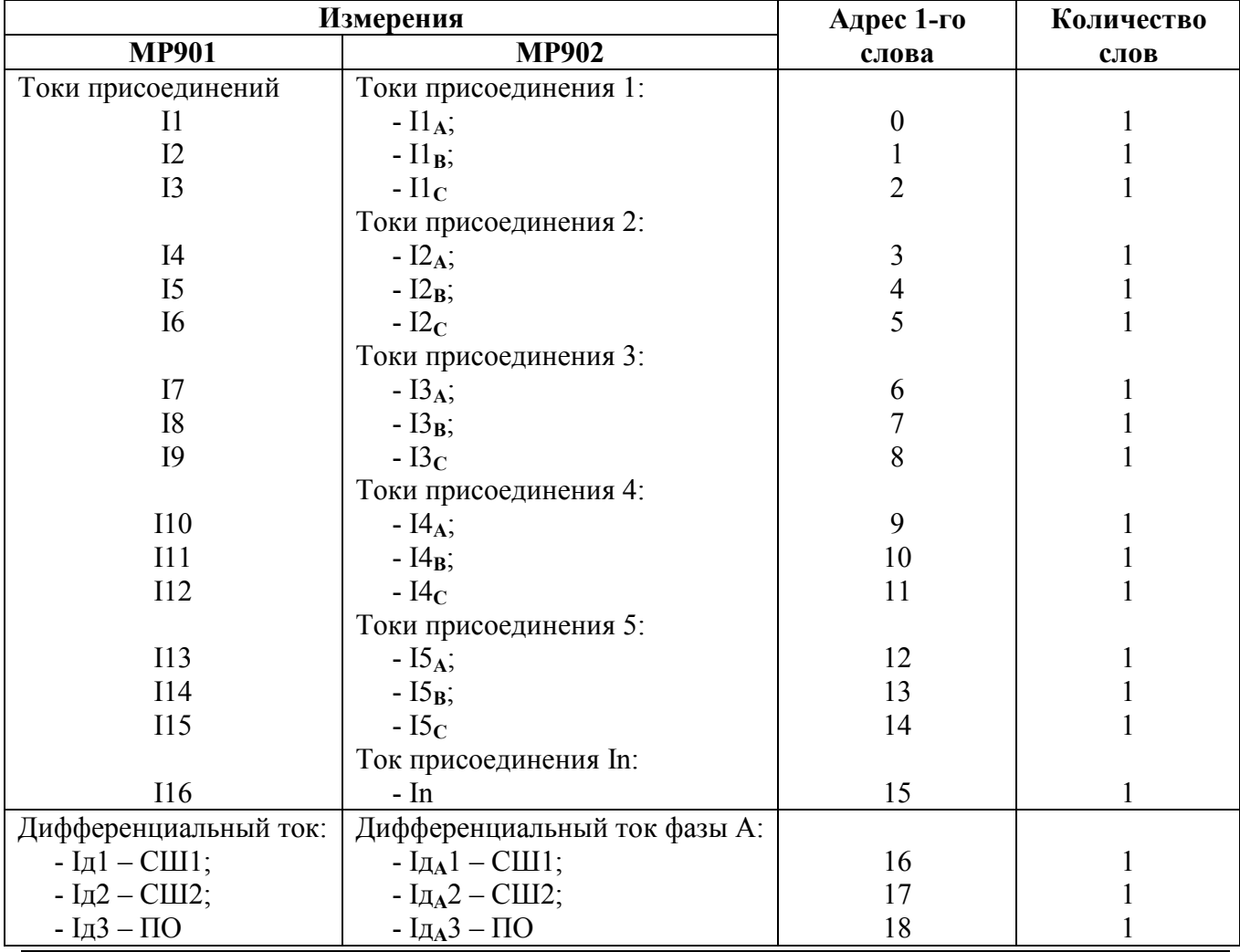

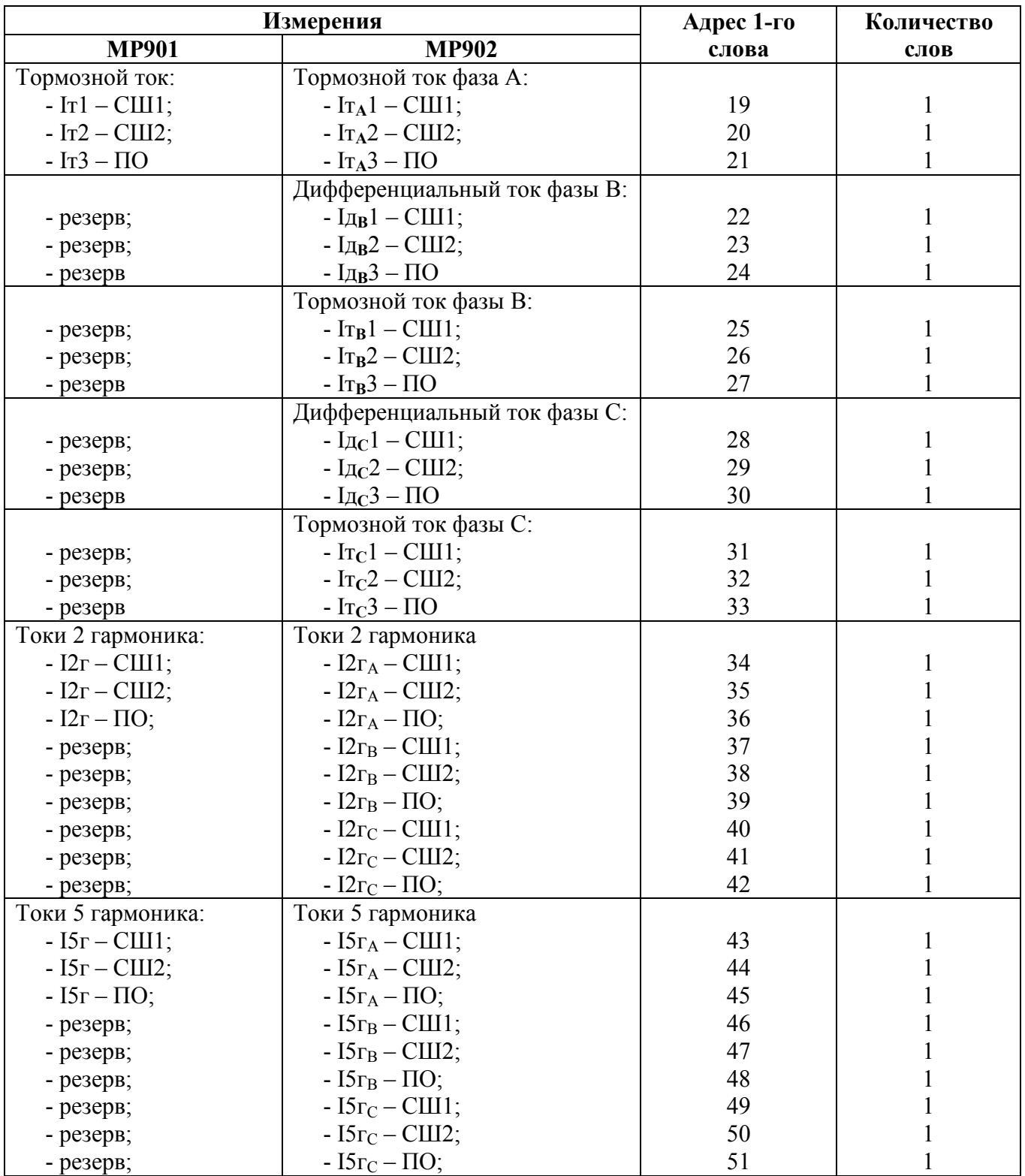

### **7.11 Формат журнала системы**

Журнал системы может содержать 256 сообщений о событиях в системе. Сообщения хранятся в словах в формате Word.

Для каждого сообщения используется 9 слов.

Чтобы прочитать нужное нам сообщение, необходимо:

а) записать по адресу 0600h нужный нам номер сообщения.

б) прочитать, начиная с адреса 0600h, данные размером 9 слов.

При чтении последнего сообщения, выдается нулевой код сообщения

Пример: для чтения 2-го сообщения

а) Запрос:

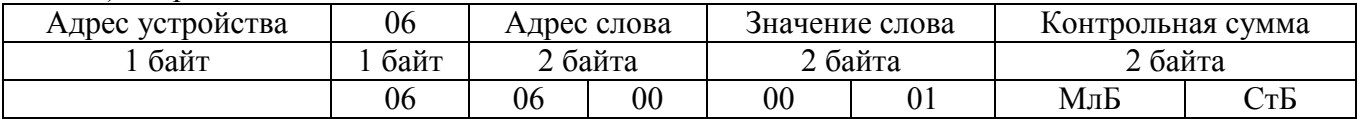

б) Запрос:

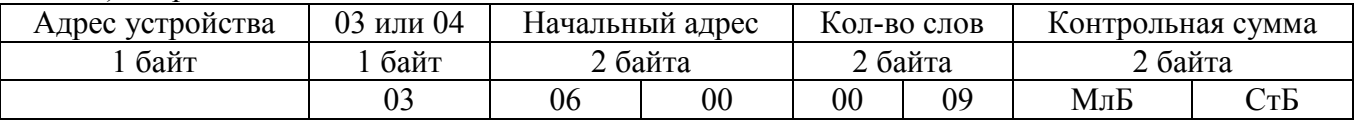

Конфигурация сообщений журнала системы:

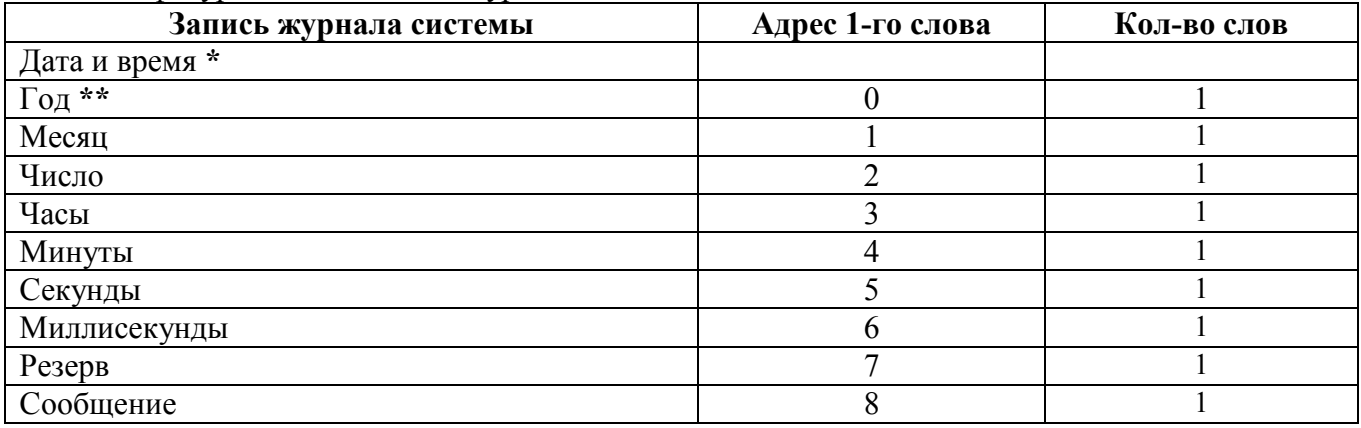

\* Дата и время хранится в формате двоично-десятичных чисел.

\*\* 2 последние цифры года.

Перечень сообщений журнала системы:

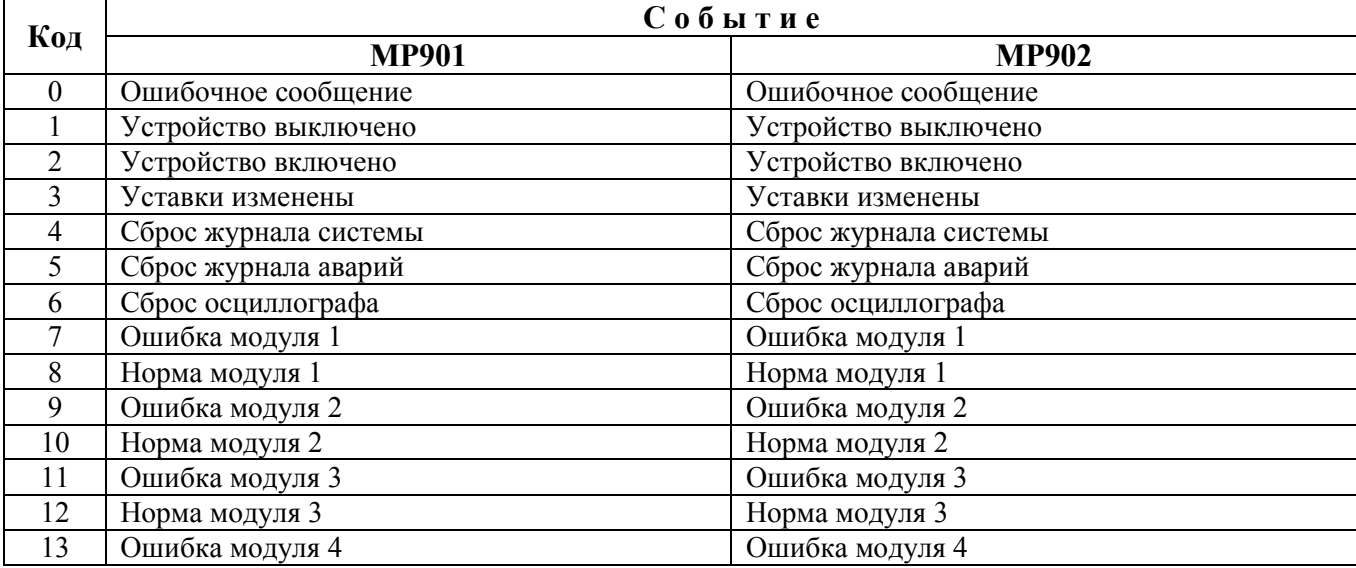

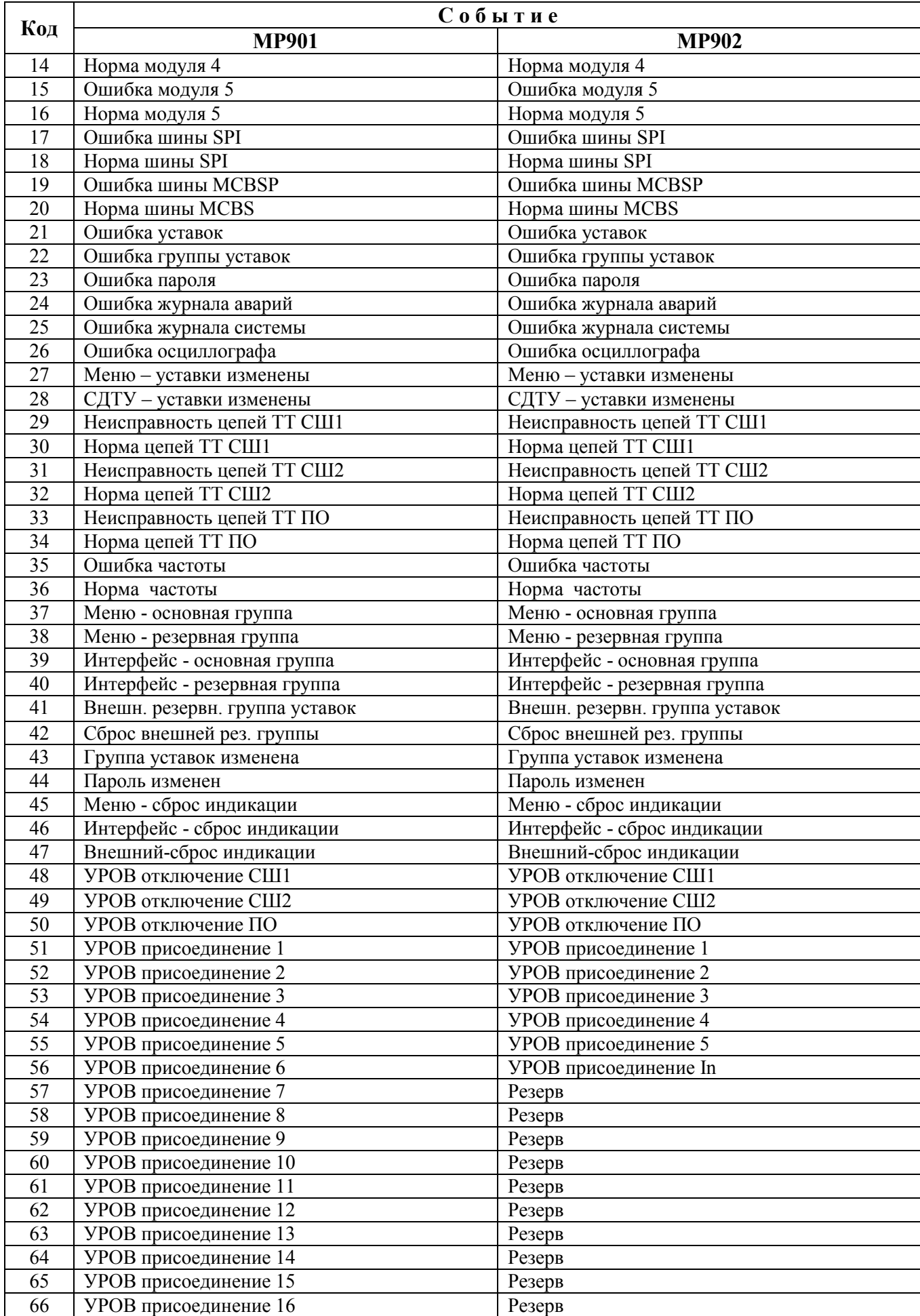

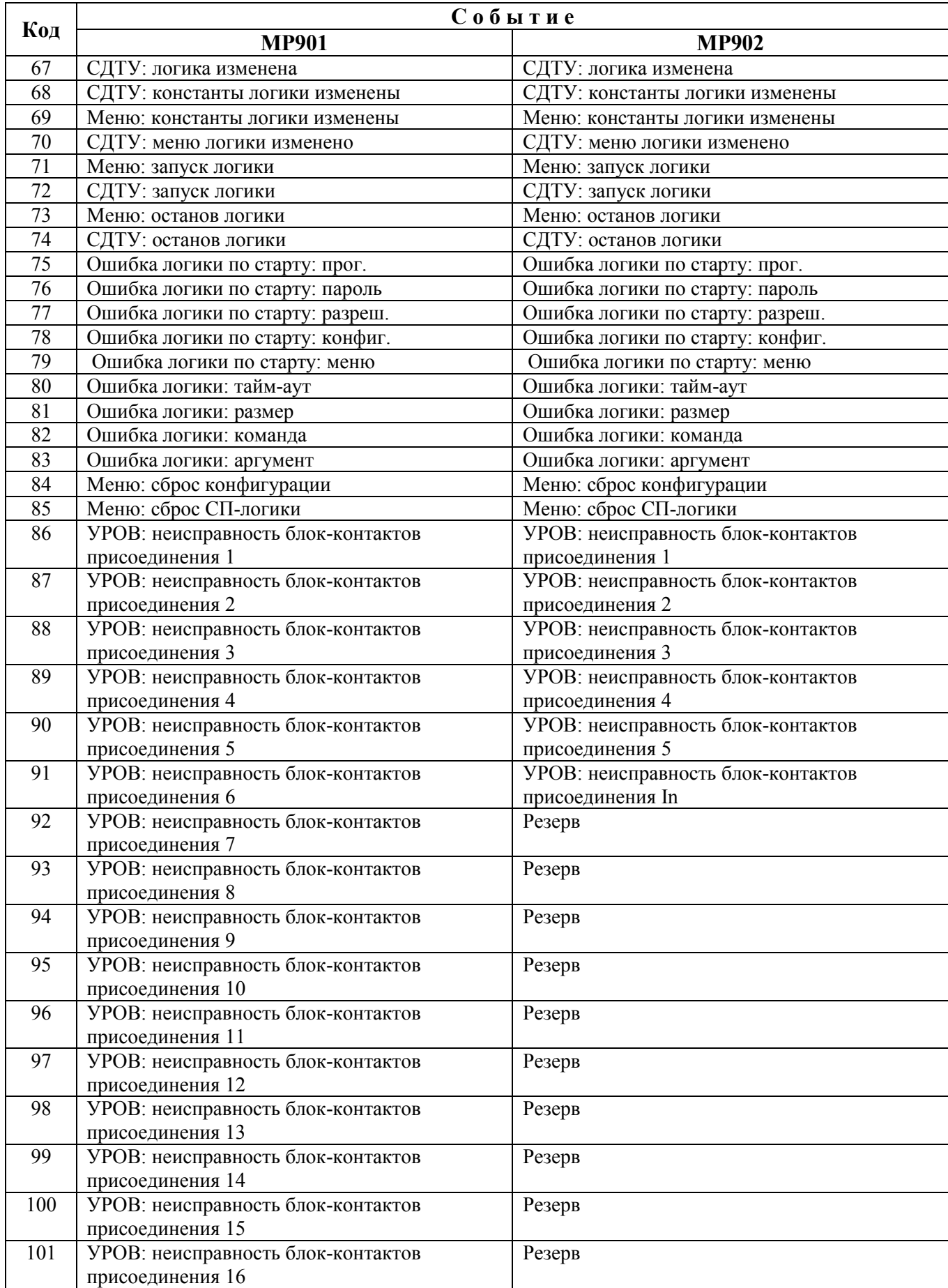

### **7.12 Формат журнала аварий**

При срабатывании любой ступени защиты МР90х автоматически производится запись в журнале аварий. В журнале может храниться до 61 аварий. При превышении этого числа каждая новая авария будет записываться на место самой старой аварии.

Аварии хранятся в формате слов (Word). На каждую аварию выделено: 52 слова.

Чтобы прочитать нужную нам аварию, необходимо:

а) записать по адресу 0700h нужный нам номер аварии.

б) прочитать, начиная с адреса 0700h, данные размером 34h (52 dec) слов.

При чтении последней аварии, выдается нулевой код сообщения.

Пример: для чтения 5-ой аварии

а) Запрос:

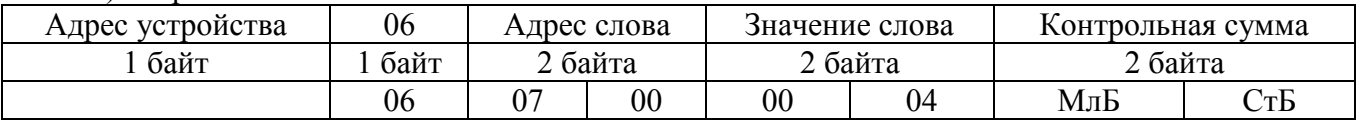

б) Запрос:

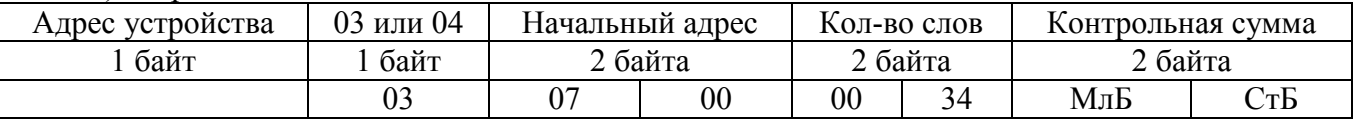

#### Таблица 7.12.1 – Конфигурация аварий в журнале аварий

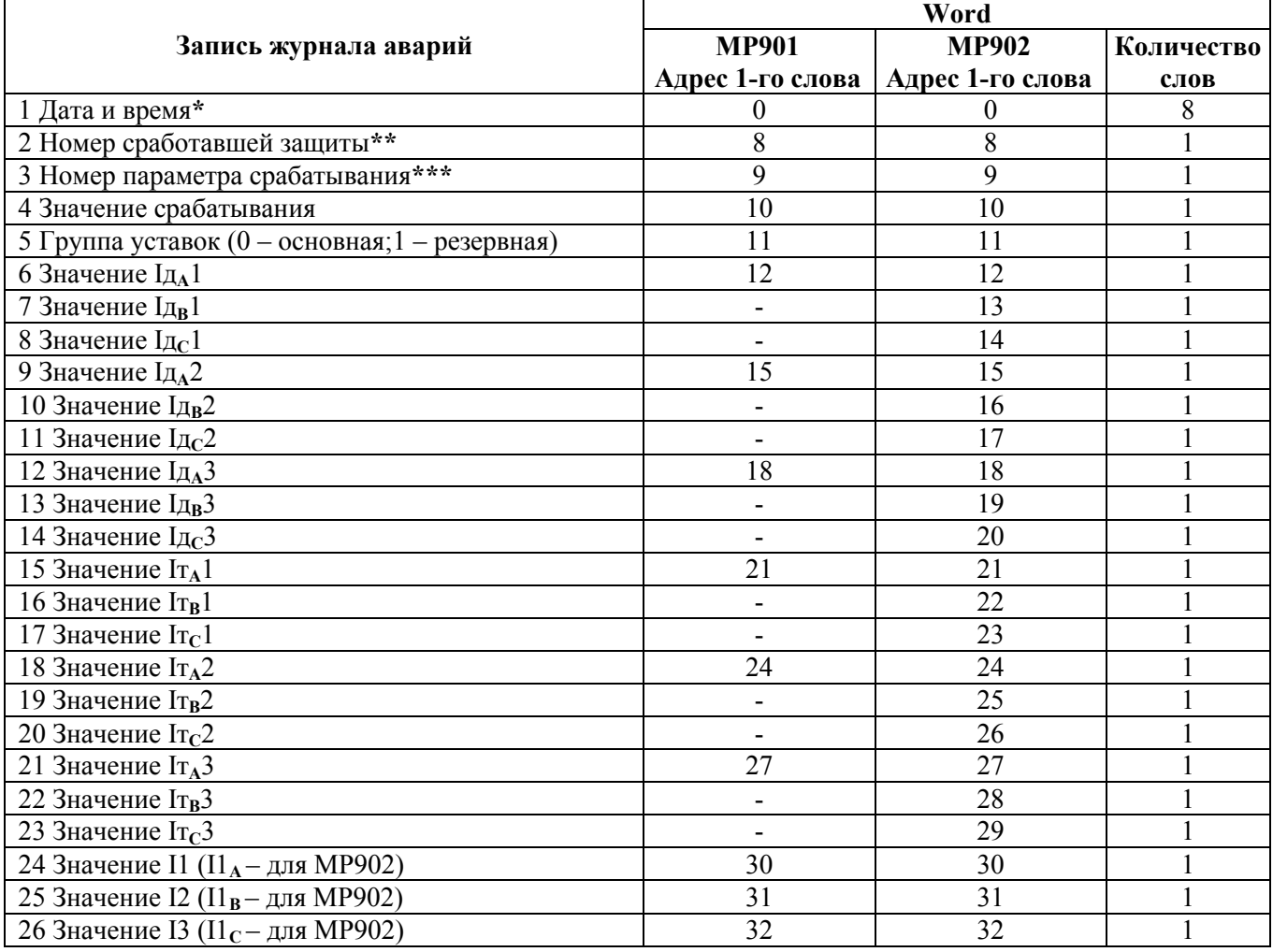

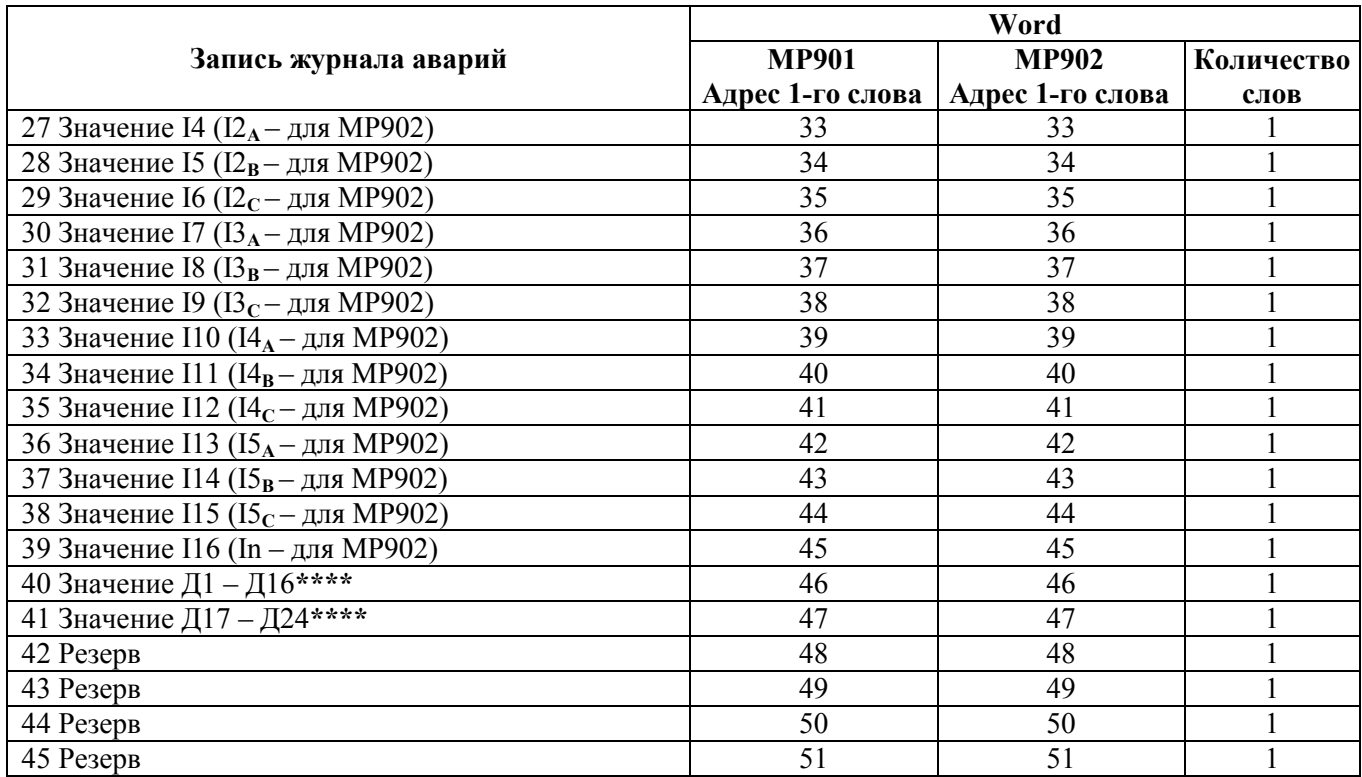

**\*** Дата и время хранится в формате двоично-десятичных чисел (см. таблицу 7.12.2).

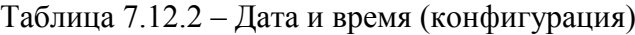

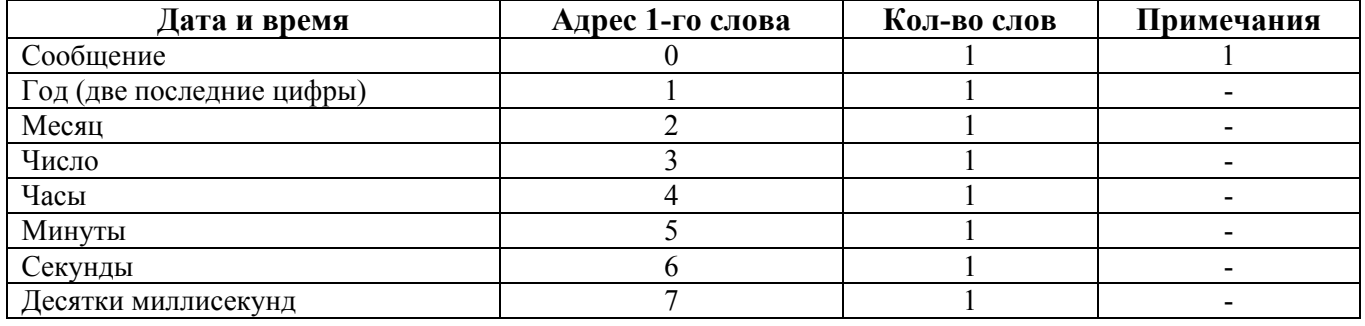

### **1.** Сообщение(сообщения и их коды см. в таблице 7.12.3).

Таблица 7.12.3

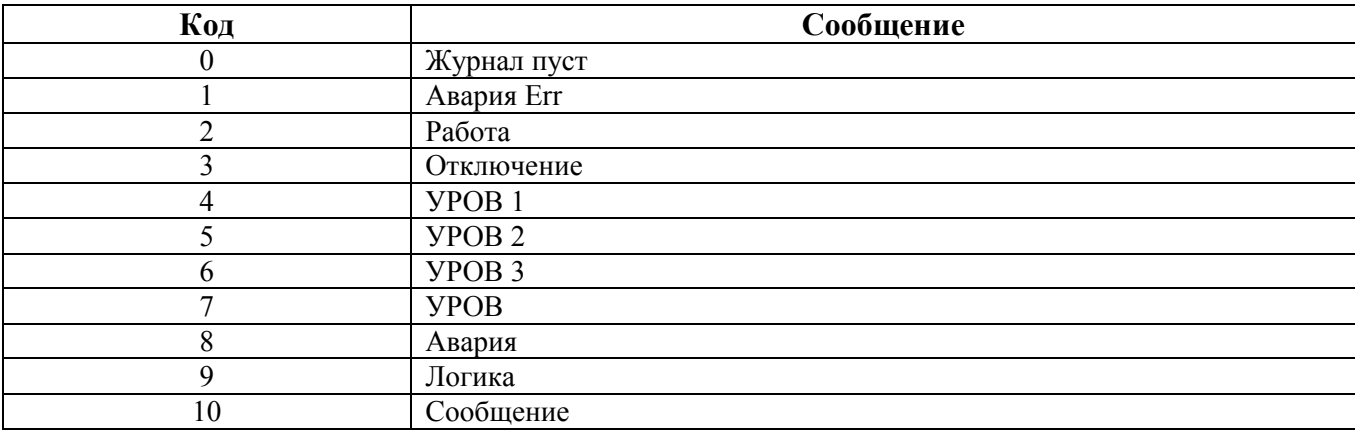

# **\*\*** Номер сработавшей защиты в соответствии с таблицей 7.12.4

| Код                       | Номер сработавшей защиты                             |
|---------------------------|------------------------------------------------------|
| $\boldsymbol{0}$          | CIII1<br>Iд1м                                        |
| $\mathbf{1}$              | Ід1м* СШ1 («*» - чувствительный токовый орган (ЧТО)) |
| $\sqrt{2}$                | CIII2<br>Ід2м                                        |
| $\overline{\mathbf{3}}$   | Ід2м* СШ2                                            |
| $\overline{4}$            | Ід3м<br>$\Pi$ O                                      |
| 5                         | Ід3м* ПО                                             |
| $\boldsymbol{6}$          | CIII1<br>$I$ д $1$                                   |
| $\overline{7}$            | Iд1*<br>CIII1                                        |
| $8\,$                     | $\rm CIII2$<br>$I$ д2                                |
| $\overline{9}$            | $I\mu$ 2*<br>$\rm CIII2$                             |
| 10                        | Ід3<br>$\Pi\mathcal{O}$                              |
| 11                        | Ід3*<br>$\Pi\mathcal{O}$                             |
| 12                        | $\triangleright$ l                                   |
| 13                        | $I > 2$                                              |
| 14                        | $\overline{>}3$                                      |
| 15                        | $I > 4$                                              |
| $\overline{16}$           | $\overline{\triangleright}5$                         |
| 17                        | $I > 6$                                              |
| 18                        | I > 7                                                |
| 19                        | $\overline{\triangleright}8$                         |
| $20\,$                    | $\overline{>9}$                                      |
| $\overline{21}$           | I>10                                                 |
| $\overline{22}$           | >I>11                                                |
| $23\,$                    | I>12                                                 |
| $\overline{24}$           | I > 13                                               |
| $\overline{25}$           | $\overline{1}$ >14                                   |
| $\overline{26}$<br>$27\,$ | I>15<br>I>16                                         |
| $28\,$                    | $I > 17$                                             |
| 29                        | I > 18                                               |
| $30\,$                    | $\overline{1>19}$                                    |
| 31                        | I > 20                                               |
| 32                        | I > 21                                               |
| 33                        | I > 22                                               |
| 34                        | I > 23                                               |
| $\overline{35}$           | I > 24                                               |
| 36                        | I > 25                                               |
| $\overline{37}$           | I > 26                                               |
| 38                        | I > 27                                               |
| 39                        | I > 28                                               |
| 40                        | I>29                                                 |
| 41                        | I > 30                                               |
| 42<br>43                  | I > 31<br>I > 32                                     |
| 44                        | Внеш. 1                                              |
| 45                        | Внеш. 2                                              |
| 46                        | Внеш. 3                                              |
| 47                        | Внеш. 4                                              |
| 48                        | Внеш. 5                                              |
| 49                        | Внеш. 6                                              |

Таблица 7.12.4

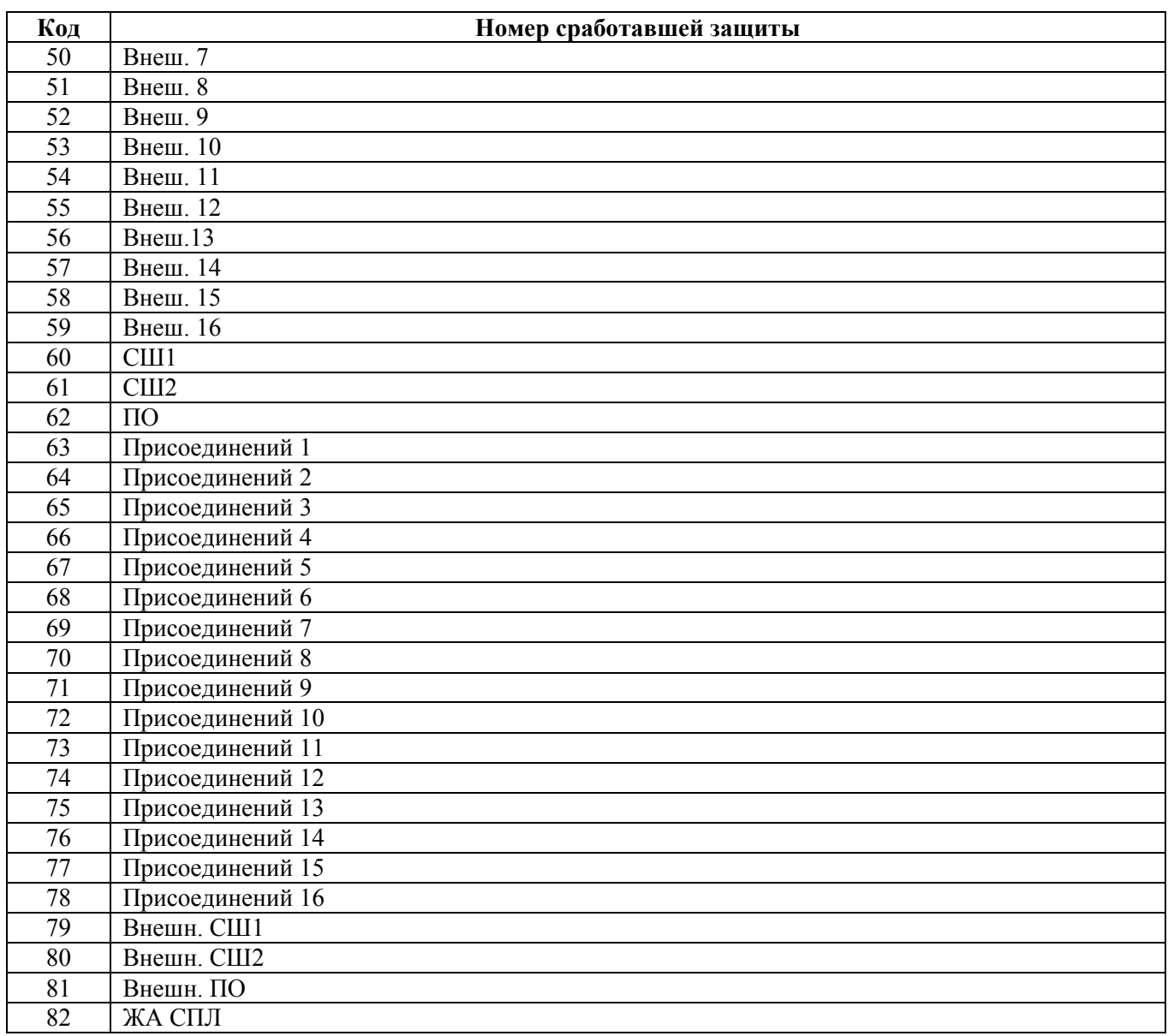

# **\*\*\*** Номер параметра срабатывания в соответствии с таблицей 7.12.5

Таблица 7.12.5

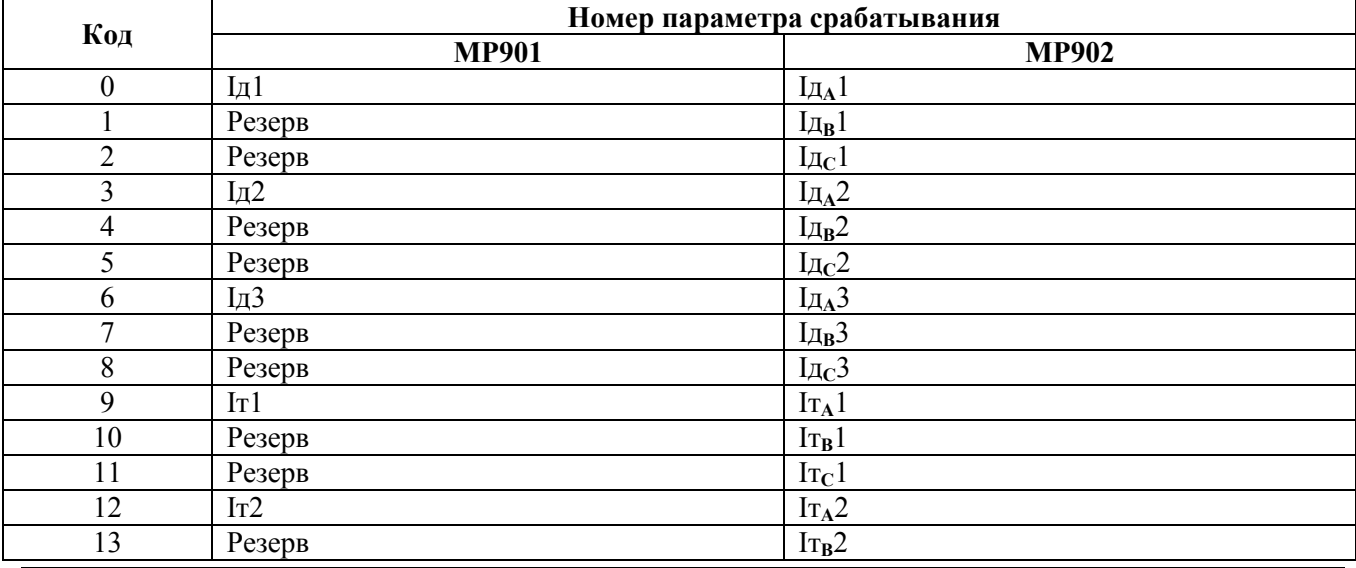

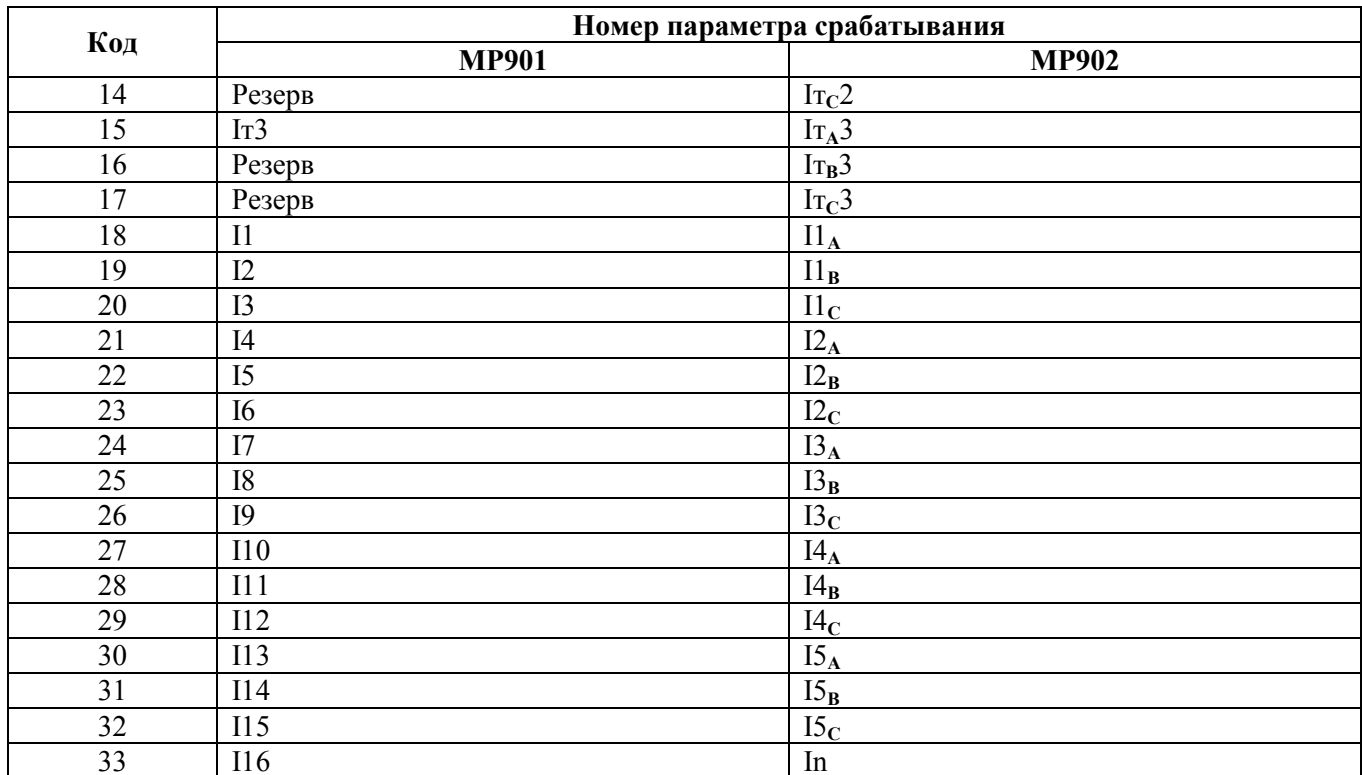

\*\*\*\* Значения Д1 - Д16 и Д17 - Д24 (в формате Word):

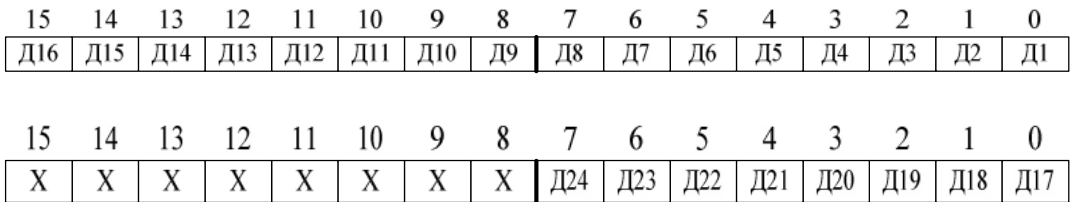

Дискретные значения для Д1 - Д24:

0-логический ноль: 1 - логическая единица.

Для получения значения тока I в виде первичных значений из относительных единиц X надо:

$$
I = \frac{b \cdot X}{65536} \cdot I_{TT}
$$
 (для II - 116);  

$$
I = \frac{b \cdot X}{65536} \cdot I_{TTMAX}
$$
 (для останыных I),

где  $b = 40$ 

 $I_{TT}$  – номинальный ток измерительного ТТ (раздел 7.13, примечание 2);  $I_{TTMAX}$  – максимальное значение  $I_{TT}$ .

# **7.13 Формат уставок**

В данной таблице приведено описание формата уставок МР901 и МР902:

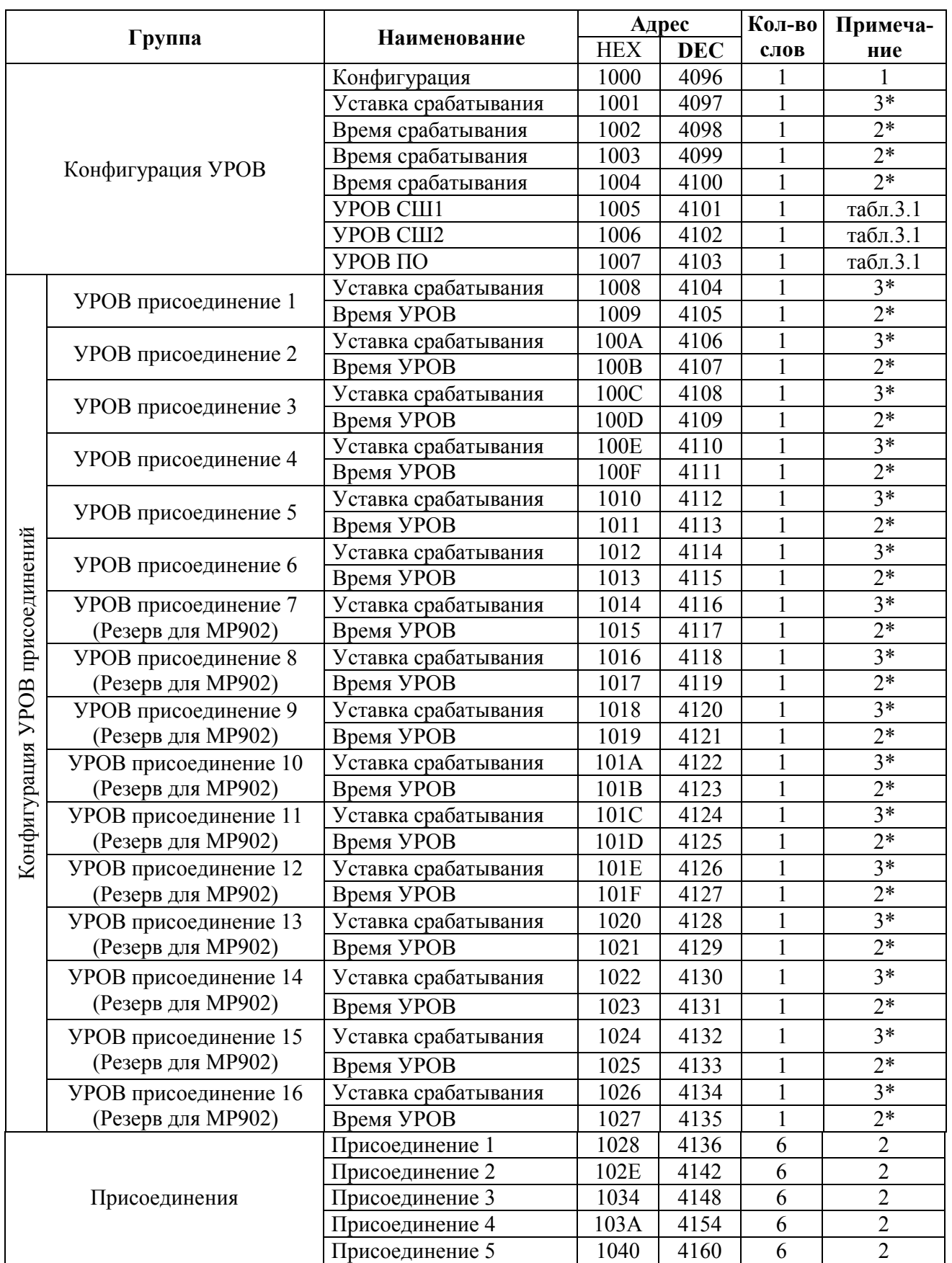

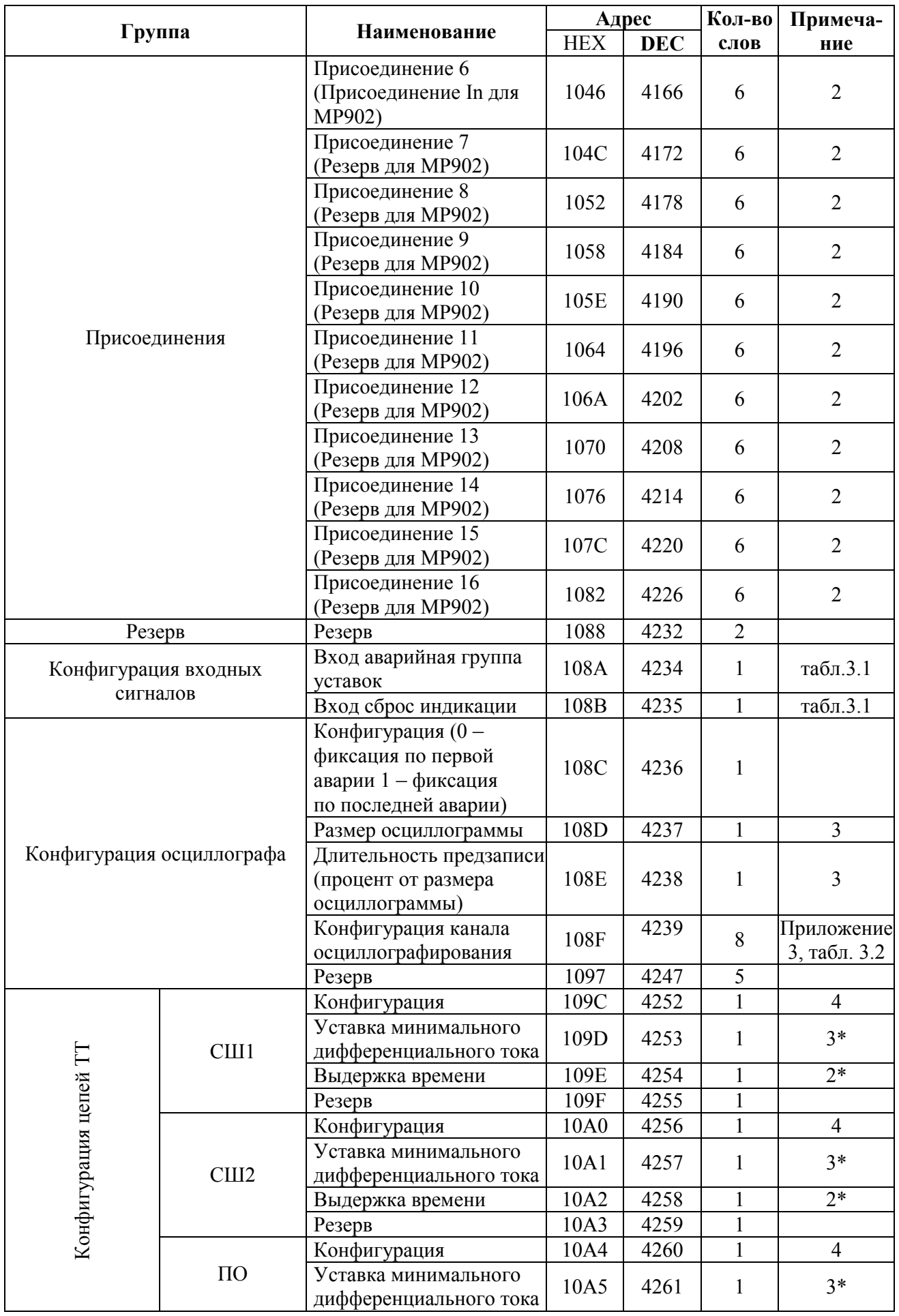

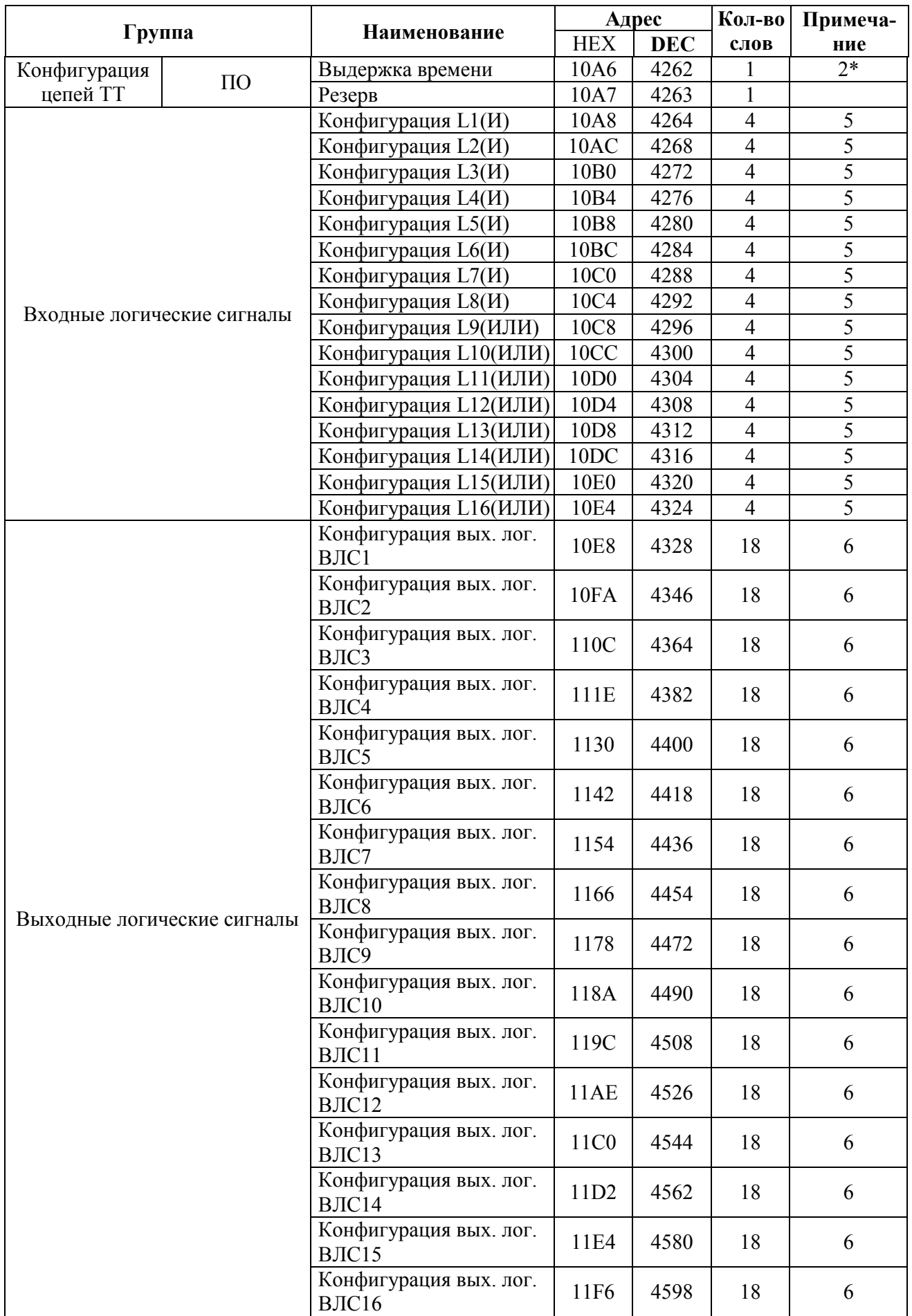

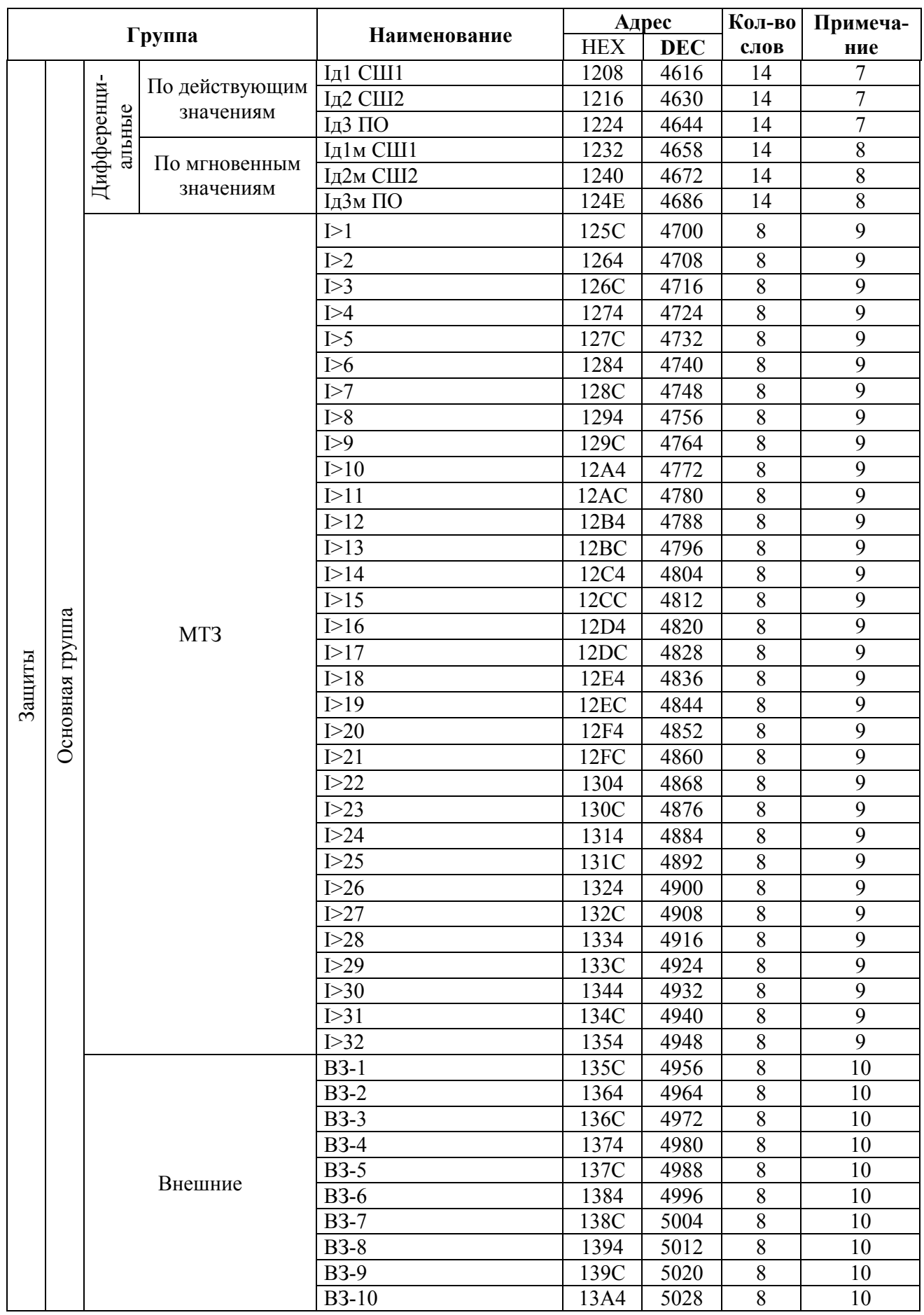

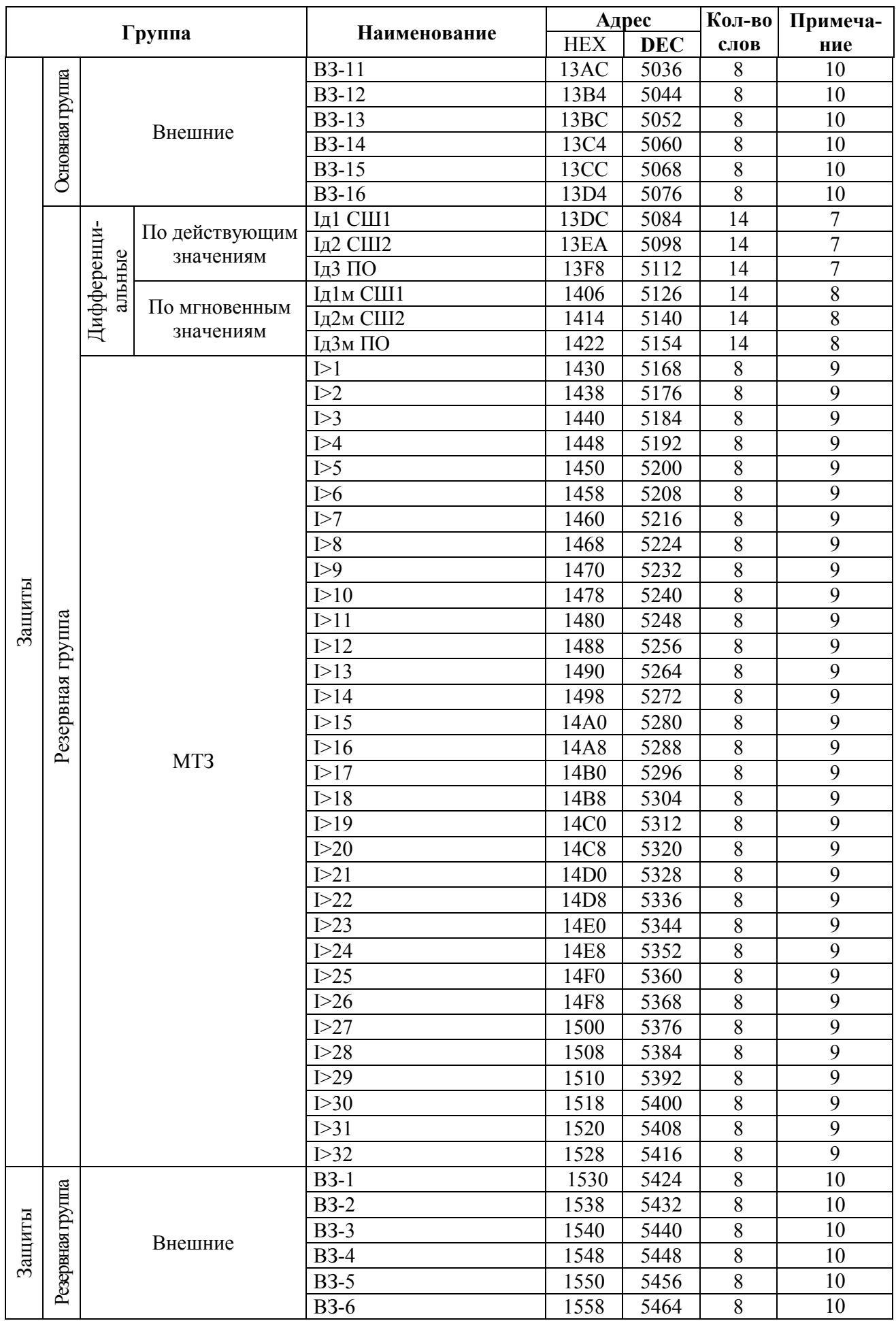

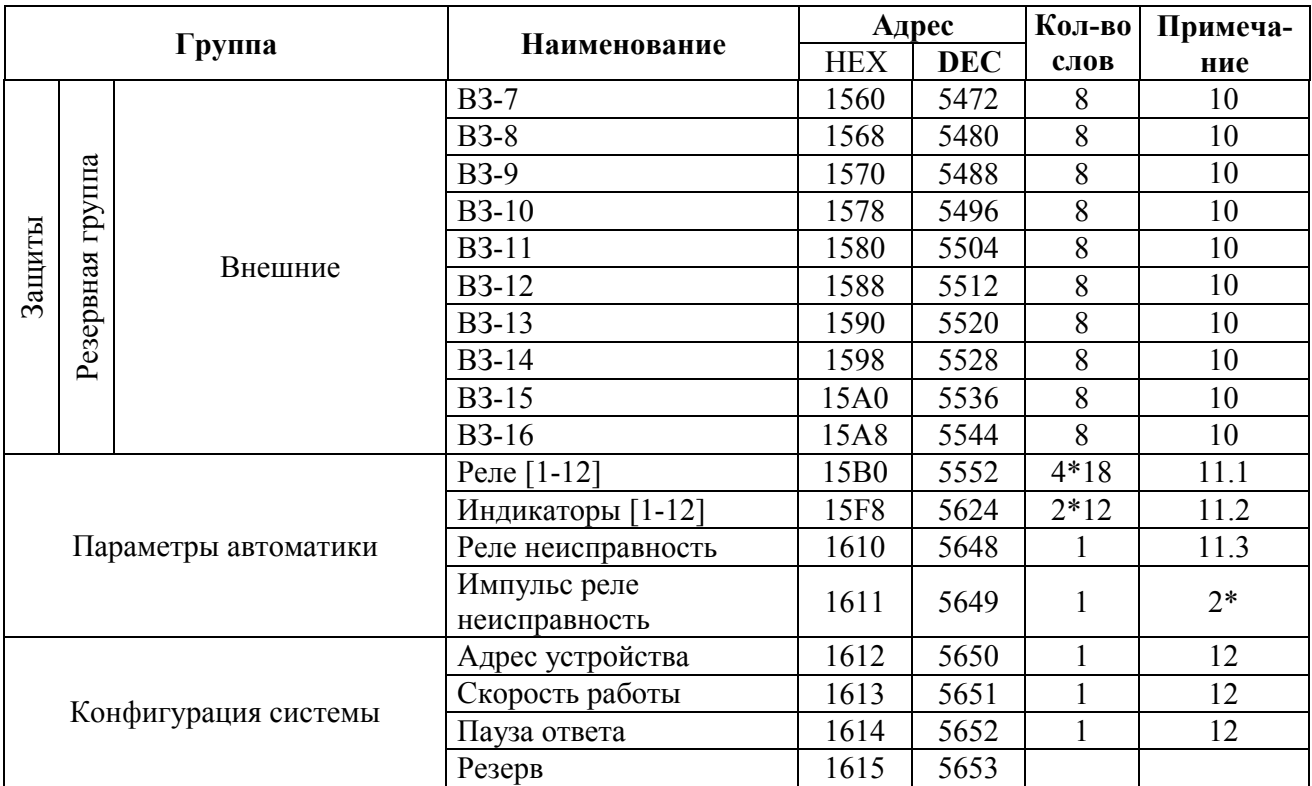

### **1.** Конфигурация УРОВ

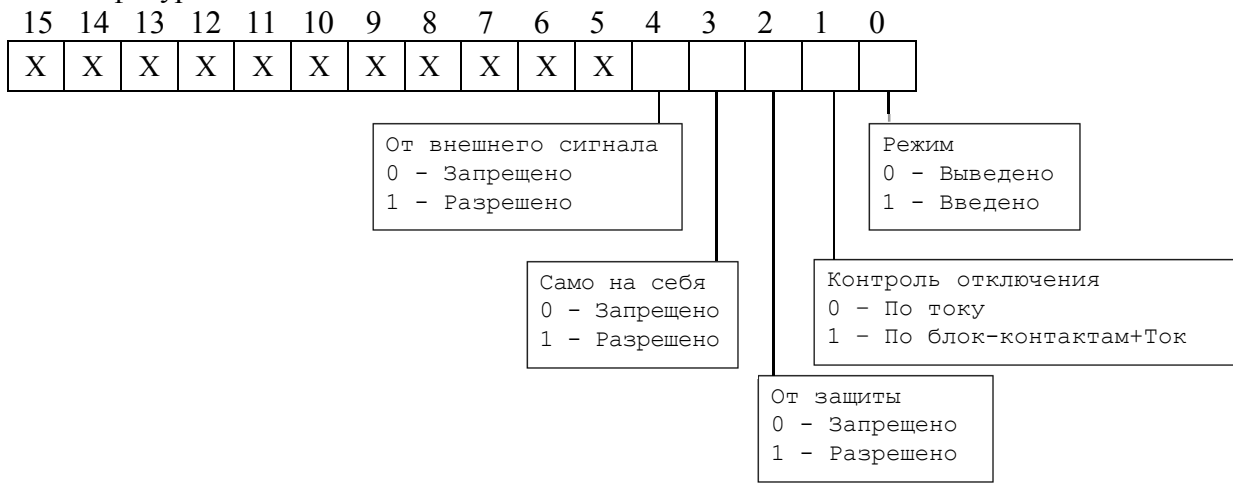

### **2.** Присоединения

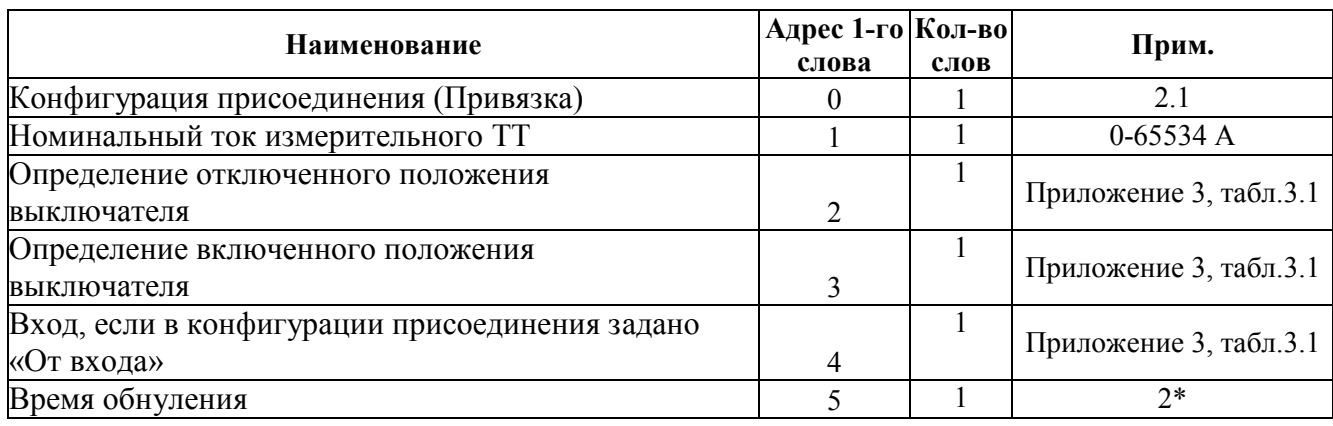

### **2.1** Конфигурация присоединения

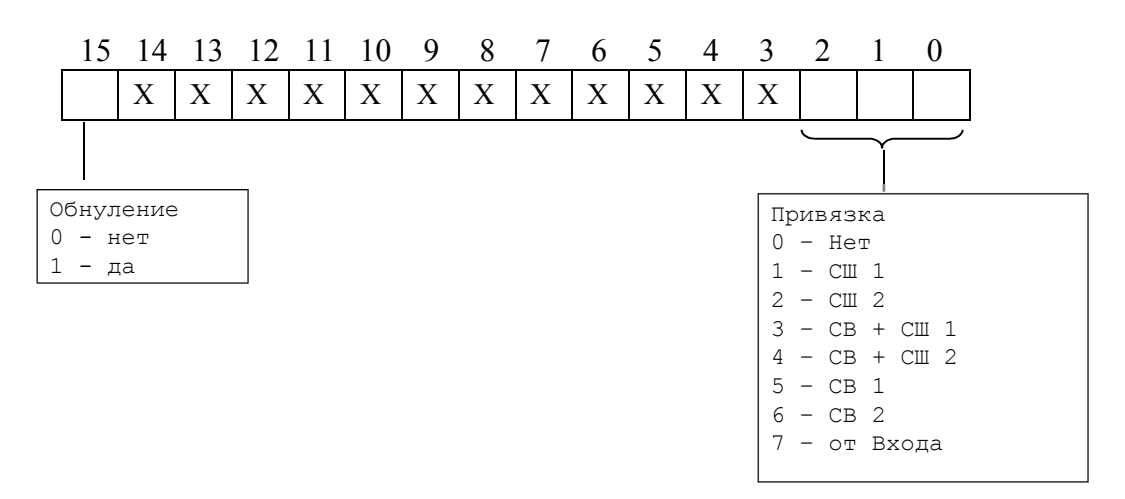

### **3.** Конфигурация осциллографа в таблице 7.14.1.

Длительность предзаписи – длительность записи до аварии (t<sub>ПРЕЛЗАПИСИ</sub> на рисунке 6.2), в процентах от общей длительности записи. Значение параметра: от 1 до 100 %.

#### **4.** Конфигурация цепей ТТ

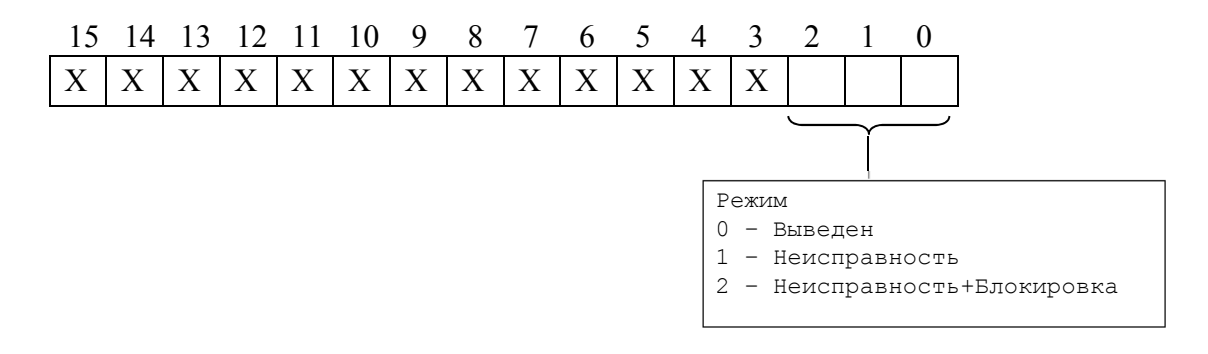

#### **5***.* Конфигурация логических входных сигналов.

Логические сигналы «И» формируются, как сумма по «И» дискретных сигналов и инверсных дискретных сигналов. Логические сигналы «ИЛИ» формируются, как сумма по «ИЛИ» дискретных сигналов и инверсных дискретных сигналов.

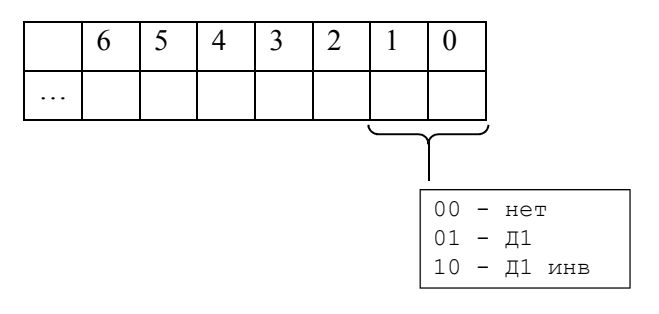

#### **6***.* Конфигурация логических выходных сигналов.

Выходной логический сигнал формируется как сумма по «ИЛИ» из используемых входных сигналов (для каждого бита 0-нет сигнала, 1-есть). Значение логического сигнала равно сумме кодов используемых сигналов. Список сигналов описан в Приложении 3, табл. 3.3

7. Конфигурация дифференциальных защит по действующим значениям.

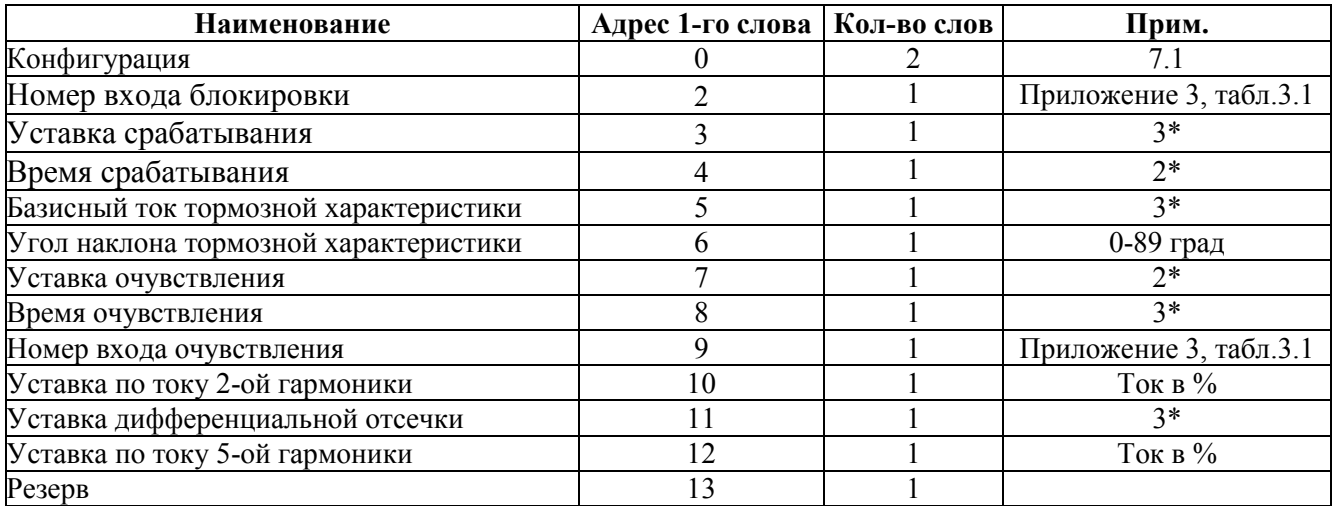

7.1 Конфигурация дифференциальных защит по действующим значениям:

Первое слово.

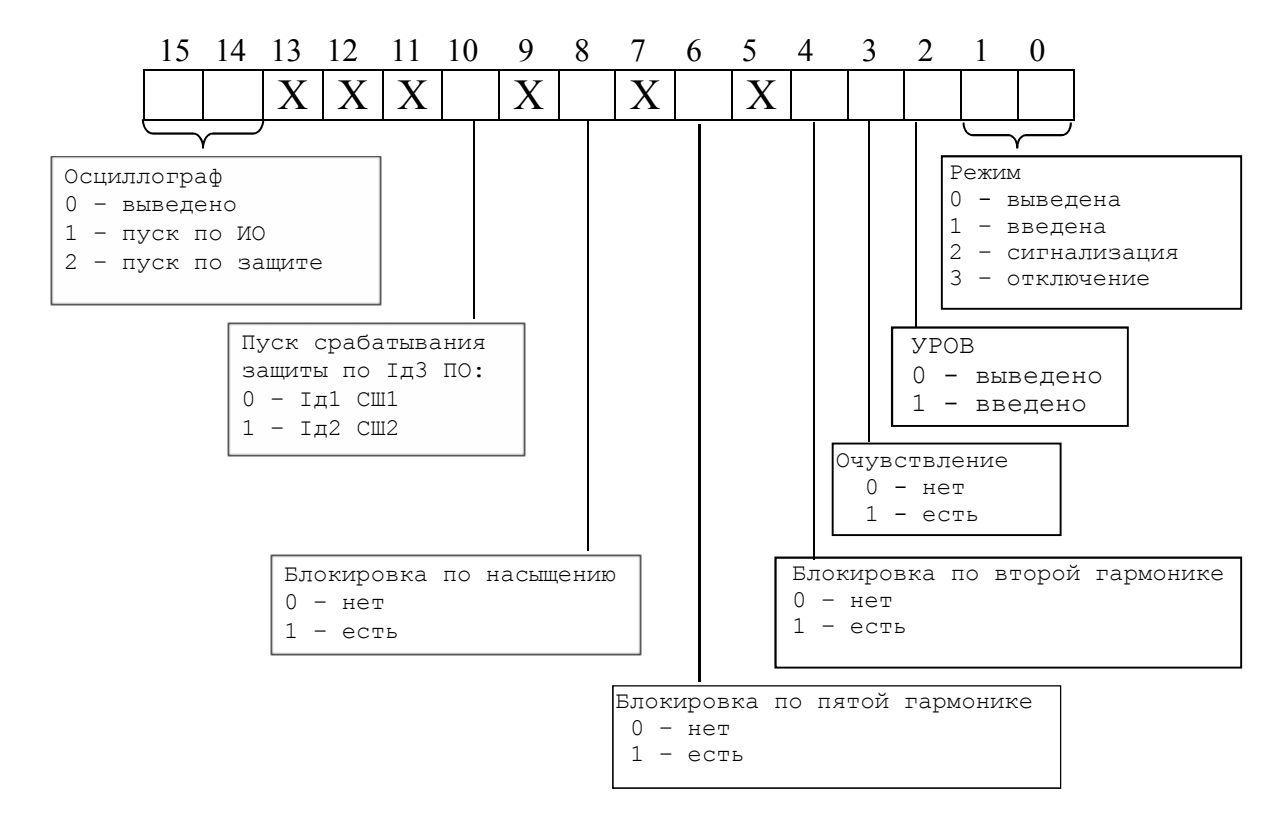

#### Второе слово: резерв.

8. Конфигурация дифференциальных защит по мгновенным значениям.

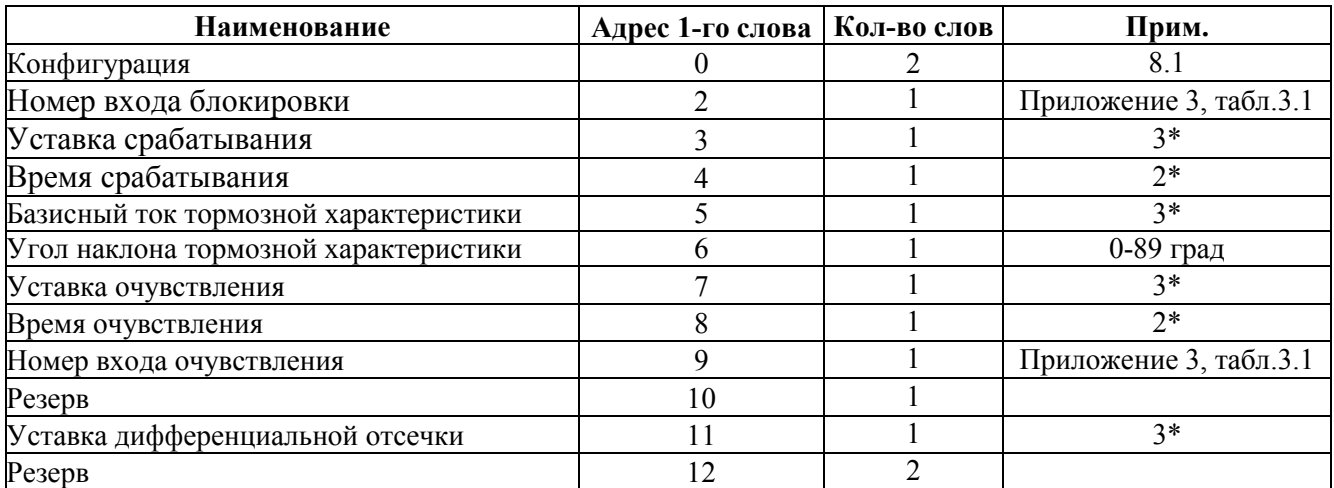

8.1 Конфигурация дифференциальных защит по мгновенным значениям:

Первое слово.

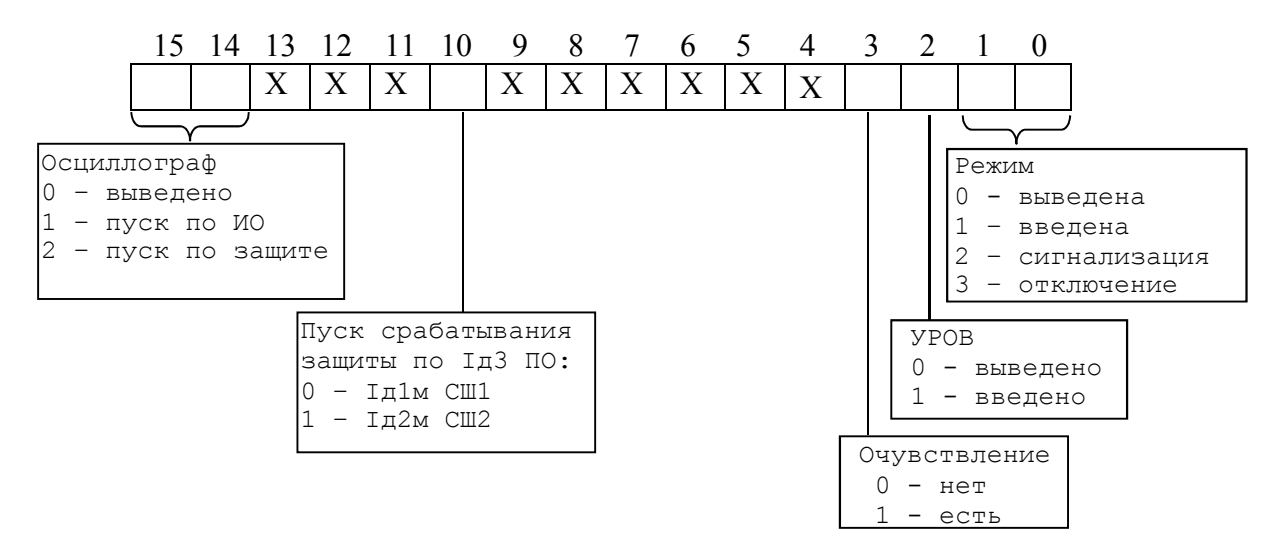

Второе слово: резерв.

### **9.** Конфигурация токовых защит

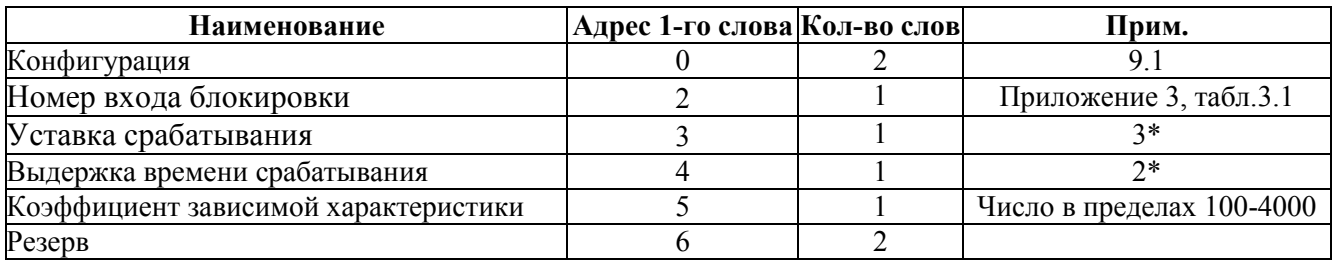

### **9.1** Конфигурация токовых защит:

Первое слово.

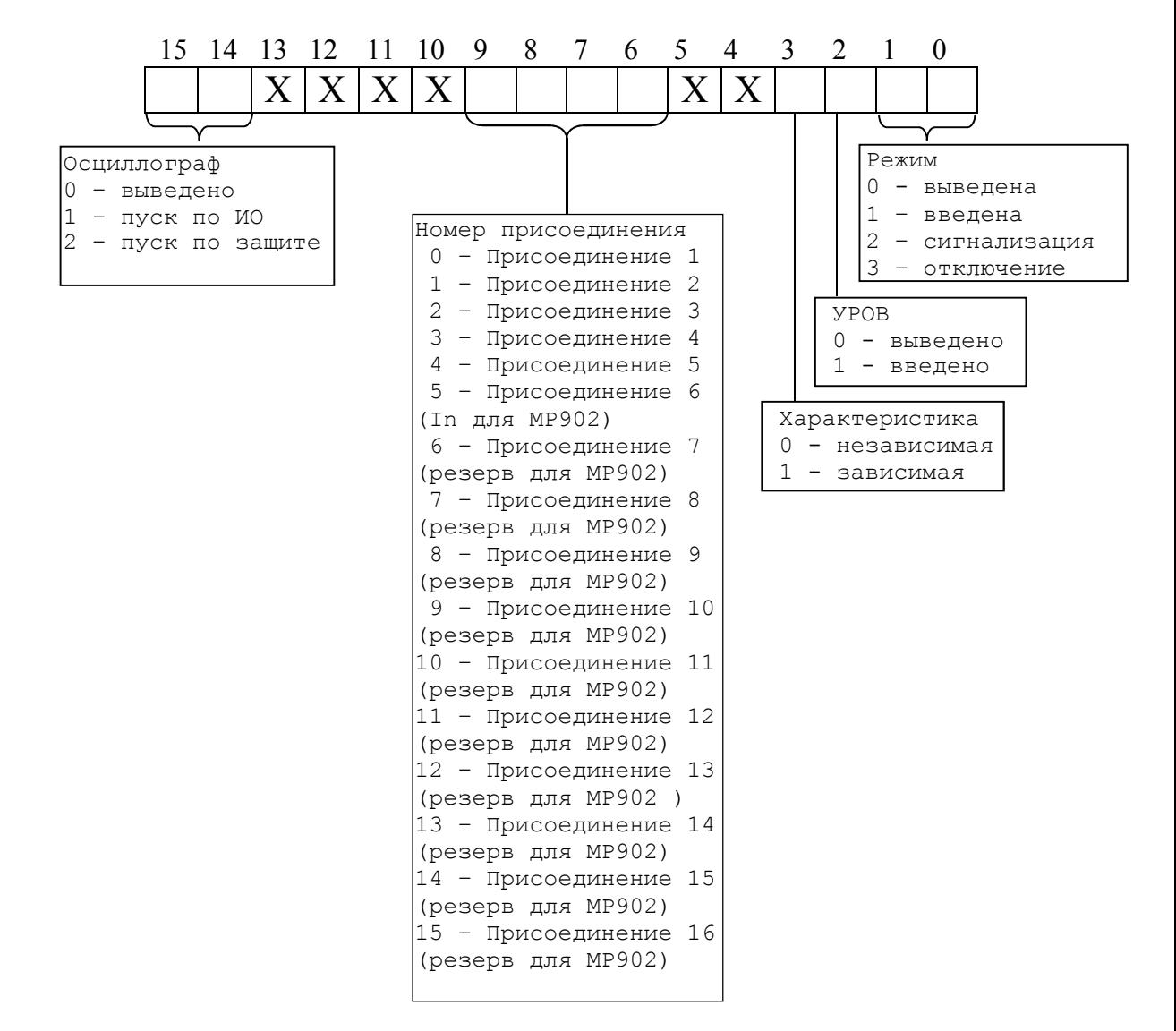

### Второе слово: резерв.
#### **10.** Конфигурация внешних защит

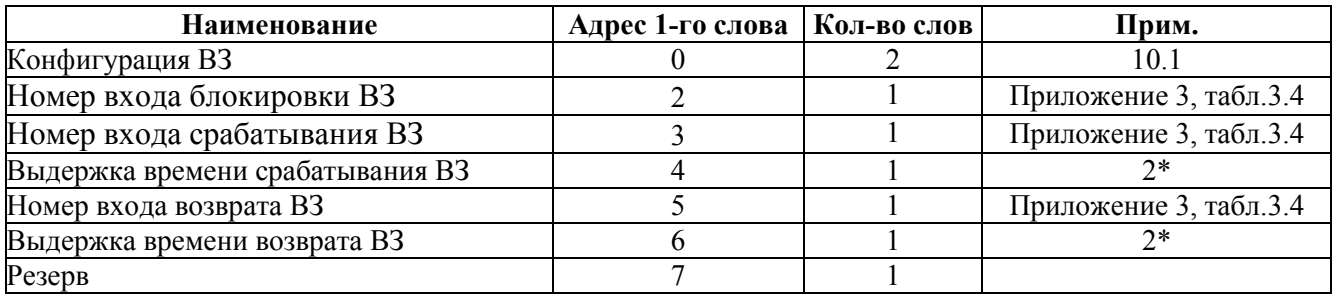

#### **10.1** Конфигурация внешних защит:

#### Первое слово.

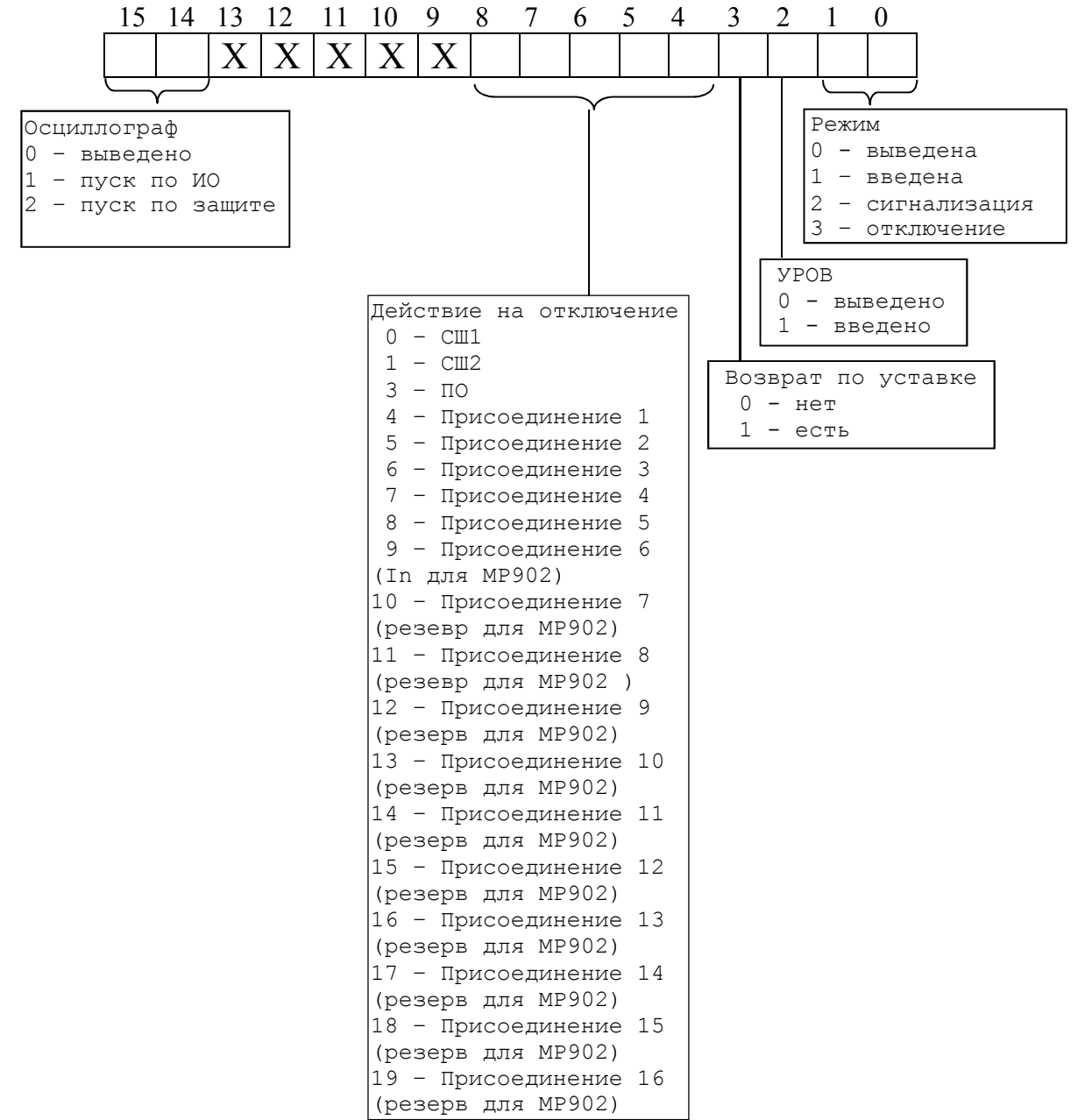

#### Второе слово: резерв.

# **11.** Параметры автоматики

# **11.1** Реле

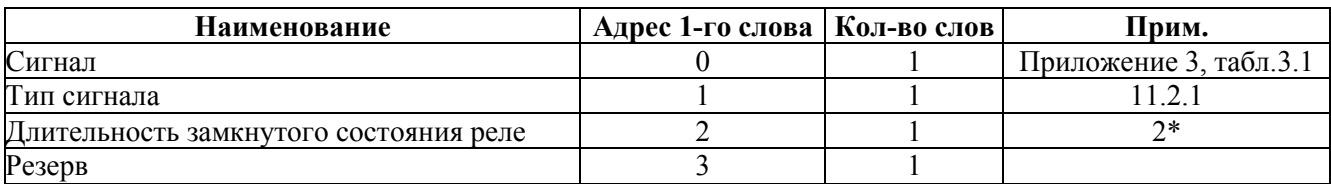

### **11.2** Индикаторы

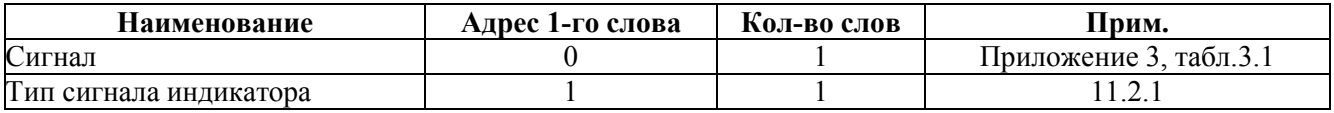

# **11.2.1** Тип сигнала

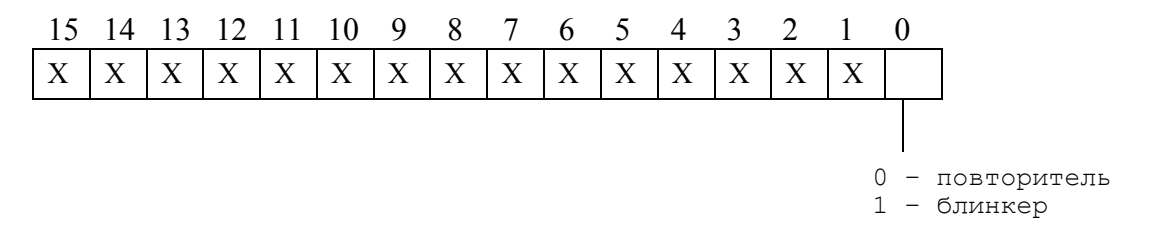

# **11.3** Реле неисправность

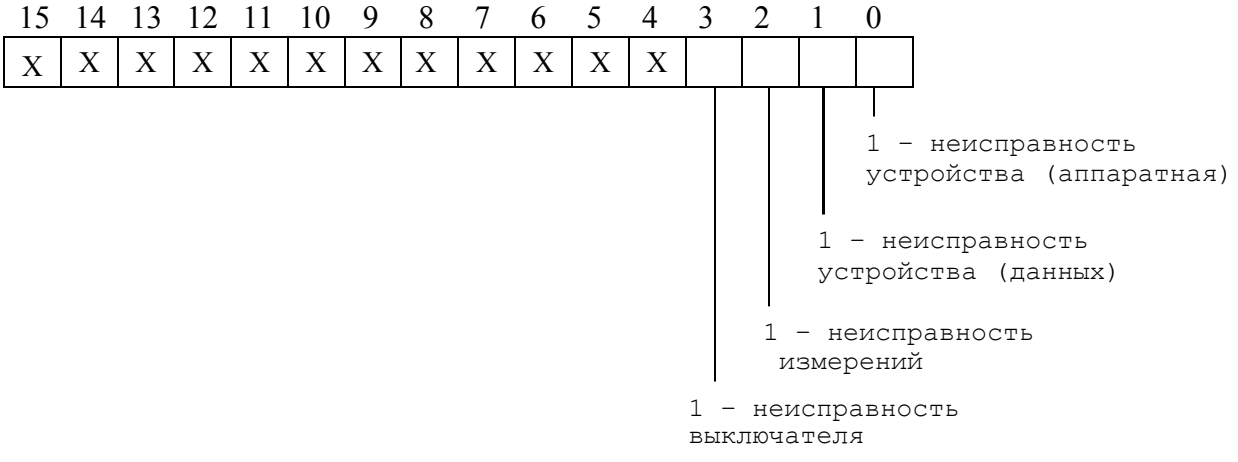

#### **12**. Конфигурация системы

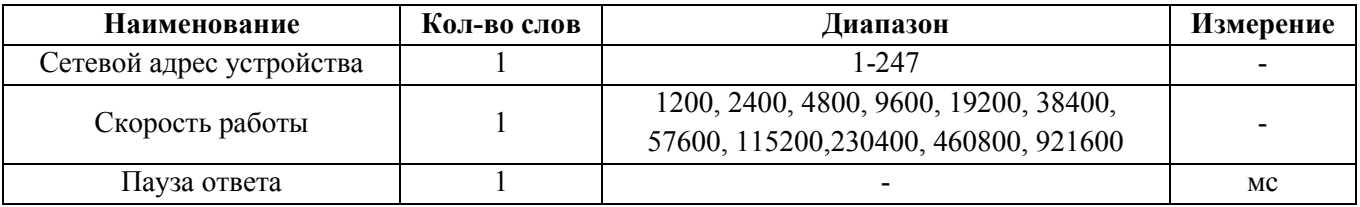

#### *1\** – номер входа блокировки

Номер входа блокировки соответствует значениям, приведенным в приложении 3.

# *2\** – выдержка времени

Внутри микропроцессорных реле выдержка времени представляет собой число Х:  $X = T / 10$ , где Т – выдержка времени, мс.

Если Т > 300000 мс, то  $X = (T/100) + 32768$ .

Обратное преобразование: Если  $X = 0 \div 32767$ , то:

$$
T = X \cdot 10 \text{ m}c,
$$

если  $X = 32768 \div 65535$ , то

 $T = (X - 32768) \cdot 100$  MC

Пример:

Выдержка времени Т = 4500 мс будет представлена числом 450, Выдержка времени Т = 450000 мс будет представлена числом 37268.

Т.е.:

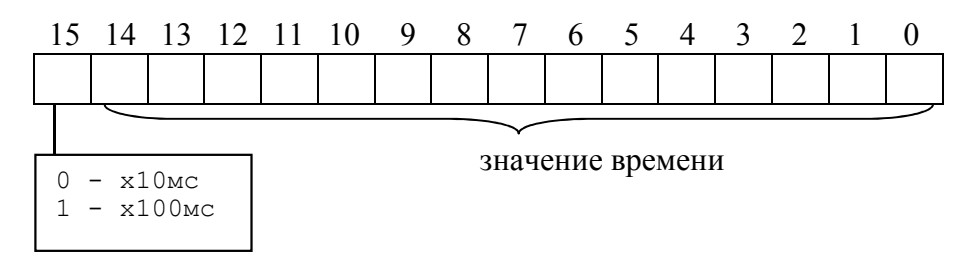

*3\** – Внутри микропроцессорных реле уставка представляет собой 2-х байтное целое число Х. Уставки по токам:

$$
X = \frac{65536 \cdot Y}{40}
$$
,  $\text{где } Y - \text{значение уставки, } I_{H}$ .

Обратное преобразование:

$$
Y = \frac{X \cdot 40}{65536}
$$

$$
Y = X/256
$$

# **7.14 Формат осциллограммы**

#### В МР90х предусмотрено 40 режимов работы осциллографа:

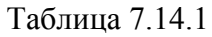

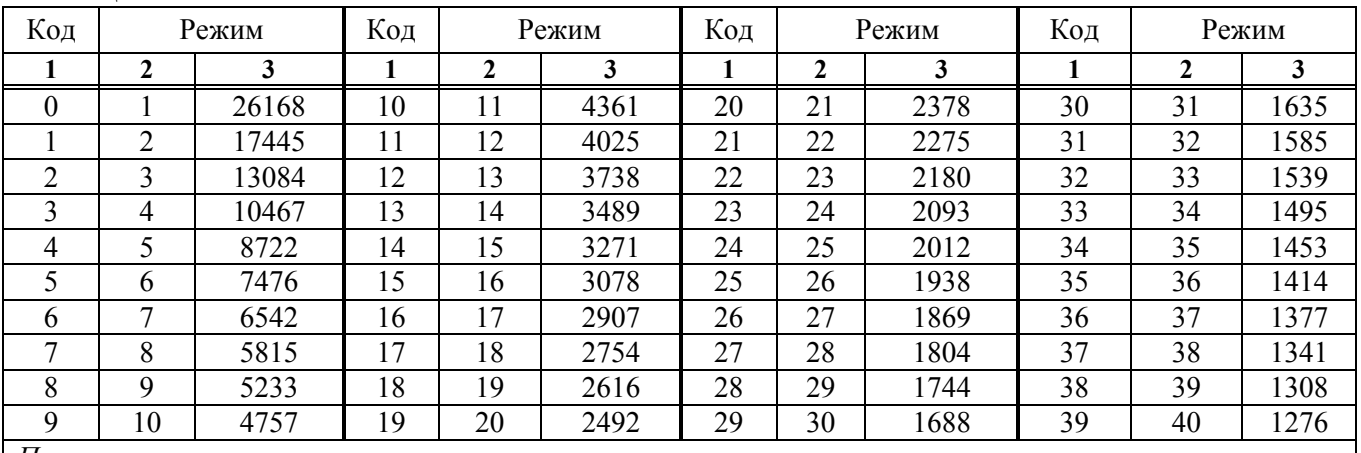

#### *П р и м е ч а н и я*

*1 Графа* **1** – *Числовое значение по адресу 108Dh для обозначения режима работы*

*2 Графа* **2** – *Количество перезаписываемых осциллограмм*

3 *Графа* **3** – *Длительность каждой осциллограммы*

Для чтения осциллограмм необходимо:

**А)** Прочитать конфигурацию осциллографа

1) по адресу 108Ch размером 1 слово (функции 3 и 4) – конфигурация фиксации осциллограммы. Возможные значения:

0 – фиксация по первой аварии;

1 – фиксация по последней аварии.

2) по адресу 108Dh размером 1 слово (функции 3 и 4) – код режима работы с соответствии с табл. 7.14.1

3) по адресу 108Eh размером 1 слово (функции 3 и 4) – длительность предзаписи осциллограммы (число от 0 до 100 %)

# **Б)** Прочитать журнал осциллографа:

1) Установить индекс страницы журнала осциллографа в 0. Для этого записать по адресу 800h 1 слово со значением индекса страницы журнала осциллографа (функция 6);

2) Прочитать по адресу 800h одну страницу журнала осциллографа размером 20 слов (функции 3 и 4);

3) Увеличить индекс страницы журнала осциллографа на 1 (пункт 1);

4) Выполнять пункты 2; 3; 4 пока не будет прочитана страница, полностью заполненная значениями [0], или пока признак готовности осциллограммы (READY) не станет равным 0. В этом случае можно считать журнал осциллографа прочитанным.

# *Структура одной записи журнала осциллографа (32 байта)*

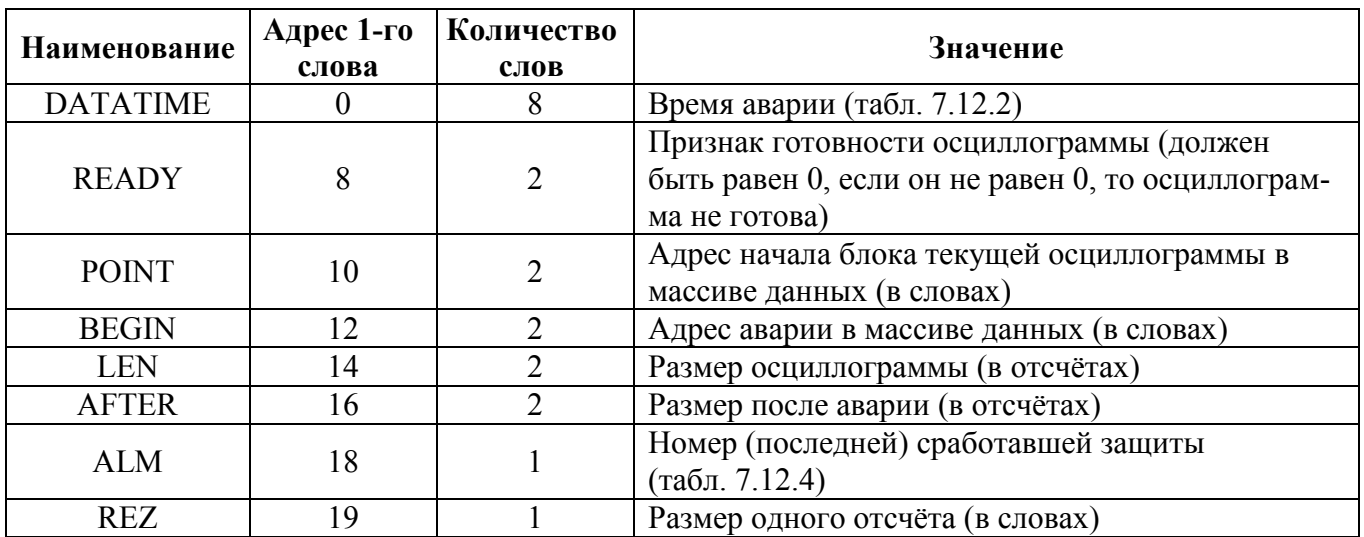

### Прочитать данные осциллографа с адреса 05А0h размером 10 слов

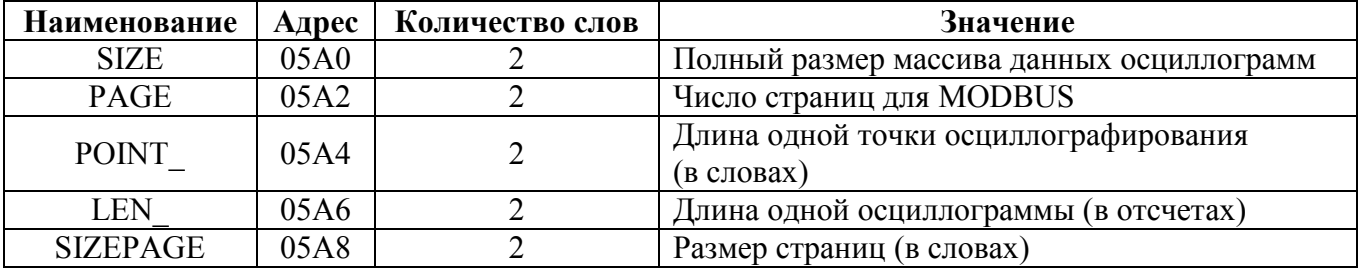

# **В)** Прочитать осциллограмму:

1) Рассчитать индекс страницы, с которой начинается осциллограмма [STRINDEX]:

# STRINDEX = POINT / SIZEPAGE,

2) Записать по адресу 900h одно слово со значением индекса страницы начала осциллограммы (функция 6);

3) Рассчитать число страниц для чтения:

# COUNT\_PAGE= LEN\*REZ/SIZEPAGE,

Полученное число округляем до большего целого.

4) Прочитать по адресу 900h одну страницу осциллографа размером SIZEPAGE (функции 3 и 4):

5) Нарастить на 1 индекс читаемой страницы, а [COUNT\_PAGE] уменьшаем на 1. Повторяем пункты 2, 4 пока [COUNT\_PAGE] не будет равен нулю.

6) Определить адрес начала и окончания осциллограммы в массиве данных осциллограмм (рисунок 7.3).

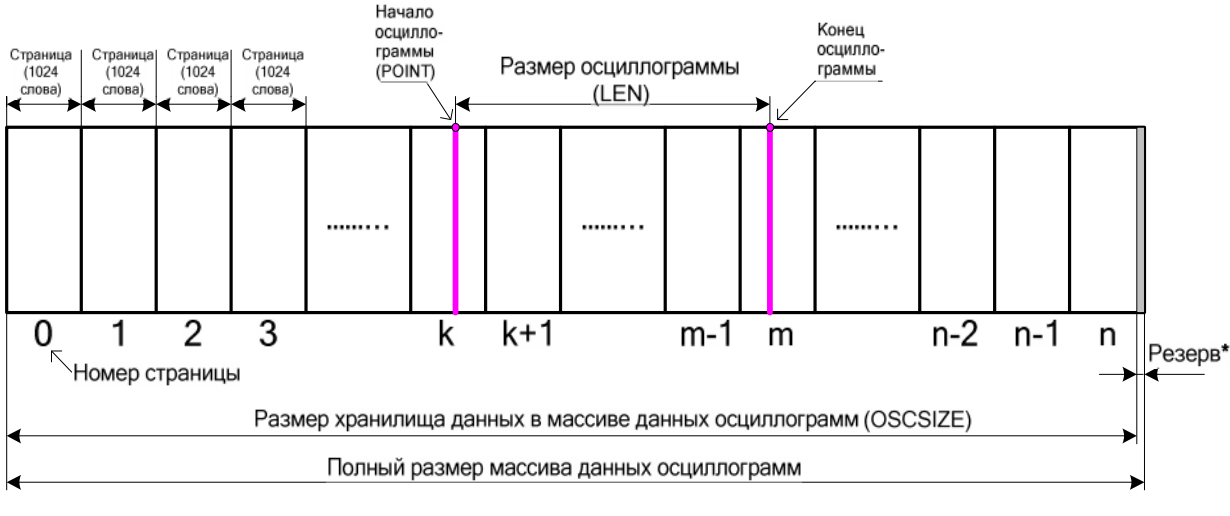

\* Резерв (4 слова)

Рисунок 7.3

*Протокол связи «МР-СЕТЬ» обеспечивает считывание осциллограмм из массива данных в циклическом режиме (рисунок 7.4), при этом в зависимости от того, в какой сектор кольцевого цикла («Вариант I» или «Вариант II») попала искомая осциллограмма адрес аварии (BEGIN) может быть больше или меньше адреса начала блока текущей осциллограммы (POINT). При чтении осциллограммы область «Резерв» в массиве данных должна быть исключена.*

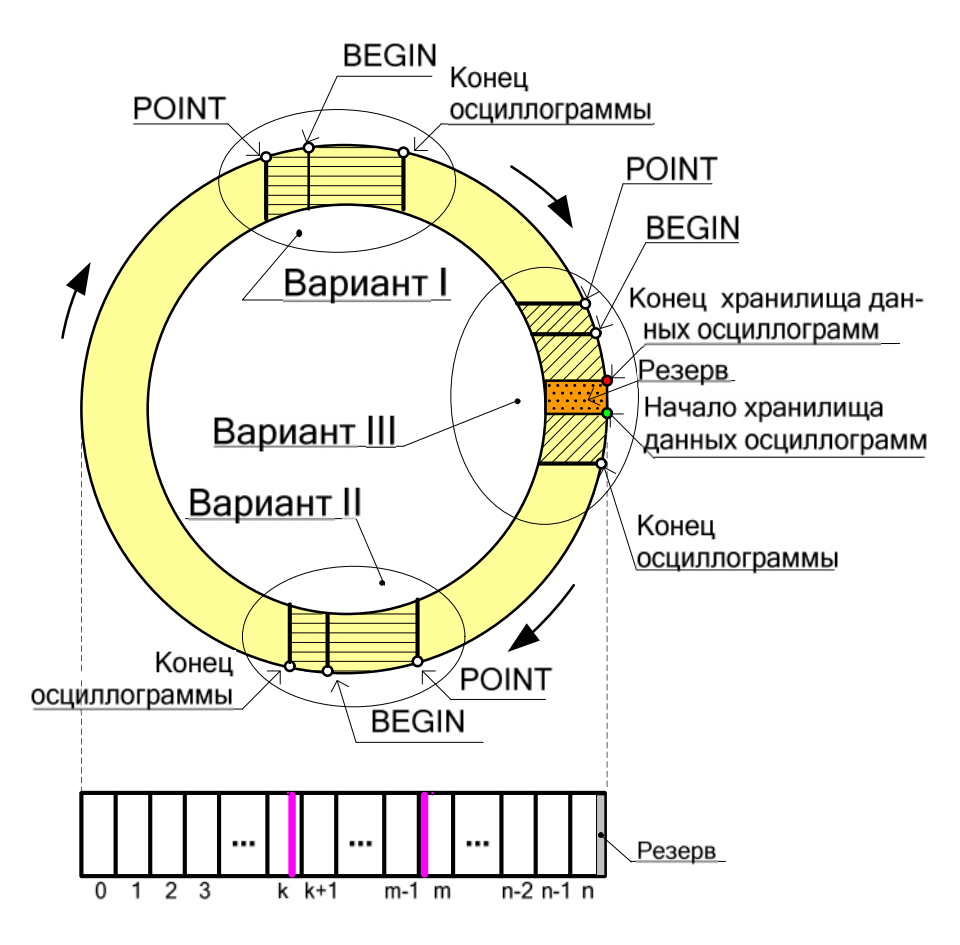

Рисунок 7.4

– выделить искомую осциллограмму из хранилища данных осциллограмм (рисунок 7.5) и прочесть её содержимое (при чтении осциллограммы выполняется её переворот – рисунок 7.6).

*Примечание – Если при чтении осциллограммы был достигнут конец размера хранилища и осциллограмма ещё не дочитана («Вариант III» на рисунке 7.4), то дочитывать её следует с нулевой страницы.*

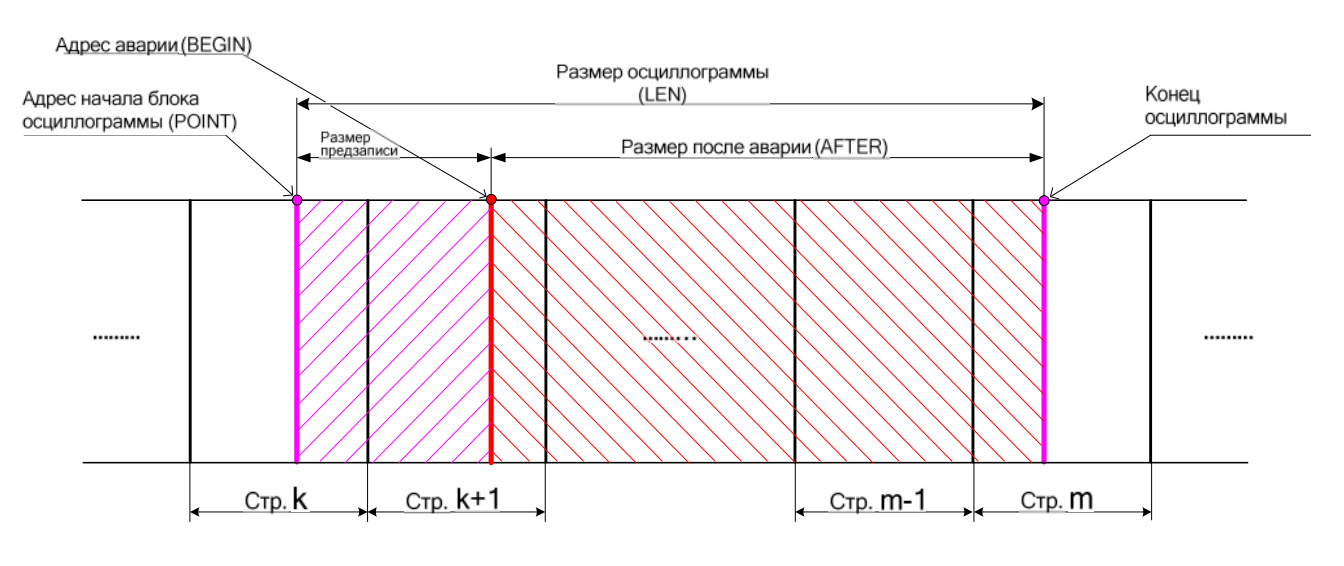

Рисунок 7.5

4) Для чтения другой осциллограммы вновь выполнить пункты 1-6.

Размер одной страницы осциллограммы – [OSCLEN].

Полный размер массива данных осциллограмм для версий – 1032192 слова (1008 страниц). Размер хранилища данных в массиве данных осциллограмм – 1032192 слова [OSCSIZE]. Расчёт байта, с которого начинается осциллограмма, в странице:

 $STARTBYTE = POINT / OSCLEN$ 

#### *ПЕРЕВОРОТ ОСЦИЛЛОГРАММЫ:*  $b = LEN - AFTER$ Если BEGIN меньше POINT, то:  $c = BEGIN + OSCSIZE - POINT$ Если BEGIN больше POINT, то:  $c = BEGIN - POINT$  $START = c - b$ Если START меньше 0, то:  $START = START + LEN \cdot REZ$

Осциллограмма до переворота

Осциллограмма после переворота

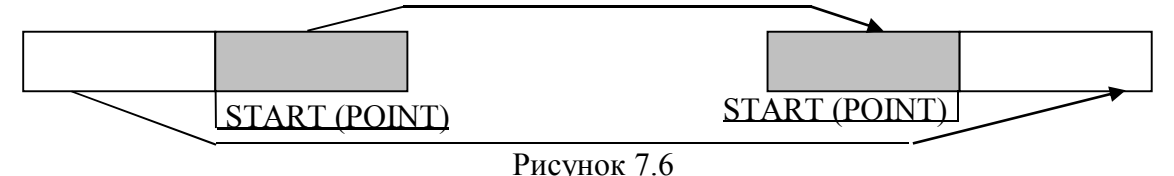

# **8 ПОДГОТОВКА И ВВОД В ЭКСПЛУАТАЦИЮ**

Монтаж, наладка и эксплуатация устройства должны отвечать требованиям ГОСТ 12.2.007.0-75, ТКП 181-2009 и ТКП 339-2011.

Устройство закрепляется на вертикальной панели, двери релейного отсека КРУ или на поворотной раме с помощью четырех винтов.

Присоединение цепей осуществляется с помощью клеммных колодок винтового и пружинного (для токовых входов) типа – диаметром 4 мм для проводов сечением до 2,5 мм<sup>2</sup>. Допускается использование как одно-, так и многожильных проводников. Необходимо производить зачистку изоляции проводника на длину (6..10) мм. Проводники в винтовых клеммных колодках подсоединяются с помощью отвертки (см. рисунки 8.1 и 8.2).

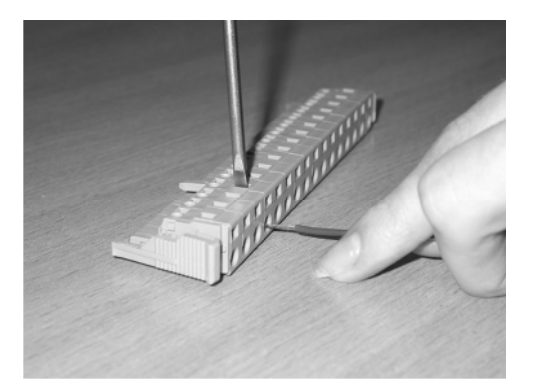

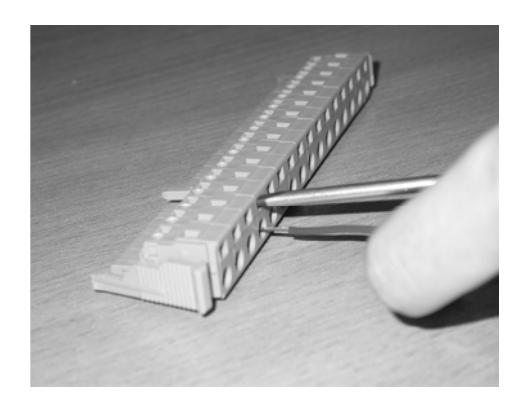

Рисунок 8.1 Рисунок 8.2

Электрическое сопротивление между приспособлением для заземления и каждой доступной прикосновению металлической нетоковедущей частью устройства должно быть не более 0,1 Ом. Приспособление для заземления устройства не должно иметь лакокрасочного покрытия.

При внешнем осмотре устройства необходимо убедиться в целостности пломб и корпуса, отсутствии видимых повреждений и дефектов, наличии маркировки.

При подаче питания на МР90х убедиться в наличии подсветки жидкокристаллического индикатора (ЖКИ) и появлении первого кадра меню. При отсутствии нажатий на клавиатуру в течение 3 мин, подсветка ЖКИ гаснет. При первом нажатии на любую кнопку управления включается подсветка ЖКИ, при последующих, должна происходить смена кадров на ЖКИ в соответствии с картой меню.

Во время работы МР90х проводит самодиагностику, если при этом обнаружены неисправности модулей, то программа отображает их в соответствующем окне меню «Диагностика».

В случае выполнения системы РЗА на постоянном оперативном токе для правильной работы устройства контроля изоляции (УКИ) необходимо использовать резисторы, подключаемые параллельно дискретным входам. Рекомендуется при настройке УКИ на:

– 20 кОм использовать резисторы 15 кОм;

– 40 кОм использовать резисторы 30 кОм.

# **9 ТЕХНИЧЕСКОЕ ОБСЛУЖИВАНИЕ**

Техническое обслуживание МР90х проводится в соответствии с действующими отраслевыми ТНПА.

# **ПРИЛОЖЕНИЕ 1 ГАБАРИТНЫЕ И ПРИСОЕДИНИТЕЛЬНЫЕ РАЗМЕРЫ, РАЗМЕРЫ ОКНА ПОД УСТАНОВКУ УСТРОЙСТВА И ВИД ЗАДНЕЙ ПАНЕЛИ**

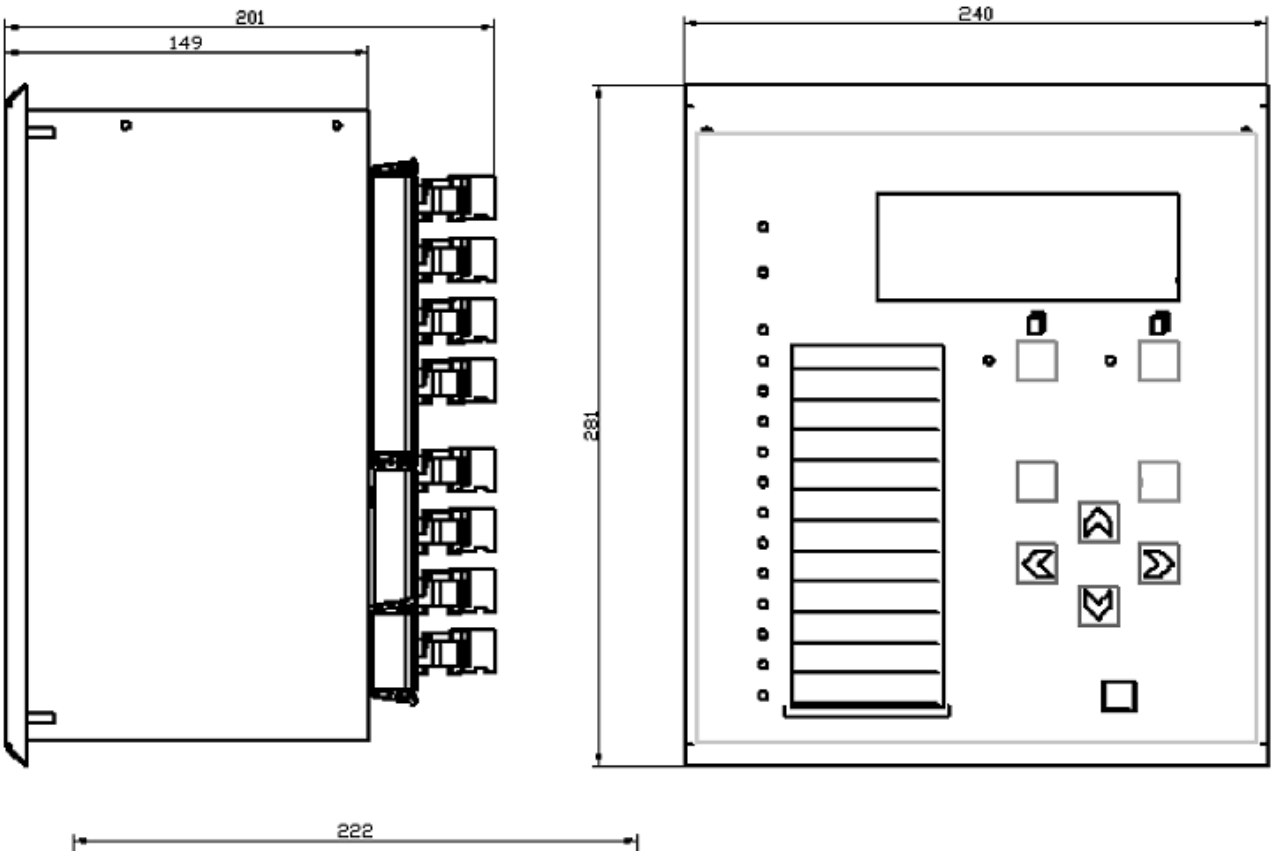

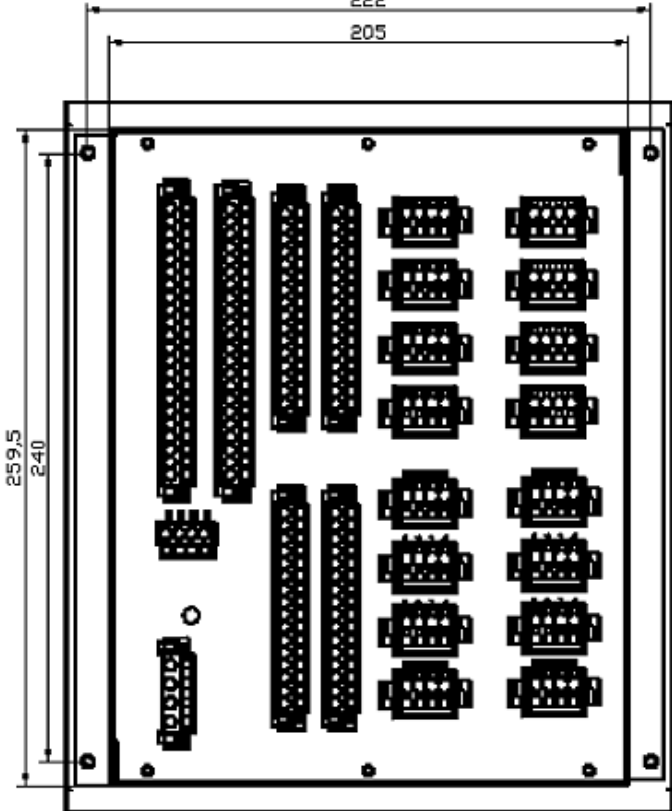

Габаритные размеры МР90х

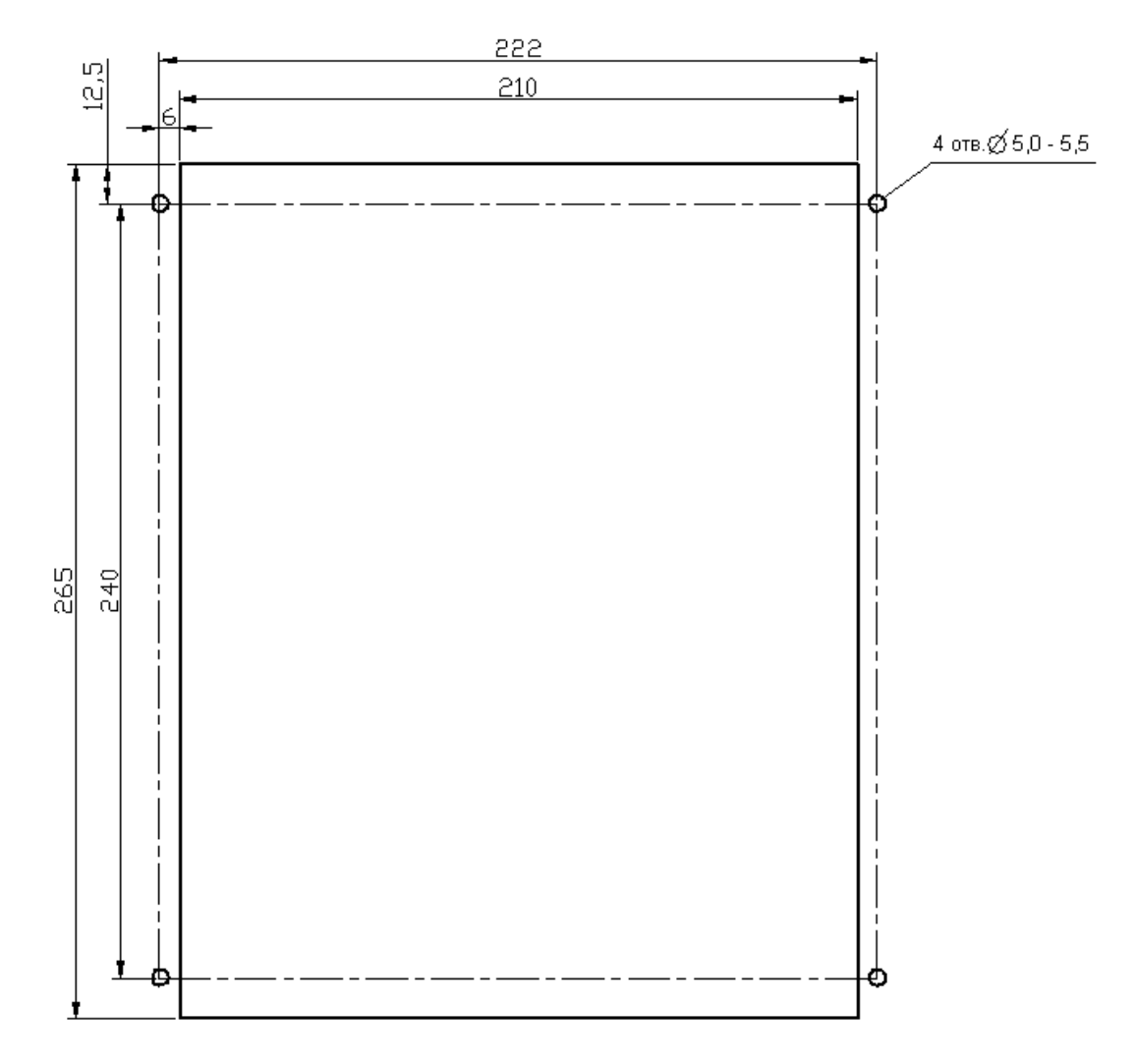

Размеры окна и монтажных отверстий под установку МР90х

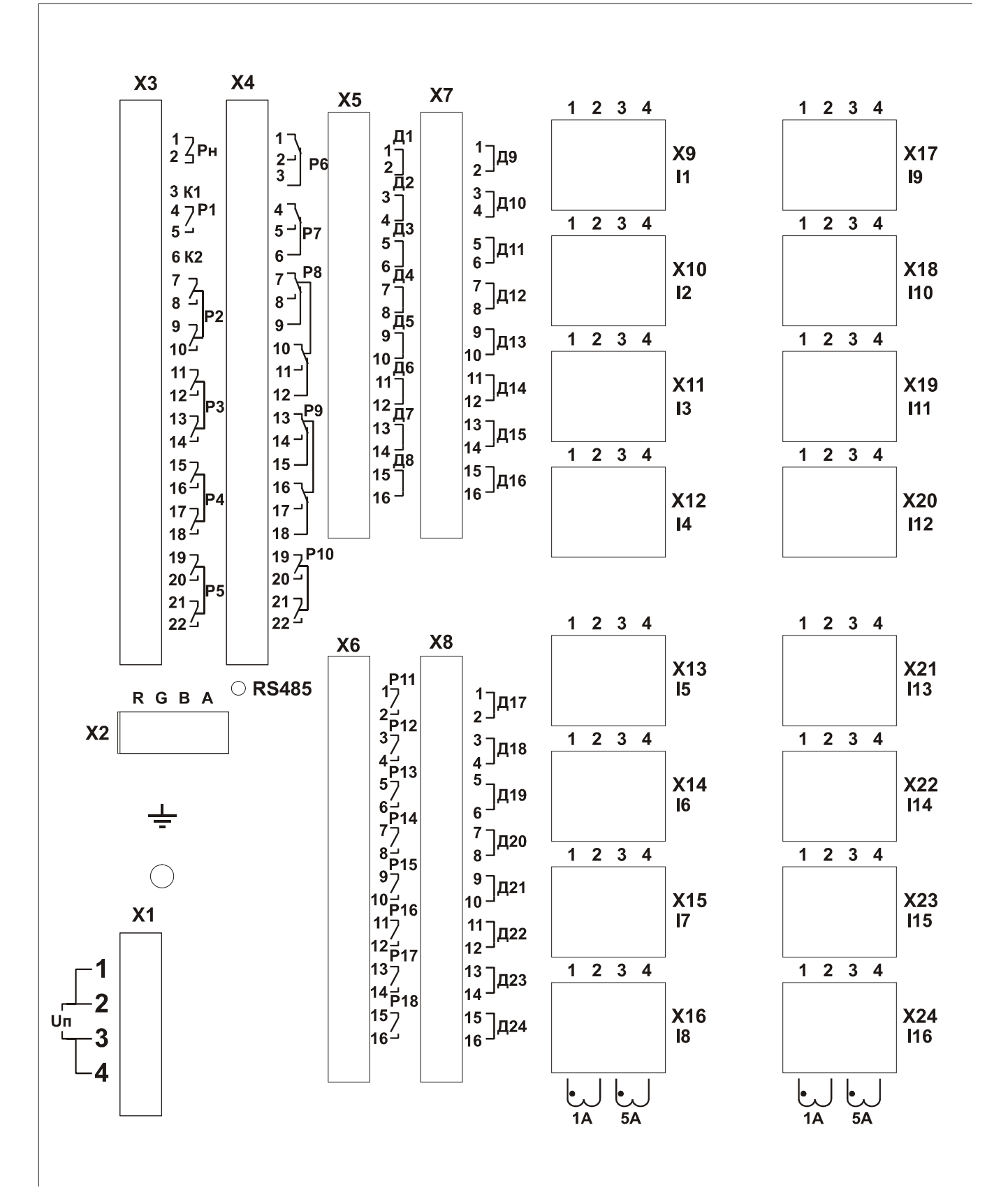

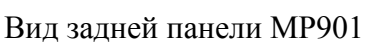

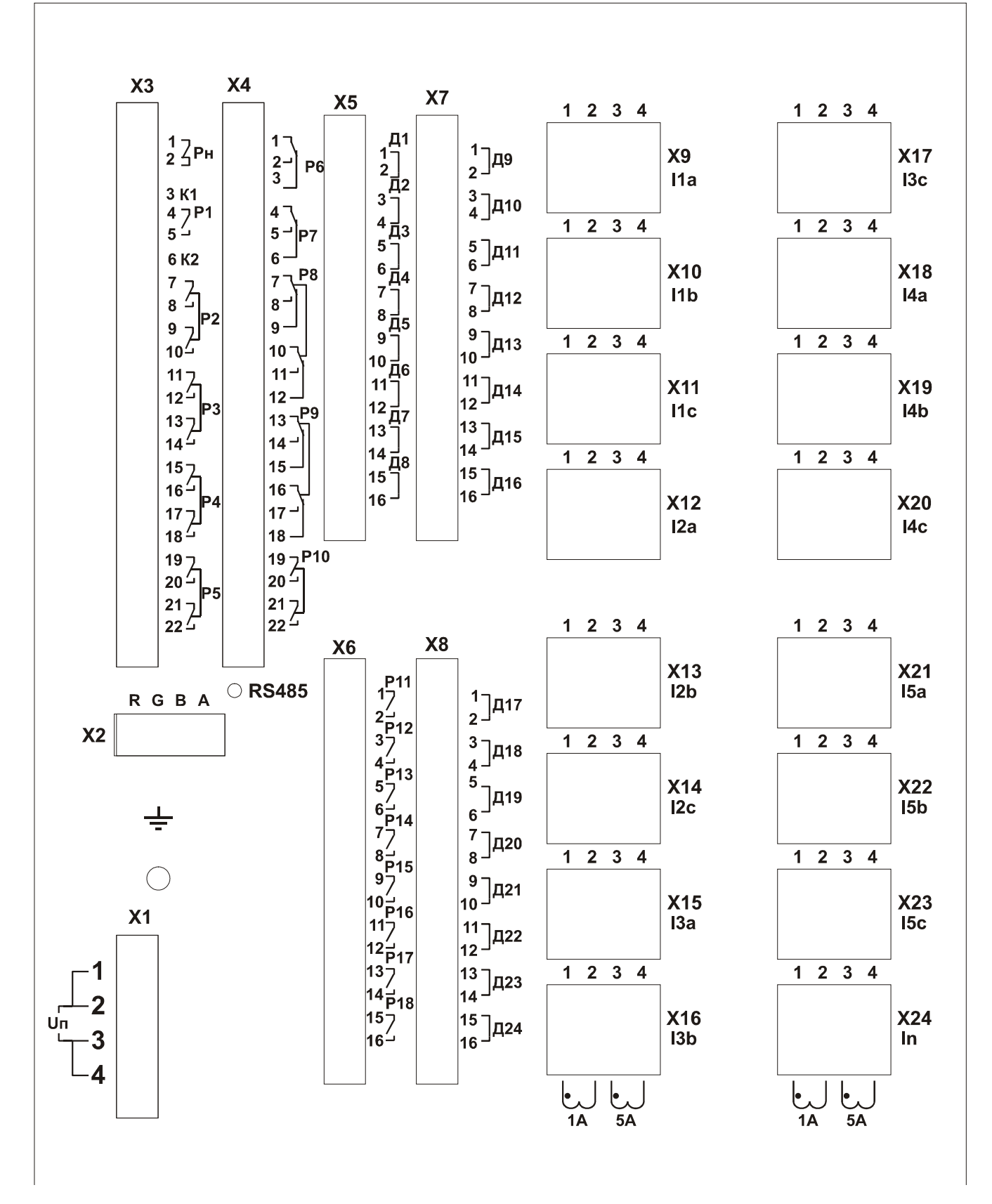

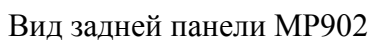

# **ПРИЛОЖЕНИЕ 2 СХЕМЫ ВНЕШНИХ ПРИСОЕДИНЕНИЙ МР90Х**

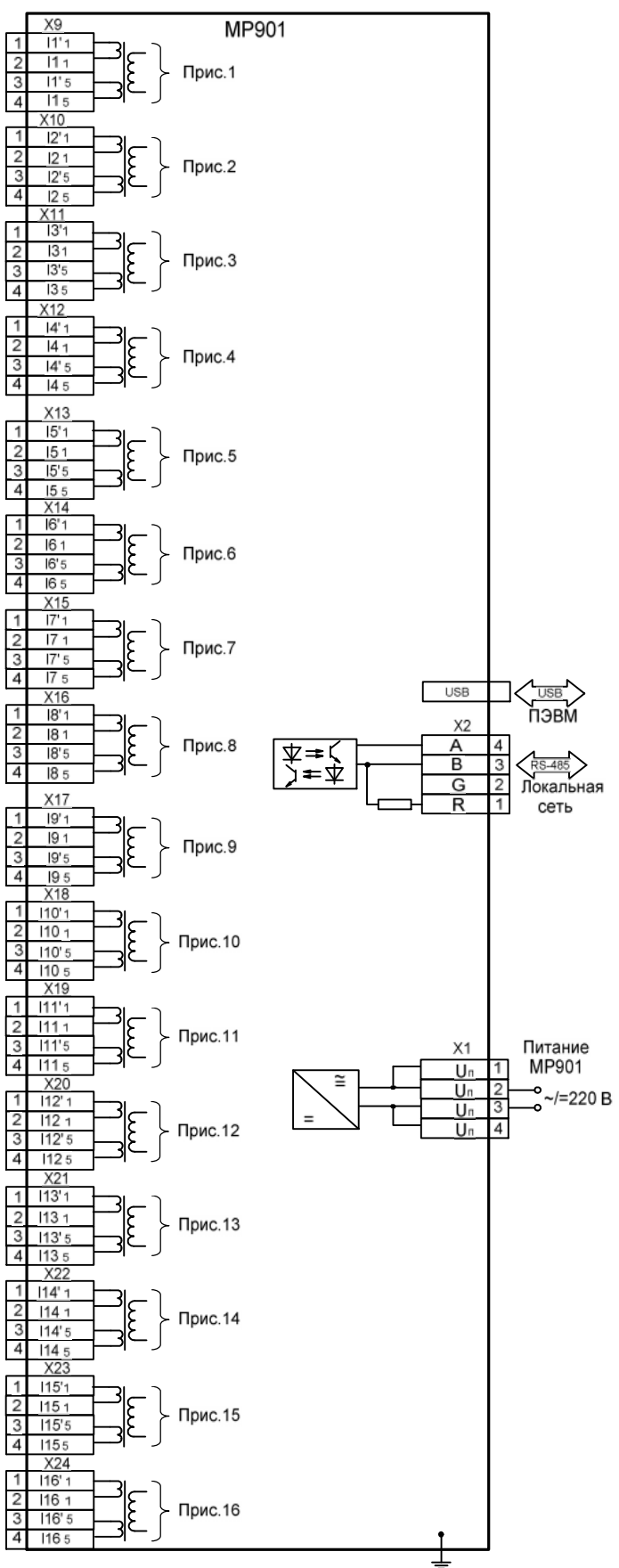

Схема подключения аналоговых входов (измерительных каналов), цепей электропитания и интерфейса USB и RS-485 для МР901

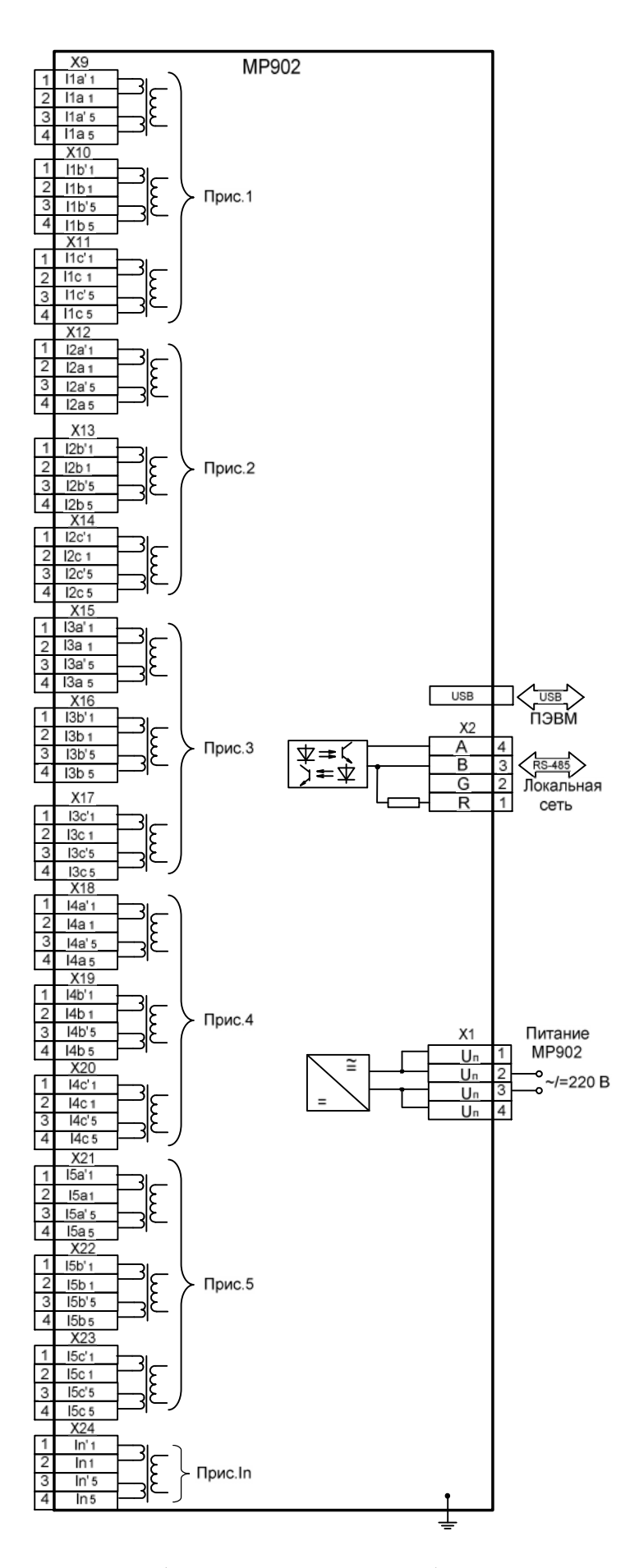

Схема подключения аналоговых входов (измерительных каналов), цепей электропитания и интерфейса USB и RS-485 для МР902

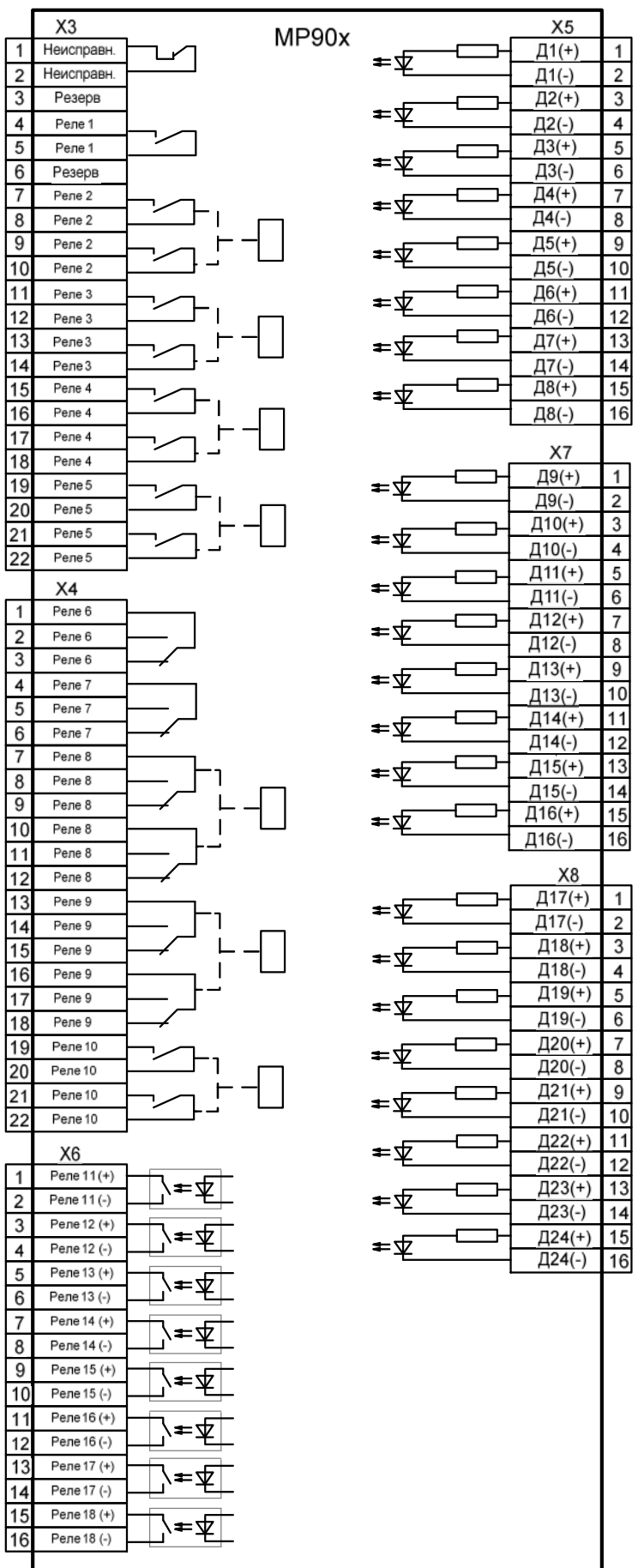

Схема подключения дискретных входов и релейных выходов

# **ПРИЛОЖЕНИЕ 3 ТАБЛИЦЫ**

Таблица 3.1 – Список сигналов, используемых при формировании входного логического сигнала, сигналов блокировки защит, параметров присоединений, для конфигурации УРОВ СШ1, УРОВ СШ2 и УРОВ ПО.

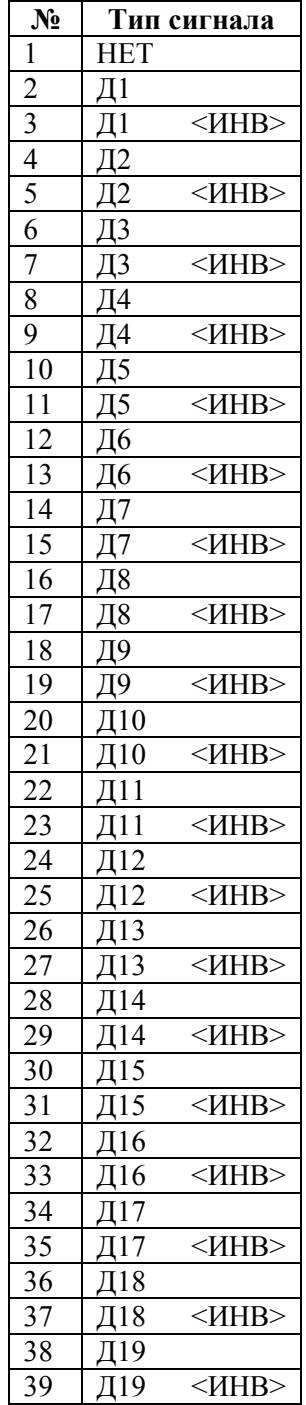

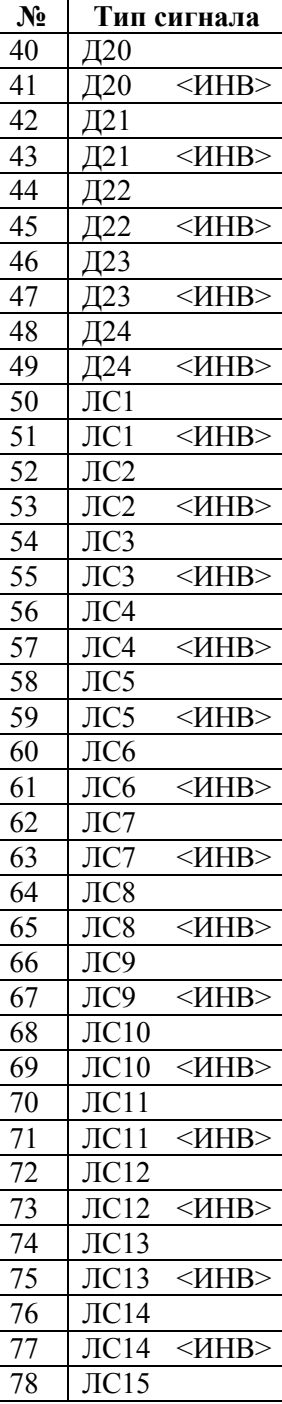

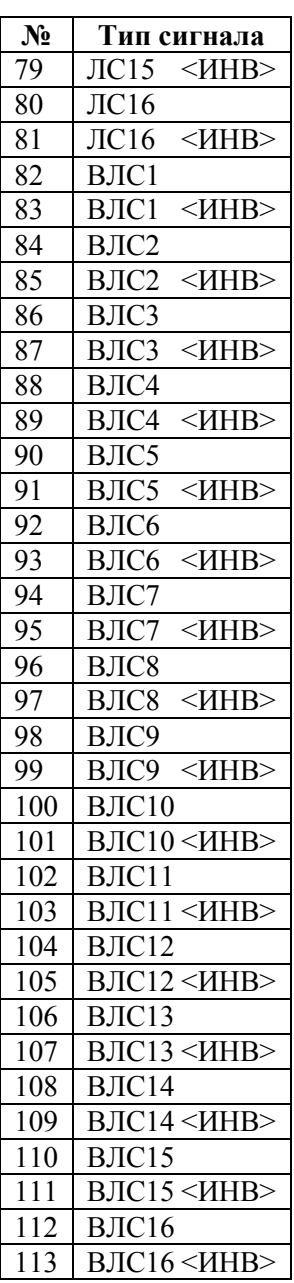

Таблица 3.2 – Сигналы для конфигурации выходных реле, индикаторов и осциллографа

| $N_2$                    | Тип сигнала                        | Назначение                                      |
|--------------------------|------------------------------------|-------------------------------------------------|
| 1                        | <b>HET</b>                         | Реле, индикатор или осциллограф не используются |
| $\overline{c}$           | $\overline{\mu}$                   | Входной дискретный сигнал Д1                    |
| 3                        | $<$ $H$ HB $>$<br>$\overline{\mu}$ | Входной дискретный сигнал Д1 инверсный          |
| $\overline{\mathcal{L}}$ | Д2                                 | Входной дискретный сигнал Д2                    |
| 5                        | Д2<br>$<$ $H$ HB $>$               | Входной дискретный сигнал Д2 инверсный          |
| 6                        | ДЗ                                 | Входной дискретный сигнал ДЗ                    |
| $\overline{7}$           | ДЗ<br>$<$ $H$ HB $>$               | Входной дискретный сигнал ДЗ инверсный          |
| 8                        | Д4                                 | Входной дискретный сигнал Д4                    |
| 9                        | Д4<br>$<$ $H$ HB $>$               | Входной дискретный сигнал Д4 инверсный          |
| 10                       | Д5                                 | Входной дискретный сигнал Д5                    |
| 11                       | Д5<br>$<$ $H$ HB $>$               | Входной дискретный сигнал Д5 инверсный          |
| 12                       | Д6                                 | Входной дискретный сигнал Д6                    |
| 13                       | Д6<br>$<$ $H$ HB $>$               | Входной дискретный сигнал Д6 инверсный          |
| 14                       | Д7                                 | Входной дискретный сигнал Д7                    |
| 15                       | Д7<br>$~<$ $~$ HHB $>$             | Входной дискретный сигнал Д7 инверсный          |
| 16                       | Д8                                 | Входной дискретный сигнал Д8                    |
| 17                       | Д8<br>$<$ $H$ HB $>$               | Входной дискретный сигнал Д8 инверсный          |
| 18                       | Д9                                 | Входной дискретный сигнал Д9                    |
| 19                       | Д9<br>$<$ $H$ HB $>$               | Входной дискретный сигнал Д9 инверсный          |
| 20                       | Д10                                | Входной дискретный сигнал Д10                   |
| 21                       | Д10<br>$<$ $H$ HB $>$              | Входной дискретный сигнал Д10 инверсный         |
| 22                       | Д11                                | Входной дискретный сигнал Д11                   |
| 23                       | Д11<br>$<$ $H$ HB $>$              | Входной дискретный сигнал Д11 инверсный         |
| 24                       | Д12                                | Входной дискретный сигнал Д12                   |
| 25                       | Д12<br>$<$ $H$ HB $>$              | Входной дискретный сигнал Д12 инверсный         |
| 26                       | Д13                                | Входной дискретный сигнал Д13                   |
| 27                       | Д13<br>$<$ $H$ HB $>$              | Входной дискретный сигнал Д13 инверсный         |
| 28                       | Д14                                | Входной дискретный сигнал Д14                   |
| 29                       | Д14<br>$<$ $H$ HB $>$              | Входной дискретный сигнал Д14 инверсный         |
| 30                       | Д15                                | Входной дискретный сигнал Д15                   |
| 31                       | Д15<br>$<$ $H$ HB $>$              | Входной дискретный сигнал Д15 инверсный         |
| 32                       | Д16                                | Входной дискретный сигнал Д16                   |
| 33                       | Д16<br>$<$ $H$ HB $>$              | Входной дискретный сигнал Д16 инверсный         |
| 34                       | Д17                                | Входной дискретный сигнал Д17                   |
| 35                       | Д17<br>$<$ $H$ HB $>$              | Входной дискретный сигнал Д17 инверсный         |
| 36                       | Д18                                | Входной дискретный сигнал Д18                   |
| 37                       | $<$ $H$ HB $>$<br>Д18              | Входной дискретный сигнал Д18 инверсный         |
| 38                       | Д19                                | Входной дискретный сигнал Д19                   |
| 39                       | Д19<br>$<$ $H$ HB $>$              | Входной дискретный сигнал Д19 инверсный         |
| 40                       | Д20                                | Входной дискретный сигнал Д20                   |
| 41                       | Д20<br>$<$ $H$ HB $>$              | Входной дискретный сигнал Д20 инверсный         |
| 42                       | Д21                                | Входной дискретный сигнал Д21                   |
| 43                       | Д21<br>$<$ $H$ HB $>$              | Входной дискретный сигнал Д21 инверсный         |
| 44                       | Д22                                | Входной дискретный сигнал Д22                   |
| 45                       | Д22<br>$<$ $H$ HB $>$              | Входной дискретный сигнал Д22 инверсный         |
| 46                       | Д23                                | Входной дискретный сигнал Д23                   |
| 47                       | Д23<br>$<$ $H$ HB $>$              | Входной дискретный сигнал Д23 инверсный         |
| 48                       | Д24                                | Входной дискретный сигнал Д24                   |
| 49                       | Д24<br>$<$ $H$ HB $>$              | Входной дискретный сигнал Д24 инверсный         |
| 50                       | JIC1                               | Входной логический сигнал ЛС1                   |
| 51                       | $\text{JIC}1$<br>$<$ $H$ HB $>$    | Входной логический сигнал ЛС1 инверсный         |
| 52                       | $\rm{JIC2}$                        | Входной логический сигнал ЛС2                   |

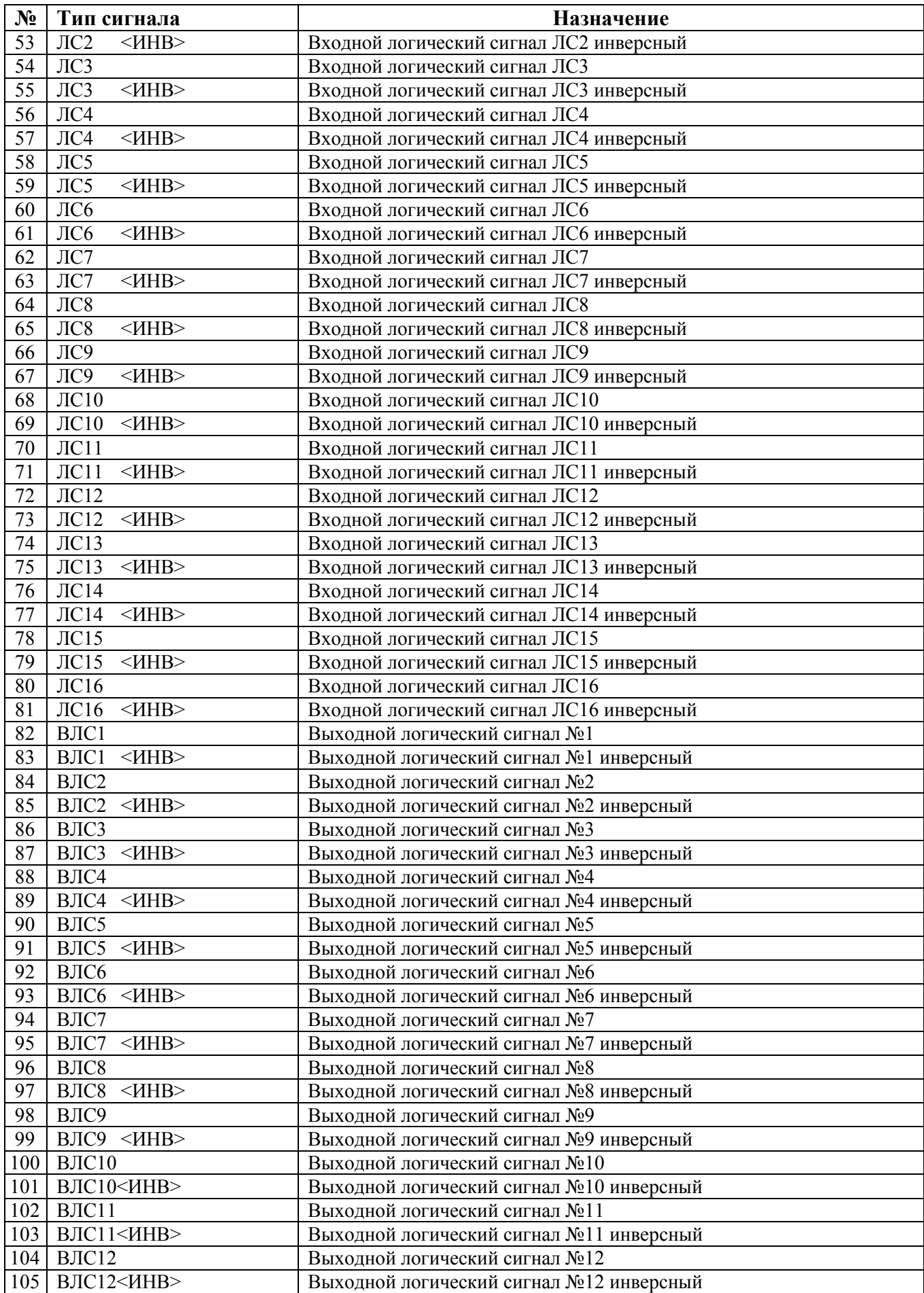

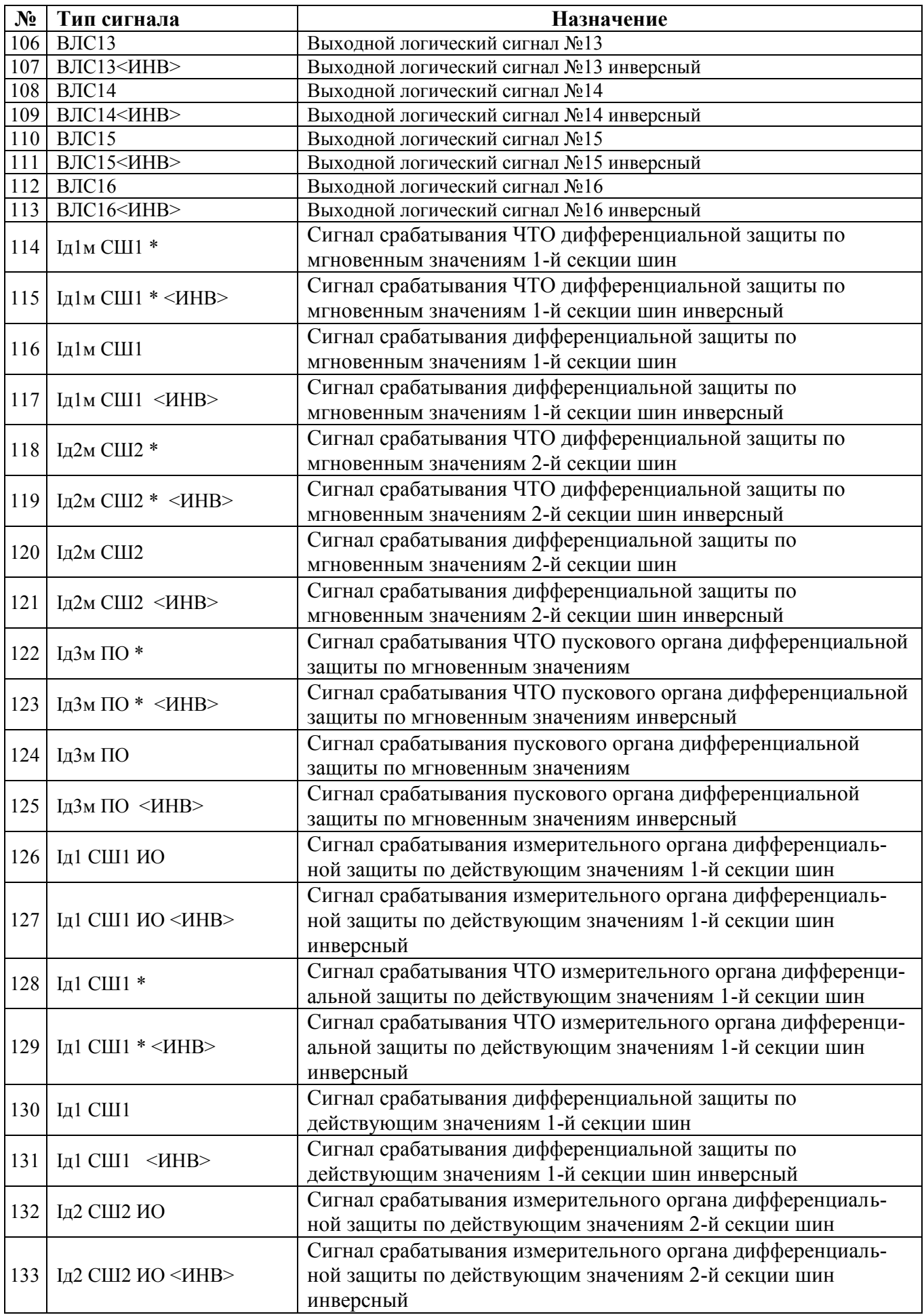

РЭ «МР901, МР902» **127** www.bemn.by www.bemn.by www.bemn.by www.bemn.by www.bemn.by upr@bemn.by upraction of the state of the state of the state of the state of the state of the state of the state of the state of the sta ОАО «Белэлектромонтажналадка»

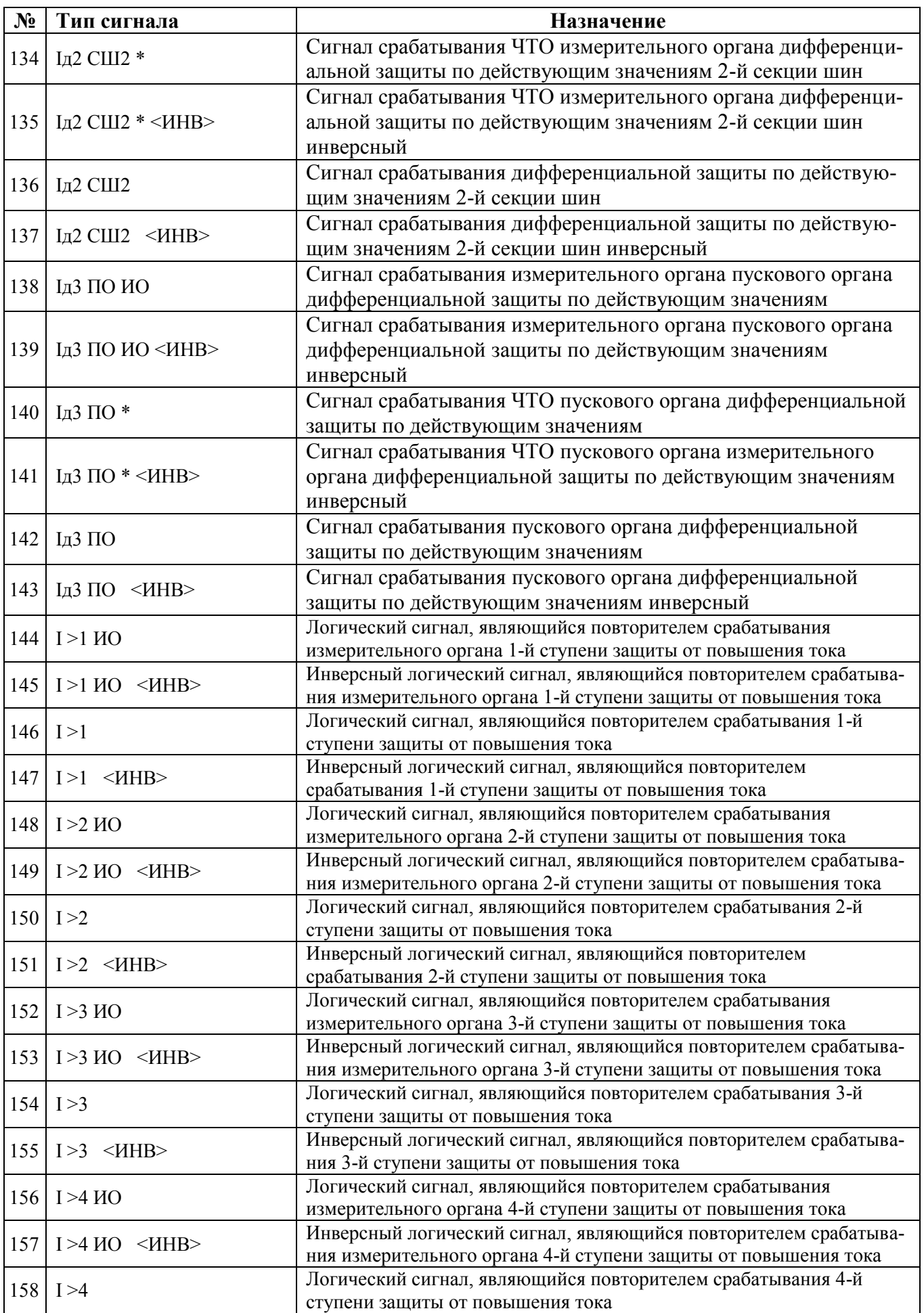

РЭ «МР901, МР902» 128 www.bemn.by www.bemn.by www.bemn.by www.bemn.by www.bemn.by www.bemn.by www.bemn.by www.bemn.by www.bemn.by www.bemn.by www.bemn.by www.bemn.by www.bemn.by www.bemn.by www.bemn.by www.bemn.by www.be ОАО «Белэлектромонтажналадка»

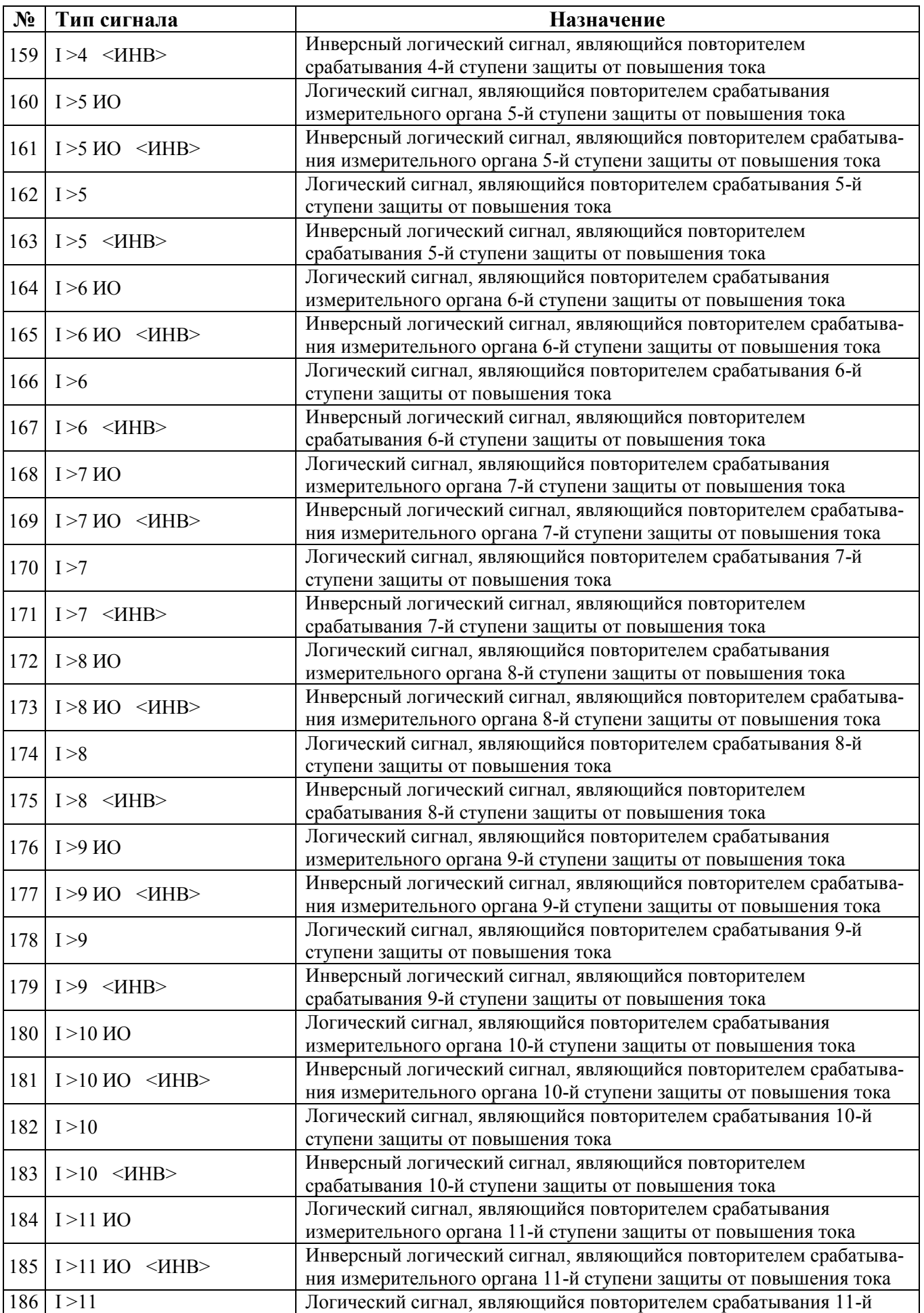

РЭ «МР901, МР902» 129 www.bemn.by ОАО «Белэлектромонтажналадка»

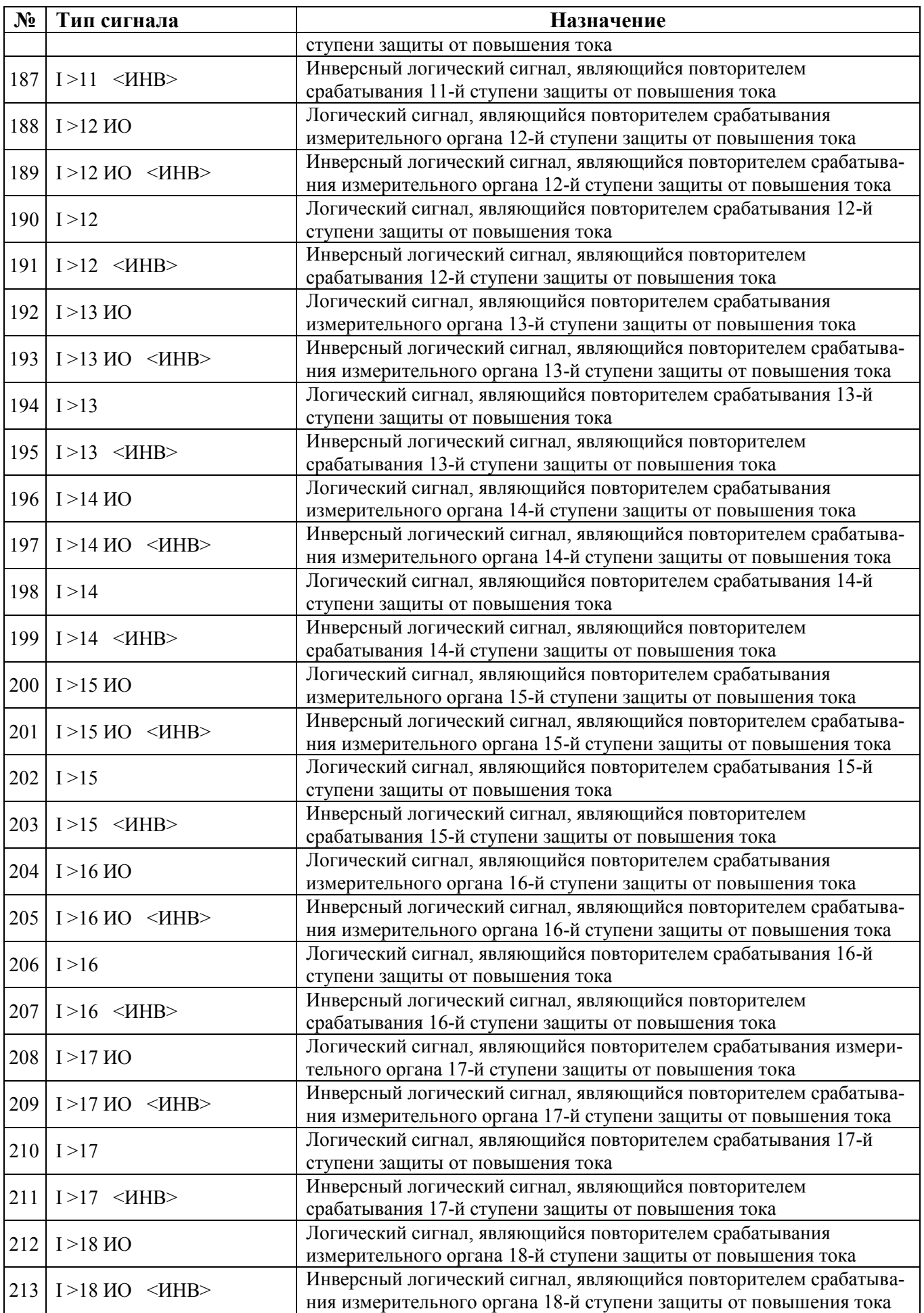

РЭ «МР901, МР902» 130 www.bemn.by www.bemn.by www.bemn.by www.bemn.by www.bemn.by www.bemn.by www.bemn.by www.bemn.by www.bemn.by www.bemn.by www.bemn.by www.bemn.by www.bemn.by www.bemn.by www.bemn.by www.bemn.by www.be ОАО «Белэлектромонтажналадка»

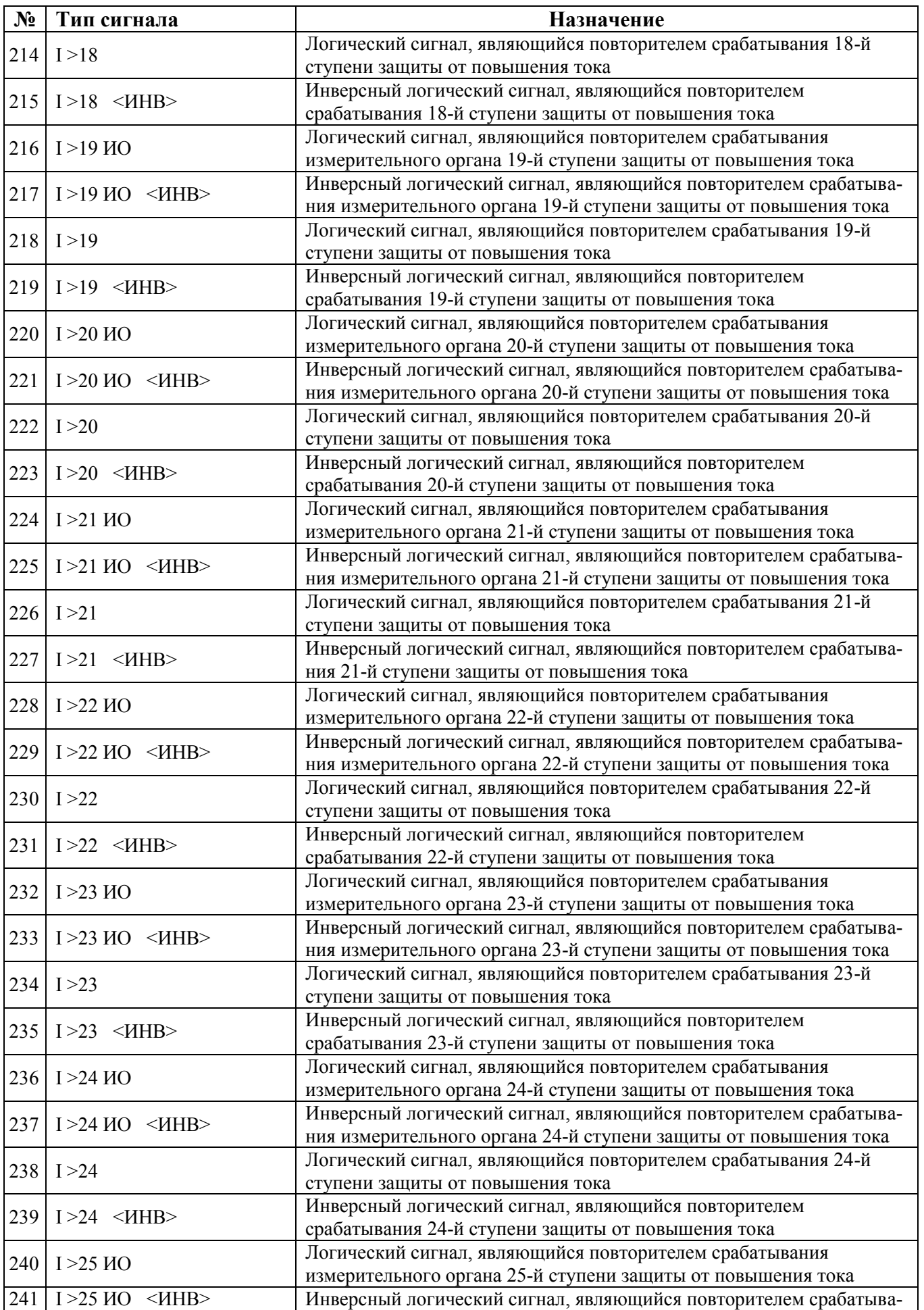

РЭ «МР901, МР902» 131 www.bemn.by www.bemn.by www.bemn.by www.bemn.by www.bemn.by www.bemn.by www.bemn.by www.bemn.by www.bemn.by www.bemn.by www.bemn.by www.bemn.by www.bemn.by www.bemn.by www.bemn.by www.bemn.by www.bem ОАО «Белэлектромонтажналадка»

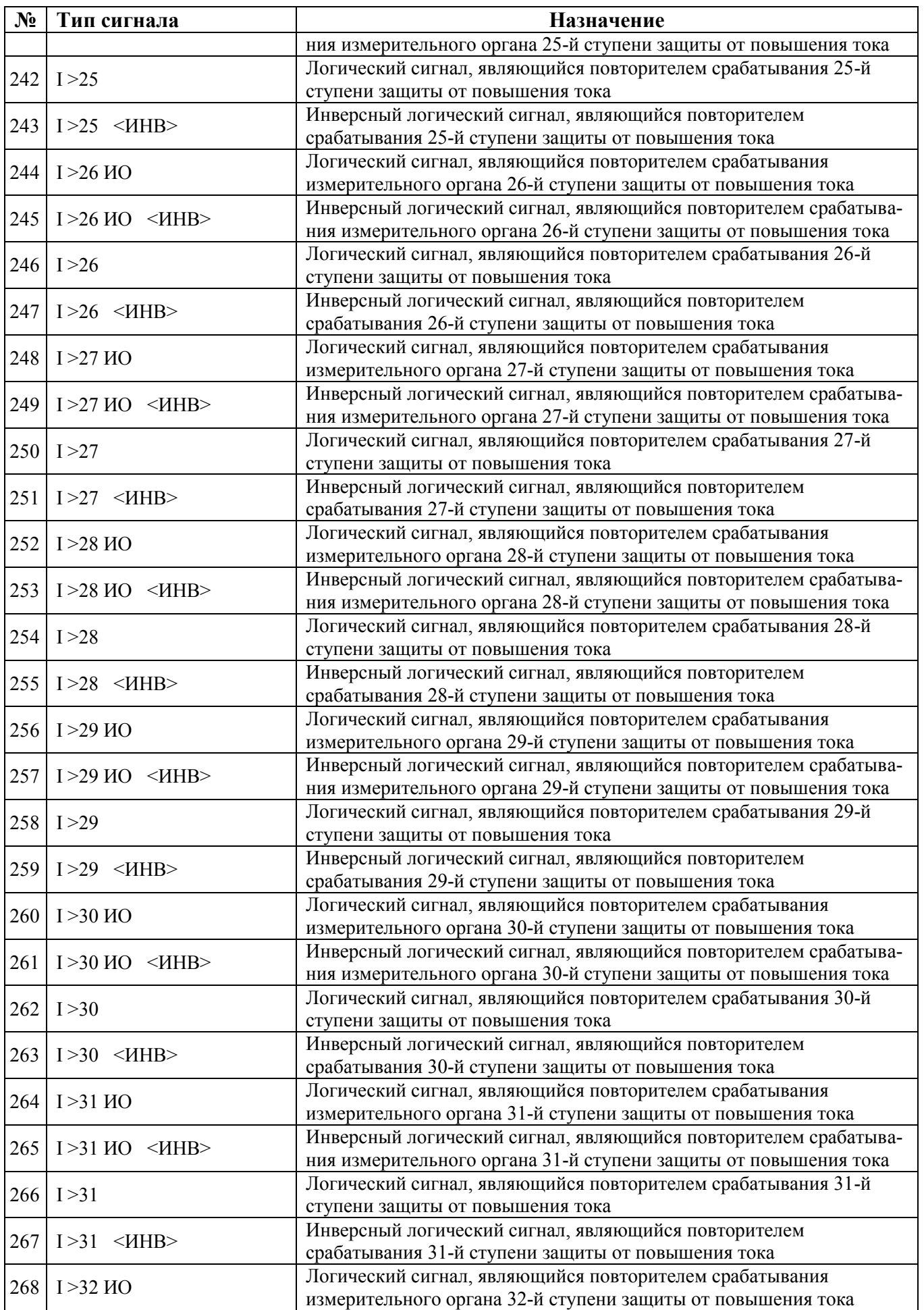

РЭ «МР901, МР902» 132 www.bemn.by www.bemn.by www.bemn.by www.bemn.by www.bemn.by www.bemn.by www.bemn.by www.bemn.by www.bemn.by www.bemn.by www.bemn.by www.bemn.by www.bemn.by www.bemn.by www.bemn.by www.bemn.by www.be ОАО «Белэлектромонтажналадка»

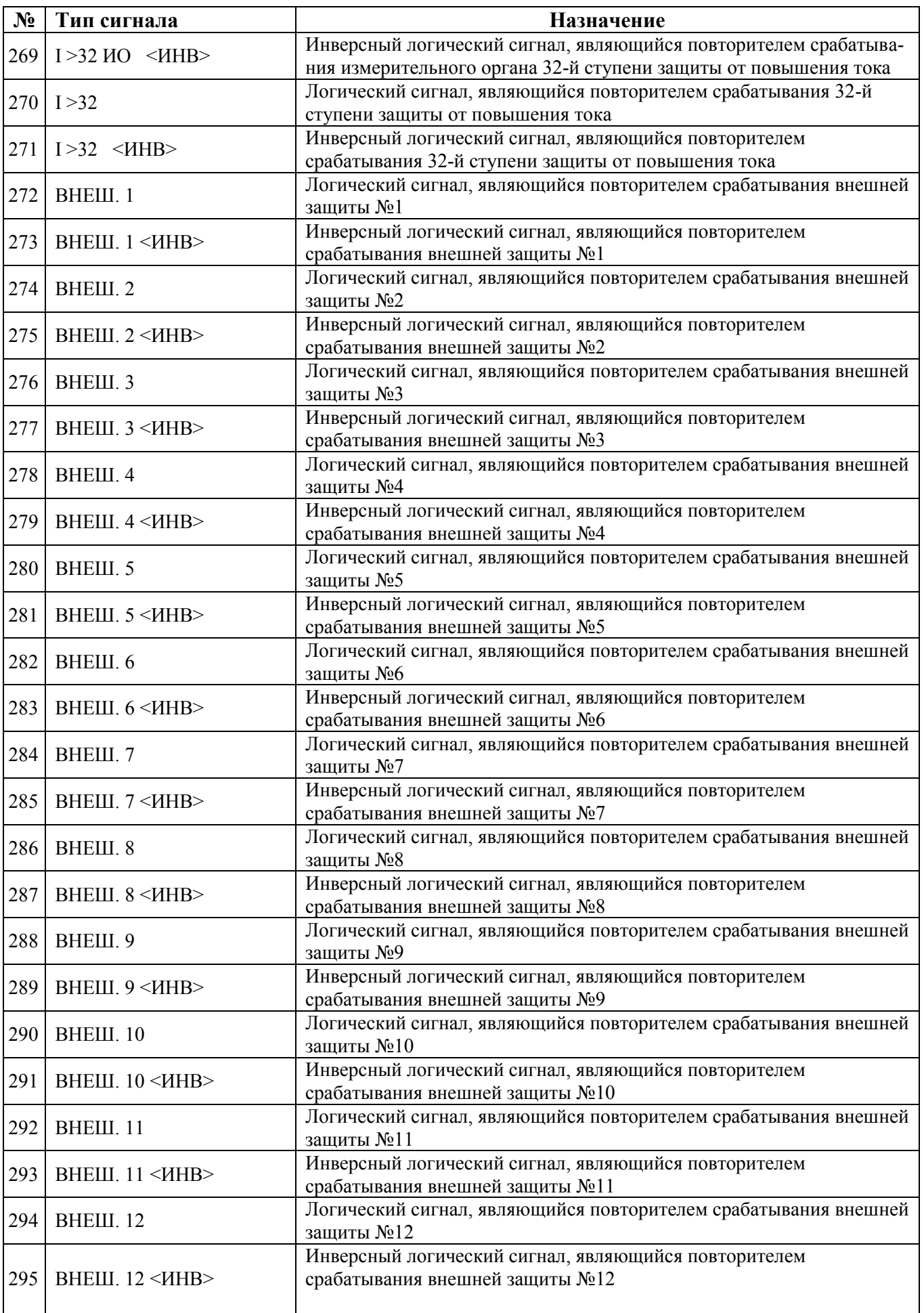

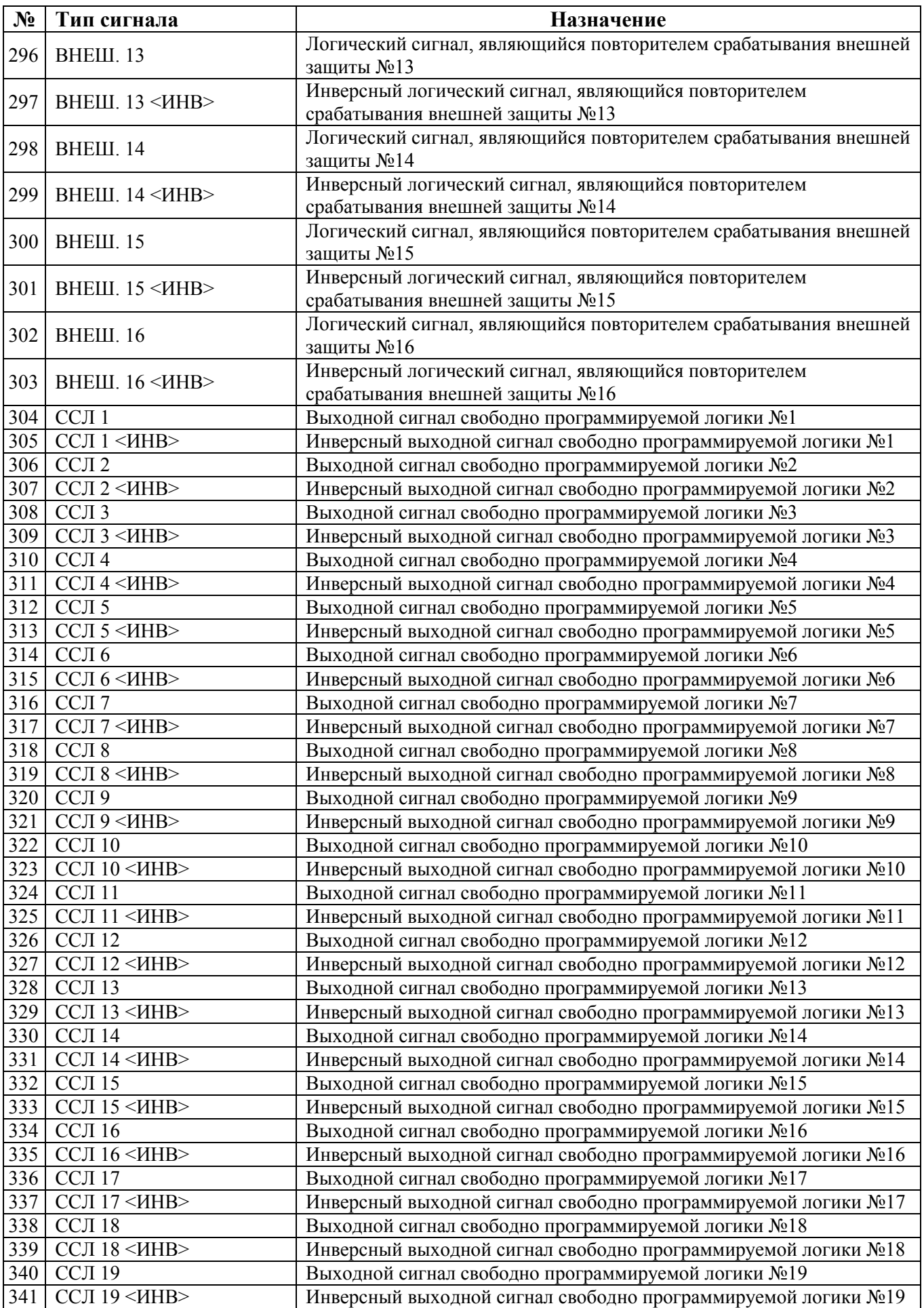

РЭ «МР901, МР902» 134 www.bemn.by www.bemn.by www.bemn.by www.bemn.by www.bemn.by www.bemn.by www.bemn.by www.bemn.by www.bemn.by www.bemn.by www.bemn.by www.bemn.by www.bemn.by www.bemn.by www.bemn.by www.bemn.by www.be ОАО «Белэлектромонтажналадка»

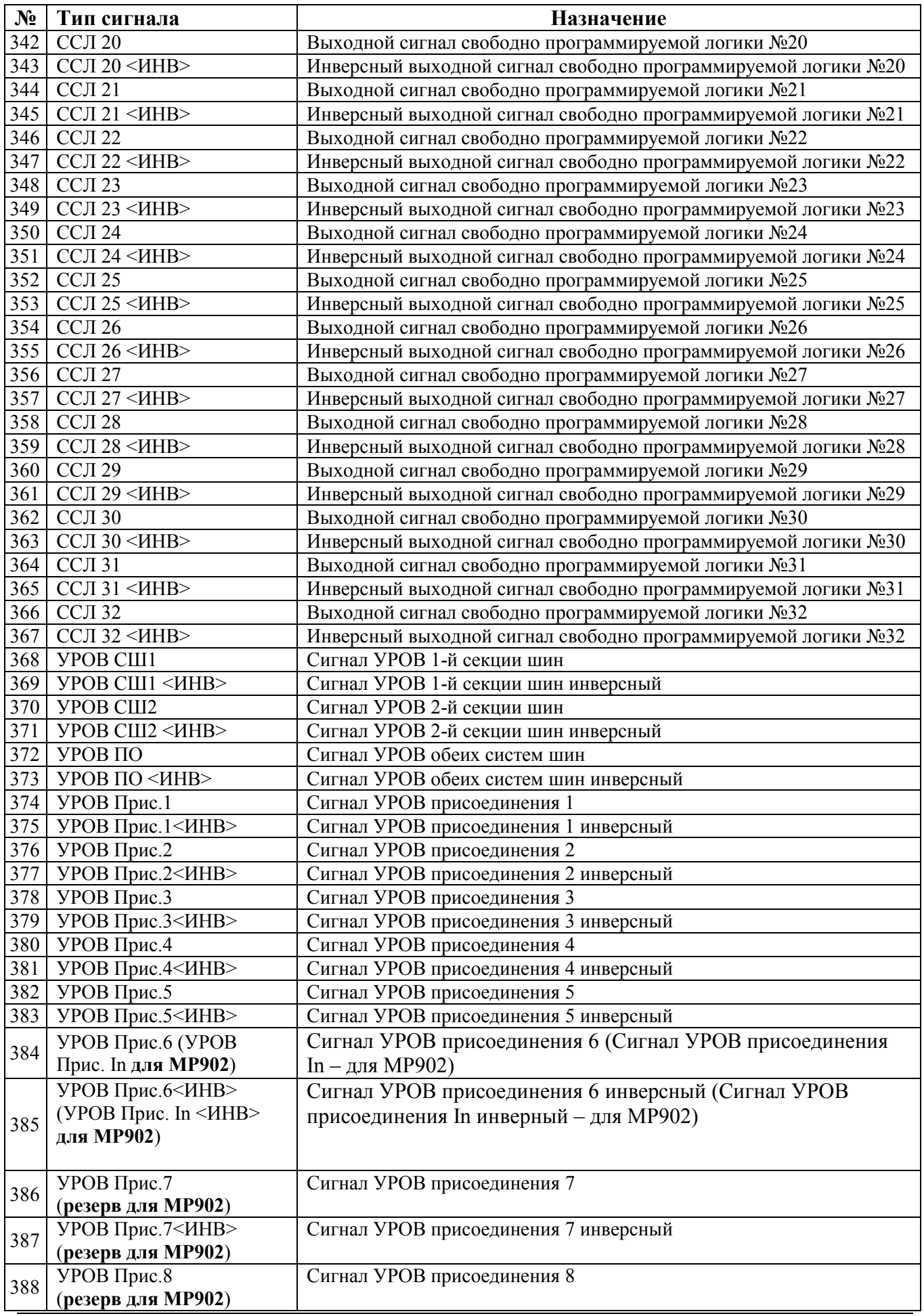

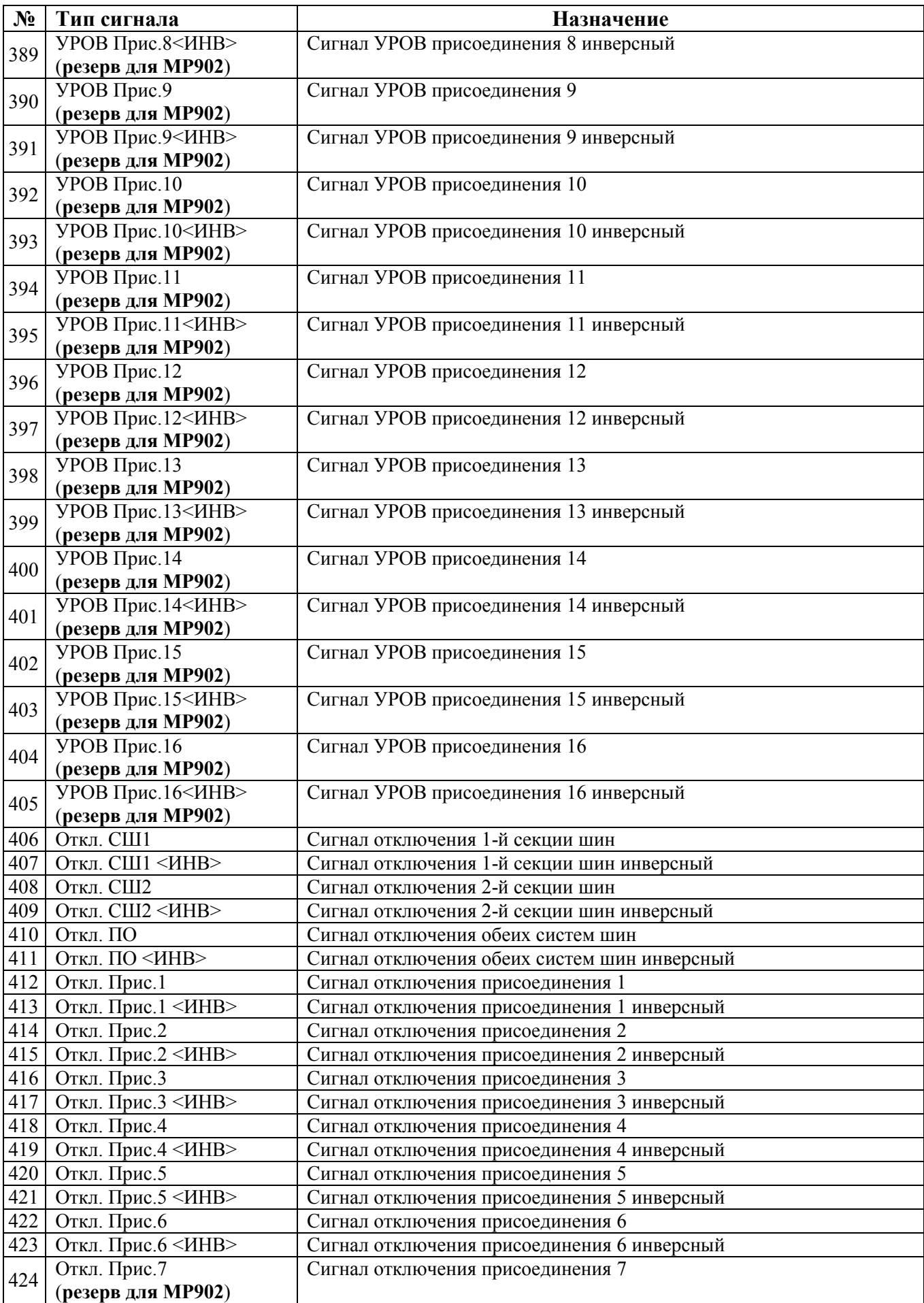

РЭ «МР901, МР902» 136 www.bemn.by www.bemn.by www.bemn.by www.bemn.by www.bemn.by www.bemn.by www.bemn.by www.bemn.by www.bemn.by www.bemn.by www.bemn.by www.bemn.by www.bemn.by www.bemn.by www.bemn.by www.bemn.by www.be

ОАО «Белэлектромонтажналадка»

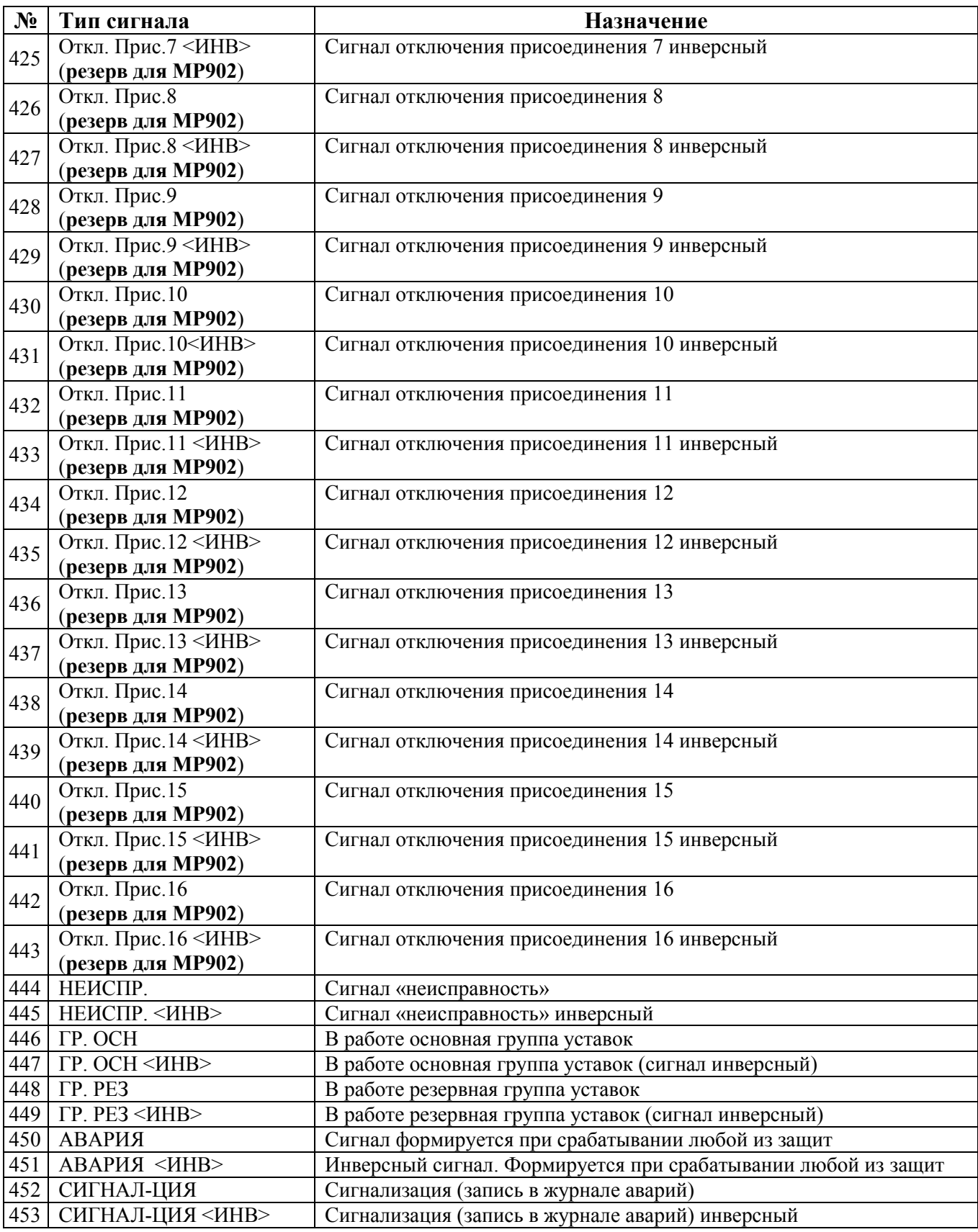

#### НЕТ Д1 Д2  $\frac{4}{5}$   $\frac{\sqrt{3}}{\sqrt{14}}$ Д4 Д5 Д6 Д7  $\frac{9}{10}$  Д8 Д9 Д10 Д11  $\frac{13}{14}$   $\frac{\pi}{13}$ Д13 Д14 Д15  $\frac{17}{18}$  Д16  $\overline{\mu}$ 17 Д18 20 Д19  $\frac{21}{22}$   $\frac{\cancel{120}}{\cancel{121}}$  $\frac{22}{23}$   $\frac{\pi}{122}$  $\overline{A22}$  $\frac{24}{25}$   $\frac{\sqrt{23}}{\sqrt{24}}$ Д24 ЛС1 ЛС2 ЛС3 ЛС4 ЛС5 ЛС6 ЛС7 33 ЛС8<br>34 ЛС9 ЛС9 ЛС10 ЛС11 ЛС12 ЛС13 ЛС14 ЛС15 41 ЛС16<br>42 ВЛС1 ВЛС1 ВЛС2 ВЛС3 ВЛС4 ВЛС5 ВЛС6 ВЛС7 ВЛС8 50 ВЛС9<br>51 ВЛС10

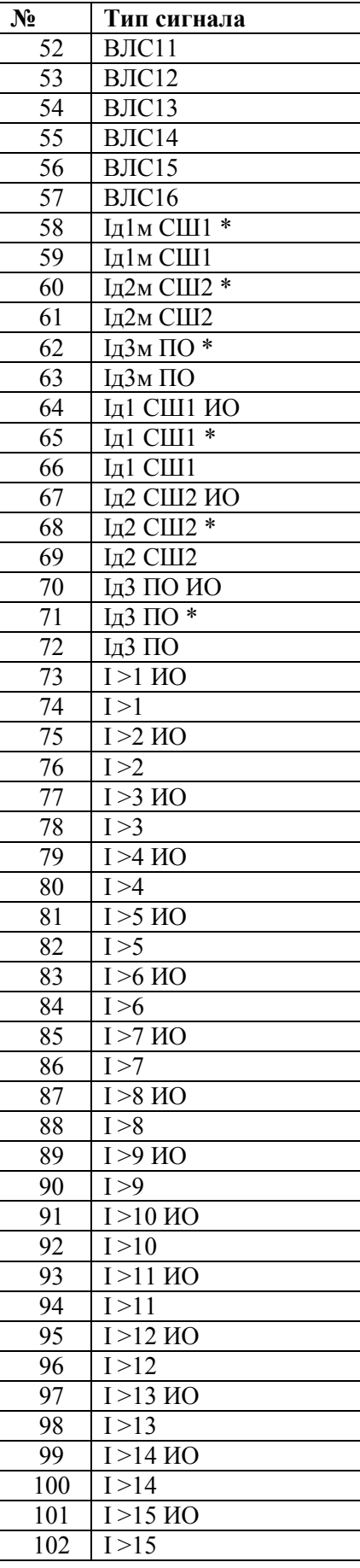

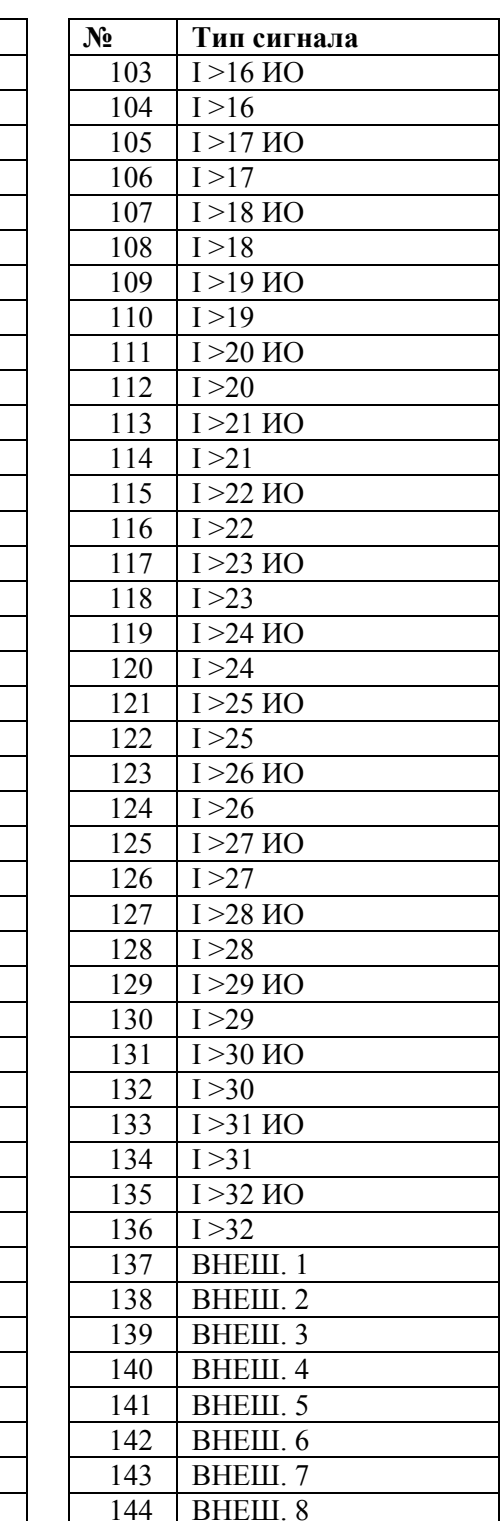

### Таблица 3.3 – Выходные логические сигналы

**№ Тип сигнала**

РЭ «МР901, МР902» **138** www.bemn.by<br>ОАО «Белэлектромонтажналадка» **138** www.bemn.by ОАО «Белэлектромонтажналадка»

**ВЛС10** 

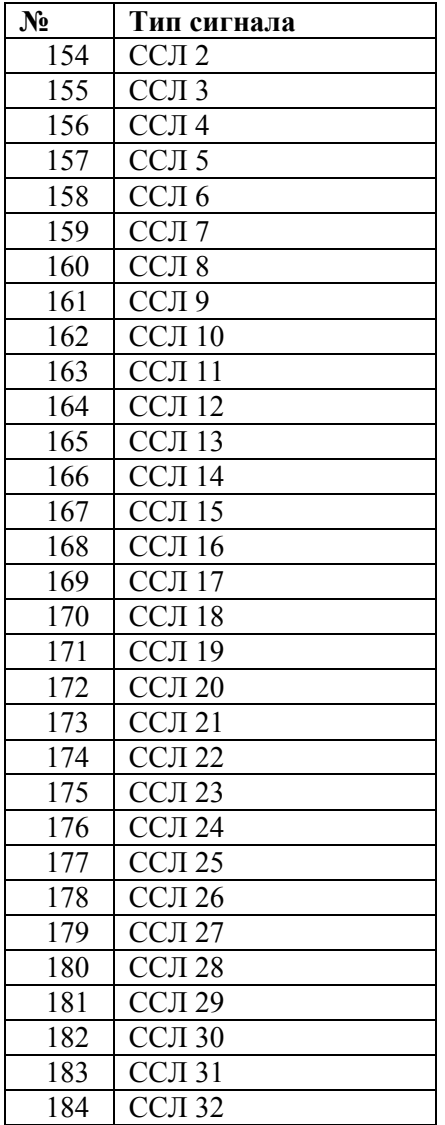

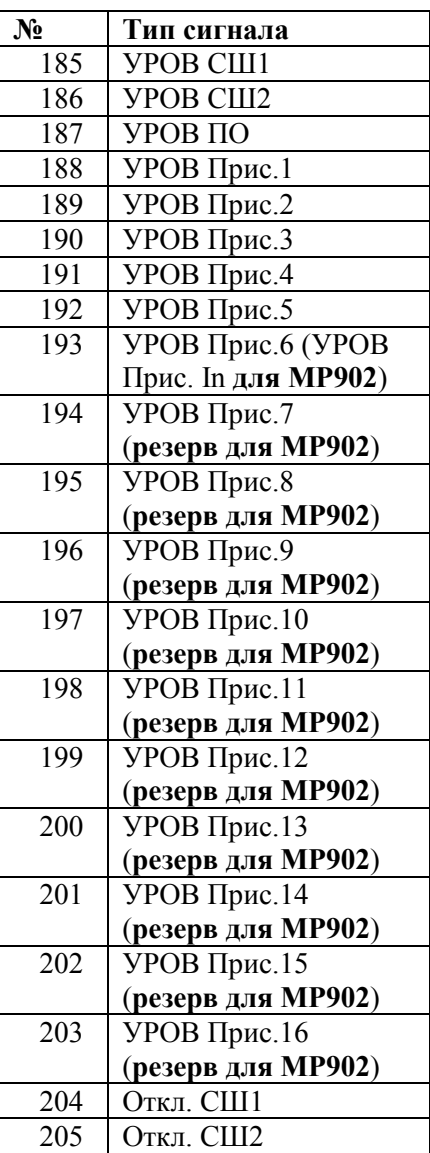

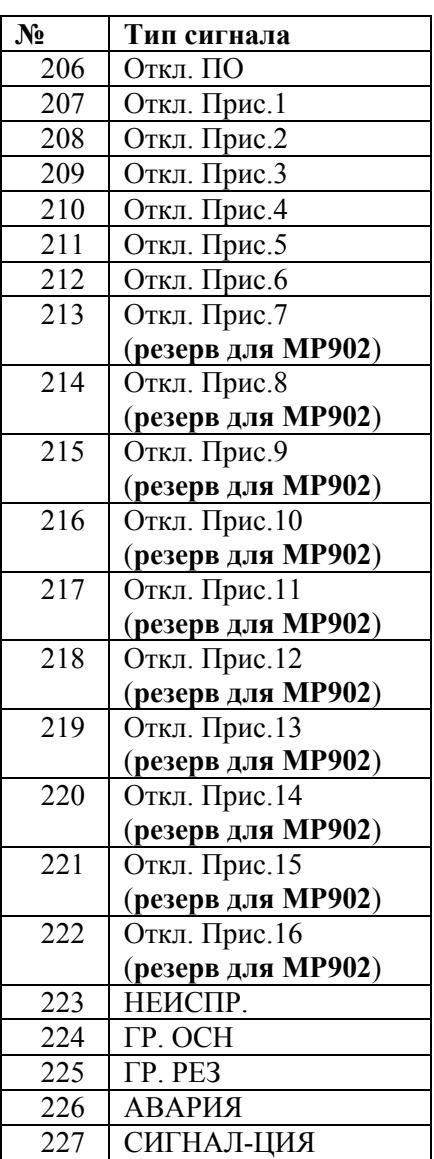

# Таблица 3.4 – Внешние защиты

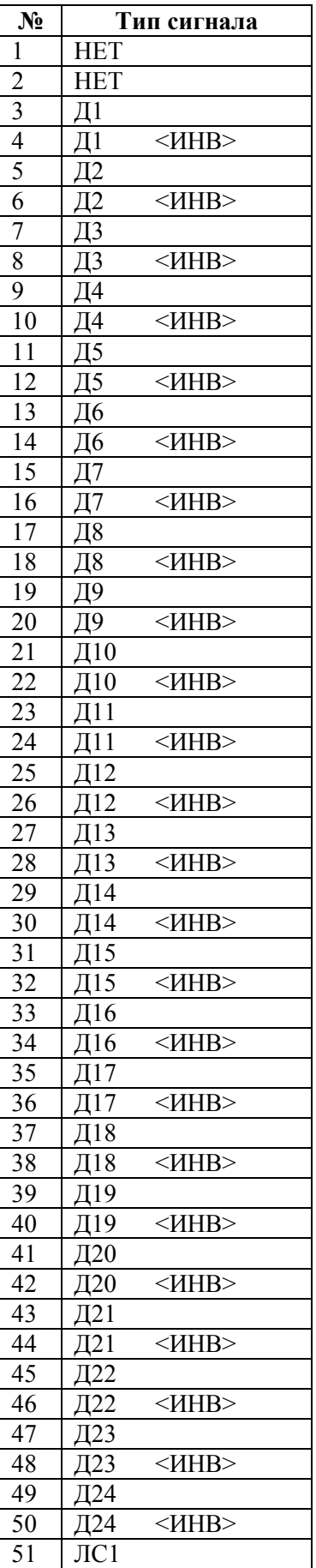

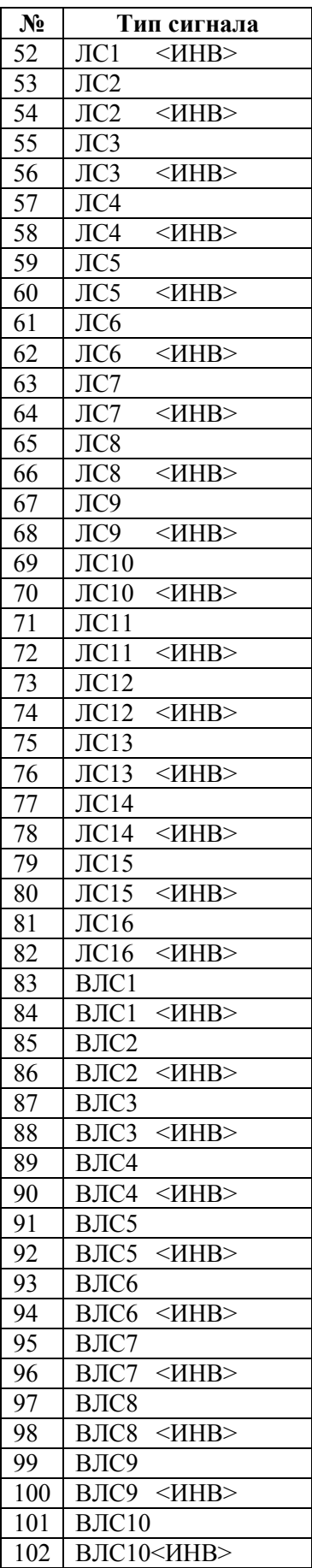

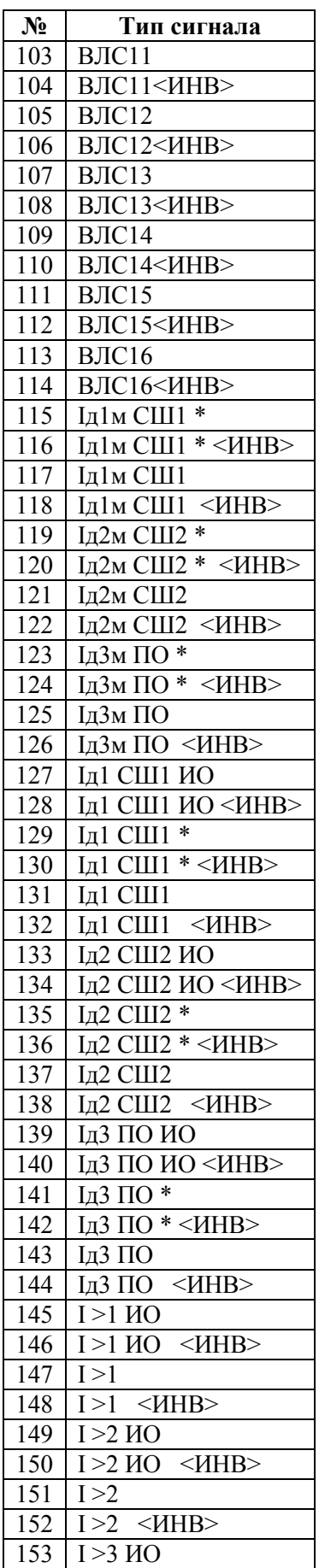

РЭ «МР901, МР902» 140 www.bemn.by www.bemn.by www.bemn.by www.bemn.by www.bemn.by www.bemn.by www.bemn.by www.bemn.by www.bemn.by www.bemn.by www.bemn.by www.bemn.by www.bemn.by www.bemn.by www.bemn.by www.bemn.by www.bem ОАО «Белэлектромонтажналадка»

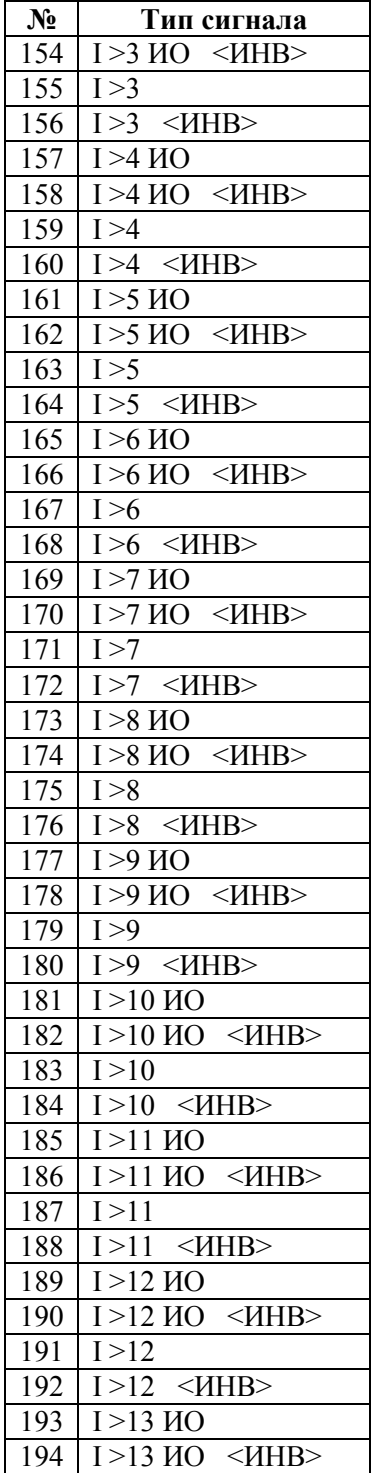

![](_page_140_Picture_991.jpeg)

![](_page_140_Picture_992.jpeg)